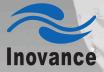

IS620P Series Servo Drive User Manual V1.0

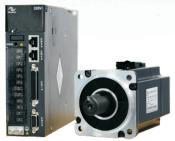

## **IS620P** Series Servo Drive User Manual

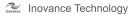

Data code:19010204

## Preface

Thank you for purchasing the IS620P series servo drive developed by Inovance Technology Co., Ltd.

The IS620P series is a high-performance AC servo drive for small and medium power applications. The IS620P series ranges from 100 W to 7.5 kW. It supports the Modbus communication protocol with RS232/RS485 communication port, and thus allowing networking of multiple IS620P drives controlled by a host PC. The IS620P is easy to use with the functions of rigid table setting, inertia identification and oscillation suppression. It works quietly together with Inovance ISMH series small/medium-inertia high-response servo motor configured with 20-bit incremental encoder. This servo drive is able to realize rapid and accurate position, speed and torque control, and is applicable for such automation equipment as semiconductor manufacturing equipment, chip mounter, PCB punching machine, transport machinery, food processing machinery, machine tool and conveying machinery.

This manual describes the correct use of the IS620P series servo drive, including safety information, mechanical and electrical installation, commissioning and maintenance. Read and understand this manual before use. Contact our customer service center if you have any question during the use.

The instructions are subject to change, without notice, due to product upgrade, specification modification as well as efforts to increase the accuracy and convenience of the manual.

If you are an equipment manufacturer, forward this manual to the end user.

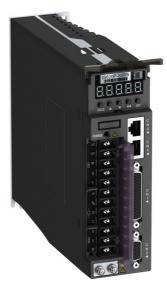

#### Product Checking

Upon unpacking, check the items described in the following table.

| Check Item                                                          | Description                                                                                                    |
|---------------------------------------------------------------------|----------------------------------------------------------------------------------------------------|
| Whether the product that you received is consistent with your order | The box contains the IS620P servo drive and user manual.<br>Check the models of the servo drive and servo motor on the<br>nameplate.                       |
| Whether the servo drive is damaged during transportation            | Check the overall appearance of the product. If there is<br>any omission or damage, contact Inovance or your supplier<br>immediately.                      |
| Whether the rotating shaft of the servo motor rotates smoothly      | If the shaft of the servo motor can be rotated manually, it is<br>normal. The servo motor configured with a brake, however,<br>cannot be rotated manually. |

#### Notes

• This drive is a general industrial automation product, and is not designed for use in machinery or system on which lives depend.

- Wiring, operation, maintenance and inspection of the product can only be performed by qualified persons.
- When selecting the tightening torque of the screw, consider the strength of the screw and material of the installation part. Select a proper value while the screw is fixed solidly and the installation part will not be damaged.
- Install an appropriate safety device when this product is to be used on machinery which may
  cause severe accidents or loss due to trips of the product.
- Contact Inovance when this product is to be used on special applications such as atomic energy control, aerospace equipment, transport equipment, medical apparatus, safety devices and other equipment that require high cleanliness.
- Although this product has passed all QC testing, it may react unexpectedly due to trips arising from ambient noise, static interference, input power supply, wiring, optional parts, and etc. Take mechanical safety measures into fully consideration to ensure safety in the applications where all possible actions of the equipment occur.
- When the motor shaft runs without being grounded, based on the actual mechanical and installation conditions, the motor bearing may suffer from electric corrosion or large noise.
- Trips of this product may cause rising smoke. Pay special attention to such condition when the product is to be used in purification workshop and environment alike.
- Chip resistor disconnection or poor contact condition may occur due to sulfuration reaction if the product is to be used in an environment with high-density sulphur or sulfuretted gas.
- Verify that the input voltage of the drive is within the allowable range. If the input voltage is much larger than the rated value, internal components may be damaged, thus resulting in smoke or even a fire.
- End users decide whether the servo drive matches the structure, size, service life, features, specification change of the equipment (to which the servo drive is to be installed) and its parts, and whether complies with local codes and regulations.
- · Never use the drive beyond the technical specifications.
- This product is subject to change of certain components for the purpose of continuous improvement of the product.

## Contents

| Preface                                                  | 1   |
|----------------------------------------------------------|-----|
| Chapter 1 Servo System Selection                         | 6   |
| 1.1 Designation Rules of the Servo Motor and Servo Drive | 8   |
| 1.2 Servo System Configuration                           | 9   |
| 1.3 Adapted Cables                                       |     |
| 1.4 Regen Resistor Specifications                        |     |
| Chapter 2 Mounting Dimensions of Servo System            |     |
| 2.1 Installation of the Servo Motor                      |     |
| 2.2 Installation of the Servo Drive                      | 20  |
| 2.3 Mounting Dimensions of the Servo Motor               | 22  |
| 2.4 Overall Dimensions of the Servo Drive                |     |
| Chapter 3 Wiring of Servo System                         |     |
| 3.1 Servo Drive Main Circuit Wiring                      |     |
| 3.2 Connecting Servo Motor Encoder Signals               |     |
| 3.3 Connecting Control Signal Terminals                  |     |
| 3.4 Communication Signal Wiring                          | 64  |
| 3.5 Analog Monitoring Signal Wiring                      | 67  |
| 3.6 Anti-interference Measures for Electrical Wiring     | 68  |
| 3.7 Precautions of Using Cables                          | 72  |
| Chapter 4 Running and Commissioning                      | 74  |
| 4.1 Use of the Position Control Mode                     | 75  |
| 4.2 Use of the Speed Control Mode                        | 83  |
| 4.3 Use of the Torque Control Mode                       | 91  |
| 4.4 Check Before Running                                 |     |
| 4.5 Load Inertia Auto-tuning and Gain Adjustment         |     |
| Chapter 5 Background Software                            | 108 |
| Chapter 6 Troubleshooting                                | 110 |
| 6.1 During Startup                                       | 110 |
| 6.2 During Running                                       |     |

| Chapter 7 Function Code Table                             | . 160 |
|-----------------------------------------------------------|-------|
| Group H00: Servo Motor Parameters                         | 161   |
| Group H01: Servo Drive Parameters                         | 161   |
| Group H02: Basic Control Parameters                       | 162   |
| Group H03: Input Terminal Parameters                      | 165   |
| Group H04: Output Terminal Parameters                     | 168   |
| Group H05: Position Control Parameters                    | 170   |
| Group H06: Speed Control Parameters                       | 175   |
| Group H07: Torque Control Parameters                      | 177   |
| Group H08: Gain Parameters                                | 179   |
| Group H09: Self-adjusting Parameters                      | 181   |
| Group H0A: Fault and Protection                           | 184   |
| Group H0B: Display Parameters                             | 186   |
| Group H0C: Communication Parameters                       | 188   |
| Group H0D: Auxiliary Function Parameters                  | 190   |
| Group H0F: Full Closed-loop Parameters                    | 191   |
| Group H11: Multi-Position Function Parameters             | 192   |
| Group H12: Multi-Speed Function Parameters                | 197   |
| Group H17: VDI/VDO Parameters                             | 203   |
| Group H30: Servo Related Variables Read via Communication | 208   |
| Group H31: Servo Related Variables Set via Communication  | 208   |
| DI/DO Basic Functions                                     | 209   |
| Appendix: Version Change Record                           | . 217 |
|                                                           |       |

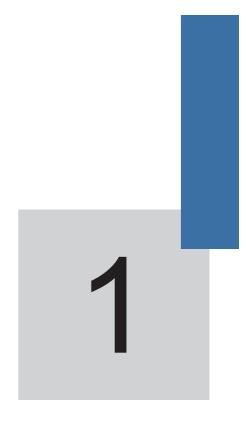

# **Servo System Selection**

## **Chapter 1 Servo System Selection**

Figure 1-1 Servo drive composition

| Name                                                | Function                                                                                                    |
|-----------------------------------------------------|----------------------------------------------------------------------------------------------------|
| CN5 analog monitoring<br>signal terminal            | Connect to the measuring instrument (such as an oscilloscope ) to facilitate viewing signal status when gains are adjusted.                                                                                                    |
| LED display                                         | Display the running status and parameter setting of the servo system.                                                                                                    |
| Operation buttons                                   | O       O       O         MODE       ▲       ▼ ◀◀ SET         Shift the blinking digit to the left.       Hold down: Turn page when more than 5 digits are displayed.         Decrease value of the blinking digit.       Increase value of the blinking digit.         Switch function codes in turn.       Switch function codes in turn. |
| CHARGE<br>bus voltage indicator                     | Used to indicate that the bus voltage is in CHARGE status.<br>Indicator ON: Capacitors inside the serve drive still contain electricity<br>even if the main circuit power is OFF.<br>Thus, do not touch the power supply terminal when CHARGE indicator<br>is ON, to prevent electric shock.                                                |
| L1C/L2C control<br>circuit power input<br>terminals | Input control circuit power supply as per the rated voltage on the nameplate.                                                                                                    |
| R/S/T main circuit power<br>input terminals         | Input main circuit power supply as per the rated voltage on the nameplate.                                                                                                    |
| P⊕/⊖<br>servo drive bus terminals                   | Used when multiple servo drives share the same DC bus.                                                                                                    |
| P₀/D/C<br>braking resistor<br>connection terminals  | $P_{\Theta}$ -D is shorted by default. Remove jumper between $P_{\Theta}$ -D when connecting an external braking resistor, and connect the resistor between $P_{\Theta}$ -C.                                                                                                    |
| U/V/W servo motor<br>connection terminals           | Connect U, V and W phases of the servo motor.                                                                                                    |
| PE grounding terminal                               | Used as the grounding terminal of the power supply and motor.                                                                                                    |
| CN2 encoder connection terminal                     | Connect to the motor encoder.                                                                                                    |
| CN1<br>control terminal                             | Used for reference input signals and other I/O signals.                                                                                                    |
| CN3/CN4<br>communication terminals                  | Connected in parallel inside the servo drive.<br>Connect to RS232 or RS485 communication devices.                                                                                                    |

Note

For models (S1R6 and S2R8) using the single-phase power supply, the main circuit power input terminals are L1 and L2. These models do not have the built-in regenerative braking resistor (hereinafter shorted as "regen resistor"), and therefore terminal D is unavailable. If you need to connect an external regen resistor, connect it between  $P_{\oplus}$  and C.

#### Figure 1-2 Wiring example of three-phase 220 V system

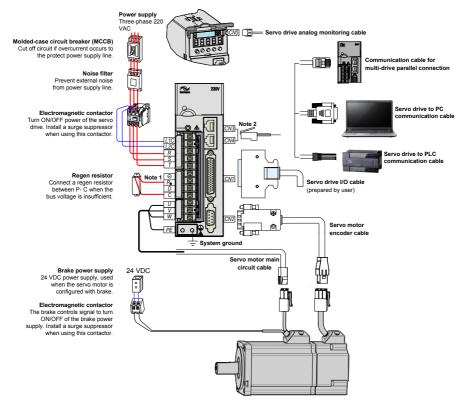

- The IS620P servo drive is directly connected to an industrial power supply, with no isolation such as using a transformer. In this case, you need to connect a fuse or molded-case circuit breaker (MCCB) on the input power supply to prevent cross electric accidents in the servo system.
- The IS620P servo drive has no built-in protective grounding circuit. Thus, connect a residual-current circuit breaker (RCCB) against overload or short-circuit or a specialized RCCB combined with the protective grounding.
- Never use magnetic contactor for running or stopping the servo motor. Since motor is a large inductance element, instantaneous medium voltage generated may damage the contactor.
- Pay attention to the power capacity when connecting an external power supply or 24 VDC, especially when the power supply is for powering up multiple drives or brakes. Insufficient power supply will lead to lack of supply current, thus causing failure of the drives or brakes. The brake shall be powered up by a 24 VDC power supply. For power information, refer to the model of the motor.

Observe the following precautions during wiring:

Note 1: Remove the jumper between terminals  $P_{\!\!\!\oplus}$  and D of the servo drive before connecting a regen resistor.

Note 2: CN3 and CN4 are two same communication ports, which can be used at random.

Note 3: For the single-phase 220 V servo drive, the main circuit terminals are L1 and L2. Never wire the reserved terminal.

### 1.1 Designation Rules of the Servo Motor and Servo Drive

Figure 1-3 Designation rules of the servo motor

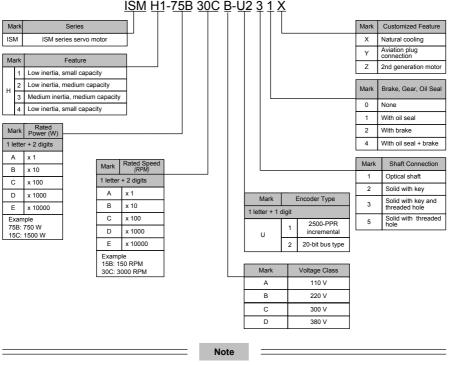

Models ending in  $-\text{U231}^{\star}$  and  $-\text{U234}^{\star}$  are standard models. Prior ordering is required for non-standard models.

ISMH2-20C/25C/30C/40C/50C are not configured with a brake now.

#### Figure 1-4 Designation rules of the servo drive

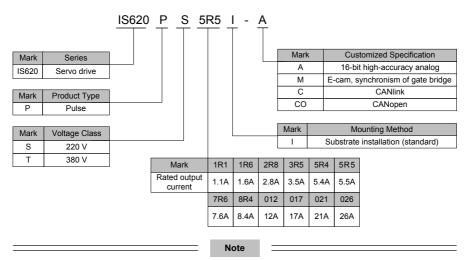

The models T017, T021, and T026 are under development.

## 1.2 Servo System Configuration

#### 220 V

| Rated          | Rated Max. Rated |              | Servo Motor Model                          |                                     | Motor |                             | ve Model<br>Popol)         | Drive | Drive SN |
|----------------|------------------|--------------|--------------------------------------------|-------------------------------------|-------|-----------------------------|----------------------------|-------|----------|
| Speed<br>(RPM) | Speed<br>(RPM)   | Power<br>(W) |                                            | ervo Motor Model<br>Ho-coccoc-****) |       | Single-<br>phase 220<br>VAC | Three-<br>phase 220<br>VAC | Size  | (H01-02) |
|                | 5000             | 100          | H1                                         | 10B30CB                             | 40    | S1R6                        | -                          | А     | 00002    |
|                |                  | 200          | (low inertia,                              | 20B30CB                             | 60    | S1R6                        | -                          | А     | 00002    |
|                | 6000             | 400          | small                                      | 40B30CB                             | 60    | S2R8                        | -                          | А     | 00003    |
| 3000           | 0000             | 750          | capacity)                                  | 75B30CB                             | 80    | S5R5                        |                            | А     | 00005    |
|                |                  | 1000         | H2                                         | 10C30CB                             | 100   | -                           | S7R6                       | С     | 00006    |
|                | 5000             | 1500         | (low inertia,<br>medium<br>capacity)       | 15C30CB                             | 100   | -                           | S012                       | С     | 00007    |
|                |                  | 850          | НЗ                                         | 85B15CB                             | 130   | -                           | S7R6                       | С     | 00006    |
| 1500           | 3000             | 1300         | (medium<br>inertia,<br>medium<br>capacity) | 13C15CB                             | 130   | -                           | S012                       | С     | 00007    |

|     | Rated          | Max.           | Rated        | Servo Mo                                  | tor Model | Motor         | Servo Drive Model<br>(IS620Pupuul) |                            | Drive | Drive SN |
|-----|----------------|----------------|--------------|-------------------------------------------|-----------|---------------|------------------------------------|----------------------------|-------|----------|
| - 1 | Speed<br>(RPM) | Speed<br>(RPM) | Power<br>(W) | (ISMHa-aac                                |           | Frame<br>Size | Single-<br>phase 220<br>VAC        | Three-<br>phase 220<br>VAC | Size  | (H01-02) |
|     |                |                | 400          | H4                                        | 40B30CB   | 60            | S2R8                               | -                          | А     | 00003    |
|     | 3000           | 6000           | 750          | (medium<br>inertia,<br>small<br>capacity) | 75B30CB   | 80            | S5                                 | R5                         | A     | 00005    |

#### **380 V**

| Rated<br>Speed<br>(RPM) | Max.<br>Speed<br>(RPM) | Rated<br>Power<br>(W)   | Servo Mot<br>(ISMHa-aaa |         | Motor<br>Frame<br>Size | Servo Drive Model<br>(IS620P====1)<br>Three-phase 380<br>VAC | Drive<br>Size | Drive SN<br>(H01-02) |
|-------------------------|------------------------|-------------------------|-------------------------|---------|------------------------|--------------------------------------------------------------|---------------|----------------------|
|                         | 6000                   | 1000                    |                         | 10C30CD | 100                    | T5R4                                                         | С             | 10002                |
|                         |                        | 1500                    |                         | 15C30CD | 100                    | T5R4                                                         | C             | 10002                |
|                         |                        | 2000                    | H2                      | 20C30CD | 100                    | T8R4                                                         | C             | 10003                |
| 3000                    |                        | 2500                    | (low inertia,           | 25C30CD | 100                    | T8R4                                                         | С             | 10003                |
|                         | 5000                   | 3000                    | medium<br>capacity)     | 30C30CD | 130                    | T012                                                         | С             | 10004                |
|                         |                        | 4000                    |                         | 40C30CD | 130                    | T017                                                         | Е             | 10005                |
|                         |                        | 5000                    |                         | 50C30CD | 130                    | T017                                                         | E             | 10005                |
|                         |                        | 850                     |                         | 85B15CD | 130                    | T3R5                                                         | С             | 10001                |
|                         |                        | 1300                    |                         | 13C15CD | 130                    | T5R4                                                         | С             | 10002                |
|                         |                        | 1800                    | H3<br>(medium           | 18C15CD | 130                    | T8R4                                                         | С             | 10003                |
| 1500                    | 3000                   | 000 <u>2900</u><br>4400 | inertia,                | 29C15CD | 180                    | T012                                                         | С             | 10004                |
|                         |                        |                         | medium<br>capacity)     | 44C15CD | 180                    | T017                                                         | Е             | 10005                |
|                         |                        | 5500                    |                         | 55C15CD | 180                    | T021                                                         | Е             | 10006                |
|                         |                        | 7500                    |                         | 75C15CD | 180                    | T026                                                         | Е             | 10007                |

## 1.3 Adapted Cables

Table 1-1 Adapted cables for servo motor without brake

| Servo | Servo Mo  | Servo Motor Main Circuit Cable |                   |                  | Notor Encod      | le Connector Kit  |       |                    |  |
|-------|-----------|--------------------------------|-------------------|------------------|------------------|-------------------|-------|--------------------|--|
| Motor | L = 3.0 m | L = 5.0 m                      | L = 10.0 m        | L = 3.0 m        | L = 5.0 m        | L = 10.0 m        |       |                    |  |
|       |           |                                |                   |                  |                  |                   |       | CN1 terminal       |  |
|       |           |                                |                   |                  |                  |                   |       | CN2 terminal       |  |
| -     |           | S6-L-<br>M00-5.0               | S6-L-<br>M00-10.0 | S6-L-<br>P00-3.0 | S6-L-<br>P00-5.0 | S6-L-<br>P00-10.0 | 30-01 | 6-pin<br>connector |  |
|       |           |                                |                   |                  |                  |                   |       | 9-pin<br>connector |  |

| Servo                 | Servo Mo         | tor Main C       | ircuit Cable      | Servo N          | /lotor Encod      | er Cable           | Connector Kit    |                                |
|-----------------------|------------------|------------------|-------------------|------------------|-------------------|--------------------|------------------|--------------------------------|
| Motor                 | L = 3.0 m        | L = 5.0 m        | L = 10.0 m        | L = 3.0 m        | L = 5.0 m         | L = 10.0 m         |                  | nnector Kit                    |
|                       |                  |                  |                   |                  |                   |                    |                  | CN1 terminal                   |
| ISMH1                 |                  |                  |                   |                  |                   | S60-L-<br>P00-10.0 |                  | CN2 terminal                   |
| ISMH4<br>X series     | S5-L-<br>M03-3.0 |                  | S5-L-<br>M03-10.0 |                  | S60-L-<br>P00-5.0 |                    |                  | 4-pin<br>connector             |
|                       |                  |                  |                   |                  |                   |                    |                  | 9-pin<br>connector             |
|                       |                  |                  |                   |                  |                   |                    |                  | CN1 terminal                   |
|                       |                  |                  |                   |                  |                   |                    |                  | CN2 terminal                   |
| ISMH2                 | S6-L-<br>M11-3.0 | S6-L-<br>M11-5.0 | S6-L-<br>M11-10.0 | S6-L-<br>P01-3.0 | S6-L-<br>P01-5.0  | S6-L-<br>P01-10.0  | S6-C2<br>(elbow) | 20-18 aviation<br>plug (elbow) |
|                       |                  |                  |                   |                  |                   |                    |                  | 20-29 aviation<br>plug (elbow) |
|                       |                  |                  |                   |                  |                   |                    |                  | CN1 terminal                   |
| ISMH3                 |                  |                  |                   |                  |                   |                    |                  | CN2 terminal                   |
| (1.8 kW<br>and below) | S6-L-<br>M11-3.0 | S6-L-<br>M11-5.0 | S6-<br>L-M11-10.0 | S6-L-<br>P01-3.0 | S6-L-<br>P01-5.0  | S6-L-<br>P01-10.0  | S6-C2<br>(elbow) | 20-18 aviation<br>plug (elbow) |
|                       |                  |                  |                   |                  |                   |                    |                  | 20-29 aviation<br>plug (elbow) |
| ISMH3                 | S6-L-            | S6-L-            | S6-L-             | S6-L-            | S6-L-             | S6-L-              |                  | CN1 terminal                   |
| (2.9 kW)              | M12-3.0          | M12-5.0          | M12-10.0          | P01-3.0          | P01-5.0           | P01-10.0           |                  | CN2 terminal                   |
| ISMH3<br>(2.9 kW      | S6-L-            | S6-L-            | S6-L-             | S6-L-            | S6-L-             | S6-L-              | S6-C3<br>(elbow) | 20-22 aviation<br>plug (elbow) |
| above)                | M22-3.0          | M22-5.0          | M22-10.0          | P01-3.0          | P01-5.0           | P01-10.0           |                  | 20-29 aviation<br>plug (elbow) |

Table 1-2 Adapted cables for servo motor with brake

| Servo          | Servo Mo  | Servo Motor Main Circuit Cable |            |                  | otor Enco        |                   |       |                 |  |
|----------------|-----------|--------------------------------|------------|------------------|------------------|-------------------|-------|-----------------|--|
| Motor          | L = 3.0 m | L = 5.0 m                      | L = 10.0 m | L = 3.0 m        | L = 5.0 m        | L = 10.0 m        | Co    | Connector Kit   |  |
|                |           |                                |            |                  |                  |                   |       | CN1 terminal    |  |
|                |           |                                |            |                  |                  |                   |       | CN2 terminal    |  |
| ISMH1<br>ISMH4 |           |                                |            | S6-L-<br>P00-3.0 | S6-L-<br>P00-5.0 | S6-L-<br>P00-10.0 | S6-C1 | 6-pin connector |  |
|                |           |                                |            |                  |                  |                   |       | 9-pin connector |  |

| Servo Motor Main Circuit Cable S |                                                                                   |                                                                                                    |                                                                                                    |                                                                                                    | der Cable                                                                                                    |                                                                                                    |                                                                                                    |
|----------------------------------|-----------------------------------------------------------------------------------|----------------------------------------------------------------------------------------------------|----------------------------------------------------------------------------------------------------|----------------------------------------------------------------------------------------------------|----------------------------------------------------------------------------------------------------|----------------------------------------------------------------------------------------------------|----------------------------------------------------------------------------------------------------|
| L = 3.0 m                        | L = 5.0 m                                                                         | L = 10.0 m                                                                                                    | L = 3.0 m                                                                                                    | L = 5.0 m                                                                                                    | L = 10.0 m                                                                                                    | Co                                                                                                    | nnector Kit                                                                                                    |
|                                  |                                                                                   |                                                                                                    |                                                                                                    |                                                                                                    |                                                                                                    |                                                                                                    | CN1 terminal                                                                                                    |
|                                  |                                                                                   |                                                                                                    |                                                                                                    |                                                                                                    |                                                                                                    |                                                                                                    | CN2 terminal                                                                                                    |
|                                  |                                                                                   | S5-L-<br>M03-10.0                                                                                                    | S60-L-<br>P00-3.0                                                                                                    | S60-L-<br>P00-5.0                                                                                                    | S60-L-<br>P00-10.0                                                                                                    | S62-C1                                                                                                    | 4-pin connector                                                                                                    |
|                                  |                                                                                   |                                                                                                    |                                                                                                    |                                                                                                    |                                                                                                    |                                                                                                    | 9-pin connector                                                                                                    |
|                                  |                                                                                   |                                                                                                    |                                                                                                    |                                                                                                    |                                                                                                    |                                                                                                    | CN1 terminal                                                                                                    |
|                                  |                                                                                   |                                                                                                    |                                                                                                    |                                                                                                    |                                                                                                    |                                                                                                    | CN2 terminal                                                                                                    |
|                                  | S6-L-<br>B11-5.0                                                                  | S6-L-<br>B11-10.0                                                                                                    | S6-L-<br>P01-3.0                                                                                                    | S6-L-<br>P01-5.0                                                                                                    | S6-L-<br>P01-10.0                                                                                                    | S6-C2<br>(elbow)                                                                                                    | 20-18 aviation<br>plug (elbow)                                                                                                    |
|                                  |                                                                                   |                                                                                                    |                                                                                                    |                                                                                                    |                                                                                                    |                                                                                                    | 20-29 aviation<br>plug (elbow)                                                                                                    |
|                                  |                                                                                   |                                                                                                    |                                                                                                    |                                                                                                    |                                                                                                    |                                                                                                    | CN1 terminal                                                                                                    |
|                                  |                                                                                   |                                                                                                    |                                                                                                    |                                                                                                    |                                                                                                    |                                                                                                    | CN2 terminal                                                                                                    |
|                                  | S6-L-<br>B11-5.0                                                                  | S6-L-<br>B11-10.0                                                                                                    | S6-L-<br>P01-3.0                                                                                                    | S6-L-<br>P01-5.0                                                                                                    | S6-L-<br>P01-10.0                                                                                                    | S6-C2<br>(elbow)                                                                                                    | 20-18 aviation<br>plug (elbow)                                                                                                    |
|                                  |                                                                                   |                                                                                                    |                                                                                                    |                                                                                                    |                                                                                                    |                                                                                                    | 20-29 aviation<br>plug (elbow)                                                                                                    |
| December                         | la 4la a                                                                          | 4                                                                                                    | S6-L-                                                                                                    | S6-L-                                                                                                    | S6-L-                                                                                                    |                                                                                                    | CN1 terminal                                                                                                    |
| Prepared                         | by the cus                                                                        | tomer                                                                                                    | P01-3.0                                                                                                    | P01-5.0                                                                                                    | P01-10.0                                                                                                    |                                                                                                    | CN2 terminal                                                                                                    |
| Propared                         | by the cue                                                                        | tomor                                                                                                    | S6-L-                                                                                                    | S6-L-                                                                                                    | S6-L-                                                                                                    | S6-C3<br>(elbow)                                                                                                    | 20-22 aviation<br>plug (elbow)                                                                                                    |
| (2.9 kW Prepared by above)       |                                                                                   | the customer                                                                                                    |                                                                                                    | P01-5.0                                                                                                    | P01-10.0                                                                                                    |                                                                                                    | 20-29 aviation<br>plug (elbow)                                                                                                    |
|                                  | L = 3.0 m<br>S5-L-<br>M03-3.0<br>S6-L-<br>B11-3.0<br>S6-L-<br>B11-3.0<br>Prepared | L = 3.0 m L = 5.0 m<br>S5-L-<br>M03-3.0 M03-5.0<br>S6-L-<br>B11-3.0 B11-5.0<br>S6-L-<br>B11-3.0 B11-5.0<br>Prepared by the cus | L = 3.0 m       L = 5.0 m       L = 10.0 m         S5-L-       S5-L-       S5-L-         M03-3.0       M03-5.0       S5-L-         S6-L-       S6-L-       S6-L-         B11-3.0       B11-5.0       S6-L-         S6-L-       S6-L-       S6-L- | L = 3.0 m         L = 5.0 m         L = 10.0 m         L = 3.0 m           S5-L-<br>M03-3.0         S5-L-<br>M03-5.0         S5-L-<br>M03-10.0         S60-L-<br>P00-3.0           S6-L-<br>B11-3.0         S6-L-<br>B11-5.0         S6-L-<br>B11-10.0         S6-L-<br>P01-3.0           S6-L-<br>B11-3.0         S6-L-<br>B11-5.0         S6-L-<br>B11-10.0         S6-L-<br>P01-3.0           Prepared by the customer         S6-L-<br>P01-3.0         S6-L-<br>P01-3.0 | L = 3.0 m       L = 5.0 m       L = 10.0 m       L = 3.0 m       L = 5.0 m         S5-L-       S5-L-       S5-L-       S60-L-       S60-L-         M03-3.0       M03-5.0       S5-L-       S60-L-       P00-3.0       P00-5.0         S6-L-       S6-L-       S6-L-       S6-L-       P01-3.0       S6-L-         S11-3.0       S6-L-       B11-10.0       S6-L-       P01-3.0       S6-L-         S6-L-       B11-5.0       S6-L-       S6-L-       P01-3.0       S6-L-         S11-3.0       S6-L-       B11-10.0       S6-L-       P01-3.0       S6-L-         Prepared by the customer       S6-L-       P01-3.0       S6-L-       P01-5.0 | L = 3.0 m       L = 5.0 m       L = 10.0 m       L = 3.0 m       L = 5.0 m       L = 10.0 m         S5-L-<br>M03-3.0       S5-L-<br>M03-5.0       S5-L-<br>M03-10.0       S60-L-<br>P00-3.0       S60-L-<br>P00-5.0       S60-L-<br>P00-10.0         S6-L-<br>B11-3.0       S6-L-<br>B11-5.0       S6-L-<br>B11-10.0       S6-L-<br>P01-3.0       S6-L-<br>P01-5.0       S6-L-<br>P01-10.0         S6-L-<br>B11-3.0       S6-L-<br>B11-5.0       S6-L-<br>B11-10.0       S6-L-<br>P01-3.0       S6-L-<br>P01-5.0       S6-L-<br>P01-10.0         Prepared by the customer       S6-L-<br>P01-3.0       S6-L-<br>P01-5.0       S6-L-<br>P01-10.0 | L = 3.0 m         L = 5.0 m         L = 10.0 m         L = 3.0 m         L = 5.0 m         L = 10.0 m         Co           S5-L-<br>M03-3.0         S5-L-<br>M03-5.0         S5-L-<br>M03-10.0         S60-L-<br>P00-3.0         S60-L-<br>P00-5.0         S60-L-<br>P00-10.0         S62-C1           S6-L-<br>B11-3.0         S6-L-<br>B11-5.0         S6-L-<br>B11-10.0         S6-L-<br>P01-3.0         S6-L-<br>P01-5.0         S6-L-<br>P01-10.0         S6-C2<br>(elbow)           S6-L-<br>B11-3.0         S6-L-<br>B11-5.0         S6-L-<br>B11-10.0         S6-L-<br>P01-3.0         S6-L-<br>P01-5.0         S6-L-<br>P01-10.0         S6-C2<br>(elbow)           Prepared by the customer         S6-L-<br>P01-3.0         S6-L-<br>P01-5.0         S6-L-<br>P01-10.0         S6-C3<br>(elbow) |

Note

The servo motor encoder cable package includes the CN1 connector.

\_

Table 1-3 Communication cables

| Cable Model   | Description                                                                |
|---------------|----------------------------------------------------------------------------|
| S62-L-T00-3.0 | Servo drive to PC communication cable                                      |
| S62-L-T01-0.3 | Communication cable for multi-drive parallel connection                    |
| S62-L-T02-2.0 | Servo drive to PLC communication cable                                     |
| S62-L-T03-0.0 | Plug for matching terminal matching resistor for servo drive communication |

| Cable Name                  | Cable Model   | Cable<br>Length<br>(mm) | Cable Appearance |
|-----------------------------|---------------|-------------------------|------------------|
|                             | S6-L-M00-3.0  | 3000                    |                  |
|                             | S6-L-M00-5.0  | 5000                    | 30 mm 100±10 mm  |
|                             | S6-L-M00-10.0 | 10000                   | L±20 mm          |
|                             | S5-L-M03-3.0  | 3000                    | 100±5 mm         |
|                             | S5-L-M03-5.0  | 5000                    |                  |
|                             | S5-L-M03-10.0 | 10000                   | L±30 mm100±5 mm  |
|                             | S6-L-M11-3.0  | 3000                    |                  |
|                             | S6-L-M11-5.0  | 5000                    | 50 mm            |
|                             | S6-L-M11-10.0 | 10000                   |                  |
|                             | S6-L-M12-3.0  | 3000                    |                  |
| Servo motor<br>main circuit | S6-L-M12-5.0  | 5000                    | ©11 50 mm        |
| cable                       | S6-L-M12-10.0 | 10000                   |                  |
|                             | S6-L-M22-3.0  | 3000                    |                  |
|                             | S6-L-M22-5.0  | 5000                    | © 10 mm          |
|                             | S6-L-M22-10.0 | 10000                   | L±30 mm          |
|                             | S6-L-B00-3.0  | 3000                    |                  |
|                             | S6-L-B00-5.0  | 5000                    | 30 mm            |
|                             | S6-L-B00-10.0 | 10000                   | L±20 mm          |
|                             | S6-L-B11-3.0  | 3000                    |                  |
|                             | S6-L-B11-5.0  | 5000                    |                  |
|                             | S6-L-B11-10.0 | 10000                   | L±30 mmL         |

#### Table 1-4 Physical appearance of cables for the servo motor and servo drive

| Cable Name                                                        | Cable Model    | Cable<br>Length<br>(mm) | Cable Appearance                                                     |  |  |
|-------------------------------------------------------------------|----------------|-------------------------|----------------------------------------------------------------------|--|--|
|                                                                   | S6-L-P00-3.0   | 3000                    | DB44 plug                                                            |  |  |
|                                                                   | S6-L-P00-5.0   | 5000                    | Note: DB44 is an attached plug, used to connect the CN1              |  |  |
|                                                                   | S6-L-P00-10.0  | 10000                   |                                                                      |  |  |
|                                                                   | S60-L-P00-3.0  | 3000                    | DB44 plug                                                            |  |  |
| Servo motor                                                       | S60-L-P00-5.0  | 5000                    |                                                                      |  |  |
| encoder cable                                                     | S60-L-P00-10.0 | 10000                   | Note: DB44 is an attached plug, used to connect the CN1 terminal.    |  |  |
|                                                                   | S6-L-P01-3.0   | 3000                    | DB44 plug                                                            |  |  |
|                                                                   | S6-L-P01-5.0   | 5000                    |                                                                      |  |  |
|                                                                   | S6-L-P01-10.0  | 10000                   | Note: DB44 is an attached plug, used to connect the CN1<br>terminal. |  |  |
| Servo<br>drive to PC<br>communication<br>cable                    | S6-L-T00-3.0   | 3000                    |                                                                      |  |  |
| Communication<br>cable for multi-<br>drive parallel<br>connection | S6-L-T01-0.3   | 300                     | 300±10 mm                                                            |  |  |

| Cable Name                                                          | Cable Model  | Cable<br>Length<br>(mm) | Cable Appearance        |
|---------------------------------------------------------------------|--------------|-------------------------|-------------------------|
| Servo drive<br>to PLC<br>communication<br>cable                     | S6-L-T02-2.0 | 2000                    | 5_mm<br>2000±20 mm30 mm |
| Resistor plug<br>for servo drive<br>communication<br>terminal       | S6-L-T03-0.0 | 0                       |                         |
| Servo drive<br>analog output<br>cable with loose<br>wire at one end | S5-L-A01-1.0 | 1000                    | 10mm                    |

## 1.4 Regen Resistor Specifications

|                              | Servo Drive Model |     | gen Specs       | Min. Allowed   | Max. Braking                        |
|------------------------------|-------------------|-----|-----------------|----------------|-------------------------------------|
| Servo Dr                     |                   |     | Capacity<br>(W) | Resistance (Ω) | Energy Absorbed by<br>Capacitor (J) |
|                              | IS620PS1R1I       | -   | -               | 50             | 9                                   |
| Single-phase<br>220 V        | IS620PS1R6I       | -   | -               | 50             | 9                                   |
|                              | IS620PS2R8I       | -   | -               | 45             | 18                                  |
| Single/Three-<br>phase 220 V | IS620PS5R5I       | 50  | 50              | 40             | 26                                  |
| Three-phase                  | IS620PS7R6I       | 25  | 80              | 20             | 26                                  |
| 220 V                        | IS620PS012I       |     | 80              | 15             | 47                                  |
|                              | IS620PT3R5I       | 100 | 80              | 80             | 28                                  |
|                              | IS620PT5R4I       | 100 | 80              | 60             | 34                                  |
|                              | IS620PT8R4I       | 50  |                 | 45             | 50                                  |
| Three-phase<br>380 V         | IS620PT012I       | 50  | 80              | 45             | 50                                  |
|                              | IS620PT017I       |     |                 | 35             | 81                                  |
|                              | IS620PT021I       | 40  | 100             | 25             | 122                                 |
|                              | IS620PT026I       |     |                 |                | 122                                 |

Models IS620PS1R6 and IS620PS2R8 are not configured with a built-in regen resistor. Use an external regen resistor if necessary. For selecting proper external regen resistors, contact Inovance for technical support.

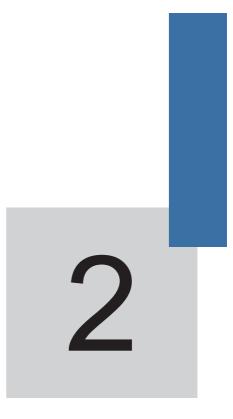

# **Mounting Dimensions**

## Chapter 2 Mounting Dimensions of Servo System

### 2.1 Installation of the Servo Motor

#### 2.1.1 Installation Location

- 1. Install the servo motor in an environment free from corrosive or inflammable gases or combustibles, such as hydrogen sulfide, chlorine, anmonia, sulphur gas, chloridize gas, acid, soda and salt.
- 2. Select and use the servo motor with oil seal in a place with grinding fluid, oil spray, iron powder or cuttings.
- 3. Install the servo motor away from heat sources such as heating stove.
- 4. Never use the servo motor in an enclosed environment. Working in the enclosed environment will lead to high temperature of the servo motor, which will shorten its service life.

#### 2.1.2 Installation Environment

Table 2-1 Installation environment

| Item                 | Description                                                                                                    |
|----------------------|----------------------------------------------------------------------------------------------------|
| Ambient temperature  | 0–40°C (non-freezing)                                                                                                    |
| Environment humidity | 20%–90% RH (no condensation)                                                                                                    |
| Storage temperature  | -20 to 60°C (Peak temperature ensurance: 80°C for 72 hours)                                                                                                    |
| Storage humidity     | 20%–90% RH (no condensation)                                                                                                    |
| Vibration            | < 49 m/s <sup>2</sup>                                                                                                    |
| Shock                | < 490 m/s <sup>2</sup>                                                                                                    |
| IP level             | ISMH1/H4: IP65 (except for the shaft-through portion and<br>motor connectors)<br>Other series: IP67 (except for the shaft-through portion and<br>motor connectors) |
| Altitude             | < 1000 m (de-rated if the altitude is above 1000 m)                                                                                                    |

#### 2.1.3 Installation Precautions

Table 2-2 Installation precautions

| Item                    | Description                                                                                                    |  |  |  |
|-------------------------|----------------------------------------------------------------------------------------------------|--|--|--|
| Rust-proof<br>treatment | Wipe up the antirust agent at the motor shaft end before installing the servo motor, and then take rust-proof treatment.                                                                                                    |  |  |  |
| Encoder                 | <ul> <li>Do not strike the shaft end during installation. Failure to comply will lead to damage to the internal encoder.</li> <li>Use the screw hole at the shaft end when mounting a pulley to the servo motor shaft with a keyway. To fit the pulley, insert a double-end screw into the screw hole of the shaft, put a washer against the coupling end, and then use a nut to push the pulley in.</li> <li>For the servo motor shaft without a keyway, use friction coupling or the like.</li> <li>When removing the pulley, use a pulley remover to protect the shaft from suffering severe impact from load.</li> <li>To ensure safety, install a protective cover or similar device on the rotary area such as the pulley mounted on the shaft.</li> </ul> |  |  |  |
| Alignment               | Align the shaft of the servo motor with the shaft of the equipment and then couple<br>the shafts. When installing the servo motor, make sure that the alignment accuracy<br>satisfies the requirement as described in the following figure. If the shafts are not<br>properly aligned, vibration will be generated and may damage the bearings and<br>encoder.<br>Measure the distance at four different<br>positions on the circumference. The difference<br>between the maximum and minimum<br>measurements must be 0.03 mm or less.                                                                                                    |  |  |  |
| Installation direction  | The servo motor can be installed horizontally or vertically.                                                                                                    |  |  |  |

|                           | Confirm the IP level of the servo drive in water drop applications (except for the                                                                                                    |  |  |
|---------------------------|----------------------------------------------------------------------------------------------------|--|--|
| Handling oil<br>and water | <ul> <li>shaft-through portion). In the environment where the shaft-through portion is exposed to oil drops, select and use a servo motor with an oil seal.</li> <li>Observe the following conditions when using the servo motor with oil seal:</li> <li>Keep the oil level under the oil seal lip during usage.</li> <li>Use the oil seal in favourably lubricated condition.</li> <li>Avoid oil accumulation at the oil seal lip when using the servo motor with its shaft in upward direction.</li> </ul>                                                                                                    |  |  |
| Stress of<br>cables       | Do not bend or apply tension to the cables, especially the signal cables whose core wire is 0.2 or 0.3 mm thick. Do not pull the cables tightly during wiring.                                                                                                    |  |  |
| Connectors                | <ul> <li>Wre is 0.2 or 0.3 mm thick. Do not pull the cables tightly during wiring.</li> <li>When connecting the connectors, make sure there is no waste or sheet metal inside the connectors.</li> <li>When connecting a connector to servo motor, be sure to connect the servo motor main circuit cables first and ensure reliable grounding of the cable. If the encoder cable is connected first, the encoder may fail because of voltage difference between PEs.</li> <li>Make sure the pins are correctly arranged during wiring.</li> <li>The connector is made up of resins. Do not apply shock to prevent damage to the connector.</li> <li>When moving a servo motor with cables connected, hold the main body of the servo motor. If you hold the cables only, connectors and cables may be damaged. If bending cables are used, do not attach stress on the cables during wiring.</li> </ul> |  |  |

#### 2.2 Installation of the Servo Drive

#### 2.2.1 Installation Location

- 1. The servo drive of plastic housing is a whole unit built-in product operated through remote control and needs to be installed in the final system. The final system must have the required fireproof cover, electrical protective cover and mechanical protective cover, and satisfy the regional laws & regulations and related IEC requirements.
- 2. Install the servo drive inside a cabinet free of sun light and rain.
- 3. Do not install the servo drive in an environment with corrosive or inflammable gases or combustibles, such as hydrogen sulfide, chlorine, anmonia, sulphur gas, chloridize gas, acid, soda and salt.
- 4. Do no install the servo drive in the environment with high temperature, moisture, dust and metal powder.
- 5. Install the servo drive in a place with no vibration.

#### 2.2.2 Installation Environment

Table 2-3 Installation environment

| Item                 | Description                                                                          |  |  |
|----------------------|--------------------------------------------------------------------------------------|--|--|
| Ambient temperature  | 0 to 40°C (The average load rate must not exceed 80% at 40°C to 55°C.) (no freezing) |  |  |
| Environment humidity | < 90% RH (no condensation)                                                           |  |  |
| Storage temperature  | -20 to 85°C ( no freezing)                                                           |  |  |
| Storage humidity     | < 90% RH (no condensation)                                                           |  |  |
| Vibration            | < 4.9 m/s <sup>2</sup>                                                               |  |  |
| Shock                | < 19.6 m/s <sup>2</sup>                                                              |  |  |
| IP level             | IP10                                                                                 |  |  |
| Altitude             | < 1000 m                                                                             |  |  |

#### 2.2.3 Installation Precautions

1. Installation Method

Make sure the installation direction of the servo drive is vertical to the wall. Cool the servo drive with natural air or via a cooling fan. Fix the servo drive solidly on the mounting surface via two to four mounting holes (number of such mounting holes depends on the capacity of the servo drive).

Figure 2-1 Installation diagram of the servo drive

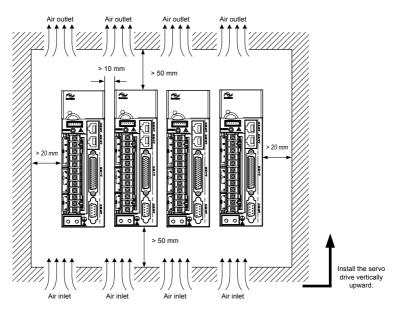

Install the servo drive vertical to the wall, making its front panel faces outward.

2. Cooling

As shown in the above figure, keep sufficient clearances around the servo drive to ensure cooling by cooling fans or natural convection. Install cooling fans above the servo drive to avoid excessive temperature rise and maintain even temperature inside the control cabinet.

3. Installation side by side

When installing multiple servo drives side by side, keep at least 10 mm between two servo drives (if installation space is limited, such clearance between servo drives can be ignored) and at least 50 mm above and below each servo drive.

4. Grounding

The grounding terminal must be properly grounded. Failure to comply may cause electric shock or malfunction due to interference.

### 2.3 Mounting Dimensions of the Servo Motor

#### 2.3.1 Mounting Dimensions of the ISMH1 Series Z Motor

1) 100 W (Vn = 3000 RPM, Vmax = 5000 RPM)

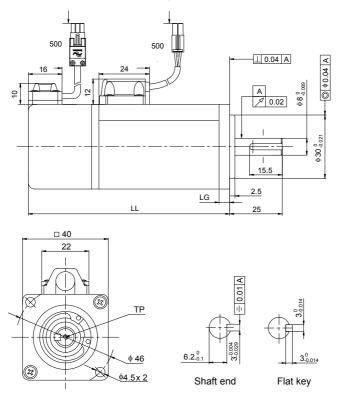

| Connector       | Power Side (Including Brake) | Encoder Side  |
|-----------------|------------------------------|---------------|
| Plastic housing | MOLEX-50361672               | AMP 172169-9  |
| Terminal        | MOLEX-39000059               | AMP 1473226-1 |

| Servo Motor Model   | LL (mm)       | LG (mm) | TP (mm) | Weight (kg) |
|---------------------|---------------|---------|---------|-------------|
| ISMH1-10B30CB-U2**Z | 106.5 (139.6) | 5       | M3 x 6  | 0.59 (0.77) |

2) 200 W, 400 W (Vn = 3000 RPM, Vmax = 6000 RPM)

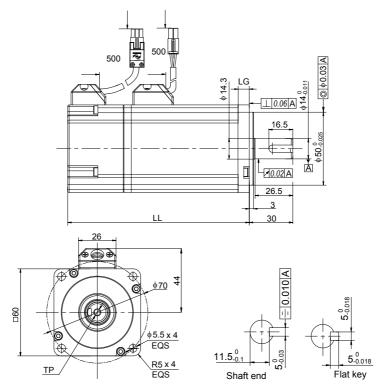

| Connector       | Power Side (Including Brake) | Encoder Side  |
|-----------------|------------------------------|---------------|
| Plastic housing | MOLEX-50361672               | AMP 172169-9  |
| Terminal        | MOLEX-39000059               | AMP 1473226-1 |

| Servo Motor Model   | LL (mm)  | LG (mm) | TP (mm)  | Weight (kg) |
|---------------------|----------|---------|----------|-------------|
| ISMH1-20B30CB-U2**Z | 98 (138) | 7.6     | M5 × 8   | 1.1 (1.4)   |
| ISMH1-40B30CB-U2*1Z | 118      | 7.0     | 0 * CIVI | 1.6         |

3) 750 W (Vn = 3000 RPM, Vmax = 6000 RPM)

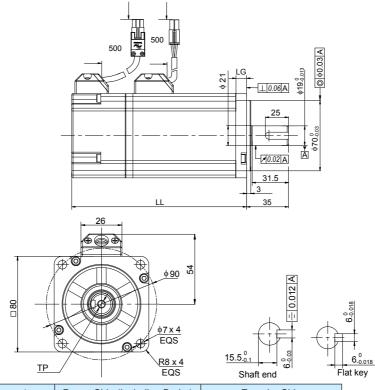

| Connector       | Power Side (Including Brake) | Encoder Side  |
|-----------------|------------------------------|---------------|
| Plastic housing | MOLEX-50361672               | AMP 172169-9  |
| Terminal        | MOLEX-39000059               | AMP 1473226-1 |

| Servo Motor Model   | LL (mm) | LG (mm) | TP (mm) | Weight (kg) |
|---------------------|---------|---------|---------|-------------|
| ISMH1-75B30CB-U**1Z | 135.5   | 7.8     | M6 × 20 | 2.7         |

#### 2.3.2 Overall Dimensions of the ISMH1 Series X Motor

1) 100 W (Vn = 3000 RPM, Vmax = 5000 RPM)

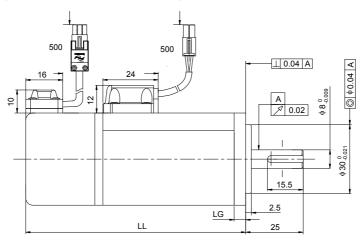

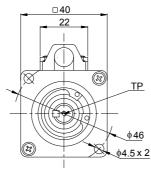

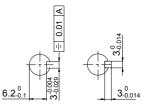

Shaft end

Flat key

| Connector       | Power Side                   | Brake Side   | Encoder Side |
|-----------------|------------------------------|--------------|--------------|
| Plastic housing | EL-4Y (CWB in Zhejiang)      | AMP 172165-1 | AMP 172169-1 |
| Terminal        | 422.6006.0 (CWB in Zhejiang) | AMP 770834-1 | AMP 770834-1 |

| Servo Motor Model                                    | LL (mm)       | LL (mm) LG (mm) |        | Weight (kg) |  |  |  |  |
|------------------------------------------------------|---------------|-----------------|--------|-------------|--|--|--|--|
| ISMH1-10B30CB-U***X                                  | 106.5 (139.6) | 5               | M3 x 6 | 0.59 (0.77) |  |  |  |  |
| Note                                                 |               |                 |        |             |  |  |  |  |
| This series servo motors are no longer manufactured. |               |                 |        |             |  |  |  |  |

#### 2) 200 W, 400 W (Vn = 3000 rpm, Vmax = 6000 rpm)

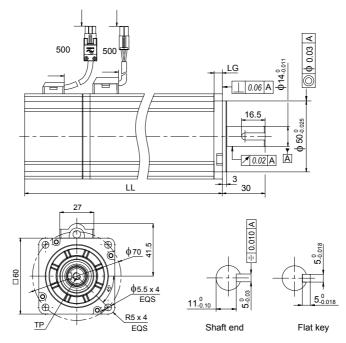

| Connector       | Power Side                   | Brake Side   | Encoder Side |
|-----------------|------------------------------|--------------|--------------|
| Plastic housing | EL-4Y (CWB in Zhejiang)      | AMP 172165-1 | AMP 172169-1 |
| Terminal        | 422.6006.0 (CWB in Zhejiang) | AMP 770834-1 | AMP 770834-1 |

| Servo Motor Model   | LL (mm)   | LG (mm) | TP (mm)  | Weight (kg) |
|---------------------|-----------|---------|----------|-------------|
| ISMH1-20B30CB-U***X | 114 (153) | 5.8     | M5 × 8   | 1.1 (1.4)   |
| ISMH1-40B30CB-U***X | 139 (178) | 5.0     | 0 * CIVI |             |
|                     |           | Note    |          |             |

This series servo motors are no longer manufactured.

3) 750 W (Vn = 3000 rpm, Vmax = 6000 rpm)

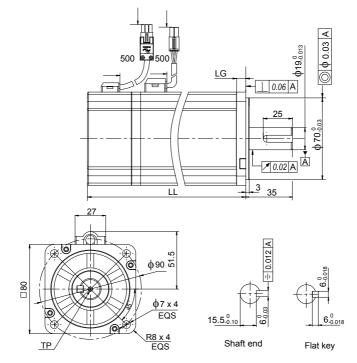

| Connector       | Power Side                   | Brake Side   | Encoder Side |
|-----------------|------------------------------|--------------|--------------|
| Plastic housing | EL-4Y (CWB in Zhejiang)      | AMP 172165-1 | AMP 172169-1 |
| Terminal        | 422.6006.0 (CWB in Zhejiang) | AMP 770834-1 | AMP 770834-1 |

| Servo Motor Model   | LL (mm)       | LG (mm) | TP (mm) | Weight (kg) |
|---------------------|---------------|---------|---------|-------------|
| ISMH1-75B30CB-U***X | 135.5 (182.5) | 7.8     | M6 × 10 | 2.7 (3.1)   |

Note

This series servo motors are no longer manufactured.

#### 2.3.3 Overall Dimensions of the ISMH2 Series Servo Motor

### (Vn = 3000rpm, Vmax = 6000/5000 rpm)

1) 1.0 kW, 1.5 kW, 2.0 kW, 2.5 kW

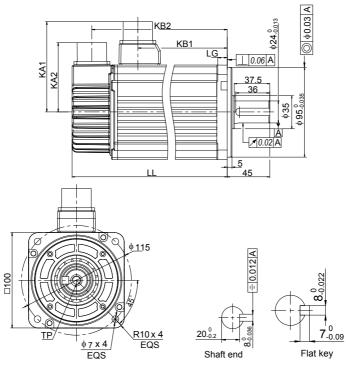

| Connector     | Power Side                         | Brake Side | Encoder Side                       |
|---------------|------------------------------------|------------|------------------------------------|
| Aviation plug | MIL-DTL-5015 series<br>3102E20-18P |            | MIL-DTL-5015 series<br>3102E20-29P |

| Servo Motor Model      | LL<br>(mm)    | LG<br>(mm) | TP<br>(mm) | KA1<br>(mm) | KA2<br>(mm) | KB1<br>(mm)   | KB2<br>(mm)      | Weight<br>(kg)   |                |
|------------------------|---------------|------------|------------|-------------|-------------|---------------|------------------|------------------|----------------|
| ISMH2-10C30CB(D)-U***Y | 164<br>(213)  |            |            |             |             | 94.5<br>(101) | 143.5<br>(192.5) | 5.11<br>(6.41)   |                |
| ISMH2-15C30CB(D)-U***Y | 1189<br>(239) | 10         | 10         | 10 M8 x 16  | 96          | 74            | 119.5<br>(128)   | 168.5<br>(219.5) | 6.22<br>(7.52) |
| ISMH2-20C30CD-U***Y    | 214           |            |            |             |             |               |                  | 144.5            | 193.5          |
| ISMH2-25C30CD-U***Y    | 239           |            |            |             |             | 169.5         | 218.5            | 8.55             |                |

#### 2) 3.0 kW, 4.0 kW, 5.0 kW

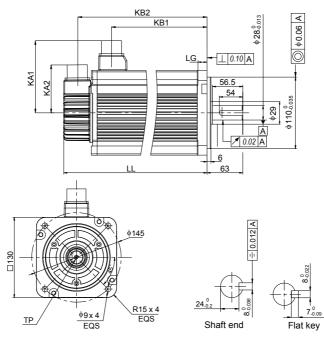

| Connector     | Power Side          | Brake Side          | Encoder Side        |
|---------------|---------------------|---------------------|---------------------|
| Aviation plug | MIL-DTL-5015 series | MIL-DTL-5015 series | MIL-DTL-5015 series |
|               | 3102E20-18P         | 3102E10SL-4P        | 3102E20-29P         |

| Servo Motor Model   | LL<br>(mm) | LG<br>(mm) | TP<br>(mm) | KA1<br>(mm) | KA2<br>(mm) | KB1<br>(mm) | KB2<br>(mm) | Weight<br>(kg) |
|---------------------|------------|------------|------------|-------------|-------------|-------------|-------------|----------------|
| ISMH2-30C30CD-U***Y | 209.5      |            |            |             |             | 136         | 188.5       | 10.73          |
| ISMH2-40C30CD-U***Y | 252        | 14         | M8 x 20    | 111         | 74          | 178.5       | 231         | 15.43          |
| ISMH2-50C30CD-U***Y | 294.5      |            |            |             |             | 221         | 273.5       | 16.2           |

## 2.3.4 Overall Dimensions of the ISMH3 Series Servo Motor

## (Vn = 1500 RPM, Vmax = 3000 RPM)

1) 850 W, 1.3 kW, 1.8 kW

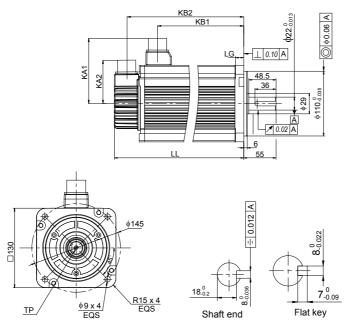

| Connector     | Power Side | Brake Side                          | Encoder Side                       |
|---------------|------------|-------------------------------------|------------------------------------|
| Aviation plug |            | MIL-DTL-5015 series<br>3102E10SL-4P | MIL-DTL-5015 series<br>3102E20-29P |

| Servo Motor Model      | LL<br>(mm)       | LG<br>(mm) | TP<br>(mm) | KA1<br>(mm) | KA2<br>(mm) | KB1<br>(mm) | KB2<br>(mm)      | Weight<br>(kg)   |                 |
|------------------------|------------------|------------|------------|-------------|-------------|-------------|------------------|------------------|-----------------|
| ISMH3-85B15CB(D)-U***Y | 168.5<br>(227.5) |            |            |             |             | 95          | 147.5<br>(191.5) | 8.23<br>(10.73)  |                 |
| ISMH3-13C15CB(D)-U***Y | 194.5<br>(253.5) | 14         | 14         | M6 x 20     | 111         | 74          | 121              | 173.5<br>(217.5) | 10.57<br>(13.0) |
| ISMH3-18C15CD-U***Y    | 220.5<br>(279.5) |            |            |             |             | 147         | 199.5<br>(243.5) | 12.7<br>(15.2)   |                 |

#### 2) 2.9 kW, 4.4 kW, 5.5 kW, 7.5 kW

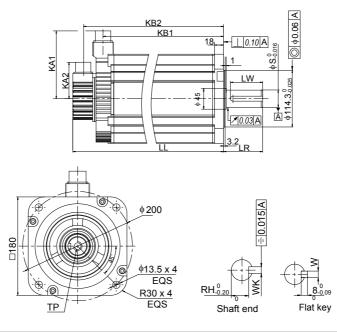

| Connector     | Power Side          | Brake Side          | Encoder Side        |
|---------------|---------------------|---------------------|---------------------|
| Aviation plug | MIL-DTL-5015 series | MIL-DTL-5015 series | MIL-DTL-5015 series |
|               | 3102E20-22P         | 3102E10SL-4P        | 3102E20-29P         |

| Servo<br>Motor<br>Model     | LL<br>(mm)   | LR<br>(mm) | LW<br>(mm) | S<br>(mm) | RH<br>(mm) | WK<br>(mm)            | W<br>(mm)             | TP<br>(mm) | KA1<br>(mm) | KA2<br>(mm) | KB1<br>(mm)  | KB2<br>(mm)  | Weight<br>(kg) |
|-----------------------------|--------------|------------|------------|-----------|------------|-----------------------|-----------------------|------------|-------------|-------------|--------------|--------------|----------------|
| ISMH3-<br>29C15CD-<br>U***Z | 197<br>(273) | 70         | 05         | 35        | 30         | 10 <sup>.0</sup> .036 | 10.0 022              | M12        | 100         | 138 74      | 136<br>(134) | 177<br>(253) | 15<br>(25)     |
| ISMH3-<br>44C15CD-<br>U***Z | 230<br>(307) | 79         | 65         | 30        | 30         | 10.0.36               | 10-0.022              | x 25       | 138         |             | 169<br>(167) | 210<br>(286) | 19.5<br>(30)   |
| ISMH3-<br>55C15CD-<br>U***Z | 274<br>(350) | 110        | 06         | 42        | 37         | 12.0 043              | 12 <sup>.0</sup> .027 | M16        | 100         | 74          | 213<br>(211) | 254<br>(330) | 28<br>(38)     |
| ISMH3-<br>75C15CD-<br>U***Z | 330<br>(407) | 113        | 96         | 42        | 57         | I <b>∠</b> .0.043     | I <b>∠</b> -0.027     | x 32       | 1138        | 74          | 269<br>(267) | 310<br>(386) | 32<br>(42)     |

#### Note

The U1 series Y motors are no longer manufactured.

### 2.3.5 Overall Dimensions of the ISMH4 Series Z Servo Motor

### (Vn = 3000 RPM, Vmax = 6000 RPM)

1) 400 W

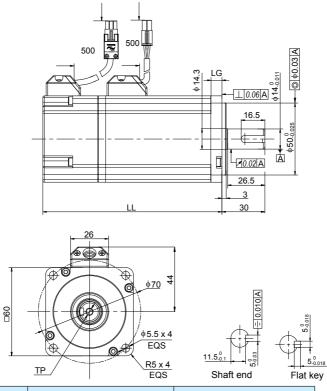

| Connector       | Power Side (Including Brake) | Encoder Side  |
|-----------------|------------------------------|---------------|
| Plastic housing | MOLEX-50361672               | AMP 172169-9  |
| Terminal        | MOLEX-39000059               | AMP 1473226-1 |

| Servo Motor Model   | LL (mm)   | LG (mm) | TP (mm) | Weight (kg) |
|---------------------|-----------|---------|---------|-------------|
| ISMH4-40B30CB-U2**Z | 125 (165) | 7.6     | M5 x 8  | 1.7 (2.0)   |

#### 2) 750 W

Г

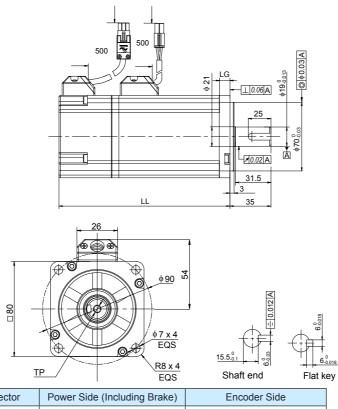

| Connector       | Power Side (Including Brake) | Encoder Side  |
|-----------------|------------------------------|---------------|
| Plastic housing | MOLEX-50361672               | AMP 172169-9  |
| Terminal        | MOLEX-39000059               | AMP 1473226-1 |

| Servo Motor Model   | LL (mm)       | LG (mm) | TP (mm) | Weight (kg) |
|---------------------|---------------|---------|---------|-------------|
| ISMH4-75B30CB-U***Z | 146.5 (184.5) | 7.8     | M6 x 20 | 2.9 (3.3)   |

### 2.3.6 Overall Dimensions of the ISMH4 Series Z Servo Motor

### (Vn = 3000rpm, Vmax = 6000 rpm)

1) 400 W

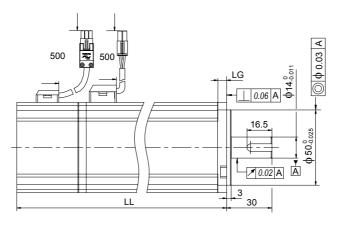

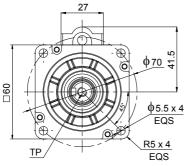

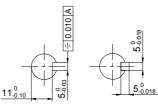

Shaft end

Flat key

| Connector       | Power Side                   | Brake Side   | Encoder Side |
|-----------------|------------------------------|--------------|--------------|
| Plastic housing | EL-4Y (CWB in Zhejiang)      | AMP 172165-1 | AMP 172169-1 |
| Terminal        | 422.6006.0 (CWB in Zhejiang) | AMP 770834-1 | AMP 770834-1 |

| Servo Motor Model   | LL (mm) | LG (mm) | T (mm) | TP (mm) | Weight (kg) |
|---------------------|---------|---------|--------|---------|-------------|
| ISMH4-40B30CB-U***X | 147.5   | 5.8     | 5      | M5 × 8  | 1.7         |

#### Note

This series servo motors are no longer manufactured.

#### 2) 750 W

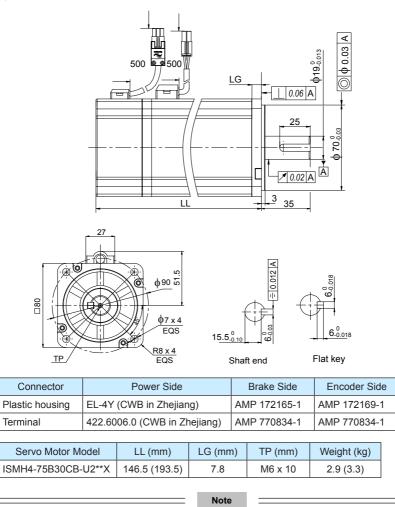

This series servo motors are no longer manufactured.

# 2.4 Overall Dimensions of the Servo Drive

SIZE A: IS620PS1R6I, IS620PS2R8I, IS620PS5R5I

SIZE C: IS620PS7R6I, IS620PS012I, IS620PT3R5I, IS620PT5R4I, IS620PT8R4I, IS620PT012I

SIZE E: IS620PT017I, IS620PT021I, IS620PT026I

Figure 2-2 Overall dimensions of the servo drive

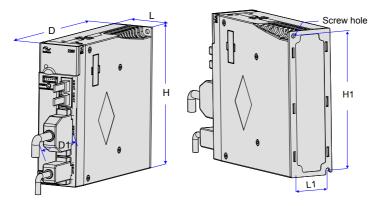

| Servo<br>Drive Size | L<br>(mm) | H<br>(mm) | D<br>(mm) | L1<br>(mm) | H1<br>(mm) | D1<br>(mm) | Screw<br>Hole | Tightening<br>Torque (Nm) |
|---------------------|-----------|-----------|-----------|------------|------------|------------|---------------|---------------------------|
| SIZE A              | 50        | 160       | 173       | 40         | 150        | 75         | 2-M4          | 0.6–1.2                   |
| SIZE C              | 90        | 160       | 183       | 80         | 150        | 75         | 4-M4          | 0.6–1.2                   |
| SIZE E              | 100       | 250       | 230       | 90         | 240        | 75         | 4-M4          | 0.6–1.2                   |

# 3

# Wiring of Servo System

# **Chapter 3 Wiring of Servo System**

Figure 3-1 Terminal pin arrangement of the servo drive

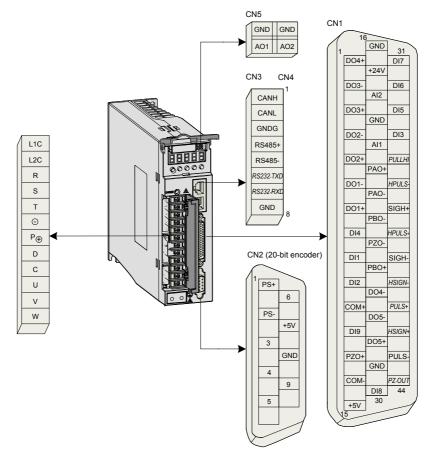

# 3.1 Servo Drive Main Circuit Wiring

## 3.1.1 Introduction to the Main Circuit

Figure 3-2 Servo drive main circuit wiring example

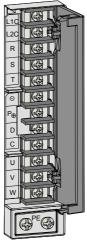

Table 3-1 Names and functions of main circuit terminals

| Terminal<br>Symbol | Terminal<br>Name                         |                                                                                                  | Terminal Function                                                                                                    |  |  |
|--------------------|------------------------------------------|--------------------------------------------------------------------------------------------------|----------------------------------------------------------------------------------------------------|--|--|
| L1, L2             | IS620P: S1R6, S2R8,<br>S5R5              |                                                                                                  | Main circuit single-phase 220 V power input.<br>Only L1 and L2 terminals are used. Connect<br>220 VAC power supply between L1 and L2<br>terminals.                                                                                                 |  |  |
| R, S, T            | Main circuit<br>power input<br>terminals | IS620P: S5R5, S7R6,<br>S012                                                                      | Main circuit three-phase 220 V power input.                                                                                                    |  |  |
|                    |                                          | IS620P: T3R5, T5R4,<br>T8R4,<br>T012, T017, T021,<br>T026                                        | Main circuit three-phase 380 V power input.                                                                                                    |  |  |
| L1C, L2C           | Control power input terminals            | Connect to control power input. For specific value, refer to the rated voltage on the nameplate. |                                                                                                    |  |  |
|                    | External                                 | IS620P: S1R6, S2R8                                                                               | Connect an external regen resistor between $P_{\oplus}$ and C if the braking capacity is insufficient.<br>You need to purchase the external regen resistor.                                                                                        |  |  |
| <b>P</b> ⊕, D, C   | regen resistor<br>terminals              | IS620P: S5R5, S7R6,<br>S012, T3R5, T5R4,<br>T8R4, T012, T017,<br>T021, T026                      | Short $P_{\oplus}$ and D by default. Remove the jumper between $P_{\oplus}$ and D, and connect an external regen resistor between $P_{\oplus}$ and C if the braking capacity is insufficient.<br>You need to purchase the external regen resistor. |  |  |

| Terminal<br>Symbol  | Terminal<br>Name                       | Terminal Function                                                                                                    |
|---------------------|----------------------------------------|----------------------------------------------------------------------------------------------------|
| P⊕ <sup>and</sup> ⊖ | Common DC<br>bus terminal              | For common DC bus connection when multiple servo drives are used in parallel.                                                                                               |
| U, V, W             | Servo motor<br>connection<br>terminals | Connect to U, V and W phases of the servo motor.                                                                                                    |
| PE                  | Grounding<br>terminal                  | Two grounding terminals are respectively connected to the power<br>supply grounding terminal and the servo motor grounding terminal.<br>The entire system must be grounded. |

The following figures show the correct and wrong wiring of the external regen resistor.

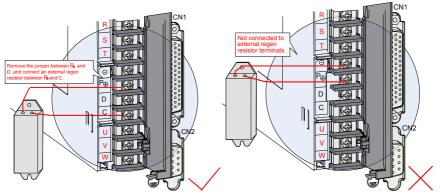

Observe the following precautions when wiring the external regen resistor:

- Do not directly connect the external regen resistor to the positive and negative poles of P<sub>0</sub>. Failure to comply will lead to damage of the servo drive or even cause a fire.
- Remove the jumper between P⊕ and D before using the external regen resistor. Failure to comply will cause overcurrent trip and thus damage the braking tube.
- 3. For selection of external regen resistors, refer to section 1.4. Do not select any resistor lower than the minimum resistance value. Otherwise, the servo drive will report Er201 or be damaged.
- 4. Make sure that H02-25, H02-26 and H02-27 are accurately set before using the servo drive.
- 5. Install the external regen resistor on incombustible matters (such as metal).

## 3.1.2 Recommended Models and Specifications of Main Circuit Cables

Figure 3-3 Dimension drawing of the servo drive terminal block

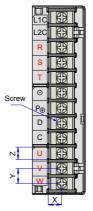

| Servo  |     |     | PE Grounding Terminal |                      |                            |               |                            |
|--------|-----|-----|-----------------------|----------------------|----------------------------|---------------|----------------------------|
|        |     |     | Z (mm)                | Screw                | Tightening<br>Torque (N·m) | Screw<br>Size | Tightening<br>Torque (N·m) |
| SIZE A | 6.8 | 7.6 | 6.3                   | M3 combination screw | 0.4–0.6                    |               |                            |
| SIZE C | 8   | 8.2 | 7                     | M3 combination screw | 0.4–0.6                    | M4            | 0.6–1.2                    |
| SIZE E | 9   | 13  | 10                    | M4 combination screw | 0.7–1.0                    |               |                            |

Table 3-2 Rated input and output currents of IS620P series servo drive

|             | rive Model<br>)P====1) | Rated Input Current<br>(A)              | Rated Output Current<br>(A) | Max. Output Current (A) |
|-------------|------------------------|-----------------------------------------|-----------------------------|-------------------------|
|             | S1R6                   | 2.3                                     | 1.6                         | 5.8                     |
| SIZE A      | S2R8                   | 4.0                                     | 2.8                         | 10.1                    |
| SIZE A S5R5 |                        | 7.9 (single-phase)/3.7<br>(three-phase) | 5.5                         | 16.9                    |
|             | S7R6 5.1               |                                         | 7.6                         | 17                      |
|             | S012                   | 8.0                                     | 11.6                        | 28                      |
| SIZE C      | T3R5                   | 2.4                                     | 3.5                         | 8.5                     |
| SIZE C      | T5R4                   | 3.6                                     | 5.4                         | 14                      |
|             | T8R4                   | 5.6                                     | 8.4                         | 20                      |
| T012        |                        | 8.0                                     | 11.9                        | 23.8                    |
|             | T017                   | 12.0                                    | 16.5                        | 42                      |
| SIZE E      | T021                   | 16.0                                    | 20.8                        | 55                      |
|             | T026                   | 21.0                                    | 25.7                        | 65                      |

|        | rive Model<br>P□□□□I) | L1C, L2C                          | R, S, T                           | <b>P</b> ⊕, C                     | U, V, W                           | PE                                |
|--------|-----------------------|-----------------------------------|-----------------------------------|-----------------------------------|-----------------------------------|-----------------------------------|
|        | S1R6                  | 18 AWG<br>(0.82 mm <sup>2</sup> ) | 16 AWG<br>(1.31 mm <sup>2</sup> ) | 16 AWG<br>(1.31 mm <sup>2</sup> ) | 16 AWG<br>(1.31 mm²)              | 14 AWG<br>(2.09 mm <sup>2</sup> ) |
| SIZE A | S2R8                  | 18 AWG<br>(0.82 mm <sup>2</sup> ) | 16 AWG<br>(1.31 mm <sup>2</sup> ) | 16 AWG<br>(1.31 mm <sup>2</sup> ) | 16 AWG<br>(1.31 mm <sup>2</sup> ) | 14 AWG<br>(2.09 mm <sup>2</sup> ) |
|        | S5R5                  | 18 AWG<br>(0.82 mm2)              | 16 AWG<br>(1.31 mm <sup>2</sup> ) | 16 AWG<br>(1.31 mm <sup>2</sup> ) | 16 AWG<br>(1.31 mm <sup>2</sup> ) | 14 AWG<br>(2.09 mm <sup>2</sup> ) |
|        | S7R6                  | 18 AWG<br>(0.82 mm <sup>2</sup> ) | 16 AWG<br>(1.31 mm <sup>2</sup> ) | 16 AWG<br>(1.31 mm <sup>2</sup> ) | 16 AWG<br>(1.31 mm²)              | 14 AWG<br>(2.09 mm <sup>2</sup> ) |
|        | S012                  | 18 AWG<br>(0.82 mm <sup>2</sup> ) | 14 AWG<br>(2.09 mm <sup>2</sup> ) | 14 AWG<br>(2.09 mm <sup>2</sup> ) | 14 AWG<br>(2.09 mm <sup>2</sup> ) | 14 AWG<br>(2.09 mm <sup>2</sup> ) |
| SIZE C | T3R5                  | 18 AWG<br>(0.82 mm <sup>2</sup> ) | 16 AWG<br>(1.31 mm²)              | 16 AWG<br>(1.31 mm <sup>2</sup> ) | 16 AWG<br>(1.31 mm²)              | 14 AWG<br>(2.09 mm <sup>2</sup> ) |
| SIZEC  | T5R4                  | 18AWG<br>(0.82 mm <sup>2</sup> )  | 16 AWG<br>(1.31 mm²)              | 16AWG<br>(1.31 mm <sup>2</sup> )  | 16 AWG<br>(1.31 mm²)              | 14 AWG<br>(2.09 mm <sup>2</sup> ) |
|        | T8R4                  | 18 AWG<br>(0.82 mm <sup>2</sup> ) | 16 AWG<br>(1.31 mm <sup>2</sup> ) | 16 AWG<br>(1.31 mm <sup>2</sup> ) | 16 AWG<br>(1.31 mm²)              | 14 AWG<br>(2.09 mm2)              |
|        | T012                  | 18 AWG<br>(0.82 mm <sup>2</sup> ) | 14 AWG<br>(2.09 mm <sup>2</sup> ) | 14 AWG<br>(2.09 mm <sup>2</sup> ) | 14 AWG<br>(2.09 mm <sup>2</sup> ) | 14 AWG<br>(2.09 mm <sup>2</sup> ) |
|        | T017                  | 18 AWG<br>(0.82 mm <sup>2</sup> ) | 10 AWG<br>(5.27 mm <sup>2</sup> ) | 10 AWG<br>(5.27 mm <sup>2</sup> ) | 10 AWG<br>(5.27 mm <sup>2</sup> ) | 10 AWG<br>(5.27 mm <sup>2</sup> ) |
| SIZE E | T021                  | 18 AWG<br>(0.82 mm <sup>2</sup> ) | 10 AWG<br>(5.27 mm <sup>2</sup> ) | 10 AWG<br>(5.27 mm <sup>2</sup> ) | 10 AWG<br>(5.27 mm <sup>2</sup> ) | 10 AWG<br>(5.27 mm <sup>2</sup> ) |
|        | T026                  | 18 AWG<br>(0.82 mm <sup>2</sup> ) | 10 AWG<br>(5.27 mm <sup>2</sup> ) | 10 AWG<br>(5.27 mm <sup>2</sup> ) | 10 AWG<br>(5.27 mm <sup>2</sup> ) | 10 AWG<br>(5.27 mm <sup>2</sup> ) |

| Table 3-4 Recommended main circuit lugs of IS620P series servo drive |
|----------------------------------------------------------------------|
|----------------------------------------------------------------------|

| Servo Driv<br>(IS620P |      | L1C, L2C                 | R, S, T                  | <b>P</b> ⊕ , C           | U, V, W                  | PE      |
|-----------------------|------|--------------------------|--------------------------|--------------------------|--------------------------|---------|
|                       | S1R6 | TVR 1.25-3<br>TVS 1.25-3 | TVR 1.25-3<br>TVS 1.25-3 | TVR 1.25-3<br>TVS 1.25-3 | TVR 1.25-3<br>TVS 1.25-3 | TVR 2-4 |
| SIZE A                | S2R8 | TVR 1.25-3<br>TVS 1.25-3 | TVR 1.25-3<br>TVS 1.25-3 | TVR 1.25-3<br>TVS 1.25-3 | TVR 1.25-3<br>TVS 1.25-3 | TVR 2-4 |
|                       | S5R5 | TVR 1.25-3<br>TVS 1.25-3 | TVR 1.25-3<br>TVS 1.25-3 | TVR 1.25-3<br>TVS 1.25-3 | TVR 1.25-3<br>TVS 1.25-3 | TVR 2-4 |

| Servo Driv<br>(IS620P |      | L1C, L2C                  | R, S, T                  | <b>P</b> ⊕ , C           | U, V, W                  | PE        |
|-----------------------|------|---------------------------|--------------------------|--------------------------|--------------------------|-----------|
|                       | S7R6 | TVR 1.25-3<br>TVS 1.25-3  | TVR 1.25-3<br>TVS 1.25-3 | TVR 1.25-3<br>TVS 1.25-3 | TVR 1.25-3<br>TVS 1.25-3 | TVR 2-4   |
|                       | S012 | TVR 1.25-3<br>TVS 1.25-3  | TVR 2-3M<br>TVS 2-3W     | TVR 2-3M<br>TVS 2-3W     | TVR 2-3M<br>TVS 2-3W     | TVR 2-4   |
|                       | T3R5 | TVR 1.25-3<br>TVS 1.25-3  | TVR 2-3M<br>TVS 2-3W     | TVR 2-3M<br>TVS 2-3W     | TVR 2-3M<br>TVS 2-3W     | TVR 2-4   |
| SIZE C                | T5R4 | TVR 1.25-3<br>TVS 1.25-3  | TVR 2-3M<br>TVS 2-3W     | TVR 2-3M<br>TVS 2-3W     | TVR 2-3M<br>TVS 2-3W     | TVR 2-4   |
|                       | T8R4 | TVR 1.25-3<br>TVS 1.25-3  | TVR 2-3M<br>TVS 2-3W     | TVR 2-3M<br>TVS 2-3W     | TVR 2-3M<br>TVS 2-3W     | TVR 2-4   |
|                       | T012 | TVR 1.25-3<br>TVS 1.25-3  | TVR 2-3M<br>TVS 2-3W     | TVR 2-3M<br>TVS 2-3W     | TVR 2-3M<br>TVS 2-3W     | TVR 2-4   |
|                       | T017 | TVR 1.25-4<br>TVS 1.25-4W | TVR 5.5-4<br>TVS 5.5-4   | TVR 5.5-4<br>TVS 5.5-4   | TVR 5.5-4<br>TVS 5.5-4   | TVR 5.5-4 |
| SIZE E                | T021 | TVR 1.25-4<br>TVS 1.25-4W | TVR 5.5-4<br>TVS 5.5-4   | TVR 5.5-4<br>TVS 5.5-4   | TVR 5.5-4<br>TVS 5.5-4   | TVR 5.5-4 |
|                       | T026 | TVR 1.25-4<br>TVS 1.25-4W | TVR 5.5-4<br>TVS 5.5-4   | TVR 5.5-4<br>TVS 5.5-4   | TVR 5.5-4<br>TVS 5.5-4   | TVR 5.5-4 |

The recommended lugs are manufactured by Suzhou Yuanli Metal Enterprise Co., Ltd.

| Table 3-5 Sizes and | appearance of lugs |
|---------------------|--------------------|
|---------------------|--------------------|

| Lug           | Model   | D (mm) | d2 (mm) | B (mm) | Appearance |
|---------------|---------|--------|---------|--------|------------|
|               | 1.25-3  | 4.0    | 3.7     | 5.5    |            |
|               | 1.25-4  | 4.0    | 4.3     | 8.0    | ¢d2<br>B   |
| TVR           | 2-3M    | 4.5    | 3.7     | 6.6    |            |
| series        | 2-4     | 4.5    | 4.3     | 8.5    | ¢D         |
|               | 5.5-3   | 6.3    | 3.7     | 9.5    |            |
|               | 5.5-4   | 6.3    | 4.3     | 9.5    |            |
|               | 1.25-3  | 4.0    | 3.2     | 5.7    |            |
|               | 1.25-4W | 4.0    | 4.3     | 7.2    | € ¢d2 \B   |
| TVS<br>series | 2-3W    | 4.5    | 3.7     | 6.2    | ¢D do      |
|               | 5.5-3   | 6.3    | 3.2     | 7.3    |            |
|               | 5.5-4   | 6.3    | 4.3     | 8.2    |            |

#### 3.1.3 Power Supply Wiring Example

Figure 3-4 Main circuit wiring of single-phase 220 V servo drive

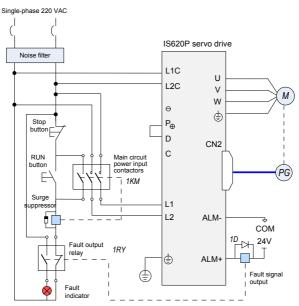

Figure 3-5 Main circuit wiring of three-phase 220/380 V servo drive

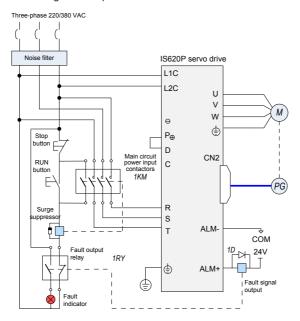

Note

1KM: electromagnetic contactor; 1RY: relay; 1D: bypass diode

Connect the main circuit power supply according to the preceding two figures.

DOs (ALM+/-) are set as fault output. Power supply is automatically cut off when the servo drive reports an error. Meanwhile, the fault indicator goes ON.

Observe the following precautions when wiring the main circuit:

- 1. Do not connect the input power cables to the output terminals U, V and W. Failure to comply will cause damage to the servo drive.
- 2. When cables are bundled together in a duct, take current reduction into consideration since the cooling condition becomes poor.
- Common cables become quickly aged in high temperature environment and easily sclerotic and broken in low temperature environment. Thus, use high-temperature cables in high temperature environment and take thermal measures in low temperature environment.
- 4. The bending radius of a cable shall exceed 10 times that of its outer diameter to prevent the internal wire core from breaking due to long time bending.
- 5. Select and use cables with withstand voltage of 600 VAC (and above) and temperature of 75°C (and above). Under the ambient temperature of 30°C and with normal cooling conditions, the allowable current density of the cables shall not exceed 8 A/mm<sup>2</sup> when the total current is below 50 A, or 5 A/mm<sup>2</sup> when the total current is above 50 A. This value shall be adjusted when the ambient temperature is high or when the cables are bundled. The allowable current density (A/mm<sup>2</sup>) can be calculated as below:

Allowable current density = 8 x Current reduction coefficient of conductor x Current augmenting coefficient

Current augmenting coefficient =  $\sqrt{(Max. allowable temperature of cable - Ambient temperature)/30}$ 

Duct

 Table 3-6 Current reduction coefficient of conductor

 No. of Cables in
 Current Reduction

| No. of Cables in the Same Duct | Current Reduction<br>Coefficient |
|--------------------------------|----------------------------------|
| ≤ 3                            | 0.7                              |
| 4                              | 0.63                             |
| 5 to 6                         | 0.56                             |
| 7 to 15                        | 0.49                             |

- The regen resistor cannot be connected between terminals P<sub>⊕</sub> and ⊝. Failure to comply may cause a fire.
- 7. Do not bundle power cables and signal cables together or run them through the same duct. Power and signal cables shall be separated by at least 30 cm to prevent interference.
- 8. Hazardous voltage may still remain in the servo drive when the power supply is cut off. Do not touch the power terminals within 5 minutes after power-off.

- 9. Conduct maintenance after confirming that the CHARGE indicator is OFF.
- 10. Do not frequently turn ON and OFF the power supply. Do not turn power ON or OFF more than once per minute. Since the servo drive contains a capacitor in the power supply, and high charging current flows for 0.2 seconds when the power supply is turned OFF. Frequently turning ON and OFF the power supply will deteriorate performance of the main circuit components inside the servo drive.
- 11. Use a grounding wire with the same cross-sectional area of the main circuit wire. If the cross-sectional area of the main circuit wire is less than 1.6 mm<sup>2</sup>, use a grounding wire with a cross-sectional area of 2.0 mm<sup>2</sup>.
- 12. The servo drive must be reliably grounded.
- 13. Do not power on the servo drive when any screw of the terminal block becomes loose or any cable is loose. Otherwise, a fire may occur.

#### 3.1.4 Connecting Servo Drive Output and Servo Motor

Figure 3-6 Example of connecting servo drive output and servo motor

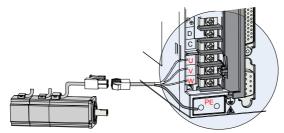

Table 3-7 Connectors of power cables on servo motor side

| Connector<br>Appearance |                                                         | Frame Size of<br>Adaptable Motor         |                                                     |   |                                                 |
|-------------------------|---------------------------------------------------------|------------------------------------------|-----------------------------------------------------|---|-------------------------------------------------|
| Appearance              | 6-pin black conne                                       | ctor<br>Pin No.<br>1<br>2<br>4<br>5<br>3 | Signal<br>U<br>V<br>W<br>PE<br>Brake (regardless of |   | 40 (Z series)<br>60 (Z series)<br>80 (Z series) |
|                         |                                                         | 6                                        | positive or negative)                               |   |                                                 |
|                         | Recommendation<br>Plastic housing: M<br>Terminal: MOLEX | IOLEX-5                                  |                                                     | ı |                                                 |

| Connector<br>Appearance | -                                                                | Frame Size of<br>Adaptable Motor |                                                 |
|-------------------------|------------------------------------------------------------------|----------------------------------|-------------------------------------------------|
|                         | 4-pin connector                                                  |                                  | 40 (X series)<br>60 (X series)<br>80 (X series) |
|                         | 20-18 aviation plug                                              |                                  | 1<br>100<br>130                                 |
|                         | MIL-DTL-5015 series<br>3108E20-22S aviati<br>20-22 aviation plug | -                                |                                                 |
|                         |                                                                  | Note                             |                                                 |

Frame size of motor: indicates the width of motor flange.

# 3.2 Connecting Servo Motor Encoder Signals

Figure 3-7 Example of connecting encoder signals

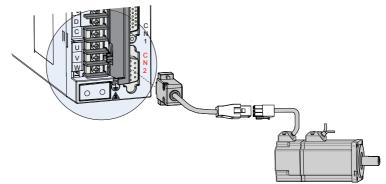

Table 3-8 Connectors of encoder cables on servo drive side

| Connector Appearance | Terminal Pin Layout                                                                                                    |  |  |
|----------------------|----------------------------------------------------------------------------------------------------|--|--|
|                      | $\begin{tabular}{ c c c c c c c } \hline & & \hline & \hline & \hline & \hline & & \hline & & \hline & & & \hline & & & & \hline & & & & \hline & & & & & \hline & & & & & & \hline & & & & & & \hline & & & & & & & \hline & & & & & & & & \hline & & & & & & & & & \hline & & & & & & & & & & & \hline & & & & & & & & & & & & & & & & & & & \\ \hline & & & &$ |  |  |

Table 3-9 Connectors of encoder cables at servo motor side

| Connector Appearance | Terminal Pin Layout    |         |          | Frame Size of<br>Adaptable Motor |          |
|----------------------|------------------------|---------|----------|----------------------------------|----------|
|                      | 9-pin plug             |         |          |                                  |          |
|                      |                        | Pin No. | Signal   |                                  |          |
|                      |                        | 3       | PS+      | Twisted-pair                     |          |
| RATI                 |                        | 6       | PS-      | i wisteu-pair                    | 40       |
| विवव                 |                        | 9       | +5V      |                                  | 40<br>60 |
|                      | .369                   | 8       | GND      |                                  | 80       |
|                      |                        | 7       | Shielded |                                  | 00       |
|                      | :<br>MP 1721<br>0835-1 | 61-1:   |          |                                  |          |

| Connector Appearance | Ter                                                                                                    | Frame Size of<br>Adaptable Motor |                                                |              |                   |
|----------------------|----------------------------------------------------------------------------------------------------|----------------------------------|------------------------------------------------|--------------|-------------------|
|                      | $\begin{array}{c} \text{MIL-DTL-5015 seri}\\ \text{3108E20-29S avia}\\ \text{20-29 aviation plug}\\ \hline \\ \hline \\ \hline \\ \hline \\ \\ \hline \\ \\ \hline \\ \\ \hline \\ \\ \\ \hline \\ \\ \\ \\ \\ \\ \\ \\ \\ \\ \\ \\ \\ \\ \\ \\ \\ \\ \\ \\$ |                                  | Signal<br>PS+<br>PS-<br>+5V<br>GND<br>Shielded | Twisted-pair | 100<br>130<br>180 |

Table 3-10 Pin connection relation of encoder cables

| DB9 at Servo Drive Side |                 |                               | Motor Side |                     |  |
|-------------------------|-----------------|-------------------------------|------------|---------------------|--|
| DD9 at 5                | ervo Drive Side | Function Description          | 9-pin      | 20-29 Aviation Plug |  |
| Signal                  | Pin No.         |                               | Pin No.    | Pin No.             |  |
| PS+                     | 1               | Serial communication signal + | 3          | A                   |  |
| PS-                     | 2               | Serial communication signal - | 6          | В                   |  |
| +5V                     | 7               | Encoder +5V power supply      | 9          | G                   |  |
| GND                     | 8               | Encoder +5V power ground      | 8          | Н                   |  |
| PE                      | Housing         | Shield                        | 7          | J                   |  |

Observe the following precautions when wiring the encoder:

- 1. Servo drive and shield at servo motor side must be properly grounded. Otherwise, the servo drive will report false error.
- 2. It is recommended that twisted-pair cables of size from AWG26 to AWG16 be used. The cables shall not exceed 20 m.
- 3. Do not connect wires to the reserved pins.
- 4. To determine the length of the encoder cable, consider voltage drop caused by the cable resistance and signal attenuation caused by the distributed capacitance. It is recommended to use twisted-pair cable of size AWG26 or above (as per UL2464 standard) and with a length within 10 m. The following table lists the recommended cable sizes.

| Cable Size                     | Ω/km | Allowed Cable Length |
|--------------------------------|------|----------------------|
| 26 AWG (0.13 mm <sup>2</sup> ) | 143  | 10.0                 |
| 25 AWG (0.15 mm <sup>2</sup> ) | 89.4 | 16.0                 |
| 24 AWG (0.21 mm <sup>2</sup> ) | 79.6 | 18.0                 |
| 23 AWG (0.26 mm <sup>2</sup> ) | 68.5 | 20.9                 |
| 22 AWG (0.32 mm <sup>2</sup> ) | 54.3 | 26.4                 |
| 21 AWG (0.41 mm <sup>2</sup> ) | 42.7 | 33.5                 |
| 20 AWG (0.52 mm <sup>2</sup> ) | 33.9 | 42.2                 |
| 19 AWG (0.65 mm <sup>2</sup> ) | 26.9 | 53.2                 |
| 18 AWG (0.82 mm <sup>2</sup> ) | 21.4 | 66.9                 |

- 5. The shield of the encoder cable must be properly grounded. Differential signals shall be connected to the two wires of the twisted-pair cable.
- 6. To determine the length of the signal cable, consider voltage drop caused by the cable resistance. Pay attention to the capacity of the power supply and make sure that the signal and power are strong enough when arriving at the input side of the servo drive. It is recommended to use twisted-pair cable of size AWG26 and above.
- 7. The encoder cable and signal cable must be separated with a distance of at least 30 cm.
- 8. If the encoder cable is not long enough and an extension cable is to be added, make sure the shields of two separate cables are well connected to ensure reliable grounding.

# **3.3 Connecting Control Signal Terminals**

Figure 3-8 Pin layout of control circuit terminal connectors of servo drive

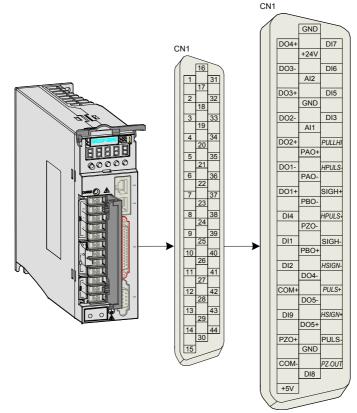

CN1 terminal: Plastic housing the connector plug: DB25P (TELE-DATA COM), black housing; Core: HDB44P (TELE-DATA COM)

#### Figure 3-9 Wiring examples in speed/position/torque control mode

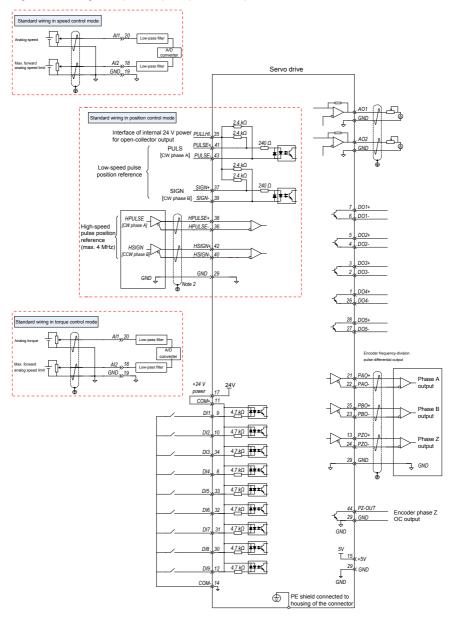

#### 3.3.1 DI/DO Signals

Table 3-12 DI/DO signal description

| Signal |      | Default<br>Function | Pin No. | Function Description                             |  |
|--------|------|---------------------|---------|--------------------------------------------------|--|
|        | DI1  | P-OT                | 9       | Forward drive forbidden                          |  |
|        | DI2  | N-OT                | 10      | Reverse drive forbidden                          |  |
|        | DI3  | INHIBIT             | 34      | Pulse input forbidden                            |  |
|        | DI4  | ALM-RST             | 8       | Alarm reset (edge valid)                         |  |
|        | DI5  | S-ON                | 33      | Servo enabled                                    |  |
|        | DI6  | ZCLAMP              | 32      | Zero clamp function                              |  |
|        | DI7  | GAIN-SEL            | 31      | Gain switchover                                  |  |
|        | DI8  | Home<br>Switch      | 30      | Home switch                                      |  |
|        | DI9  | Reserved            | 12      | -                                                |  |
|        | +24V |                     | 17      | Internal 24 V power supply, voltage              |  |
|        | COM- |                     | 14      | range: 20 to 28 V maximum output current: 200 mA |  |
| Common | 0    | COM+                |         | Power supply input (12 to 24 V)                  |  |
|        | DO1+ | S-RDY+              | 7       | ON when the servo drive is ready                 |  |
|        | DO1- | S-RDY-              | 6       | and the S-ON signal can be received.             |  |
|        | DO2+ | COIN+               | 5       | Position reached                                 |  |
|        | DO2- | COIN-               | 4       | r usition reached                                |  |
|        | DO3+ | ZERO+               | 3       | Zero speed                                       |  |
|        | DO3- | ZERO-               | 2       | Zeio speed                                       |  |
|        | DO4+ | ALM+                | 1       | ON when a fault occurs.                          |  |
|        | DO4- | ALM-                | 26      |                                                  |  |
|        | DO5+ | Home<br>Attain+     | 28      | ON at home return is completed.                  |  |
|        | DO5- | Home<br>Attain-     | 27      | on at nome return is completed.                  |  |

1) DI circuit

DI1 to DI9 circuits are the same. The following takes DI1 circuit as an example.

a) When output signal of the upper device is relay output:

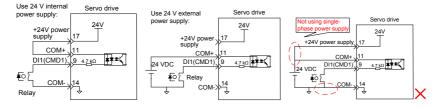

#### Servo drive Servo drive Use 24 V internal Use 24 V external power supply for NPN input: power supply for 24V 24V NPN input: +24V powe +24V power 17 17 +24 supply C<u>OM+</u> supply COM+ 11 .11 DI1(CMD1), 9 4.7 kΩ ≰≢≢k DI1(CMD1) 9 4.7<u>k</u>Ω |**本**▼≈ NPN 24 VDC NPN COM-14 14 COM-` Use 24 V internal Servo drive power supply for Use 24 V external Servo drive PNP input: 24V power supply for PNP input: 24V +24V power supply 17 +24V pow supply COM+ .11 CO PNP DI1(CMD1), 9 4.7 kΩ == PNP DI1(CMD1) [9 4.<u>7</u>kΩ **≢‡≠**€ 24 VDC COM-14 14 COM-` Note PNP and NPN input cannot be applied in the same circuit.

#### b) When output signal of the upper device is OC output:

2) DO circuit

DO1 to DO5 circuits are the same. The following takes DO1 circuit as an example.

a) When input signal of the upper device is relay input:

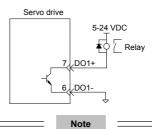

When the upper-level input is relay input, a flywheel diode must be installed; otherwise, the DO terminals may be damaged.

The following figures are examples of wrong connection.

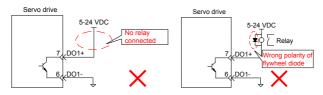

b) When input signal of the upper device is optocoupler input:

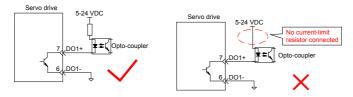

The maximum allowable voltage and current of the optocoupler output circuit inside the servo drive are as below:

Maximum voltage: 30 VDC

Maximum current: DC 50 mA

#### 3.3.2 Al Signals

Table 3-13 AI signal description

| Signal | Default<br>Function | Pin No. | Function Description                              |  |
|--------|---------------------|---------|---------------------------------------------------|--|
|        | Al2                 | 18      | Common analog input signals:                      |  |
| Analog | Al1                 | 20      | Resolution: 12 bit<br>Input voltage: maximum ±12V |  |
|        | GND                 | 19      | Analog input signal ground                        |  |

Speed and torque analog signal input terminals are Al1 and Al2, resolution of which is 12 bit. Corresponding voltage values are set via parameters of H03 group.

Input voltage range: -10 to +10 V; resolution: 12 bit;

Maximum allowable voltage: ±12 V;

Input impedance:  $\approx$  9 k $\Omega$ 

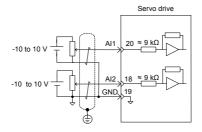

## 3.3.3 Position Reference Input Signals

Table 3-14 Position reference signal description

| Sig                | Signal Pin No.                     |                      | Function Description                                                            |                                                                                          |  |
|--------------------|------------------------------------|----------------------|---------------------------------------------------------------------------------|------------------------------------------------------------------------------------------|--|
|                    | PULSE+<br>PULSE-<br>SIGN+<br>SIGN- | 41<br>43<br>37<br>39 | Common reference pulse<br>input mode:<br>• Differential drive mode<br>• OC mode | Pulse input status:<br>Direction + pulse<br>Phase A + B quadrature pulse<br>CW/CCW pulse |  |
| Position reference | HPULSE+<br>HPULSE-                 | 38<br>36             | High-speed reference pulse input                                                |                                                                                          |  |
|                    | HSIGN+<br>HSIGN-                   | 42<br>40             | High-speed position reference symbols                                           |                                                                                          |  |
|                    | PULLHI                             | 35                   | External power input terminal of reference pulse                                |                                                                                          |  |
| GND 29 Ground      |                                    | Ground               |                                                                                 |                                                                                          |  |

An output circuit for the reference pulse or symbol signal at the host controller can either be differential drive output or OC output. The following table lists the maximum input frequency and minimum pulse width of these output modes.

Table 3-15 Correspondence between maximum input frequency and minimum pulse width

| Pulse Mode              |              | Max. Frequency<br>(pps) | Min. Pulse Width<br>(us) |
|-------------------------|--------------|-------------------------|--------------------------|
| Common                  | Differential | 500 k                   | 1                        |
| Common                  | OC           | 200 k                   | 2.5                      |
| High-speed differential |              | 4 M                     | 0.125                    |
|                         |              |                         | Note                     |

If the output pulse width of the host controller is smaller than the minimum value, the servo drive will receive wrong pulses.

#### Common Reference Pulse Input

The following figures show the two modes of common reference pulse input.

a) Differential drive mode

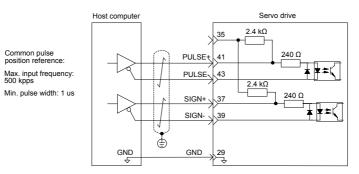

Make sure "2.8 V  $\leq$  (H level) - (L level)  $\leq$  3.7 V". Otherwise, input pulses of the servo drive are unstable, which will cause:

- · When the reference pulse is input, pulse loss occurs.
- When the reference direction is input, the direction will reverse.

#### b) OC mode

When the internal 24 V power supply of the servo drive is used:

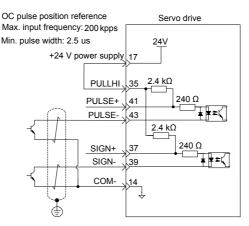

Wrong connection: Pin 14 (COM-) is not connected, which cannot form a closed-loop circuit.

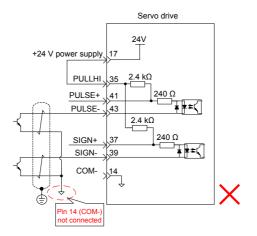

The following two figures show the wiring method when the external 24 V power supply is used.

1) Using internal resistor of the servo drive (recommended)

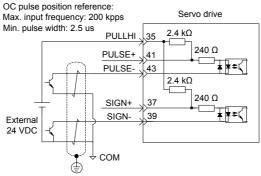

2) Using external current-limit resistor

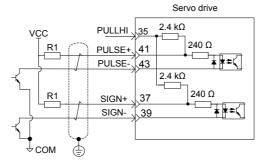

Value of resistor R1 shall satisfy the following formula:  $\frac{V_{CC}-1.5}{R1+200} = 10 \text{mA}$ 

| Table 3-16 Recommer | nded R1 resistance |
|---------------------|--------------------|
|---------------------|--------------------|

| V <sub>cc</sub> Voltage | R1     | Power of R1 |
|-------------------------|--------|-------------|
| 24 V                    | 2.4 kΩ | 0.5 W       |
| 12 V                    | 1.5 kΩ | 0.5 W       |

The following figures show the wrong wiring examples:

Wrong connection 1: The current-limiting resistor is not connected, resulting in burnout of terminals.

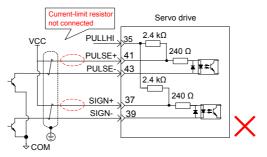

Wrong connection 2: Multiple terminals share the same current-limiting resistor, resulting in the pulses receiving error.

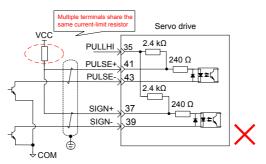

Wrong connection 3: SIGN terminals are not connected, resulting in that these two terminals receive no pulses.

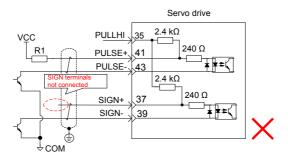

Wrong connection 4: Terminals are not correctly connected, resulting in burnout of terminals.

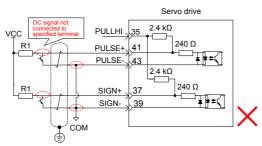

Wrong connection 5: Multiple terminals share the same current-limit resistor, resulting in that pulses are inaccurately received.

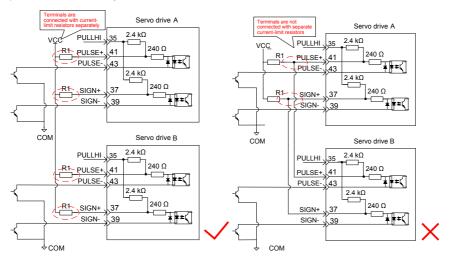

#### High-Speed Reference Pulse Input

High-speed reference pulse and symbol signals at the host controller can only be output to the servo drive via differential drive output.

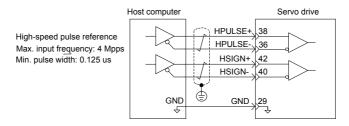

Make sure the differential input is 5 V. Otherwise, input pulses of the servo drive are unstable, which will cause:

- · When the reference pulse is input, pulse loss occurs.
- When reference direction is input, the direction will reverse.

The 5V ground of the host controller must be connected to GND terminal of the servo drive to reduce noise interference.

#### 3.3.4 Encoder Frequency Dividing Output Circuit

| Signal | Default<br>Function | Pin No.  | Function Description           |                               |  |
|--------|---------------------|----------|--------------------------------|-------------------------------|--|
|        | PAO+<br>PAO-        | 21<br>22 | Phase A output signal          | Phases A+B quadrature pulse   |  |
|        | PBO+<br>PBO-        | 25<br>23 | Phase B output signal          | output signal                 |  |
| Common | PZO+<br>PZO-        | 13<br>24 | Phase Z output signal          | Origin pulse output signal    |  |
|        | PZ-OUT              | 44       | Phase Z output signal          | Origin pulse OC output signal |  |
|        | GND                 | 29       | Origin pulse OC output         | signal ground                 |  |
|        | +5V                 | 15       | 5 V internal power supply:     |                               |  |
| Common | GND                 | 16       | Maximum output current: 200 mA |                               |  |
|        | PE                  | Housing  |                                |                               |  |

Encoder frequency dividing output circuit outputs differential signals via differential drive. Normally, the encoder output circuit provides feedback signals to the host controller. The circuit and the host controller together form a closed-loop position control system. A differential or optocoupler circuit shall be used in the host controller to receive feedback signals. The maximum output current is 20 mA.

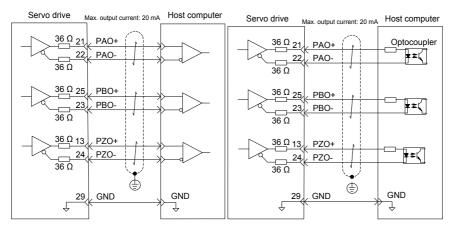

Encoder phase Z output circuit outputs OC signals. Normally, the encoder phase Z output circuit provides feedback signals to the host controller. The circuit and the host controller together form a closed-loop position control system. An optocoupler circuit, relay circuit, or bus receiver circuit shall be used in the host controller to receive feedback signals.

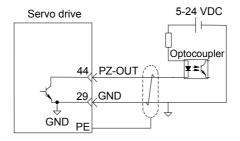

To reduce noise interference, connect the 5V ground of the host controller to the GND terminal of the servo drive, and use the shielded twisted-pair.

The maximum allowable voltage and current of the optocoupler output circuit inside the servo drive are as below:

- Maximum voltage: 30 VDC
- Maximum current: DC, 50 mA

#### 3.3.5 Wiring of Holding Brake

The holding brake is used when the servo motor controls a vertical shaft. The servo motor with brake prevents the movable part from shifting due to gravity when the power supply fails.

#### Note

- The holding brake built in the servo motor is only used for keeping the stopped state. Do not use it to stop running of the servo motor.
- · Brake coils are of no polarity.
- When the servo motor with brake runs, the brake may generate click sound, which does not affect its functions.
- When brake coils are energized (the brake is ON), magnetic flux leakage may occur at the shaft end. Thus, pay special attention when using magnetic sensors around the servo motor.

The following table describes the models of holding brake connectors.

Table 3-17 Models of holding brake connectors for frame 40/60/80 servo motor

2-pin plug, regardless of positive or negative polarity

Plastic housing: AMP 172157-1

Terminal: AMP 770835-1

1) Wiring example of holding brake

The connector of the holding brake is of no polarity. You needs to prepare a 24 V external power supply. The following figure shows the standard wiring of brake signal (/BK) and power supply of the brake.

Figure 3-10 Wiring of the holding brake

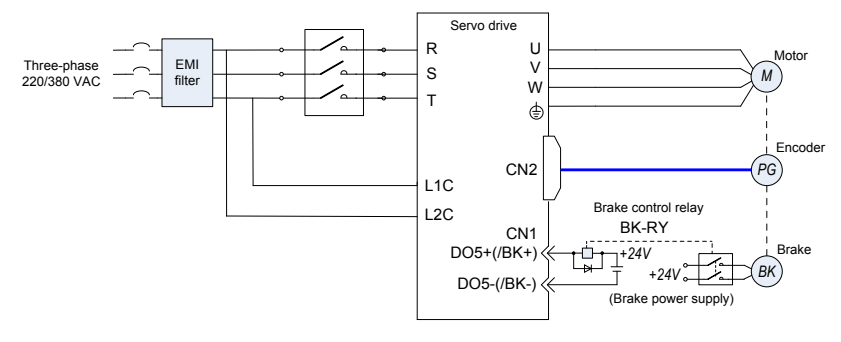

- 2) Wiring precautions
- a. To decide the length of the cable on the motor brake side, consider voltage drop caused by the cable resistance. The input voltage must be at least 21.6 V to make the brake work. The following table lists brake specifications of ISMH servo motors.

| Servo Motor Model      | Holding<br>Torque<br>(N·m) | Supplied<br>Voltage<br>(V)±10% | Resistance<br>(Ω) ±7% | Supplied<br>Current<br>Range (A) | Release<br>Time (ms) | Applying<br>Time<br>(ms) |
|------------------------|----------------------------|--------------------------------|-----------------------|----------------------------------|----------------------|--------------------------|
| ISMH1-10B              | 0.32                       | 24                             | 96                    | 0.23–0.27                        | 10                   | 30                       |
| ISMH1-20B/40B          | 1.3                        | 24                             | 82.3                  | 0.25–0.34                        | 20                   | 50                       |
| ISMH1-75B              | 2.39                       | 24                             | 50.1                  | 0.40–0.57                        | 25                   | 60                       |
| ISMH2-10C/15C/20C/25C  | 8                          | 24                             | 25                    | 0.81–1.14                        | 30                   | 90                       |
| ISMH2-30C/40C/50C      | 16                         | 24                             | 21.3                  | 0.95–1.33                        | 60                   | 120                      |
| ISMH3-85B/13C/18C      | 16                         | 24                             | 21.3                  | 0.95–1.33                        | 60                   | 120                      |
| ISMH3-29C/ 44C/55C/75C | 48                         | 24                             | 13.7                  | 1.47–2.07                        | 100                  | 230                      |
| ISMH4-40B              | 1.3                        | 24                             | 82.3                  | 0.25–0.34                        | 20                   | 50                       |
| ISMH4-75B              | 2.39                       | 24                             | 50.1                  | 0.40–0.57                        | 25                   | 60                       |

Table 3-18 Brake specifications

b. The brake shall not share the same power supply with other devices. Otherwise, the brake may conduct false operation due to voltage or current drop resulted from working of other devices.

c. Cables of 0.5 mm<sup>2</sup> and above are recommended.

3) Servo motor running when servo drive is OFF

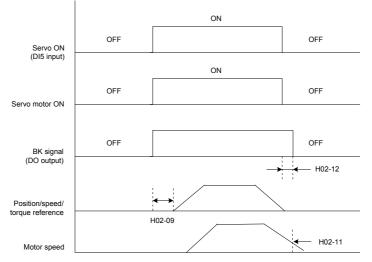

The description of the brake output time sequence is as follows:

When the servo is ON, wait for the operation delay time of the brake (as set in H02-09) before sending commands to the servo drive. Otherwise, the servo drive does not respond.

When the servo is OFF, the brake applying output signal turns off after the delay time set in H02-12 or when the motor speed is lower than the value set in H02-11. That is, the brake becomes de-energized and is applied, the servo motor stops running and stays in the stop state.

4) Servo motor stopping when servo drive is OFF

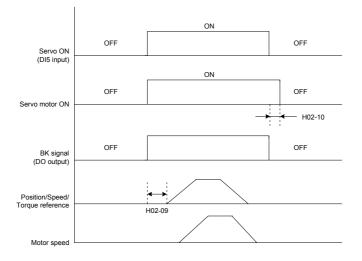

The description of brake output time sequence is as follows:

When the servo is ON, wait for the operation delay time of the brake (as set in H02-09) before sending commands to the servo drive. Otherwise, the servo drive does not respond.

When the servo is OFF, the brake signal is immediately sent out. The servo motor is still ON within the delay time as set in H02-10, to prevent heavy objects from falling due to gravity.

# 3.4 Communication Signal Wiring

Figure 3-11 Communication wiring

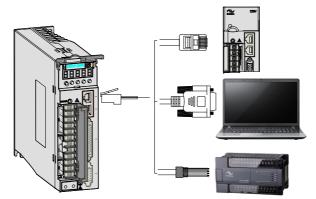

CN3 and CN4 are two same communication signal terminals connected in parallel. Do not connect wires to the reserved pins.

| Table 3-19 | Communication | signal | terminal | pin | definition |
|------------|---------------|--------|----------|-----|------------|
|------------|---------------|--------|----------|-----|------------|

| Pin No. | Pin           | Description                                                              | Terminal Pin layout |  |  |
|---------|---------------|--------------------------------------------------------------------------|---------------------|--|--|
| 1       | CANH          | CAN communication port                                                   |                     |  |  |
| 2       | CANL          | CAN communication por                                                    |                     |  |  |
| 3       | GNDG          | CAN communication ground                                                 |                     |  |  |
| 4       | RS485+        | RS485 communication port                                                 |                     |  |  |
| 5       | RS485-        | 10405 communication port                                                 |                     |  |  |
| 6       | RS232-<br>TXD | RS232 sending end, connected to the receiving end of the host controller |                     |  |  |
| 7       | RS232-<br>RXD | RS232 receiving end, connected to the sending end of the host controller |                     |  |  |
| 8       | GND           | Ground                                                                   | ]                   |  |  |
| Housing | PE            | Shield                                                                   |                     |  |  |

The following table lists definition of DB9 terminal at the PC side.

| Table 3-20 Definition | of DB9 terminal | pins at PC side |
|-----------------------|-----------------|-----------------|
|-----------------------|-----------------|-----------------|

| Pin No. | Pin    | Description      | Terminal Pin layout |
|---------|--------|------------------|---------------------|
| 2       | PC-RXD | PC receiving end |                     |
| 3       | PC-TXD | PC sending end   |                     |
| 5       | CGND   | Ground           |                     |
| Housing | PE     | Shield           |                     |

Figure 3-12 Communication cable appearance

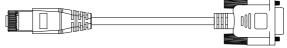

A

в

Table 3-21 Pin definition of the communication cable

| RJ45 at Servo | Drive Side (A) | DB9 at PC Side (B) |         |  |
|---------------|----------------|--------------------|---------|--|
| Signal        | Pin No.        | Signal             | Pin No. |  |
| GND           | 8              | GND                | 5       |  |
| RS232-TXD     | 6              | PC-RXD             | 2       |  |
| RS232-RXD     | 7              | PC-TXD             | 3       |  |
| PE (shield)   | Housing        | PE (shield)        | Housing |  |

If the host controller provides only the USB interface, use the serial-to-USB cable for conversion.

Figure 3-13 Serial-to-USB conversion diagram

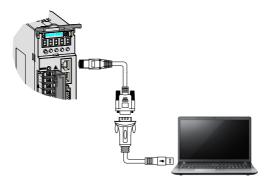

The recommended cable is as follows:

Z-TEK, model: ZE551A, 0.8-m USN extension cable, chip model: FT232

Figure 3-14 Appearance of the communication cable for parallel connection of multiple servo drives

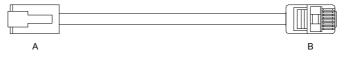

Table 3-22 Pin definition of the communication cable for parallel connection

| A           |         | В           |         |  |
|-------------|---------|-------------|---------|--|
| Signal      | Pin No. | Signal      | Pin No. |  |
| GND         | 8       | GND         | 8       |  |
| CANH        | 1       | CANH        | 1       |  |
| CANL        | 2       | CANL        | 2       |  |
| CGND        | 3       | CGND        | 3       |  |
| RS485+      | 4       | RS485+      | 4       |  |
| RS485-      | 5       | RS485-      | 5       |  |
| PE (shield) | Housing | PE (shield) | Housing |  |

Figure 3-15 Appearance of the communication cable between the PLC and the servo drive

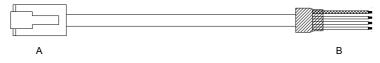

Table 3-23 Pin definition of the communication cable between the PLC and the servo drive

| A           |         | В           |         |  |
|-------------|---------|-------------|---------|--|
| Signal      | Pin No. | Signal      | Pin No. |  |
| GND         | 8       | GND         | 8       |  |
| CANH        | 1       | CANH        | 1       |  |
| CANL        | 2       | CANL        | 2       |  |
| CGND        | 3       | CGND        | 3       |  |
| RS485+      | 4       | RS485+      | 4       |  |
| RS485-      | 5       | RS485-      | 5       |  |
| PE (shield) | Housing | PE (shield) | Housing |  |

# 3.5 Analog Monitoring Signal Wiring

The following figures shows pin layout of the analog monitoring signal terminal CN5.

Figure 3-16 Analog monitoring signal terminal

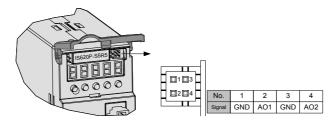

Corresponding interface circuit:

- Analog output: -10 to +10 V
- Maximum output current: 1 mA

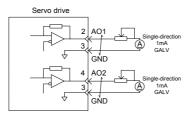

The monitored objects of analog signals are listed in the following table.

Table 3-24 Monitored objects of analog signals

| Signal | Monitored Object                                                                                                    |
|--------|----------------------------------------------------------------------------------------------------|
| AO1    | 0: Motor speed, 1: Speed reference, 2: Torque reference, 3: Position deviation, 4: Position                                |
| AO2    | amplifier deviation, 5: Position reference speed, 6: Positioning completed reference, 7: Speed feedforward (H04-50/H04-53) |

#### Note

After the control power turns OFF, the analog monitoring output terminal may output around 5 V voltage for 50 ms at most. Take this into full consideration when using this terminal.

# 3.6 Anti-interference Measures for Electrical Wiring

Take the following measures to suppress interference:

- 1. Use cables (such as reference input and encoder cables) as short as possible.
- 2. Use cables as thick as possible (> 2.0 mm<sup>2</sup>) for grounding.

a. D class (or higher class) grounding is recommended (grounding resistance is below 100  $\Omega).$ 

b. Ground to one point only.

- 3. Use an EMI filter to prevent radio frequency interference. In home application or application with noise interference, install the EMI filter on the input side of the power supply line.
- 4. To prevent malfunction due to electromagnetic interference, take the following measures:
  - a. Install the upper devices and EMI filter as close to the servo drive as possible.
  - b. Install a surge absorber on the relay, solenoid and electromagnetic contactor coils.

c. The distance between a strong-current cable and a weak-current cable shall be at least 30 cm. Do not run these cables in the same duct or bundle them together.

d. Do not share the power supply with an electric welder or electrical discharge machine. When the servo drive is placed near a high-frequency generator, install an EMI filter on the input side of the power supply line.

#### 3.6.1 Anti-interference Wiring Example and Grounding

The servo drive uses high-speed switching element in the main circuit. Switching noise from these elements may affect normal operation of the servo drive due to improper wiring or grounding. Thus, the servo drive must be properly wired and grounded. An EMI filter can be added if necessary.

1) Anti-interference wiring example

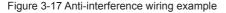

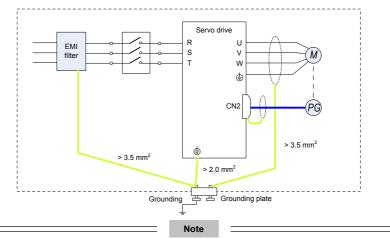

For the grounding cable connected to the casing, use a cable of at least 3.5 mm<sup>2</sup> thick. Plain stitch copper wires are recommended.

If an EMI filter is used, observe the precautions as described in section 3.6.2.

#### 2) Grounding

To prevent potential magnetic interference, conduct grounding correctly according to the following instructions.

a. Grounding the motor housing

Connect the grounding terminal of the servo motor to the PE terminal of the servo drive and ground the PE terminal, to reduce potential magnetic interference.

b. Grounding the shield of the power cable

Ground both ends of the shield or metal conduit of the motor main circuit. Crimping is preferable to ensure good contact.

c. Grounding the servo drive

Ground the PE terminal of the servo drive properly. The screw of this terminal must be fixed solidly to ensure good contact.

#### 3.6.2 Using EMI Filters

To prevent interference from power cables and reduce impact of the servo drive to other sensitive devices, install an EMI filter on the input side of the power supply according to the input current. In addition, install an EMI filter on the power supply line of peripheral equipment if necessary. Observe the following precautions when installing and wiring EMI filters.

1) Do not put the input and output lines of the EMI filer in the same duct or bundle them together.

L1C L2C RISIT L1C L2C RST AC AC EMI power power filter EMI supply supply filter  $\mathcal{H}$ Ţ R<sub>1</sub>S<sub>1</sub>T L1C IL2C RISIT L1C L2C AC AC EMI EMI powe power filter filter . supply supply  $\mathcal{H}$  $\mathcal{H}$ 

Figure 3-18 EMI filter input and output line wiring

2) Separate the grounding cable and output power supply line of the EMI filter.

Figure 3-19 EMI filter grounding cable and output line wiring

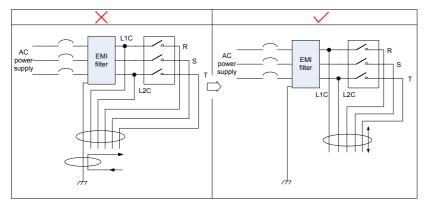

3) Use a separate grounding cable as short and thick as possible for the EMI filter. Do not share the same grounding cable with other grounding devices.

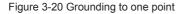

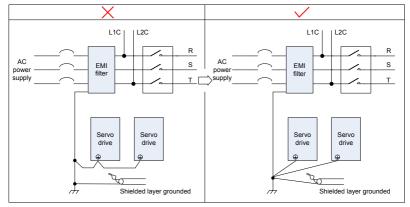

4) Ground the EMI inside the cabinet.

If the EMI filter and the servo drive are installed in the same cabinet, fix the EMI filter and the servo drive on the same metal plate. Make sure the contact part is in good conductive condition, and ground the metal plate properly. They can also be grounded separately, as shown in Figure 3-18.

Figure 3-21 EMI filter grounding

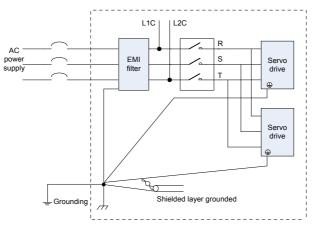

# 3.7 Precautions of Using Cables

- 1. Do not bend or apply tensions to cables. The core wire of a signal cable is only 0.2 or 0.3 mm thin. Handle the cables carefully.
- 2. In scenarios where cables need to be moved, use flexible cables. Common cables are easily damaged after being bent for a long time. Cables of low power servo motors cannot be moved.
- 3. If cable towline is used, make sure:
  - The bending radius of the cable must be at least 10 times of the diameter of the cable.
  - Do not fix or bundle the cables inside the cable towline. You can bundle them at both ends of the cable towline.
  - Cables must not be wound or warped.
  - Space factor inside the cable towline must not exceed 60%.
  - Do not mix cables of great difference in size together. Otherwise, thick cables may crush thin cables. If you need to use them together, place a spacer plate to separate them.

Figure 3-22 Cable towline

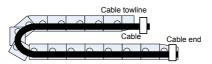

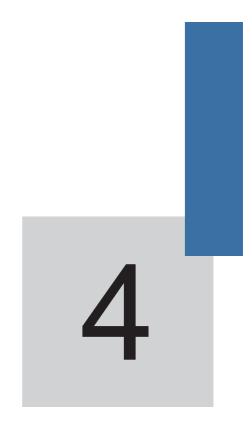

# **Running and Commissioning**

# **Chapter 4 Running and Commissioning**

Based on the command modes and running characteristics, the servo drive supports three running modes, position control, speed control, and torque control.

In the position control mode, the displacement is determined based on the number of pulses and the speed is determined based on the input pulse frequency. The position control mode strictly controls the position and speed, and is often used in the positioning device. It is the most commonly used mode of the servo drive, applicable to the mechanical arm, mounter, engraving and milling machine, and computer numerical control (CNC) machine tool.

In the speed control mode, the speed is controlled by the AI setting, DI setting, or communication setting. It is often used in scenarios with constant speed. For example, for the analog engraving and milling machine, the host controller uses the position control mode, and the servo drive uses the speed control mode.

In the torque control mode, the torque is changed by changing the analog setting or the address value by means of communication. This mode is mainly applied to the winding and unwinding devices with strict tension requirements, for example, tension control scenarios of the winding device or fiber pulling device. In these scenarios, the torque always changes with the winding radius so that the tension will not change along with the change of the winding radius.

# 4.1 Use of the Position Control Mode

Figure 4-1 Diagram of the position control mode

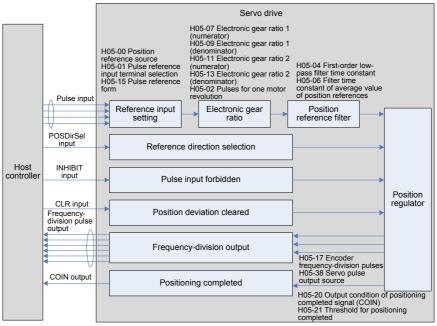

The position control mode is the most common mode of the servo drive. The main use procedure is as follows:

- Connect the power cables of the main circuit and control circuit of the servo drive, motor power cables, and encoder cables correctly. After power-on, the keypad of the servo drive displays "rdy", indicating that the wiring is correct.
- 2. Perform trial jog running by pressing keys and ensure that the motor can run properly.
- Connect the signals of terminal CN1, such as the pulse direction input, reference pulse input, and required DI/DO signals (servo drive enabled and positioning completed) according to Figure 4-2.
- 4. Perform the setting related to the position control mode. Set the DI/DO functions in groups H03 and H04 based on actual requirements. You may also need to set the home return and frequency-division functions based on actual requirements.
- 5. Enable the servo drive. Send a position reference from the host controller to enable the servo motor to rotate. Make the motor rotate at a low speed and check whether the rotating direction and electronic gear ratio are normal. Then, adjust the gain. For details, see the commissioning procedure in section 4.5.

# 4.1.1 Wiring of the Position Control Mode

Figure 4-2 Wiring of the position control mode

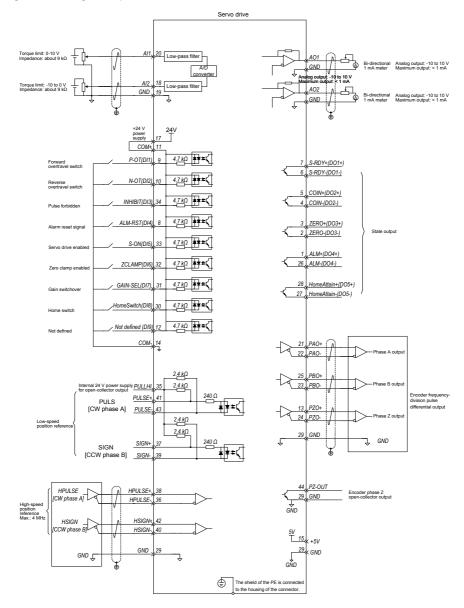

indicates the twisted pair.

Note

- The signal cables and power cables must be laid separately with the distance at least above 30 cm.
- When the signal cable is not long enough and an extension cable needs to be connected, ensure that the shield is connected reliably and the shielding and grounding are reliable.
- +5V is referenced to GND, and +24V is referenced to COM-.
- The current must not exceed the maximum allowable value. Otherwise, the servo drive cannot
   work properly.

# 4.1.2 Function Code Setting of the Position Control Mode

The parameters for the position control mode include the mode selection, reference pulse form, electronic gear ratio, and DI/DO setting.

- 1. Position reference input setting
- a. Position reference source

Use the default value 0 of H05-00, or set this parameter based on the actual situation.

| Func |    | Parameter<br>Name | Setting Range                                            | Unit | Default | Effective<br>Time | Property | Control<br>Mode |
|------|----|-------------------|----------------------------------------------------------|------|---------|-------------------|----------|-----------------|
| H05  | 00 | reference         | 0: Pulse<br>1: Step setting<br>2: Multi-position setting | -    | 0       | Immediate         | At stop  | Ρ               |

b. Pulse reference input terminal selection

Specify whether the reference pulse source is high-speed pulse input or low-speed pulse input by setting the function code H05-01.

| Fund<br>Co | ction<br>de | Parameter<br>Name                       | Setting Range                                         | Unit | Default | Effective<br>Time | Property | Control<br>Mode |
|------------|-------------|-----------------------------------------|-------------------------------------------------------|------|---------|-------------------|----------|-----------------|
| H05        | 01          | Pulse<br>reference<br>input<br>terminal | 0: Low-speed pulse input<br>1: High-speed pulse input | -    | 0       | Power-on<br>again | At stop  | Ρ               |

c. Position reference direction setting

Set the function FunIN.27 to switch over the position reference direction by a DI.

| Function No. | Function<br>Name | Description                  | Setting                                                      | Remarks                                                                                        |  |
|--------------|------------------|------------------------------|--------------------------------------------------------------|------------------------------------------------------------------------------------------------|--|
| FunIN.27     | POSDirSel        | Position reference direction | Valid: Forward<br>direction<br>Invalid: Reverse<br>direction | It is recommended<br>that the logic of the<br>corresponding terminal<br>be set to level valid. |  |

### d. Reference pulse form

Select the reference pulse form by setting H05-15.

|     | Function Parameter<br>Code Name |                         | Setting Range                                                                                                    | Unit | Default | Effective<br>Time | Property | Control<br>Mode |
|-----|---------------------------------|-------------------------|----------------------------------------------------------------------------------------------------|------|---------|-------------------|----------|-----------------|
| H05 |                                 | Reference<br>pulse form | 0: Direction + pulse, positive<br>logic<br>1: Direction + Pulse, negative<br>logic<br>2: Phase A + Phase B<br>orthogonal pulse, 4-frequency<br>multiplication<br>3: CW + CCW | -    | 0       | Power-on<br>again | At stop  | Ρ               |

The following table describes the principles of the three reference pulse forms.

Table 4-1 Principles of reference pulse forms

| Reference                                   | Positiv          | re Logic         | Negat            | ive Logic        |
|---------------------------------------------|------------------|------------------|------------------|------------------|
| Pulse Form                                  | Forward Rotation | Reverse Rotation | Forward Rotation | Reverse Rotation |
| Direction +<br>Pulse                        | PULS             | PULSSIGN         |                  | PULS             |
| Phase A +<br>Phase B<br>orthogonal<br>pulse | PULS<br>SIGN     |                  |                  |                  |
|                                             |                  | PULS<br>SIGN     |                  |                  |
| CW + CCW                                    |                  | PULS             |                  |                  |

e. Position reference forbidden

Set the function FunIN.13 for a DI to forbid reference pulse input.

| Function<br>No. | Function<br>NameDescriptionSetting |                                    | Setting                                                                                | Remarks                                                                                                    |
|-----------------|------------------------------------|------------------------------------|----------------------------------------------------------------------------------------|----------------------------------------------------------------------------------------------------|
| FunIN.13        | INHIBIT                            | Position<br>reference<br>forbidden | Valid: Reference<br>pulse input forbidden<br>Invalid: Reference<br>pulse input allowed | This function is now actually used<br>as position reference forbidden,<br>involving internal and external<br>position references.<br>The logic of the corresponding DI<br>must be set to level valid. |

### 2. Electronic gear ratio

Set the electronic gear ratio based on the actual situation of the mechanism and host controller.

| Func<br>Co |    | Parameter Name                         | Setting Range | Unit | Default | Effective<br>Time | Property          | Control<br>Mode |
|------------|----|----------------------------------------|---------------|------|---------|-------------------|-------------------|-----------------|
| H05        | 07 | Electronic gear ratio<br>1 (numerator) | 1–1073741824  | -    | 1048576 | Immediate         | During<br>running | Р               |
| H05        | 09 | Electronic gear 1<br>(denominator)     | 1–1073741824  | -    | 10000   | Immediate         | During<br>running | Р               |
| H05        | 11 | Gear ratio 2<br>(numerator)            | 1–1073741824  | -    | 1048576 | Immediate         | During<br>running | Р               |
| H05        | 13 | Gear ratio 2<br>(denominator)          | 1–1073741824  | -    | 10000   | Immediate         | During<br>running | Р               |

The following figure shows the working principle of the electronic gear ratio.

Figure 4-3 Working principle of the electronic gear ratio

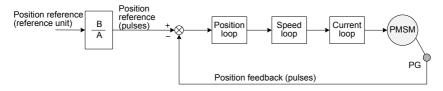

When H05-02 is 0 and the motor is connected to the load through the reduction gear, assume that the reduction ratio between the motor shaft and the load mechanical side is n/m (the load shaft rotates n revolutions when the motor shaft rotates m revolutions), and the formula of calculating the electronic gear ratio is as follows:

Electronic gear ratio 
$$\frac{B}{A} = \frac{H05-07}{H05-09} = \frac{Encoder resolution}{Displacement (command unit) when the load shaft rotates one revolution} x \frac{m}{n}$$

The IS620P supports two electronic gear ratios, which can be switched over by using the function FunIN.24.

When H05 ≠ 0:

Electronic gear ratio  $\frac{B}{A} = \frac{\text{Encoder resolution}}{\text{H05-02}}$ 

| Fund<br>Co | ction<br>de | Parameter Name                     | Setting Range | Unit  | Default | Effective<br>Time | Property | Control<br>Mode |
|------------|-------------|------------------------------------|---------------|-------|---------|-------------------|----------|-----------------|
| H05        | 102         | Pulses for one<br>motor revolution | 0–1048576     | P/Rev | 0       | Power-on<br>again | At stop  | Ρ               |

When this parameter is set, the electronic gear ratio is irrelative to H05-07, H05-09, H05-11 and H05-13, and the electronic gear ratio switchover is not supported.

### 3. Position reference filter

The input position references are filtered to make rotation of the servo motor smoother. This function has obvious effects in the following scenarios:

- Acceleration/deceleration processing is not performed on the reference pulses output by the host controller and the acceleration/deceleration rate is large.
- The pulse frequency is too low.
- The electronic gear ratio is larger than 10.

Note

This function has no effect on the displacement (total pulses of position references).

The parameter setting for the position reference filter is as follows:

| Func<br>Co | Parameter Name                            | Setting Range | Unit | Default | Effective<br>Time | Property | Control<br>Mode |
|------------|-------------------------------------------|---------------|------|---------|-------------------|----------|-----------------|
| H05        | First-order low-pass filter time constant | 0.0–6553.5    | ms   | 0.0     | Immediate         | At stop  | Р               |

Figure 4-4 Example of first-order low-pass filter

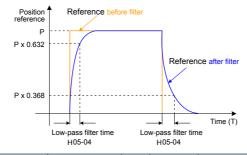

|     | ction<br>de | Parameter Name                                | Setting Range | Unit | Default | Effective<br>Time | Property | Control<br>Mode |
|-----|-------------|-----------------------------------------------|---------------|------|---------|-------------------|----------|-----------------|
| H05 | 06          | Average filter time of<br>position references | 0.0–128.0     | ms   | 0.0     | Immediate         | At stop  | Р               |

When H05-06 = 0, the average filter is invalid.

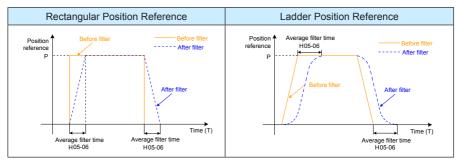

Table 4-2 Different filter effects of two position reference types under the average filter

### 4. Clearing position deviation

Set the function FunIN.35 for a DI to determine whether to clear the position deviation.

| Function No. | Function<br>Name | Description                   | Setting                            | Remarks                                                                                                    |
|--------------|------------------|-------------------------------|------------------------------------|----------------------------------------------------------------------------------------------------|
| FunIN.35     | ClrPosErr        | Position deviation<br>cleared | Valid: Clear<br>Invalid: Not clear | It is recommended that this<br>function be allocated to DI8<br>or DI9 and the logic of the<br>corresponding terminal be set<br>to edge valid. If you set the<br>logic to level valid, the servo<br>drive forcibly changes it to edge<br>logic internally. |

### 5. Frequency-division output

This parameter is used to select the pulse output source. The reference pulse synchronous output is used in the synchronous control scenario.

| Func<br>Co |    | Parameter<br>Name            | Setting Range                                                                                                    | Unit | Default | Effective<br>Time | Property | Control<br>Mode |
|------------|----|------------------------------|----------------------------------------------------------------------------------------------------|------|---------|-------------------|----------|-----------------|
| H05        | 38 | Servo pulse<br>output source | 0: Encoder frequency-<br>division output<br>1: Reference pulse<br>synchronous output<br>2: Frequency-division<br>and synchronous output<br>forbidden | -    | 0       | Power-on<br>again | At stop  | Ρ               |

The servo drive performs frequency division on the pulses from the encoder based on the value of H05-17 and then outputs the processed pulses via the frequency-division output terminal. The value of H05-17 corresponds to the pulses from PAO/PBO at each revolution (before 4-frequency multiplication). In other words, the final output pulses of PAO/PBO is four times of the setting value of H05-17.

| Func | Parameter Name                        | Setting<br>Range | Unit  | Default | Effective Time | Property | Control<br>Mode |
|------|---------------------------------------|------------------|-------|---------|----------------|----------|-----------------|
| H05  | Encoder frequency-<br>division pulses | 35–32767         | P/Rev | 2500    | Power-on again | At stop  | -               |

# Table 4-3 Output phase pattern

| Forward Rotation                   | Reverse Rotation                   |
|------------------------------------|------------------------------------|
| (Phase A Advancing Phase B by 90°) | (Phase B Advancing Phase A by 90°) |
| РАО                                | РАО                                |
| РВО                                | РВО                                |

The phase pattern of output pulse feedback can be modified in H02-23.

| Func<br>Co |    | Parameter<br>Name     | Setting Range                                                                                                    | Unit | Default | Effective<br>Time | Property | Control<br>Mode |
|------------|----|-----------------------|----------------------------------------------------------------------------------------------------|------|---------|-------------------|----------|-----------------|
| H02        | 03 | Output pulse<br>phase | 0: CCW direction as the<br>forward direction (phase A<br>advancing phase B)<br>1: CW direction as the forward<br>direction (reverse rotation<br>mode, phase A lagging phase<br>B) | -    | 0       | Power-on<br>again | At stop  | PST             |

# 4.2 Use of the Speed Control Mode

Figure 4-5 Diagram of the speed control mode

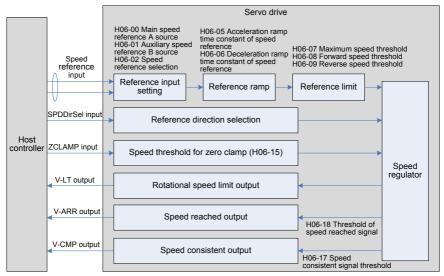

The main use procedure of the speed control mode is as follows:

- Connect the power cables of the main circuit and control circuit of the servo drive, motor power cables, and encoder cables correctly. After power-on, the keypad of the servo drive displays "rdy", indicating that the wiring is correct.
- 2. Perform trial jog running by pressing keys and ensure that the motor can run properly.
- Connect the required DI/DO signals and analog speed references of terminal CN1 according to Figure 4-6.
- 4. Perform the setting related to the speed control mode.
- 5. Make the motor rotate at a low speed and ensure that the rotating direction is normal. Then, adjust the gain. For details, see the commissioning procedure in section 4.5.

# 4.2.1 Wiring of the Speed Control Mode

Figure 4-6 Wiring of the speed control mode

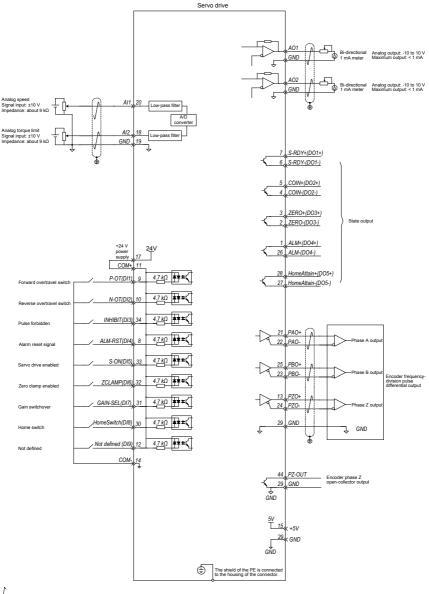

indicates the twisted pair.

### Note

- The signal cables and power cables must be laid separately with the distance at least above 30 cm.
- When the signal cable is not long enough and an extension cable needs to be connected, ensure that the shield is connected reliably and the shielding and grounding are reliable.
- +5V is referenced to GND, and +24V is referenced to COM-.
- The current must not exceed the maximum allowable value. Otherwise, the servo drive cannot work properly.

### 4.2.2 Function Code Setting of the Speed Control Mode

- 1. Speed reference input setting
- a. Speed reference source

In the speed control mode, there are two speed reference sources, source A and source B.

| Func<br>Co |    | Parameter<br>Name                                | Setting Range                                                                                                    | Unit | Default | Effective<br>Time | Property          | Control<br>Mode |
|------------|----|--------------------------------------------------|----------------------------------------------------------------------------------------------------|------|---------|-------------------|-------------------|-----------------|
| H06        | 00 | Main speed<br>reference A<br>source              | 0: Digital setting (H06-<br>03)<br>1: Al1<br>2: Al2                                                                         | -    | 0       | Immediate         | At stop           | S               |
| H06        | 01 | Auxiliary<br>speed<br>reference B<br>source      | 0: Digital setting (H06-<br>03)<br>1: Al1<br>2: Al2<br>3: 0 (No function)<br>4: 0 (No function)<br>5: Multi-speed reference | -    | 1       | Immediate         | At stop           | S               |
| H06        | 03 | Keypad<br>setting value<br>of speed<br>reference | -6000 to 6000                                                                                                    | rpm  | 200     | Immediate         | During<br>running | S               |
| H06        | 04 | Jog speed<br>setting value                       | 0–6000 RPM                                                                                                    | rpm  | 100     | Immediate         | During<br>running | S               |

 The digital setting is performed on the keypad, and the speed set in H06-03 is used as the speed reference.

 The analog setting means that the externally input analog voltage signal is converted to the speed reference signal. The following table takes AI2 as an example to describe the analog setting of the speed reference.

| Table 4-4 | Analog | setting | of | speed | reference |
|-----------|--------|---------|----|-------|-----------|
|-----------|--------|---------|----|-------|-----------|

| Step | Operation                                                                                                    | Remarks                                                                                                    |
|------|----------------------------------------------------------------------------------------------------|----------------------------------------------------------------------------------------------------|
| 1    | Set H06-00 (Main speed reference A source) to 2 (Al2), and H06-02 (Keypad setting value of speed reference) to 0 (Digital setting).                                       | Set the speed reference source in the speed control mode.                                                                                          |
| 2    | Set related parameters of AI2.<br>a. Zero drift correction (set in H03-59 or auto<br>correction in H0D-10)<br>b. Offset setting (H03-55)<br>c. Dead zone setting (H03-58) | Adjust AI2 sampling by setting the zero drift, offset, and dead zone.                                                                              |
| 3    | Set H03-80 (Speed corresponding to 10 V) to 3000 RPM.                                                                                                    | Set the maximum speed (value of H03-<br>80) corresponding to +10 V.<br>Set the minimum speed (negative value<br>of H03-80) corresponding to -10 V. |

When there is interference on the Al2 input signal, set the Al2 input filter time (H03-56).

### Figure 4-7 No-offset AI2

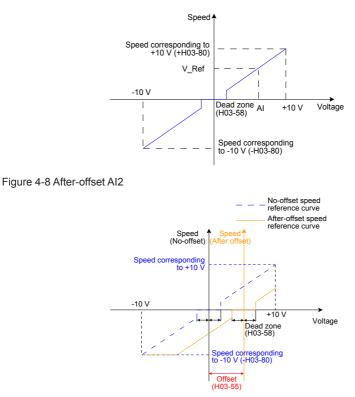

View the set speed reference value in H0B-01.

The multi-speed references refer to the 16 groups of speed references and related control parameters stored in the internal register and specified internally or via external DI. The multi-speed references can be used in all the three working modes.

For the jog speed references, two DIs or the host control software is configured with the jog running functions (FunIN.18 and FunIN.19); the jog running speed is the speed stored in H06-04, and the speed reference direction is determined based on the DI states.

b. Speed reference direction switchover

Set the function FunIN.26 to switch over the speed reference direction by a DI.

| Function<br>No. | Function<br>Name | Description                     | Setting                                                | Remarks                                                                               |
|-----------------|------------------|---------------------------------|--------------------------------------------------------|---------------------------------------------------------------------------------------|
| FunIN.26        | SPDDirSel        | Speed<br>reference<br>direction | Valid: Forward direction<br>Invalid: Reverse direction | It is recommended that the logic of the corresponding terminal be set to level valid. |

c. Speed reference selection

In the speed control mode, five methods of obtaining speed references are available, and you can select one in H06-02.

| Function<br>Code | Parameter<br>Name               | Setting Range                                                                                                    | Unit | Default | Effective<br>Time | Property | Control<br>Mode |
|------------------|---------------------------------|----------------------------------------------------------------------------------------------------|------|---------|-------------------|----------|-----------------|
| H06 02           | Speed<br>reference<br>selection | 0: Main speed reference A<br>source<br>1: Auxiliary speed reference<br>B source<br>2: A+B<br>3: A/B switchover<br>4: Communication setting | -    | 0       | Immediate         | At stop  | S               |

When H06-02 is set to 3, you need to allocate a DI with the A/B switchover function to determine whether A reference input or B reference input is active currently.

| Function No. | Function Name | Description                               | Setting           | Remarks                                                                                        |
|--------------|---------------|-------------------------------------------|-------------------|------------------------------------------------------------------------------------------------|
| FunIN.4      | CMD-SEL       | Main/Auxiliary<br>reference<br>switchover | reference being A | It is recommended<br>that the logic of the<br>corresponding terminal<br>be set to level valid. |

### 2. Reference ramp parameter setting

The ramp control function is to change the speed references with large difference to smoother speed references with constant acceleration and deceleration, that is, controlling acceleration and deceleration by setting the acceleration and deceleration time. If the set speed references change greatly, the motor may jitter or vibrate greatly. In this case, the soft start acceleration and deceleration time can implement smooth running of the motor and prevent vibration and damage to the mechanical parts.

The related function codes are set in the following table.

| Fund<br>Co |    | Parameter Name                                  | Setting<br>Range | Unit | Default | Effective<br>Time | Property          | Control<br>Mode |
|------------|----|-------------------------------------------------|------------------|------|---------|-------------------|-------------------|-----------------|
| H06        | 05 | Acceleration ramp<br>time of speed<br>reference | 0-65535          | ms   | 0       | Immediate         | During<br>running | S               |
| H06        | 06 | Deceleration ramp<br>time of speed<br>reference | 0-65535          | ms   | 0       | Immediate         | During<br>running | S               |

The ramp control function converts the stepped speed references to smooth speed references with constant acceleration/deceleration, implementing smooth speed control (including internally set speed reference).

Figure 4-9 Ramp control diagram

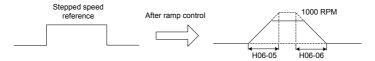

- H06-05 specifies the time constant for the speed reference to accelerate from zero to 1000 RPM.
- H06-06 specifies the time constant for the speed reference to decelerate from1000 RPM to zero.

The formulas of calculating the actual acceleration and deceleration time are as follows:

- Actual acceleration time = (Speed reference/1000) x Acceleration ramp time constant of speed reference
- Actual deceleration time = (Speed reference/1000) x Deceleration ramp time constant of speed reference

Figure 4-10 Acceleration/Deceleration time diagram

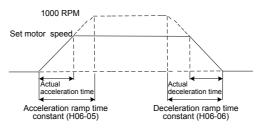

### 3. Speed reference limit

The speed references in the speed control mode can be limited.

- H06-07 specifies the limit of speed references. The forward or reverse speed references must not exceed the limit. If speed references exceed the limit value, the servo drive outputs the limit value.
- H06-08 specifies the forward speed threshold. If the speed reference of the forward direction exceeds the value, the servo drive outputs the value.
- H06-09 specifies the reverse speed threshold. If the speed reference of the reverse direction exceeds the value, the servo drive outputs the value.
- The maximum motor speed changes with the actual motor parameters.

### Note

When the speed is restricted, the smallest value of H06-07, H06-08, and H06-09 takes effect, as shown in the following figure, where the value of H06-09 is larger than the value of H06-07, the actual forward speed limit is the value of H06-08, and the reverse speed limit is the value of H06-07.

### Figure 4-11 Speed reference limit

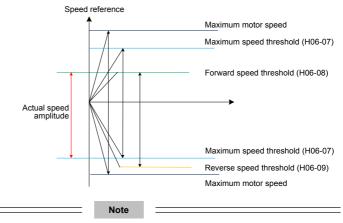

By default, the limit does not exceed the maximum motor speed.

The actual motor speed amplitude meets the following requirements:

- |Amplitude of forward speed| ≤ min {maximum motor speed, H06-07, H06-08}
- |Amplitude of reverse speed| ≤ min {maximum motor speed, H06-07, H06-09}

| Func |    | Parameter Name             | Setting Range | Unit | Default | Effective<br>Time | Property          | Control<br>Mode |
|------|----|----------------------------|---------------|------|---------|-------------------|-------------------|-----------------|
| H06  | 07 | Maximum speed<br>threshold | 0–6000        | rpm  | 6000    | Immediate         | During<br>running | S               |
| H06  | 08 | Forward speed threshold    | 0–6000        | rpm  | 6000    | Immediate         | During<br>running | S               |
| H06  | 09 | Reverse speed<br>threshold | 0–6000        | rpm  | 6000    | Immediate         | During<br>running | S               |

The related function codes are set in the following table.

### 4. Zero clamp function

In the speed control mode, if the ZCLAMP function is valid, and the speed reference amplitude is smaller than or equal to the value of H06-15, the servo motor enters the zero clamp state. If oscillation occurs at this moment, you can adjust the position loop gain. When the speed reference amplitude is larger than the value of H06-15, the servo motor exits the zero clamp state.

| Function No. | Function Name | Description           | Setting                                                         | Remarks                                                                               |
|--------------|---------------|-----------------------|-----------------------------------------------------------------|---------------------------------------------------------------------------------------|
| FunIN.12     | ZCLAMP        | Zero clamp<br>enabled | Valid: Zero clamp<br>enabled<br>Invalid: Zero clamp<br>disabled | It is recommended that the logic of the corresponding terminal be set to level valid. |

The related function code is set in the following table.

|     | Function Parameter<br>Code Name |                                   | Setting Range | Unit | Default | Effective<br>Time | Property          | Control<br>Mode |
|-----|---------------------------------|-----------------------------------|---------------|------|---------|-------------------|-------------------|-----------------|
| H06 | 15                              | Speed threshold<br>for zero clamp | 0–6000        | rpm  | 10      | Immediate         | During<br>running | S               |

# 4.3 Use of the Torque Control Mode

Figure 4-12 Diagram of the torque control mode

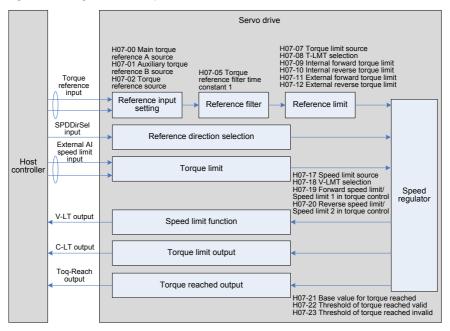

The main use procedure of the torque control mode is as follows:

- Connect the power cables of the main circuit and control circuit of the servo drive, motor power cables, and encoder cables correctly. After power-on, the keypad of the servo drive displays "rdy", indicating that the wiring is correct.
- 2. Perform trial jog running by pressing keys and ensure that the motor can run properly.
- Connect the required DI/DO signals and analog speed references of terminal CN1 according to Figure 4-13.
- 4. Perform the setting related to the torque control mode.
- 5. Set a low speed limit, send a forward or reverse torque reference, and check whether the rotating direction of the motor is correct and whether the torque is correctly limited. If yes, the servo system can be used properly.

# 4.3.1 Wiring of the Torque Control Mode

Figure 4-13 Wiring of the torque control mode

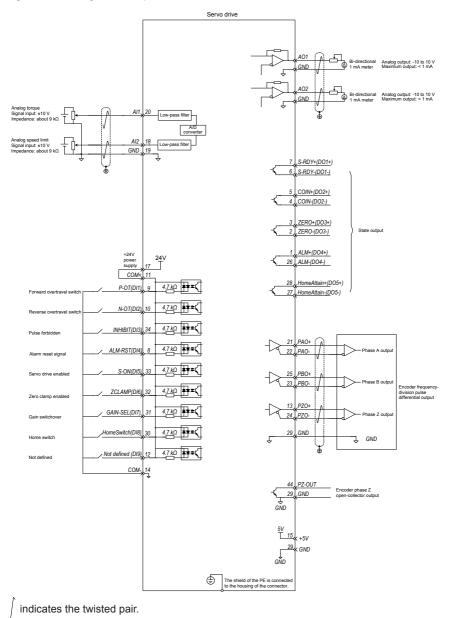

### Note

- The signal cables and power cables must be laid separately with the distance at least above 30 cm.
- When the signal cable is not long enough and an extension cable needs to be connected, ensure that the shield is connected reliably and the shielding and grounding are reliable.
- +5V is referenced to GND, and +24V is referenced to COM-.
- The current must not exceed the maximum allowable value. Otherwise, the servo drive cannot
   work properly.

# 4.3.2 Function Code Setting of the Torque Control Mode

- 1. Torque reference input setting
- a. Torque reference source

In the torque control mode, there are two torque reference sources, source A and source B, set as follows:

- Digital setting is performed on the keypad, and the percentage of the torque relative to the rated torque set in H07-03 is used as the torque reference.
- The analog setting means that the externally input analog voltage signal is converted to the torque reference signal of motor speed. The relationship between the analog and the torque reference can be defined based on actual requirements.

| Fund<br>Co |    | Parameter Name                                 | Setting Range                                      | Unit | Default | Effective<br>Time | Property          | Control<br>Mode |
|------------|----|------------------------------------------------|----------------------------------------------------|------|---------|-------------------|-------------------|-----------------|
| H07        | 00 | Main torque<br>reference A source              | 0: Digital setting<br>(H07-03)<br>1: AI1<br>2: AI2 | -    | 0       | Immediate         | At stop           | Т               |
| H07        | 01 | Auxiliary torque<br>reference B source         | 0: Digital setting<br>(H07-03)<br>1: Al1<br>2: Al2 |      | 1       | Immediate         | At stop           | Т               |
| H07        | 03 | Keypad setting<br>value of torque<br>reference | -300.0 to 300.0                                    | %    | 0.0     | Immediate         | During<br>running | Т               |

The related function codes are set in the following table.

### b. Torque reference selection

In the torque control mode, five methods of obtaining torque references are available, and you can select one in H07-02.

|   | Function Parameter<br>Code Name |  |                               | Setting Range                                                                                                    | Unit | Default | Effective<br>Time | Property | Control<br>Mode |
|---|---------------------------------|--|-------------------------------|----------------------------------------------------------------------------------------------------|------|---------|-------------------|----------|-----------------|
| н | 07                              |  | Torque<br>reference<br>source | 0: Main torque reference A<br>source<br>1: Auxiliary torque reference<br>B source<br>2: A+B<br>3: A/B switchover<br>4: Communication setting | -    | 0       | Immediate         | At stop  | Т               |

### c. Torque reference direction switchover

Set the function FunIN.25 to switch over the torque reference direction by a DI.

| Function No. | Function<br>Name | Description                      | Setting                                                      | Remarks                                                                               |
|--------------|------------------|----------------------------------|--------------------------------------------------------------|---------------------------------------------------------------------------------------|
| FunIN.25     | TOQDirSel        | Torque<br>reference<br>direction | Valid: Forward<br>direction<br>Invalid: Reverse<br>direction | It is recommended that the logic of the corresponding terminal be set to level valid. |

When H07-02 = 3, you need to allocate a DI with the A/B switchover function to determine whether A reference input or B reference input is active currently.

| Function<br>No. | Function<br>Name | Description                               | Setting           | Remarks                                                                               |
|-----------------|------------------|-------------------------------------------|-------------------|---------------------------------------------------------------------------------------|
| FunIN.4         | CMD-SEL          | Main/Auxiliary<br>reference<br>switchover | reference being A | It is recommended that the logic of the corresponding terminal be set to level valid. |

The following table takes Al1 as an example to describe the analog setting of the torque reference.

Table 4-5 Analog setting of torque reference

| Step | Operation                                                                                                    | Remarks                                                                                                    |
|------|----------------------------------------------------------------------------------------------------|----------------------------------------------------------------------------------------------------|
| 1    | Set H07-02 (Torque reference selection)<br>to 1 (Auxiliary torque reference B source)<br>and H07-01 (Auxiliary torque reference B<br>source) to 1 (Al1).          | Set the torque reference source in the torque control mode.                                                                                         |
| 2    | Set related parameters of Al1.<br>a. Zero drift correction (set in H03-54 or<br>auto correction in H0D-10)<br>b. Al1 offset (H03-50)<br>c. Al1 dead zone (H03-53) | Adjust AI2 sampling by setting the zero drift, offset, and dead zone.                                                                               |
| 3    | Set H03-81 (Torque corresponding to 10 V) to 3 times of the rated torque.                                                                                         | Set the maximum torque (value of H03-81)<br>corresponding to +10 V.<br>Set the minimum torque (negative value of<br>H03-81) corresponding to -10 V. |

When there is interference on the AI1 input signal, set the AI1 input filter time (H03-51).

Figure 4-14 No-offset AI1

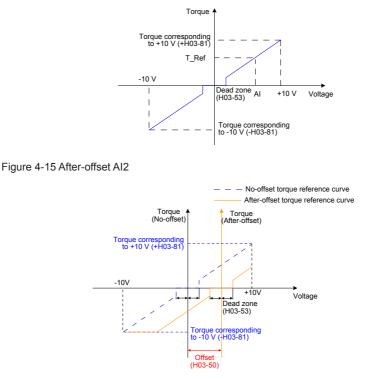

View the set torque reference (a percentage relative to the rated motor torque) in H03-02.

2. Speed limit in torque control

In the torque control mode, the speed of the servo motor needs to be limited to protect the mechanism. In the torque control mode, only the output torque reference of the servo motor is limited, and the speed is not controlled. Therefore, if the set torque reference is larger than the load torque on the mechanical side, the motor will keep acceleration. This may cause overload. In this case, the speed limit needs to be set.

When the actual speed exceeds the limit, the difference between the actual speed and the limit is converted to a certain percentage of torque and cleared negatively, so that the speed reaches the limited range. The actual speed limit changes with the load. The speed limit can be set internally or by analog sampling (similar to speed reference in the speed control mode).

Table 4-6 Speed limit diagram

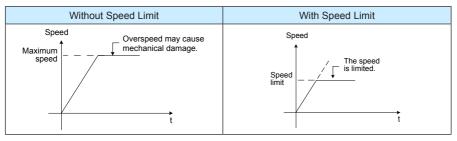

When the speed is limited, the DO terminal outputs the signal described in the following table.

| Function No. | Function No. Function Name Description |             | Setting                                                                                                    | Remarks |
|--------------|----------------------------------------|-------------|----------------------------------------------------------------------------------------------------|---------|
| FunOUT.8     | V-LT                                   | Speed limit | Confirming speed limit in torque control:<br>Valid: Motor speed limited<br>Invalid: Motor speed not limited | -       |

Note

The V-LT function needs to be allocated to a certain DI.

The speed limit source can be internal or external. When the internal speed limit source is used (H07-17 = 0), directly set the forward speed limit (H07-19) and reverse speed limit (H07-20). When H07-17 = 2, the DI allocated with FunIN.36 is used to select H0-19 or H07-20 as speed limit. When the external speed limit source is used (H07-17 = 1), the analog setting is specified in H07-18, and the corresponding relationship between the speed limit and the analog setting is set based on actual requirements. In addition, the externally set speed limit must be lower than the internally set speed limit to prevent faults due to improper setting of external speed limit.

The speed limit setting modes are set in the following function codes.

| Func<br>Co | ction Parameter Name Setting Range Unit Default |                                                              | Effective<br>Time                                                                                                    | Property | Control<br>Mode |           |                   |   |
|------------|-------------------------------------------------|--------------------------------------------------------------|----------------------------------------------------------------------------------------------------|----------|-----------------|-----------|-------------------|---|
| H07        | 17                                              | Speed limit<br>source                                        | 0: Internal setting (in<br>torque control)<br>1: External V-LMT<br>setting<br>2: H07-19/H07-20 as<br>internal speed limit<br>source selected by<br>FunIN.36 (V-SEL) | -        | 0               | Immediate | During<br>running | т |
| H07        | 18                                              | V-LMT selection                                              | 1: Al1<br>2: Al2                                                                                                    | -        | 1               | Immediate | During<br>running | Т |
| H07        | 19                                              | Forward speed<br>limit/Speed<br>limit 1 in torque<br>control | 0–6000                                                                                                    | rpm      | 3000            | Immediate | During<br>running | Т |

| Fund | ction<br>de | Parameter<br>Name                                            | Setting Range | Unit | Default | Effective<br>Time | Property          | Control<br>Mode |
|------|-------------|--------------------------------------------------------------|---------------|------|---------|-------------------|-------------------|-----------------|
| H07  | 20          | Reverse speed<br>limit/Speed<br>limit 2 in torque<br>control | 0–6000        | rpm  | 3000    | Immediate         | During<br>running | Т               |

### 3. Torque reference limit

The output torque needs to be limited to protect the mechanism. Set the torque limit in H07-07.

| Function<br>Code | tion Parameter Setting Range |                                                                                                    | Unit | Default | Effective<br>Time | Property | Control<br>Mode |
|------------------|------------------------------|----------------------------------------------------------------------------------------------------|------|---------|-------------------|----------|-----------------|
| H07 07           | Torque<br>limit<br>source    | 0: Internal setting<br>1: External setting<br>(P-CL and N-CL selection)<br>2: External T-LMT setting<br>3: Smaller of external setting<br>and external T-LMT setting<br>(P-CL and N-CL selection)<br>4: Switchover between internal<br>setting and T-LMT setting | 1    | 0       | Immediate         | At stop  | PST             |

Allocate DIs with the P-CL/N-CL function for selecting external forward/reverse torque limit.

| Function<br>No. | Function<br>Name | Description                         | Setting                                                                                                    | Remarks                                                                                                 |
|-----------------|------------------|-------------------------------------|----------------------------------------------------------------------------------------------------|----------------------------------------------------------------------------------------------------|
| FunIN.16        | P-CL             | External<br>forward<br>torque limit | The torque limit source is switched over<br>based on the setting of H07-07.<br>H07-07 = 1:<br>Valid: External forward torque limit enabled<br>Invalid: Internal forward torque limit enabled<br>H07-07 = 3 and Al limit larger than external<br>forward limit:<br>Valid: External forward torque limit enabled<br>Invalid: Al torque limit enabled<br>H07-07 = 4:<br>Valid: Al torque limit enabled<br>Invalid: Internal forward torque limit valid  | It is<br>recommended<br>that the<br>logic of the<br>corresponding<br>terminal be set<br>to level valid. |
| FunIN.17        | N-CL             | External<br>reverse<br>torque limit | The torque limit source is switched over<br>based on the setting of H07-07.<br>H07-07 = 1:<br>Valid: External reverse torque limit enabled<br>Invalid: Internal reverse torque limit enabled<br>H07-07 = 3 and Al limit smaller than external<br>reverse limit:<br>Valid: External reverse torque limit enabled<br>Invalid: Al torque limit enabled<br>H07-07 = 4:<br>Valid: Al torque limit enabled<br>Invalid: Internal reverse torque limit valid | It is<br>recommended<br>that the<br>logic of the<br>corresponding<br>terminal be set<br>to level valid. |

When the output torque is limited, the DO terminal outputs the C-LT signal described in the following table.

| Function No. | unction No. Function Name Description |              | Setting                                                                                     | Remarks |
|--------------|---------------------------------------|--------------|---------------------------------------------------------------------------------------------|---------|
| FunOUT.7     | C-LT                                  | Torque limit | Confirming torque limit<br>Valid: Motor torque limited<br>Invalid: Motor torque not limited | -       |

Allocate the functions and logics to DIs and DOs by setting the related function codes.

For example, when setting AI, specify T\_LMT in H07-08, and then set the corresponding relationship between the torque and the analog voltage.

When H07-07 = 1, the external setting is triggered by the DIs with functions P-CL and N-CL, and torque limit is implemented according to the values of H07-11 and H07-12. When the external torque limit or T\_LMT value is larger than the internal limit value, the internal limit value is used. That is, among all the limit conditions, the smallest limit value is used. During forward rotation, the torque is limited to the positive value of  $|T_LMT|$ ; during reverse rotation, the torque is limited to the negative value of  $|T_LMT|$ .

| Function<br>Code |    | Parameter<br>Name                   | Setting Range                                                                                                    | Unit | Default | Effective<br>Time | Property          | Control<br>Mode |
|------------------|----|-------------------------------------|----------------------------------------------------------------------------------------------------|------|---------|-------------------|-------------------|-----------------|
| H07              | 07 | Torque limit<br>source              | 0: Internal setting<br>1: External setting (P-CL and<br>N-CL selection)<br>2: External T-LMT setting<br>3: Smaller of external setting<br>and external T-LMT setting<br>(P-CL and N-CL selection)<br>4: Switchover between<br>internal setting and T-LMT<br>setting | -    | 0       | Immediate         | At stop           | PST             |
| H07              | 80 | T-LMT<br>selection                  | 1: Al1<br>2: Al2                                                                                                    | -    | 2       | Immediate         | At stop           | PST             |
| H07              | 09 | Internal<br>forward<br>torque limit | 0.0–300.0                                                                                                    | %    | 300.0   | Immediate         | During<br>running | PST             |
| H07              | 10 | Internal<br>reverse<br>torque limit | 0.0–300.0                                                                                                    | %    | 300.0   | Immediate         | During<br>running | PST             |
| H07              | 11 | External<br>forward<br>torque limit | 0.0–300.0                                                                                                    | %    | 300.0   | Immediate         | During<br>running | PST             |
| H07              | 12 | External<br>reverse<br>torque limit | 0.0–300.0                                                                                                    | %    | 300.0   | Immediate         | During<br>running | PST             |

# 4.4 Check Before Running

Disconnect the servo motor from the load, the coupling connected to the motor shaft, and other related components. To prevent potential risks, check that the servo motor can work properly without load, and then connect the load.

Before running, check that the following requirements are met:

- 1. There is no obvious damage on the appearance of the servo drive.
- 2. The wiring terminals have been insulated.
- 3. There are no conductive objects such as screw or metal sheet or flammable objects inside the servo drive, and there are no conductive objects around the wiring terminals.
- 4. The servo drive or external regen resistor is not placed on flammable subjects.
- 5. The wiring is complete and correct:
  - · Power cables, auxiliary power cables and grounding cable of the servo drive
  - All control signal cables
  - Limit switches and protection signals
- 6. The servo drive enable switch is in OFF state.
- 7. The power circuit is cut off, and the emergency stop circuit is ON.
- 8. The external voltage reference of the servo drive is correct.

When the host controller does not send the running reference, power on the servo drive. Then, check that:

- 1. The servo motor can rotate properly without vibration or loud noise.
- 2. All parameter setting is correct. Unexpected actions may occur due to different mechanical characteristics. Thus, do not set the parameters too large or small.
- 3. The bus voltage indicator and digital display are normal.

# 4.5 Load Inertia Auto-tuning and Gain Adjustment

After completing the installation, wiring, and parameter setting correctly, commission the inertia auto-tuning, rigid table, and vibration suppression.

Perform inertia auto-tuning (see section 4.5.1) to obtain the correct load inertia ratio. Then, perform automatic gain adjustment (see section 4.5.2). If the effect is not good, perform manual gain adjustment (see section 4.5.3). When using the notch to suppress the mechanical resonance, you can set two resonance frequencies (see section 4.5.4). The following figure is the general commissioning flowchart.

Figure 4-16 General commissioning flowchart

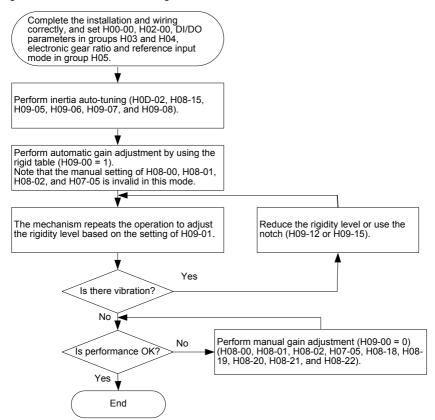

# 4.5.1 Inertia Auto-tuning

Before performing automatic or manual gain adjustment, perform inertia auto-tuning to obtain the actual load inertia ratio. The following figure is the inertia auto-tuning flowchart.

Figure 4-17 Inertia auto-tuning flowchart

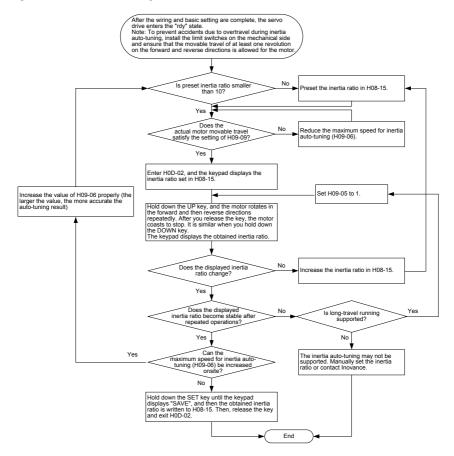

- When H08-15 = 1 (default value), the actual speed may not reach the reference due to too small inertia ratio, and the auto-tuning will fail. In this case, you need to re-set H08-15. It is recommended that H08-15 be set to 5 initially and then be increased gradually so that the auto-tuning can be performed successfully.
- For offline inertia auto-tuning, the triangular wave mode is suggested. For scenarios with poor auto-tuning effect, the step rectangular wave mode is suggested.
- When H09-05 = 1, pay attention to the mechanical travel and prevent accidents due to overtravel during offline inertia auto-tuning.

| Func<br>Co |    | Parameter Name                                                               | Setting Range                                                      | Unit | Default | Effective<br>Time | Property   | Control<br>Mode |
|------------|----|------------------------------------------------------------------------------|--------------------------------------------------------------------|------|---------|-------------------|------------|-----------------|
| H09        | 05 | Offline inertia<br>auto-tuning mode                                          | 0: Positive and<br>negative triangular<br>wave mode<br>1: Jog mode | -    | 0       | Immediate         | At stop    | PST             |
| H09        | 06 | Maximum speed<br>for inertia auto-<br>tuning                                 | 100–1000                                                           | rpm  | 500     | Immediate         | At stop    | PST             |
| H09        | 07 | Time constant of<br>accelerating to<br>max. speed for<br>inertia auto-tuning | 20–800                                                             | ms   | 125     | Immediate         | At stop    | PST             |
| H09        | 08 | Interval after an<br>inertia auto-tuning                                     | 50–10000                                                           | ms   | 800     | Immediate         | At stop    | PST             |
| H09        | 09 | Motor revolutions<br>for an inertia auto-<br>tuning                          | 0.00–2.00                                                          | Rev  | -       | -                 | At display | PST             |

The related function code is set in the following table.

The conditions for successful inertia auto-tuning are as follows:

- The actual maximum speed of the motor is larger than 150 RPM.
- The actual acceleration rate during acceleration/deceleration is higher than 3000 rpm/s.
- The load torque is stable without dramatic change.
- A maximum of 120 times of inertia can be auto-tuned.
- The auto-tuning may fail when the mechanical rigidity is very low or the back clearance of the transmission mechanism is large.

### 4.5.2 Automatic Gain Adjustment

The automatic gain adjustment is performed as follows:

Set H09-00 to 1, and send a reference to make the servo motor rotate. Observe the running and meanwhile adjust the setting of H09-01 until the satisfactory effect is achieved. If the effect is unsatisfactory anyway, perform manual gain adjustment.

Pay attention to the following aspects during automatic gain adjustment:

- When the rigid table is valid, H08-00, H08-01, H08-02, and H07-05 are set automatically based on the rigidity level in H09-01, and the manual setting of these four parameters are invalid.
- When the rigidity level is increased, resonance may occur. Use a notch to suppress the resonance (see section 4.5.4).
- Increase the rigidity level gradually to prevent vibration due to abrupt increase of the rigidity level.
- Check whether there is margin for the gain to prevent the situation in which the servo system approaches the unstable state.

| Function<br>Code |    | Parameter<br>Name              | Setting Range                                                                                                    | Unit | Default | Effective<br>Time | Property          | Control<br>Mode |
|------------------|----|--------------------------------|----------------------------------------------------------------------------------------------------|------|---------|-------------------|-------------------|-----------------|
| H09              | 00 | Auto-<br>adjusting<br>mode     | 0: Disabled, manual adjusting<br>1: Standard mode, gain<br>parameters automatically<br>adjusted based on rigidity<br>table<br>2: Positioning mode, gain<br>parameters automatically<br>adjusted based on rigidity<br>table | -    | 0       | Immediate         | During<br>running | PST             |
| H09              | 01 | Rigidity<br>level<br>selection | 0–31                                                                                                    | -    | 12      | Immediate         | During<br>running | PST             |

| Recommended<br>Rigidity Level | Type of Load Mechanism                                                        |
|-------------------------------|-------------------------------------------------------------------------------|
| Level 4 to level 8            | Large-scale machinery                                                         |
| Level 8 to level 15           | Applications with low rigidity such as belt                                   |
| Level 15 to level 20          | Applications with high rigidity such as ball screw and direct-connected motor |

# 4.5.3 Manual Gain Adjustment

Set H09-00 to 0 and then manually adjust the related parameters.

When the position loop gain and speed loop gain are increased, the system response becomes faster, but too large gains cause instability. In addition, when the load inertia ratio is basically correct, the speed loop gain and position loop gain must meet the following condition to guarantee system stability:

$$\frac{1}{3} \le \frac{\text{H08-00 [Hz]}}{\text{H08-02 [Hz]}} \le 1$$

Increasing the torque reference filter time in H07-05 helps suppress the mechanical resonance but reduces the system response. The filter time must not be increased randomly and must meet the following condition:

H08-00 <  $\frac{1000}{2\pi \times H07-05 \times 4}$ 

| Fund<br>Co |    | Parameter Name                              | Setting Range | Unit | Default | Effective<br>Time | Property          | Control<br>Mode |
|------------|----|---------------------------------------------|---------------|------|---------|-------------------|-------------------|-----------------|
| H08        | 00 | Speed loop gain                             | 0.1–2000.0    | Hz   | 25.0    | Immediate         | During<br>running | PS              |
| H08        | 01 | Speed loop<br>integral time<br>constant     | 0.15–512.00   | ms   | 31.83   | Immediate         | During<br>running | PS              |
| H08        | 02 | Position loop<br>gain                       | 0.0–2000.0    | Hz   | 40.0    | Immediate         | During<br>running | Р               |
| H07        | 05 | Torque reference<br>filter time<br>constant | 0.00–30.00    | ms   | 0.79    | Immediate         | During<br>running | PST             |

### 4.5.4 Notch

The mechanical system has a certain resonance frequency. If the gain is too high, resonance around the resonance frequency may occur, and a notch can be used to solve the problem. The notch reduces the gain of the specified frequency to suppress the mechanical resonance. Therefore, the gain can be set higher than that without using the notch.

A total of four notches can be used, and each has three parameters, frequency, width level, and attenuation level. When the frequency is the default value 4000 Hz, the notch is actually invalid. The 1st and 2nd notches are manual notches, and their parameters need to set manually. The 3rd and 4th notches are self-adaptive notches, and their parameters are set automatically by the servo drive; if the self-adaptive mode is disabled, you can also set these two notches manually.

The mode of the self-adaptive notch is determined in H09-02. When H09-02 = 1, only the 3rd notch is valid; when the servo is enabled and detects resonance, the parameters of the 3rd notch are set automatically to suppress the resonance. When H09-02 = 2, both 3rd and 4th notches are valid, and their parameters can be set automatically.

The self-adaptive notch is preferred during the use. If the self-adaptive notch cannot produce satisfactory performance, use the manual notch. When using the manual notch, set the frequency to the actual resonance frequency, which is obtained by the mechanical feature analysis tool of the background software. Use the default value 2 of the width level. Adjust the depth level based on the actual conditions. The smaller the value is, the better the resonance suppression result is. The larger the value is, the worse the resonance suppression result is. If the depth level is set to 99, the resonance suppression almost does not work. Reducing the depth level enhances the suppression result, but causes phase lag and system instability. Do not reduce the depth level if not necessary.

More precautions about the notch are as follows:

- The notch can be used in only the speed control and position control modes.
- When H09-02 is always 1 or 2, the updated parameters of the self-adaptive notch are automatically written to EEPROM every 30 minutes, and the update within 30 minutes is not written to EEPROM.
- When H09-02 is set to 0, the current parameters of the self-adaptive notch will keep unchanged. After the self-adaptive notch is used for suppression and the system becomes stable for a certain period, you can set H09-02 to 0 to fix the parameters of the selfadaptive notch.
- It is recommended that at most two notches work at the same time. Otherwise, the resonance may become severe.
- When the resonance frequency is below 300 Hz, the suppression effect of the selfadaptive notch may degrade.
- When the resonance cannot be cleared after a long time use of the self-adaptive notch, disable the servo drive.

The related function code is set in the following table.

| Fund<br>Co |    | Parameter<br>Name                         | Setting Range                                                                                                    | Unit | Default | Effective<br>Time | Property          | Control<br>Mode |
|------------|----|-------------------------------------------|----------------------------------------------------------------------------------------------------|------|---------|-------------------|-------------------|-----------------|
| H09        | 02 | Working mode<br>of self-adaptive<br>notch | 0-4<br>0: Self-adaptive notch<br>not updated<br>1: Only one notch (3rd<br>notch) valid<br>2: Both notches (3rd<br>and 4th notches) valid<br>3: Only detect<br>resonance frequency<br>(displayed in H09-24),<br>not update parameters<br>4: Restore parameters<br>to default setting | -    | 0       | Immediate         | During<br>running | PST             |
| H09        | 12 | 1st notch<br>frequency                    | 50-4000                                                                                                    | Hz   | 4000    | Immediate         | During<br>running | PS              |
| H09        | 13 | 1st notch width<br>level                  | 0–20                                                                                                    | -    | 2       | Immediate         | During<br>running | PS              |
| H09        | 14 | 1st notch depth<br>level                  | 0–99                                                                                                    | -    | 0       | Immediate         | During<br>running | PS              |
| H09        | 15 | 2nd notch<br>frequency                    | 50–4000                                                                                                    | Hz   | 4000    | Immediate         | During<br>running | PS              |
| H09        | 16 | 2nd notch width<br>level                  | 0–20                                                                                                    | -    | 2       | Immediate         | During<br>running | PS              |
| H09        | 17 | 2nd notch depth level                     | 0–99                                                                                                    | -    | 0       | Immediate         | During<br>running | PS              |
| H09        | 18 | 3rd notch<br>frequency                    | 50–4000 Hz                                                                                                    | Hz   | 4000    | Immediate         | During<br>running | PS              |
| H09        | 19 | 3rd notch width<br>level                  | 0–20                                                                                                    | -    | 2       | Immediate         | During<br>running | PS              |
| H09        | 20 | 3rd notch depth<br>level                  | 0–99                                                                                                    | -    | 0       | Immediate         | During<br>running | PS              |
| H09        | 21 | 4th notch<br>frequency                    | 50-4000                                                                                                    | Hz   | 4000    | Immediate         | During<br>running | PS              |
| H09        | 22 | 4th notch width<br>level                  | 0–20                                                                                                    | -    | 2       | Immediate         | During<br>running | PS              |
| H09        | 23 | 4th notch depth<br>level                  | 0–99                                                                                                    | -    | 0       | Immediate         | During<br>running | PS              |
| H09        | 24 | Obtained<br>resonance<br>frequency        | 0–2                                                                                                    | Hz   | 0       | -                 | At<br>display     | PS              |

# 5

# **Background Software**

# Chapter 5 Background Software

The background software IS-Opera is provided at <u>www.inovance.cn</u> for free download and use. Install a communication cable (S6-L-T00-3.0), and then the PC can communicate with the servo drive. You can also make the communication cable yourself, and connect the cable according to the instructions in chapter 3.

The IS-Opera supports the following functions:

- Oscilloscope for detecting and saving instantaneous data during running of the servo system
- Electronic cam, whose parameters can be set in graphical form (supported only by certain servo drive models)
- · Parameter management, including reading and downloading of parameters in batches
- · Database which can recognize customized function codes
- Inertia auto-tuning
- Mechanical feature analysis, which can analyze the resonance frequency of the mechanical system
- Jog running, which supports position references to make the motor repeat forward and then reverse running
- Gain adjustment, which supports the operation of adjusting the rigidity level and simple
  motion information monitoring
- Supporting the WindowsXP and Windows7 operating systems. For details on how to use the IS-Opera, see the IS-Opera help manual.

# 6

# Troubleshooting

# Chapter 6 Troubleshooting

# 6.1 During Startup

# 6.1.1 Position Control

| During<br>Startup                  | Fault<br>Phenomenon                                                                    | Cause                                             | Confirming Method                                                                                                    |  |  |  |  |
|------------------------------------|----------------------------------------------------------------------------------------|---------------------------------------------------|----------------------------------------------------------------------------------------------------|--|--|--|--|
|                                    | The LED                                                                                | 1. The control<br>power voltage is<br>abnormal.   | <ul> <li>After disconnecting CN1, CN2, CN3 and CN4, the fault persists.</li> <li>Measure the AC voltage between L1C and L2C.</li> </ul>                                                                                                    |  |  |  |  |
| Connect the control power          | display is not<br>on or does not<br>display Rdy.                                       | 2. The program<br>burning terminal<br>is shorted. | <ul> <li>Check whether the program burning terminal is shorted.</li> </ul>                                                                                                    |  |  |  |  |
| L1C/ L2C<br>and main<br>power RST. |                                                                                        | 3. The servo<br>drive is faulty.                  | -                                                                                                    |  |  |  |  |
|                                    | The operation<br>panel displays<br>"Er.xxx".                                           | Refer to section 6                                | Refer to section 6.2 to eliminate the fault.                                                                                                    |  |  |  |  |
|                                    | <ul> <li>After the pre</li> </ul>                                                      | ceding causes are                                 | e removed, the operation panel should display "Rdy".                                                                                                    |  |  |  |  |
|                                    | The operation panel displays Refer to section 6.2 to eliminate the fault.<br>"Er.xxx". |                                                   |                                                                                                    |  |  |  |  |
|                                    | The shaft                                                                              | 1. The servo<br>enabled signal is<br>ineffective. | <ul> <li>Switch over the operation panel to the display of<br/>servo state and view whether the operation panel<br/>displays "Rdy" rather than "Run".</li> </ul>                                                                                                    |  |  |  |  |
| Set the servo<br>enabled           |                                                                                        |                                                   | <ul> <li>Check whether any parameter in groups H03 and<br/>H17 is allocated with the DI function 1 FunIN1:<br/>S-ON: (servo enabled). If yes, check that the<br/>corresponding DI is set to ON. If not, allocate the<br/>function and set the corresponding DI to ON.</li> </ul>                                      |  |  |  |  |
| signal (S-ON)<br>to ON.            | of the servo<br>motor is in the<br>free running<br>state.                              |                                                   | <ul> <li>If a parameter in group H03 has been allocated<br/>with the FunIN1: S-ON function and the<br/>corresponding DI is ON, but the operation panel<br/>still displays "Rdy". In this case, check whether<br/>the DI terminal is connected correctly by referring<br/>chapter 3 Wiring of Servo System.</li> </ul> |  |  |  |  |
|                                    |                                                                                        | 2. Control<br>mode selection<br>incorrect         | • Check whether H02-00 is 1. If it is set to 2 (torque mode), the motor shaft must be in the free running state because the default torque reference is 0.                                                                                                    |  |  |  |  |
|                                    | After the preceding causes are removed, the operation panel should display "Ru         |                                                   |                                                                                                    |  |  |  |  |

| During<br>Startup | Fault<br>Phenomenon | Cause                                                               | Confirming Method                                                                                                    |
|-------------------|---------------------|---------------------------------------------------------------------|----------------------------------------------------------------------------------------------------|
|                   |                     | Cause<br>The input<br>reference pulse<br>counter (H0B-<br>13) is 0. | <ul> <li>Confirming Method</li> <li>The high/low-speed pulse input terminal is wired incorrectly.</li> <li>When H05-00 = 0 (pulse reference is the main position reference source), check whether the high/low-speed pulse input terminal is wired correctly by referring to Chapter 3 Wiring of Servo System. Meanwhile, check whether the setting of H05-01(Reference pulse selection) is matched.</li> <li>The position reference is not input.</li> <li>Check whether the DI function FunIN.13: INHIBIT (pulse input forbidden) or FunIN.37: PulseInhibit (pulse reference forbidden) is used.</li> <li>When H05-00 = 0 (pulse reference is the main position reference source), the host computer or other pulse generator does not output pulses. Check whether there are pulses into the high/ low-speed pulse input terminal. Please refer to Chapter 3 Wiring of Servo System.</li> <li>When H05-00 = 1 (step reference is the main position reference source), check whether H05-05 (step size) is 0. If not, check whether H05-05 (step size) is 0. If not, check whether the DI function FunIN.20: PosStep (DI position step reference) has been allocated and whether the logic of the corresponding terminal is effective.</li> <li>When H05-00 = 2 (multi-position reference is the main position reference source), check whether parameters in group H11 are set correctly. If yes, check whether the DI function FunIN.28: PosInSen (internal multi-position enable) has been allocated and whether the logic of the corresponding terminal is effective.</li> <li>If the interruption fixed length function is used, check whether H05-05-29 (interruption fixed length function fixed length</li> </ul> |
|                   |                     |                                                                     | unlock) is 1 (enabled). If yes, check whether the<br>DI function FunIN.29: XintFree (interruption fixed<br>length cleared) is used.                                                                                                    |

| During<br>Startup                           | Fault<br>Phenomenon                                        | Cause                                                             | Confirming Method                                                                                                    |  |  |
|---------------------------------------------|------------------------------------------------------------|-------------------------------------------------------------------|----------------------------------------------------------------------------------------------------|--|--|
| Input the position reference.               | The servo<br>motor rotates<br>in the reverse<br>direction. | The input<br>reference pulse<br>counter (H0B-<br>13) is negative. | <ul> <li>When H05-00 = 0 (pulse reference is the main position reference source), check whether the setting of H05-15 (reference pulse form) is consistent with the actual pulse input. If not, it indicates that H05-15 is set incorrectly or the terminal is wired incorrectly.</li> <li>When H05-00 = 1 (step reference is the main position reference source), check whether H05-05 (step size) is positive or negative.</li> <li>When H05-00 = 2 (multi-position reference is the main position reference source), check whether each displacement is positive or negative.</li> <li>Check whether the DI function FunIN.27: PosDirSel (position reference direction) has been allocated and , whether the logic of the corresponding terminal is effective.</li> <li>Check whether H02-02 (rotating direction) is set correctly.</li> </ul> |  |  |
|                                             | <ul> <li>After the pre</li> </ul>                          | ceding causes are                                                 | e removed, the servo motor can rotate.                                                                                                    |  |  |
|                                             | The motor<br>speed is not<br>steady.                       | The gain is set unreasonably.                                     | <ul> <li>Perform automatic gain adjustment based on section 4.5.2 Automatic Gain Adjustment.</li> </ul>                                                                                                    |  |  |
| The servo<br>motor jitters<br>at low speed. | The motor shaft vibrates                                   | The load inertia<br>ratio (H08-15) is                             | <ul> <li>If the servo motor can run safely, perform the<br/>inertia auto-tuning based on section 4.5.1 Inertia<br/>Auto-tuning.</li> </ul>                                                                                                    |  |  |
|                                             | left and right. too large.                                 |                                                                   | <ul> <li>Perform automatic gain adjustment based on section 4.5.2 Automatic Gain Adjustment.</li> </ul>                                                                                                    |  |  |
|                                             | <ul> <li>After the pre</li> </ul>                          | ceding causes are                                                 | e removed, the servo motor can run normally.                                                                                                    |  |  |
| The servo<br>system runs<br>normally.       | Positioning<br>inaccurate                                  | The<br>unsatisfactory<br>position<br>deviation is<br>generated.   | <ul> <li>Confirm the input reference pulse counter (H0B-<br/>13), the feedback pulse counter (H0B-17) and<br/>the mechanical stop position. For the confirming<br/>steps, see the procedure below.</li> </ul>                                                                                                    |  |  |

The procedure of removing the cause of positioning inaccurate is as follows:

The following figure shows the positioning control schematic diagram.

Figure 6-1 Positioning control schematic diagram

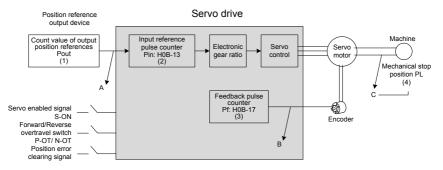

When positioning is inaccurate, check the four signals in Figure 6-1.

- 1. Count value of output position references Pout of the position reference output device (host computer or internal parameters of the drive)
- The input reference pulse counter Pin received by the servo drive, corresponding to H0B-13
- 3. The accumulative feedback pulses from the encoder, corresponding to H0B-17
- 4. Mechanical stop position PL

There are three causes resulting in inaccurate positioning, corresponding to A, B and C in Figure 6-1.

A: The counting of input position reference is incorrect because the cable connecting the position reference output device (host computer) and the servo drive is affected by noise.

B: The input position reference is interrupted during the motor running. This is because, the servo enabled signal (S-ON) is set to OFF, the forward/reverse overtravel switch signal (P-OT or N-OT) is ON and the position deviation clearing signal (ClrPosErr) is ON.

C: Mechanical position slides between the machine and the servo motor.

In the prerequisite of no occurrence of position deviation, the following relationships exist.

- Pout = Pin, count value of output position references = Input position reference counter
- Pin x electronic gear ratio = Pf, Input position reference counter x electronic gear ratio = accumulative feedback pulses
- Pf x △L = PL, accumulative feedback pulses x corresponding load displacement of one position reference = mechanical stop position

If inaccurate positioning occurs, perform as follows:

a. Pout  $\neq$  Pin

To remove the cause A, do as follows:

- 1) Check whether the pulse input terminal (low-speed or high-speed pulse input terminal) is connected with shielded twisted pair (STP) cable.
- 2) If the open-collector input mode is selected for the low-speed pulse input terminal, change into differential input mode.
- 3) Connect cable the pulse input terminal separately from main circuits (L1C/L2C, R/ S/ T, U/ V/ W).
- 4) If the low-speed pulse input terminal is selected, increase the filter time of low-speed pulse input pin (H0A-24). If the high-speed pulse input terminal is selected, increase the filter time of high-speed pulse input pin (H0A-30).
- b. Pin x electronic gear ratio  $\neq$  Pf:

To remove the cause B, do as follows:

- 1) Check whether a fault occurs during running, which results in that the servo drive stops but not all references are executed.
- 2) If the cause is that the position deviation cleared signal (CIrPosErr) is effective, check whether the position deviation clearing mode (H05-16) is reasonable.
- c. Pf x  $\triangle L \neq PL$ :

To remove the cause C, do as follows:

1) Check the mechanical connections and find the sliding position.

# 6.1.2 Speed Control

| During<br>Startup                  | Fault<br>Phenomenon                                                 | Cause                                                                          | Confirming Method                                                                                                    |  |  |  |
|------------------------------------|---------------------------------------------------------------------|--------------------------------------------------------------------------------|----------------------------------------------------------------------------------------------------|--|--|--|
|                                    | The LED                                                             | 1. The control<br>power voltage is<br>abnormal.                                | <ul> <li>After disconnecting CN1, CN2, CN3 and CN4, the fault remains.</li> <li>Measure the AC voltage between L1C and L2C.</li> </ul>                                                                                                    |  |  |  |
| Connect the control power          | display is not<br>on or does not<br>display Rdy.                    | 2. The program<br>burning terminal<br>is shorted.                              | <ul> <li>Check whether the program burning terminal is<br/>shorted.</li> </ul>                                                                                                    |  |  |  |
| L1C/ L2C<br>and main<br>power RST. |                                                                     | 3. The servo<br>drive is faulty.                                               | -                                                                                                    |  |  |  |
|                                    | The operation<br>panel displays<br>"Er.xxx".                        | Refer to section 6                                                             | .2 to eliminate the fault.                                                                                                    |  |  |  |
|                                    | <ul> <li>After the prece</li> </ul>                                 | After the preceding causes are removed, the operation panel should display "Rd |                                                                                                    |  |  |  |
|                                    | The operation<br>panel displays<br>"Er.xxx".                        | Refer to section 6.2 to eliminate the fault.                                   |                                                                                                    |  |  |  |
|                                    | The shaft of<br>the servo motor<br>is in the free<br>running state. |                                                                                | <ul> <li>Switch over the operation panel to the display<br/>of servo state and view whether the operation<br/>panel displays "Rdy" rather than "Run".</li> </ul>                                                                                                    |  |  |  |
| Set the servo<br>enabled           |                                                                     | 1. The servo<br>enabled signal is<br>ineffective.                              | <ul> <li>Check whether any parameter in groups H03<br/>and H17 is allocated with the DI function<br/>1 FunIN1: S-ON (servo enabled). If yes,<br/>check whether the corresponding DI is set to<br/>ON. If not, allocate the function and set the<br/>corresponding DI to ON.</li> </ul>                                |  |  |  |
| signal (S-ON)<br>to ON.            |                                                                     |                                                                                | <ul> <li>If a parameter in group H03 has been allocated<br/>with the FunIN1: S-ON function and the<br/>corresponding DI is ON, but the operation<br/>panel still displays "Rdy". In this case, check<br/>whether the DI terminal is connected correctly<br/>by referring Chapter 3 Wiring of Servo System.</li> </ul> |  |  |  |
|                                    |                                                                     | 2. Control<br>mode selection<br>incorrect                                      | Check whether H02-00 is 0. If it is set to 2<br>(torque mode), the motor shaft must be in the<br>free running state because the default torque<br>reference is 0.                                                                                                    |  |  |  |
|                                    | <ul> <li>After the prece</li> </ul>                                 | eding causes are r                                                             | emoved, the operation panel should display "Run".                                                                                                    |  |  |  |

| During<br>Startup          | Fault<br>Phenomenon                                                         | Cause                                     | Confirming Method                                                                                                    |
|----------------------------|-----------------------------------------------------------------------------|-------------------------------------------|----------------------------------------------------------------------------------------------------|
| Input the speed reference. | The servo<br>motor does not<br>rotate or the<br>motor speed is<br>abnormal. | The speed<br>reference (H0B-<br>01) is 0. | <ul> <li>The AI wiring is incorrect.</li> <li>When the speed reference is input through AI, check whether the AI input channel is selected correctly and check whether the AI is wired correctly by referring to Chapter 3 Wiring of Servo System.</li> <li>The speed reference selection is incorrect. Check whether H06-02 (speed reference selection) is set correctly.</li> <li>The speed reference is not input or abnormal. When AI is selected to input the speed reference, check whether the AI related parameters in group H03 are set correctly first. Then check whether the input voltage is correct by observing the voltage on oscilloscope or viewing the AI sampling voltage in H0B-21 or H0B-22.</li> <li>When digital setting is used to set the speed reference, check whether H06-03 (keypad setting value of speed reference) is set correctly.</li> <li>When multi-speed is used to set the speed reference, check whether the parameters in group H12 are set correctly.</li> <li>When communication is used to set the speed reference, check whether H31-09 (speed reference, check whether H31-09 (speed reference, check whether H31-09 (speed reference, check whether H31-09 (speed reference, check whether H31-09 (speed reference, check whether H31-09 (speed reference, check whether H31-09 (speed reference, check whether H31-09 (speed reference, check whether H31-09 (speed reference, check whether H31-09 (speed reference, check whether H06-04 (jog speed setting value) is set correctly, whether the DI functions FunIN.18: JOGCMD+ (forward jog) and FunIN.19: JOGCMD- (reverse jog) have been allocated and whether the logic of corresponding DIs is effective.</li> <li>Check whether H06-05 (acceleration ramp time constant of speed reference) and H06-06 (deceleration ramp time constant of speed reference) and H06-06 (deceleration ramp time constant of speed reference) and H06-06 (deceleration ramp time constant of speed reference) and H06-06 (deceleration ramp time constant of speed reference) and H06-06 (deceleration ramp time constant of speed refe</li></ul> |

| During<br>Startup                           | Fault<br>Phenomenon                                                                                                    | Cause                                                                                                    | Confirming Method                                                                                                    |
|---------------------------------------------|----------------------------------------------------------------------------------------------------|----------------------------------------------------------------------------------------------------|----------------------------------------------------------------------------------------------------|
| Input the speed reference.                  | Startup     Phenomenon     Cause       Dut the eed ference.     The servo motor rotates in the reverse direction.     The speed reference (HOB-01) is negative.       Image: the eed ference in the reverse direction.     Image: the eed of the eed of the eed o | <ul> <li>When AI is selected to input the speed<br/>reference, check whether the polarity of input<br/>signal is reversed.</li> <li>When digital setting is used to set the speed<br/>reference, check whether H06-03 (keypad<br/>setting value of speed reference) is smaller<br/>than 0.</li> <li>When multi-speed is used to set the speed<br/>reference, check whether the speed references<br/>in group H12 are positive or negative.</li> <li>When communication is used to set the speed<br/>reference, check whether H31-09 (speed<br/>reference set via communication) is smaller<br/>than 0.</li> <li>When jog speed reference is used to set the<br/>speed reference, check the value of H06-04<br/>(jog speed setting value). Then check whether<br/>the effective logic of DI functions FunIN.18:<br/>JOGCMD+ (forward jog) and FunIN.19:<br/>JOGCMD+ (forward jog) matches the predicted<br/>rotating direction.</li> <li>Check whether the DI function FunIN.26:<br/>SpdDirSel (speed reference direction) has<br/>been allocated and whether the logic of<br/>corresponding DI is effective.</li> <li>Check whether H02-02 is set correctly.</li> </ul> |                                                                                                    |
|                                             | <ul> <li>After the prece</li> </ul>                                                                                                    | eding causes are r                                                                                                    | emoved, the servo motor can rotate.                                                                                                    |
| The serve                                   | speed is not                                                                                                    |                                                                                                    | <ul> <li>Perform automatic gain adjustment based on<br/>section 4.5.2 Automatic Gain Adjustment.</li> </ul>                                                                                                    |
| The servo<br>motor jitters<br>at low speed. | vibrates left and                                                                                                    | ratio ((H08-15) is                                                                                                    | <ul> <li>If the servo motor can run safely, perform the inertia auto-tuning based on section 4.5.1 Inertia Auto-tuning.</li> <li>Perform automatic gain adjustment based on section 4.5.2 Automatic Gain Adjustment.</li> </ul> |

# 6.1.3 Torque Control

| During Startup                                   | Fault<br>Phenomenon                                                                                       | Cause Confirming Method                                                                                 |                                                                                                    |  |  |  |
|--------------------------------------------------|----------------------------------------------------------------------------------------------------|----------------------------------------------------------------------------------------------------|----------------------------------------------------------------------------------------------------|--|--|--|
|                                                  | The LED                                                                                                   | 1. The control power voltage is abnormal.                                                               | <ul> <li>After disconnecting CN1, CN2, CN3 and CN4, the fault remains.</li> <li>Measure the AC voltage between L1C and L2C.</li> </ul>                                                                                                    |  |  |  |
| Connect the<br>control power<br>L1C/ L2C and     | display is not<br>on or does not<br>display Rdy.                                                          | 2. The program<br>burning terminal<br>is shorted. • Check whether the program burning termi<br>shorted. |                                                                                                    |  |  |  |
| main power<br>RST.                               |                                                                                                    | <ol> <li>The servo<br/>drive is faulty.</li> </ol>                                                      | -                                                                                                    |  |  |  |
|                                                  | The operation panel displays "Er.xxx".                                                                    | Refer to section 6.2 to eliminate the fault.                                                            |                                                                                                    |  |  |  |
|                                                  | <ul> <li>After the preceding causes are removed, the operation panel should display<br/>"Rdy".</li> </ul> |                                                                                                    |                                                                                                    |  |  |  |
|                                                  | The operation<br>panel displays<br>"Er.xxx".                                                              | Refer to section 6.2 to eliminate the fault.                                                            |                                                                                                    |  |  |  |
|                                                  |                                                                                                    |                                                                                                    | <ul> <li>Switch over the operation panel to the display<br/>of servo state and view whether the operation<br/>panel displays "Rdy" rather than "Run".</li> </ul>                                                                                                    |  |  |  |
| Set the servo<br>enabled signal<br>(S-ON) to ON. | motor is in the                                                                                           | The servo<br>enabled signal is<br>ineffective.                                                          | <ul> <li>Check whether any parameter in groups<br/>H03 and H17 is allocated with the FunIN1:<br/>S-ON (servo enabled). If yes, check that the<br/>corresponding DI is set to ON. If not, allocate<br/>the function and set the corresponding DI to ON.</li> </ul>                                                        |  |  |  |
|                                                  | free running<br>state.                                                                                    |                                                                                                    | <ul> <li>If a parameter in group H03 has been is<br/>allocated with the FunIN1: S-ON function and<br/>the corresponding DI is ON, but the operation<br/>panel still displays "Rdy". In this case, check<br/>whether the DI terminal is connected correctly<br/>by referring Chapter 3 Wiring of Servo System.</li> </ul> |  |  |  |
|                                                  | <ul> <li>After the preceding causes are removed, the operation panel should display<br/>"Run".</li> </ul> |                                                                                                    |                                                                                                    |  |  |  |

|                                  | The servo                                                  | The internel                                                 | <ul> <li>The AI wiring is incorrect.</li> <li>When the torque reference is input through AI, check whether the AI is wired correctly by referring to Chapter 3 Wiring of Servo System.</li> <li>The torque reference selection is incorrect. Check whether H07-02 (torque reference source) is set correctly.</li> <li>The torque reference is not input When AI is selected to input the torque</li> </ul> |
|----------------------------------|------------------------------------------------------------|--------------------------------------------------------------|----------------------------------------------------------------------------------------------------|
|                                  |                                                            | The internal<br>torque reference<br>(H0B-02) is 0.           | reference, check whether the AI related<br>parameters in group H03 are set correctly first.<br>Then check whether the input voltage is correct<br>by observing the voltage on oscilloscope or<br>viewing the AI sampling voltage in H0B-21 or<br>H0B-22.                                                                                                    |
|                                  |                                                            |                                                              | When digital setting is used to set toque<br>reference, check whether H07-03 (keypad<br>setting value of torque reference) is 0.                                                                                                    |
| Input the<br>torque<br>reference |                                                            |                                                              | When communication is used to set toque reference, check whether H31-11 (torque reference set via communication) is 0.                                                                                                    |
|                                  | The servo<br>motor rotates<br>in the reverse<br>direction. | The internal<br>torque reference<br>(H0B-02) is<br>negative. | <ul> <li>When AI is selected to input the torque<br/>reference, check whether the polarity of input<br/>signal is reversed. You can confirm the condition<br/>by using an oscilloscope or viewing H0B-21 or<br/>H0B-22.</li> </ul>                                                                                                    |
|                                  |                                                            |                                                              | <ul> <li>When digital setting is used to set the speed<br/>reference, check whether H07-03 (keypad<br/>setting value of torque reference) is smaller that<br/>0.</li> </ul>                                                                                                    |
|                                  |                                                            |                                                              | • When communication is used to set toque reference, check whether H31-11 (torque reference set via communication) smaller than 0.                                                                                                    |
|                                  |                                                            |                                                              | <ul> <li>Check whether the DI function FunIN.25:<br/>ToqDirSel (torque reference direction) has been<br/>allocated and whether the logic of correspondir<br/>DI is effective.</li> </ul>                                                                                                    |
|                                  |                                                            |                                                              | Check whether H02-02 is set correctly.                                                                                                    |
|                                  | · · ·                                                      | ceding causes are                                            | removed, the servo motor can rotate.                                                                                                    |
| The servo                        | The motor<br>speed is not<br>steady.                       | The gain is set unreasonably.                                | • Perform automatic gain adjustment based on section 4.5.2 Automatic Gain Adjustment.                                                                                                    |
| motor jitters at low speed.      | The motor<br>shaft vibrates                                | The load inertia<br>ratio (H08-15) is                        | <ul> <li>If the servo motor can run safely, perform the<br/>inertia auto-tuning based on section 4.5.1 Inert<br/>Auto-tuning</li> </ul>                                                                                                    |
|                                  | left and right.                                            | too large.                                                   | <ul> <li>Perform automatic gain adjustment based on<br/>section 4.5.2 Automatic Gain Adjustment.</li> </ul>                                                                                                    |

# 6.2 During Running

# 6.2.1 Fault and Alarm Code List

#### Fault and Alarm Grading

The faults and alarms are graded into the following four levels based on the degree of severity:

- No.1 non-resettable fault
- No.1 resettable fault
- No.2 resettable fault
- No.3 resettable alarm

"Resettable" means that the operating panel stops display of the fault/alarm once the reset signal is input. To reset a fault/alarm, set H0D-01 = 1 (fault reset enabled) or set the DI terminal allocated with the function FunIN.2 (ALM-RST) to ON.

- To reset No.1 fault and No.2 fault, cut off the servo enabled signal (set S-ON to OFF) and then set H0D-01 = 1 or set the DI terminal allocated with the function FunIN.2 (ALM-RST) to ON.
- To reset No.3 alarm, set H0D-01 = 1 or set the DI terminal allocated with the function FunIN.2 (ALM-RST) to ON.

#### Note

- Some faults/alarms can only be reset after the cause is removed by modifying related parameter setting. The parameter modification will not become effective until you re-connect the control power (L1C, L2C) or stop the servo drive. In the scenario where you need to stop the servo drive, set the servo enabled signal (S-ON) to OFF. Once the modification becomes effective, the servo drive can run normally.
- When faults/alarms (Er.610, Er.620, Er.630, Er.650, Er.690, Er.909, Er.922) occur, stop the drive and remove the cause, wait for 30 minutes and then start running the drive again.

#### Related function parameter

| [ | Func |    | Parameter<br>Name | Setting Range                 | Function Description                                                                                                    | Property | Effective<br>Time | Default |
|---|------|----|-------------------|-------------------------------|----------------------------------------------------------------------------------------------------|----------|-------------------|---------|
|   | H0D  | 01 | Fault reset       | 0: No operation<br>1: Enabled | When a resettable fault/<br>alarm occurs, set H0D-01 to<br>1 to reset it. When resetting<br>is completed, immediately<br>set H0D-01 to 0. |          | Immediate         | 0       |

# Related function

| No.     | Function Symbol | Function Name               | Description                                                                                                    |
|---------|-----------------|-----------------------------|----------------------------------------------------------------------------------------------------|
| FunIN.2 | ALM-RST         | Fault/Alarm reset<br>signal | When this function is used, the logic of the<br>corresponding terminal is rising/falling edge<br>effective rather than high/low level effective.<br>Ineffective: Not reset fault/alarm<br>Effective: Reset fault/alarm |

### Fault and Alarm Records

The servo drive has the function of recording faults and alarms. It can record the names of the recent ten faults and alarms and the drive state parameters at the occurrence of these faults and alarms. If a fault or an alarm occurs five times recently, the servo drive records the fault/ alarm only once.

After the fault/alarm is reset, the servo drive still records the fault/alarm. To clear the fault/ alarm record, use the system initialization function (H02-31 = 1 or 2).

You can select the fault/alarm record No. in H0B-33, view the corresponding fault/alarm code in H0B-34 and view related drive state parameters in H0B-35 to H0B-42. For details of these parameters, refer to Chapter 3 Wiring of Servo System. If no fault occurs, the operation panel displays Er.000 in H0B-34.

When you view fault/alarm code in H0B-34, the operation panel displays "Er.xxx", where "xxx" is the fault/alarm code. When you read H0B-34 through the servo debugging platform of Inovance or communication, the decimal data must be converted to hexadecimal data. The following table gives examples of data conversion.

| Er.xxx | H0B-34 (Decimal) | H0B-34 (Hex) | Description                                     |  |  |
|--------|------------------|--------------|-------------------------------------------------|--|--|
| Er.101 | 257              | 0101         | 0: No.1 non-resettable fault<br>101: Fault code |  |  |
| Er.130 | 8496 2130        |              | 2: No.1 resettable fault<br>130: Fault code     |  |  |
| Er.121 | 24865            | 6121         | 6: No.2 resettable fault<br>121: Fault code     |  |  |
| Er.110 | 57616            | E110         | E: No.3 resettable alarm<br>110: Alarm code     |  |  |

# Fault/Alarm DO Output

The servo drive can output the current highest-level fault/alarm code.

To implement the fault/alarm DO output function, allocate three DO terminals with DO functions FunOUT.12: ALMO1 (3-digit fault code output), FunOUT.13: ALMO2 (3-digit fault code output) and FunOUT.14: ALMO3 (3-digit fault code output). When different faults/alarms occur, the level of the three DOs changes.

ALMO1, ALMO2 and ALMO3 are shorted as AL1, AL2 and AL3, respectively.

\_\_\_\_\_

### a. No.1 non-resettable fault

| Diaplay | Fault Name                                                     |            | Resettable | DO Outputs |     |     |
|---------|----------------------------------------------------------------|------------|------------|------------|-----|-----|
| Display | Fault Name                                                     | Fault Type | Resellable | AL3        | AL2 | AL1 |
| Er.101  | Groups H02 and above<br>parameters abnormal                    | NO.1       | No         | 1          | 1   | 1   |
| Er.102  | Programmable logic configuration fault                         | NO.1       | No         | 1          | 1   | 1   |
| Er.104  | Programmable logic interruption fault                          | NO.1       | No         | 1          | 1   | 1   |
| Er.105  | Internal program abnormal                                      | NO.1       | No         | 1          | 1   | 1   |
| Er.108  | Parameter storage fault                                        | NO.1       | No         | 1          | 1   | 1   |
| Er.111  | Internal fault                                                 | NO.1       | No         | 1          | 1   | 1   |
| Er.120  | Product model matching fault                                   | NO.1       | No         | 1          | 1   | 1   |
| Er.136  | Data check error or no<br>parameter stored in the motor<br>ROM | NO.1       | No         | 1          | 1   | 1   |
| Er.200  | Overcurrent 1                                                  | NO.1       | No         | 1          | 1   | 0   |
| Er.201  | Overcurrent 2                                                  | NO.1       | No         | 1          | 1   | 0   |
| Er.208  | FPGA system sampling<br>operation timeout                      | NO.1       | No         | 1          | 1   | 0   |
| Er.210  | Output to-ground short-circuit                                 | NO.1       | No         | 1          | 1   | 0   |
| Er.220  | Phase sequence incorrect                                       | NO.1       | No         | 1          | 1   | 0   |
| Er.234  | Runaway                                                        | NO.1       | No         | 1          | 1   | 0   |
| Er.430  | Control power undervoltage                                     | NO.1       | No         | 0          | 1   | 1   |
| Er.740  | Encoder interference                                           | NO.1       | No         | 1          | 1   | 1   |
| Er.834  | AD sampling overvoltage                                        | NO.1       | No         | 1          | 1   | 1   |
| Er.835  | High-accuracy AD sampling fault                                | NO.1       | No         | 1          | 1   | 1   |
| Er.A33  | Encoder data abnormal                                          | NO.1       | No         | 0          | 1   | 0   |
| Er.A34  | Encoder communication check abnormal                           | NO.1       | No         | 0          | 1   | 0   |
| Er.A35  | Z signal lost                                                  | NO.1       | No         | 0          | 1   | 0   |

Note

1 indicates effective and 0 indicates ineffective. They do not indicate the high/low level of DO terminals.

# b. No.1 resettable fault

| Display | Fault Name                                     | Fault Type | Resettable DO Ou |     | O Output | ıts |
|---------|------------------------------------------------|------------|------------------|-----|----------|-----|
| Display | Fault Name                                     | гаші туре  | Resellable       | AL3 | AL2      | AL1 |
| Er.130  | Different DIs allocated with the same function | NO.1       | Yes              | 1   | 1        | 1   |
| Er.131  | Number of DO functions<br>exceeding the limit  | NO.1       | Yes              | 1   | 1        | 1   |
| Er.207  | Shaft D/Q current overflow                     | NO.1       | Yes              | 1   | 1        | 0   |
| Er.400  | Main circuit overvoltage                       | NO.1       | Yes              | 0   | 1        | 1   |
| Er.410  | Main circuit undervoltage                      | NO.1       | Yes              | 1   | 1        | 0   |
| Er.500  | Servo motor overspeed                          | NO.1       | Yes              | 0   | 1        | 0   |
| Er.602  | Angle auto-tuning failure                      | NO.1       | Yes              | 0   | 0        | 0   |

# c. No.2 resettable fault

| Display | Fault Name                                               | Fault Type | Resettable | [   | DO Outputs |   |
|---------|----------------------------------------------------------|------------|------------|-----|------------|---|
| Display |                                                          | AL3        | AL2        | AL1 |            |   |
| Er.121  | Invalid servo ON command                                 | NO.2       | Yes        | 1   | 1          | 1 |
| Er.300  | Internal fault                                           | NO.2       | Yes        | 1   | 0          | 0 |
| Er.420  | Power cable phase loss                                   | NO.2       | Yes        | 0   | 1          | 1 |
| Er.510  | Pulse output overspeed                                   | NO.2       | Yes        | 0   | 0          | 0 |
| Er.610  | Servo drive overload                                     | NO.2       | Yes        | 0   | 1          | 0 |
| Er.620  | Motor overload                                           | NO.2       | Yes        | 0   | 0          | 0 |
| Er.630  | Overheat protection of locked-<br>rotor motor            | NO.2       | Yes        | 0   | 0          | 0 |
| Er.650  | Heat sink overheat                                       | NO.2       | Yes        | 0   | 0          | 0 |
| Er.B00  | Position feedback error too large                        | NO.2       | Yes        | 1   | 0          | 0 |
| Er.B01  | Pulse input abnormal                                     | NO.2       | Yes        | 1   | 0          | 0 |
| Er.B02  | Position feedback error too<br>large in full closed-loop | NO.2       | Yes        | 1   | 0          | 0 |
| Er.B03  | Electronic gear ratio setting<br>exceeding the limit     | NO.2       | Yes        | 1   | 0          | 0 |
| Er.D03  | CAN communication interrupted                            | NO.2       | Yes        | 1   | 0          | 1 |

# d. No.2 resettable alarm

| Diaplay | Alarm Name                                                  | Fault Type | Resettable | [   | DO Outputs |   |
|---------|-------------------------------------------------------------|------------|------------|-----|------------|---|
| Display |                                                             | AL3        | AL2        | AL1 |            |   |
| Er.110  | Setting error of frequency-<br>division pulse output        | NO.3       | Yes        | 1   | 1          | 1 |
| Er.601  | Home return timeout                                         | NO.3       | Yes        | 0   | 0          | 0 |
| Er.831  | Al zero drift too large                                     | NO.3       | Yes        | 1   | 1          | 1 |
| Er.900  | DI emergency braking                                        | NO.3       | Yes        | 1   | 1          | 1 |
| Er.909  | Motor overload                                              | NO.3       | Yes        | 1   | 1          | 0 |
| Er.920  | Regen resistor overload                                     | NO.3       | Yes        | 1   | 0          | 1 |
| Er.922  | The external regen resistor too small                       | NO.3       | Yes        | 1   | 0          | 1 |
| Er.939  | Motor power cable breaking                                  | NO.3       | Yes        | 1   | 0          | 0 |
| Er.941  | Parameter modification taking effect only after re-power-on | NO.3       | Yes        | 0   | 1          | 1 |
| Er.942  | Parameter storage too<br>frequent                           | NO.3       | Yes        | 0   | 1          | 1 |
| Er.950  | Forward overtravel                                          | NO.3       | Yes        | 0   | 0          | 0 |
| Er.952  | Reverse overtravel                                          | NO.3       | Yes        | 0   | 0          | 0 |
| Er.980  | Encoder internal fault                                      | NO.3       | Yes        | 0   | 0          | 1 |
| Er.990  | Power input phase loss                                      | NO.3       | Yes        | 0   | 0          | 1 |
| Er.994  | CAN address conflict                                        | NO.3       | Yes        | 0   | 0          | 1 |
| Er.A40  | Motor auto-tuning failure                                   | NO.3       | Yes        | 0   | 1          | 0 |

# 6.2.2 Troubleshooting

1. Er.101: Groups H02 and above parameters abnormal

Cause:

- Total number of function codes changes, which generally occurs after software update.
- The actual values of groups H02 and above parameters exceed the limit, which generally
  occurs after software update.

| Cause                                                                                 | Confirming Method                                                                                                    | Corrective Action                                                                                              |
|---------------------------------------------------------------------------------------|----------------------------------------------------------------------------------------------------|----------------------------------------------------------------------------------------------------|
|                                                                                       | Check whether it is in the<br>process of cutting off the<br>control power (L1C, L2C) or<br>whether instantaneous power<br>failure occurs.                                                                            | Restore the default setting (H02-31 = 1), and write the parameters again.                                      |
| 1. The control power voltage drops                                                    | Measure whether the control<br>power voltage on the non-drive<br>side is within the following<br>specifications:                                                                                                    |                                                                                                    |
| instantaneously.                                                                      | 220 V drive:                                                                                                    | Increase the power capacity or replace                                                                         |
|                                                                                       | Effective value: 220 to 240 V<br>Allowed error: -10% to 10%                                                                                                    | with large-capacitance power supply,                                                                           |
|                                                                                       | (198 to 264 V)                                                                                                    | restore the default setting (H02-31 = 1), and write the parameters again.                                      |
|                                                                                       | 380 V drive:                                                                                                    |                                                                                                    |
|                                                                                       | Effective value: 380 to 440 V                                                                                                    |                                                                                                    |
|                                                                                       | Allowed error: -10% to 10%<br>(342 to 484 V)                                                                                                    |                                                                                                    |
| 2. Instantaneous power failure occurs during parameter storage                        | <ul> <li>Check whether instantaneous<br/>power failure occurs during<br/>parameter storage.</li> </ul>                                                                                                    | Re-power on the system, Restore the default setting (H02-31 = 1), and write the parameter again.               |
| 3. The times of<br>parameter writing<br>within a certain period<br>exceeds the limit. | Check whether parameter<br>update is performed frequently<br>from the host controller.                                                                                                    | Change the parameter writing method<br>and write parameters again.<br>If the servo drive is faulty, replace it |
| 4. The software is upgraded.                                                          | Check whether the software is upgraded.                                                                                                    | Set the servo drive model and motor<br>model again, and restore the default<br>setting (H02-31 = 1).           |
| 5.The servo drive is faulty.                                                          | <ul> <li>If the servo drive is powered off<br/>and powered on gain several<br/>times and the default setting is<br/>restored, but the fault remains,<br/>it indicates that the servo drive<br/>is faulty.</li> </ul> | Replace the servo drive.                                                                                       |

2. Er.102: Programmable logic configuration fault

Cause:

- The FPGA software version and the MCU software version do not match.
- The FPGA or MCU related hardware is damaged, resulting in communication failure between the MCU and FPGA.

| Cause                                      | Confirming Method                                                                                                    | Corrective Action                                                                      |
|--------------------------------------------|----------------------------------------------------------------------------------------------------|----------------------------------------------------------------------------------------|
| 1. The FPGA and MCU versions do not match. | <ul> <li>View the MCU software version (H1-00)<br/>and the FPGA software version (H1-01)<br/>through the operating panel or the drive<br/>debugging platform of Inovance. Check<br/>whether the non-zero numbers of the<br/>most significant bit of the versions are<br/>consistent.</li> </ul> | Contact Inovance for<br>technical support. Update<br>matching FPGA or MCU<br>software. |
| 2. The FPGA is faulty.                     | <ul> <li>The fault remains after the drive is<br/>powered off and powered on again<br/>several times</li> </ul>                                                                                                    | Replace the servo drive.                                                               |

3. Er.104: Programmable logic interruption fault

To distinguish fault phenomenon, the servo drive displays different internal fault codes under the same fault code. You can view these internal fault codes in H0B-44.

Cause:

Access to the MCU or FPGA times out.

| Cause                                                                           | Confirming Method                                                                    | Corrective Action        |
|---------------------------------------------------------------------------------|--------------------------------------------------------------------------------------|--------------------------|
| 1. The FPGA is faulty<br>(Er.104)                                               |                                                                                      |                          |
| 2. The communication<br>between the FPGA and<br>the MCU is abnormal<br>(Er.100) | The fault remains after the drive is powered off and powered on again several times. | Replace the servo drive. |
| 3. The drive internal<br>operation times out<br>(Er.940)                        |                                                                                      |                          |

#### 4. Er.105: Internal program abnormal

Cause:

- Total number of function codes is abnormal at EEPROM reading/writing operation.
- The setting range of function codes is abnormal, which generally occurs after software update.

| Cause                         | Confirming Method                                                                          | Corrective Action                                                                   |
|-------------------------------|--------------------------------------------------------------------------------------------|-------------------------------------------------------------------------------------|
| 1. An EEPROM fault occurs.    | Check the causes according to the method of Er.101.                                        | Restore the default setting<br>(H02-31 = 1), and power on the<br>servo drive again. |
| 2. The servo drive is faulty. | The fault remains after the drive is<br>powered off and powered on again<br>several times. | Replace the servo drive.                                                            |

5. Er.108: Parameter storage fault

Cause:

- Parameter values cannot be written to EEPROM.
- Parameter values cannot be read from EEPROM.

| Cause                          | Confirming Method                                         | Corrective Action                                                                                 |
|--------------------------------|-----------------------------------------------------------|---------------------------------------------------------------------------------------------------|
| 1. EEPROM writing is abnormal. | Modify a parameter, power on the servo                    | If the modification is not saved<br>and the fault remains after                                   |
| 2. EEPROM reading is abnormal. | drive again, and check whether the modification is saved. | the servo drive is powered off<br>and powered on again several<br>times, replace the servo drive. |

#### 6. Er.120: Product model matching fault

Cause:

• The rated motor current is larger than the rated current of the servo drive.

| Cause                                                                        | Confirming Method                                                                                                    | Corrective Action                                                                                                    |
|------------------------------------------------------------------------------|----------------------------------------------------------------------------------------------------|----------------------------------------------------------------------------------------------------|
| 1. The product (motor<br>or servo drive) SN does<br>not exist.               | <ul> <li>View the servo drive and motor<br/>nameplates and check that the<br/>equipment you are using is the<br/>IS620P series servo drive and 20-<br/>bit servo motor (-U2***) of Inovance.<br/>Meanwhile, check whether H00-00<br/>(Motor SN) is 14000.</li> </ul> | The motor SN does not exist.<br>If you use the IS620P series<br>servo drive and 20-bit servo<br>motor (-U2***) of Inovance,<br>ensure that H00-00 = 14000. |
|                                                                              | <ul> <li>View the servo drive SN (H01-02)<br/>and check whether the servo drive<br/>SN exists by referring to section 2.3.</li> </ul>                                                                                                    | The servo drive SN does not<br>exist. Please set the servo<br>drive SN correctly by referring<br>to section 2.3.                                           |
| 2. The power classes of products such as motor and servo drive do not match. | <ul> <li>Check whether the servo drive<br/>SN (H01-02) and the bus motor<br/>SN (H00-05) match by referring to<br/>section 2.3.</li> </ul>                                                                                                    | Replace the unmatched product by referring to section 2.3.                                                                                                 |

#### 7. Er.121: Invalid servo ON command

Cause:

• When some auxiliary functions are used, the redundant servo enabled signal is given.

| Cause                                                                                       | Confirming Method                                                                                                    | Corrective Action                                                                                |
|---------------------------------------------------------------------------------------------|----------------------------------------------------------------------------------------------------|--------------------------------------------------------------------------------------------------|
| 1. When the servo drive<br>is internally enabled, the<br>external S-ON signal is<br>active. | <ul> <li>Check whether auxiliary functions<br/>(H0D-02, H0D-03, H0D-12) are<br/>used and whether the external DI<br/>with the function FunIN.1: S-ON<br/>(servo enabledI) is ON.</li> </ul> | Set the external DI and virtual DI<br>with the function FunIN.1: S-ON<br>(servo enabled) to OFF. |

8. Er.130: Different DIs allocated with the same function

Cause:

- The same function is allocated to different DIs, including external DIs and virtual DIs.
- The DI function No. exceeds the number of DI functions.

| Cause                                                            | Confirming Method                                                                                                    | Corrective Action                                                                                                    |
|------------------------------------------------------------------|----------------------------------------------------------------------------------------------------|----------------------------------------------------------------------------------------------------|
| 1. The same function is allocated to different DIs.              | <ul> <li>Check whether parameters in<br/>groups H03 (H03-02 to H03-20)<br/>and H17 (H17-00 to H17-30) are<br/>allocated with the same non-zero<br/>DI function.</li> </ul> | Re-allocate the parameters<br>that have been allocated with<br>the same non-zero DI function<br>with different DI functions. Then<br>re-connect the control power<br>to make the modification take<br>effect. Or set the servo enabled<br>signal OFF and give the reset<br>signal to make the modification<br>take effect. |
| 2. The DI function No.<br>exceeds the number of<br>DI functions. | <ul> <li>Check whether the MCU program<br/>is updated.</li> </ul>                                                                                                    | Restore the default setting (H02-<br>31 = 1), and power on the servo<br>drive again.                                                                                                    |

9. Er.131: Number of DO functions exceeding the limit

Cause:

• The DO function No. exceeds the number of DO functions.

| Cause                                                            | Confirming Method                                                 | Corrective Action                                                                    |
|------------------------------------------------------------------|-------------------------------------------------------------------|--------------------------------------------------------------------------------------|
| 1. The DO function No.<br>exceeds the number of<br>DO functions. | <ul> <li>Check whether the MCU program<br/>is updated.</li> </ul> | Restore the default setting (H02-<br>31 = 1), and power on the servo<br>drive again. |

10. Er.136: Data check error or no parameter stored in the motor ROM

Cause:

• When the servo drive reads parameters from the encoder ROM, it finds that no parameters are saved there or the parameter value is inconsistent with the agreed value.

| Cause                                                                                                    | Confirming Method                                                                                                    | Corrective Action                                                                                                    |
|----------------------------------------------------------------------------------------------------|----------------------------------------------------------------------------------------------------|----------------------------------------------------------------------------------------------------|
| 1. The servo drive model<br>and the motor model do<br>not match.                                          | <ul> <li>View the servo drive and motor<br/>nameplates and check that the<br/>equipment you are using is the<br/>IS620P series servo drive and 20-bit<br/>servo motor (-U2***) of Inovance.</li> </ul>                                                                                                    | Replace the unmatched servo<br>drive or motor. If you use the<br>IS620P series servo drive and<br>20-bit servo motor of Inovance,<br>ensure that H00-00 = 14000.                                                                                                    |
| 2. A parameter check<br>error occurs or no<br>parameter is stored in<br>the serial encoder ROM<br>memory. | <ul> <li>Check whether the cable you use is standard configuration of Inovance. For the cable specification, refer to Chapter 3 Wiring of Servo System. The cable must not scratch, break or be in poor contact. The cable must be connected reliably.</li> <li>Measure the signals PS+, PS-, +5V and GND at both ends of the encoder cable and observe whether the signals at both ends are consistent. For definition of signals, see Chapter 3 Wiring of Servo System.</li> </ul> | <ul> <li>Ensure that you use the encoder cable configured by Inovance as standard.</li> <li>Ensure that the cable is connected to the motor securely and tighten the screw on the drive side. If necessary, use a new encoder cable.</li> <li>Never bundle the encoder cable and power cables (R/S /T, UVW). Connect them separately.</li> </ul> |
| 3. The servo drive is faulty.                                                                             | <ul> <li>The fault remains after the servo<br/>drive is powered on again.</li> </ul>                                                                                                    | Replace the servo drive.                                                                                                    |

11. Er.200: Overcurrent 1

Cause:

• Any phase feedback current is larger than the overcurrent level of the servo drive.

# 12. Er.201: Overcurrent 2

Cause:

• The servo drive detects overcurrent on hardware.

| Cause                                                                                                    | Confirming Method                                                                                                    | Corrective Action                                                                                                    |
|----------------------------------------------------------------------------------------------------|----------------------------------------------------------------------------------------------------|----------------------------------------------------------------------------------------------------|
| 1. The reference is input<br>and the servo drive is<br>started simultaneously.<br>Or the reference is input<br>too early. | <ul> <li>Check whether the reference is<br/>input before the operation panel<br/>displays "Rdy".</li> </ul>                                                                                                    | <ul> <li>Normally, after the operation<br/>panel displays "Rdy", set the<br/>servo enabled signal (S-ON) to<br/>ON and then input the reference.</li> <li>If allowed, add the reference<br/>filter time constant or increase<br/>the acceleration/deceleration<br/>time.</li> </ul>                                                                                                    |
| 2. The regen resistor<br>is too small or short<br>circuited.                                                              | <ul> <li>If internal regen resistor is used (H02-25 = 0), check whether P⊕ and D are connected with a cable reliably. If yes, measure the resistance between C and D.</li> <li>If external regen resistor is used (H02-25 = 1/2), measure the resistance between P⊕ and C.</li> <li>For the regen resistor specification, refer to section 1.4 Regen Resistor Specifications</li> </ul> | <ul> <li>If internal regen resistor is used<br/>and the resistance is 0, use<br/>external regen resistor (H02-<br/>25 = 1/2) and remove the cable<br/>between P⊕ and D.</li> <li>Select the external regen resistor<br/>of the same resistance and<br/>power as internal regen resistor.</li> <li>If external regen resistor is used<br/>and the resistance is smaller<br/>than H02-21 (allowed minimum<br/>value of regen resistor), connect<br/>a new regen resistor between<br/>P⊕ and C by referring the regen<br/>resistor specification in section<br/>1.4.</li> <li>Make H02-26 (power of external<br/>regen resistor) and H02-27<br/>(resistance of external regen<br/>resistor) consistent with the<br/>used external regen resistor<br/>specification.</li> </ul> |
| 3. The motor cables are in poor contact.                                                                                  | <ul> <li>Check whether the power<br/>cables of the servo drive and<br/>the motor UVW cables are<br/>loose.</li> </ul>                                                                                                    | Fasten the cables that become loose or are disconnected.                                                                                                    |
| 4. The motor cables are grounded.                                                                                         | <ul> <li>After ensure the power cables<br/>of the servo drive and the<br/>motor cables are connected<br/>securely, measure the insulation<br/>resistance between the UVW of<br/>the servo drive and the ground<br/>cable (PE) and check whether<br/>the insulation resistance is MΩ-<br/>level.</li> </ul>                                                                              | Replace the motor if the insulation is poor.                                                                                                    |

| Cause                                                                                | Confirming Method                                                                                                    | Corrective Action                                  |
|--------------------------------------------------------------------------------------|----------------------------------------------------------------------------------------------------|----------------------------------------------------|
| 5. The motor UVW<br>cables are short<br>circuited.                                   | <ul> <li>Disconnect the motor cables<br/>and check whether the motor<br/>UVW cables are short circuited<br/>and whether glitch occurs.</li> </ul>                                                                                                    | Connect the motor cables correctly.                |
| 6.The motor is damaged.                                                              | Disconnect the motor cables<br>and measure whether resistance<br>between the motor cables UVW<br>is balanced.                                                                                                    | Replace the motor if the resistance is unbalanced. |
| 7. The gain setting is<br>improper and the motor<br>oscillates.                      | Check whether the motor<br>oscillates or generates a shrill<br>noise during motor startup<br>and running. You can view the<br>current feedback by using the<br>drive debugging platform of<br>Inovance.                                                                                                    | Adjust the gain by referring to chapter 4.         |
| 8. The encoder cable<br>is incorrectly wired,<br>corrosive, or connected<br>loosely. | <ul> <li>Check whether the cable you use is standard configuration of Inovance and whether the cable is aging, corrosive or is connected loosely.</li> <li>Set the servo enabled signal to OFF and rotate the motor shaft manually. Check whether H0B-10 (rotation angle) changes as the motor rotates.</li> </ul> | Re-weld, fasten or replace the encoder cable.      |
| 9. The servo drive is faulty.                                                        | The fault remains after the<br>motor cables are disconnected<br>and the servo drive is powered<br>on again.                                                                                                    | Replace the servo drive.                           |

13. Er.207: Shaft D/Q current overflow

Cause:

- Abnormal current feedback results in overflow of the internal register of the servo drive.
- Abnormal encoder feedback results in overflow of the internal register of the servo drive.

| Cause                            | Confirming Method                                                                                                    | Corrective Action        |
|----------------------------------|----------------------------------------------------------------------------------------------------|--------------------------|
| 1. Shaft D/Q current<br>overflow | <ul> <li>If the fault remains after the drive<br/>is powered off and powered on<br/>again several times, the servo<br/>drive is faulty.</li> </ul> | Replace the servo drive. |

### 14. Er.208: FPGA system sampling operation timeout

Cause:

- The current sampling chip or related parameter is abnormal.
- The communication of the encoder times out.

| Cause                                                 | Confirming Method                                                                                                    | Corrective Action                       |
|-------------------------------------------------------|----------------------------------------------------------------------------------------------------|-----------------------------------------|
| 1. The FPGA system<br>sampling operation times<br>out | <ul> <li>If the fault remains after the drive<br/>is powered off and powered on<br/>again several times, the servo<br/>drive is faulty.</li> </ul> | Replace the servo drive.                |
| 2. The communication of the encoder times out.        | <ul> <li>Contact Inovance for technical<br/>support.</li> </ul>                                                                                    | Contact Inovance for technical support. |

15. Er.210: Output-to-ground short-circuit

Cause:

 The drive detects motor phase current or bus voltage abnormal during self-check at poweron.

| Cause                                                                                        | Confirming Method                                                                                                    | Corrective Action                         |
|----------------------------------------------------------------------------------------------|----------------------------------------------------------------------------------------------------|-------------------------------------------|
| 1. The power output<br>cables (UVW) of the<br>servo drive are short-<br>circuited to ground. | <ul> <li>Disconnect the UVW cables from<br/>the motor, and measure whether<br/>the motor UVW cables are short-<br/>circuited to ground.</li> </ul>                                          | Connect the cables again or replace them. |
| 2. The motor is short-<br>circuited to ground.                                               | <ul> <li>Measure the insulation resistance<br/>between the UVW of the servo<br/>drive and the ground cable (PE)<br/>and check whether the insulation<br/>resistance is MΩ-level.</li> </ul> | Replace the motor.                        |
| 3. The servo drive is faulty.                                                                | <ul> <li>Remove the power cables from<br/>the servo drive. The fault remains<br/>after the drive is powered off and<br/>powered on again several times.</li> </ul>                          | Replace the servo drive.                  |

16. Er.220: Internal fault

#### 17. Er.234: Runaway

Cause:

- The torque reference direction is reversed to the speed feedback direction in the torque control mode.
- The speed feedback is reversed to the speed reference direction in the position or speed control mode.

| Cause                                                                                                | Confirming Method                                                                                                    | Corrective Action                                                                                                    |
|----------------------------------------------------------------------------------------------------|----------------------------------------------------------------------------------------------------|----------------------------------------------------------------------------------------------------|
| 1. The UVW phase sequence is incorrect.                                                              | <ul> <li>Check whether the UVW phase<br/>sequence on the servo drive side is<br/>consistent with that on the motor side.</li> </ul>                                                                                                    | Connect the UVW cables according to the correct phase sequence.                                                                                                    |
| 2. The motor rotor<br>initial phase detection<br>is incorrect due to<br>interference at power-on.    | <ul> <li>The UVW phase sequence is correct.<br/>But Er.234 is reported once the servo<br/>drive is enabled.</li> </ul>                                                                                                    | Re-power on the servo system.                                                                                                    |
| 3. The encoder type is set incorrectly or the wiring is incorrect.                                   | <ul> <li>Check that the equipments you are<br/>using are the IS620P series servo<br/>drive and 20-bit servo motor (-U2***) of<br/>Inovance based on the nameplate of<br/>the servo drive and motor.</li> </ul>                                                                                                    | Replace the unmatched<br>servo drive or motor. If you<br>use the IS620P series servo<br>drive and 20-bit servo motor<br>(-U2***) of Inovance, ensure<br>that H00-00 = 14000. Re-<br>confirm the motor model,<br>encoder type and encoder<br>wiring. |
| The cable wiring is incorrect. The cable is aging, corrosive or is connected loosely.                | <ul> <li>Check whether the cable you use is<br/>standard configuration of Inovance and<br/>whether the cable is aged, corroded or<br/>loose.</li> <li>Set the servo enabled signal to OFF<br/>and rotate the motor shaft manually.<br/>Check whether H0B-10 (rotation angle)<br/>changes as the motor rotates.</li> </ul> | Re-weld, fasten or replace the encoder cable.                                                                                                    |
| 5. On the working<br>condition of controlling a<br>vertical shaft, the gravity<br>load is too large. | • Check whether the load of the vertical shaft is too large. Adjust the braking parameters H02-09 to H02-12 and then see whether the fault is eliminated.                                                                                                    | Reduce the load of the<br>vertical shaft, improve the<br>rigidity or shield this fault<br>in the prerequisite of not<br>affecting the safety and use.                                                                                               |

Note

On the working condition of controlling a vertical shaft or one motor dragging the other, set H0A-12 = 0 to shield the runaway fault.

# 18. Er.400: Main circuit overvoltage

Cause:

The DC bus voltage between  $\mathsf{P}_\oplus$  and  $\bigcirc$  exceeds the overvoltage level.

- 220 V drive: normal value: 310 V, overvoltage level: 420 V
- 380 V drive: normal level: 540 V, overvoltage level: 760 V

| Cause                                                                | Confirming Method                                                                                                    | Corrective Action                                                                                                    |
|----------------------------------------------------------------------|----------------------------------------------------------------------------------------------------|----------------------------------------------------------------------------------------------------|
| 1.The main circuit input<br>voltage is too high                      | <ul> <li>Check the power input specification<br/>of the drive. Measure the RST<br/>input voltage on the servo drive<br/>side and check whether the input<br/>voltage complies with the following<br/>specification.</li> <li>220 V drive:</li> <li>Effective value: 220 to 240 V</li> <li>Allowed error: -10% to 10% (198 to<br/>264 V)</li> <li>380 V drive:</li> <li>Effective value: 380 to 440 V</li> <li>Allowed error: -10% to 10% (342 to<br/>484 V)</li> </ul> | Replace the power supply<br>or adjust the power voltage<br>according to the specification<br>on the left.                                                                                                    |
| 2. The power supply is instable or affected by the lightning strike. | <ul> <li>Check whether the power supply is<br/>instable, affected by the lightning<br/>strike or satisfies the preceding<br/>specification.</li> </ul>                                                                                                    | Connect a surge suppressor<br>and then connect the power<br>supply. If the fault remains,<br>replace the servo drive.                                                                                                    |
| 3. The regen resistor fails.                                         | <ul> <li>If internal regen resistor is used<br/>(H02-25 = 0), check whether<br/>P⊕ and D are connected with a<br/>cable reliably. If yes, measure the<br/>resistance between C and D.</li> <li>If external regen resistor is used<br/>(H02-25 = 1/2), measure the<br/>resistance between P⊕ and C.</li> <li>For the regen resistor specification,<br/>refer to section 1.4 Regen Resistor<br/>Specifications.</li> </ul>                                               | <ul> <li>If the resistance is ∞, wire breaking occurs.</li> <li>If internal regen resistor is used and the resistance is 0, use external regen resistor (H02-25 = 1/2) and remove the cable between P⊕ and D. Select external regen resistor of the same resistance and power as internal regen resistor.</li> <li>If external regen resistor.</li> <li>If external regen resistor is used, connect a new regen resistor between P⊕ and C.</li> <li>Make H02-26(Power of external regen resistor) and H02-27 (Resistance of external regen resistor) consistent with the used external regen resistor specification.</li> </ul> |

| Cause                                                                                                    | Confirming Method                                                                                                    | Corrective Action                                                                                                    |
|----------------------------------------------------------------------------------------------------|----------------------------------------------------------------------------------------------------|----------------------------------------------------------------------------------------------------|
| 4. The resistance of the regen resistor is too large, and the energy absorption during braking is insufficient.                  | <ul> <li>Measure the resistance of the<br/>external regen resistor between<br/>P⊕ and C. Compare the measured<br/>value with the recommended value.</li> </ul>                                                                                                    | <ul> <li>Connect a new external<br/>regen resistor of the<br/>recommended resistance<br/>between P⊕ and C.</li> <li>Make H02-26(Power of<br/>external regen resistor)<br/>and H02-27 (Resistance<br/>of external regen resistor)<br/>consistent with the used<br/>external regen resistor<br/>specification.</li> </ul> |
| 5. The motor is in abrupt<br>acceleration/deceleration<br>state. The maximum<br>braking energy exceeds<br>the energy absorption. | <ul> <li>Confirm the acceleration/<br/>deceleration time during running<br/>and measure the DC bus voltage<br/>between P<sub>⊕</sub> and ○. Check<br/>whether the voltage exceeds the<br/>fault level during deceleration.</li> </ul>                                                                    | First, ensure that the input<br>voltage of the main circuit<br>is within the specification.<br>Then increase/decrease the<br>acceleration/deceleration time<br>in the allowed range.                                                                                                    |
| 6. The bus voltage<br>sampling value has a<br>large deviation from the<br>actually measured value                                | <ul> <li>Check whether H0B-26 (bus voltage) is within the following specification:</li> <li>220 V drive: H0B-26 &gt; 420 V</li> <li>380V drive: H0B-26 &gt; 760 V</li> <li>Measure the DC bus voltage between P⊕ and (-). Check whether the DC bus voltage is normal and smaller than H0B-26.</li> </ul> | Contact Inovance for technical support                                                                                                    |
| 7.The servo drive is faulty.                                                                                                    | <ul> <li>The fault remains after the main<br/>circuit is powered off and re-<br/>powered on several times.</li> </ul>                                                                                                    | Replace the servo drive.                                                                                                    |

# 19. Er.410: Main circuit undervoltage

Cause:

The DC bus voltage between  $\mathsf{P}_\oplus$  and  $\bigcirc$  is below the undervoltage level.

- 220 V drive: normal value: 310 V, overvoltage level: 200 V
- 380 V drive: normal level: 540 V, overvoltage level: 380 V

| Cause                                                                                          | Confirming Method                                                                                                    | Corrective Action                                                                                              |
|------------------------------------------------------------------------------------------------|----------------------------------------------------------------------------------------------------|----------------------------------------------------------------------------------------------------|
| 1. The main power is unstable or fails.                                                        | Check the input power<br>specification of the drive.<br>Measure each phase of the RST<br>input voltage on the servo drive<br>side and check whether the<br>input voltage complex with the<br>following specification.                                                              | Increase the power capacity.                                                                                   |
| 2. Instantaneous power<br>down occurs                                                          | 220 V drive:<br>Effective value: 220 to 240 V<br>Allowed error: -10% to 10% (198<br>to 264 V)<br>380 V drive:<br>Effective value: 380 to 440 V<br>Allowed error: -10% to 10% (342<br>to 484 V)<br>All the three phases must be<br>measured.                                        |                                                                                                    |
| <ol> <li>Voltage dip occurs<br/>during running.</li> </ol>                                     | <ul> <li>Check the power input voltage<br/>and check whether the same<br/>main power is applied to other<br/>devices, resulting insufficient<br/>power capacity and voltage dip.</li> </ul>                                                                                        |                                                                                                    |
| 4. Phase loss exists:<br>Single-phase power is<br>supplied to the three-<br>phase servo drive. | <ul> <li>Check whether the main circuit<br/>RST wiring is reliable and<br/>whether the phase loss fault<br/>detection (H0A-00) is shielded.</li> </ul>                                                                                                    | Replace the cables and connect<br>the main circuit correctly.<br>Three phases: R, S, T<br>Single phase: L1, L2 |
| 5.The servo drive is faulty.                                                                   | <ul> <li>Check whether H0B-26 (bus voltage) is within the following specification:</li> <li>220 V drive: H0B-26 &lt; 200 V</li> <li>380 V drive: H0B-26 &lt; 380 V</li> <li>The fault remains after the main circuit RST is powered off and repowered on several times.</li> </ul> | Replace the servo drive.                                                                                       |

# 20. Er.420: Power cable phase loss

Cause:

• One phase or two phases get lost on the three-phase servo drive.

| Cause                                                                          | Confirming Method                                                                                                    | Corrective Action                                                                                                    |
|--------------------------------------------------------------------------------|----------------------------------------------------------------------------------------------------|----------------------------------------------------------------------------------------------------|
| 1. The RST cables are not connected well.                                      | <ul> <li>Check whether the RST cables<br/>on the servo drive side and the<br/>non-servo drive side are in good<br/>condition and connected securely.</li> </ul>                                | Replace the cables and<br>connect the main circuit<br>correctly.                                                                                                    |
| 2. The single-phase<br>power is supplied to the<br>three-phase servo drive.    | Confirm the power input<br>specification and the actual input<br>voltage. Check whether the input<br>voltage of each phase of the<br>main circuit satisfies the following<br>specification:    | <ul> <li>For the servo drive of 0.75<br/>kW (H01-02 = 5), it can be<br/>applied by single-phase<br/>power supply.</li> </ul>                                                                                                    |
| 3. The three-phase power<br>supply is unbalanced or<br>the voltage is too low. | 220 V drive:<br>Effective value: 220 to 240 V<br>Allowed error: -10% to 10% (198 to<br>264 V)<br>380 V drive:<br>Effective value: 380 to 440 V<br>Allowed error: -10% to 10% (342 to<br>484 V) | <ul> <li>If the input voltage satisfies<br/>the left specification, you can<br/>set H0A-00 = 2 (Forbid faults<br/>and alarms)</li> <li>If the input voltage does not<br/>satisfy the left specification,<br/>replace the power supply or<br/>adjust power capacity.</li> </ul> |
| 4. The servo drive is faulty.                                                  | <ul> <li>The fault remains after the main<br/>circuit is powered off and re-<br/>powered on several times.</li> </ul>                                                                          | Replace the servo drive.                                                                                                    |

# 21. Er.430: Control power undervoltage

Cause:

- 220 V drive: normal value: 310 V, overvoltage level: 200 V
- 380 V drive: normal level: 540 V, overvoltage level: 380 V

| Cause                                            | Confirming Method                                                                                                    | Corrective Action                                                                                       |
|--------------------------------------------------|----------------------------------------------------------------------------------------------------|----------------------------------------------------------------------------------------------------|
|                                                  | Check whether the servo drive is in<br>the process of cutting off the control<br>power (L1C, L2C) or instantaneous<br>power failure occurs.         | Re-power on the servo drive.<br>If the fault is abnormal power<br>failure, keep power supply<br>stable. |
|                                                  | Check whether the input voltage of<br>control cables satisfies the following<br>specification:                                                      |                                                                                                    |
| 1. The control power is                          | 220 V drive:                                                                                                    |                                                                                                    |
| unstable or fails.                               | Effective value: 220 to 240 V                                                                                                    |                                                                                                    |
|                                                  | Allowed error: -10% to 10% (198 to 264 V)                                                                                                    | Increase the power capacity.                                                                            |
|                                                  | 380 V drive:                                                                                                    |                                                                                                    |
|                                                  | Effective value: 380 to 440 V                                                                                                    |                                                                                                    |
|                                                  | Allowed error: -10% to 10% (342 to 484 V)                                                                                                    |                                                                                                    |
| 2. The control power cables are in poor contact. | • Check whether the control cables<br>are well connected and whether the<br>voltage of the control cables satisfies<br>the preceding specification. | Re-connect it or replace the control cables.                                                            |

#### 22. Er.500: Servo motor overspeed

Cause:

• The actual speed of the servo motor exceeds the overspeed level.

| Cause                                  | Confirming Method                                                                                                    | Corrective Action                                                           |
|----------------------------------------|----------------------------------------------------------------------------------------------------|-----------------------------------------------------------------------------|
| 1.The UVW phase sequence is incorrect. | <ul> <li>Check whether the UVW phase<br/>sequence on the servo drive side is<br/>consistent with that on the motor side.</li> </ul>                                                                                                    | Connect the UVW cables according to the correct phase sequence.             |
| 2. The setting of H0A-08 is incorrect. | <ul> <li>Check whether the overspeed level<br/>is smaller the actual maximum motor<br/>speed.</li> <li>Overspeed level = 1.2 times of<br/>maximum motor speed (H0A-08 = 0)</li> <li>Overspeed level = H0A-08 (H0A-08 ≠<br/>0, and H0A-08 &lt; 1.2 times of maximum<br/>motor speed)</li> </ul> | Reset the overspeed<br>level according to actual<br>mechanical requirement. |

| Cause                                                       | Confirming Method                                                                                                    | Corrective Action                                                                                                    |
|-------------------------------------------------------------|----------------------------------------------------------------------------------------------------|----------------------------------------------------------------------------------------------------|
| 3 Input reference<br>is higher than the<br>overspeed level. | <ul> <li>Check whether the motor speed corresponding to the input reference exceeds the overspeed level. When the reference source is pulse reference in the position control mode: Motor speed (rpm) =         <ul> <li>Input pulse frequency (Hz)</li> <li>Encoder resolution</li> </ul> </li> <li>For the IS620P servo drive, the encoder resolution = 1048576 (P/r)         <ul> <li>For the IS600P servo drive, the encoder resolution = 10000 (P/r)</li> </ul> </li> </ul> | <ul> <li>In the position control mode:<br/>When the reference source is pulse reference, reduce the pulse reference, reduce the pulse reference frequency in the prerequisite of ensuring accurate positioning or decrease the electronic gear ration if the motor speed allows.</li> <li>In the speed control mode: View the speed reference and speed limit (H06-06 to H06-09) and confirm that they are within the overpseed level.</li> <li>In the torque control mode: Set the speed limit within the overspeed level. For the speed limit in the torque control mode, see the details on page 95.</li> </ul> |
| 4.The motor speed overshoots.                               | <ul> <li>Check whether the speed feedback<br/>exceeds the overspeed level through<br/>the drive debugging platform of<br/>Inovance.</li> </ul>                                                                                                    | Adjust the gain or adjust<br>the mechanical condition by<br>referring to chapter 4.                                                                                                    |
| 5.The servo drive is faulty.                                | The fault remains after the servo drive<br>is re-powered on.                                                                                                    | Replace the servo drive.                                                                                                    |

# 23. Er.510: Pulse output overspeed

Cause:

• When the pulse output function is used (H05-38 = 0 or 1), the output pulse frequency exceeds the frequency upper limit allowed by the hardware (2 MHz).

| Cause                                                                                                    | Confirming Method                                                                                                    | Corrective Action                                                                                                    |
|----------------------------------------------------------------------------------------------------|----------------------------------------------------------------------------------------------------|----------------------------------------------------------------------------------------------------|
|                                                                                                    | When H05-38 = 0 (encoder<br>frequency-division output), calculate<br>the corresponding frequency-division<br>pulse frequency exceeds the limit.<br>Output pulse frequency (Hz) =<br>$\frac{Motor speed (rpm)}{60} \times H05-17$                                                                                                    | Decrease H05-17(encoder<br>frequency-division pulses),<br>making the output pulse<br>frequency below the frequency<br>upper limit allowed by the<br>hardware in the speed range<br>required by the mechanical<br>condition.                                                                                                    |
| The output pulse<br>frequency exceeds the<br>frequency upper limit<br>allowed by the hardware<br>(2 MHz). | <ul> <li>H05-38 = 1 (reference pulse<br/>synchronous output), the input<br/>pulse frequency exceeds 2 MHz<br/>or interference exists on the pulse<br/>input pin.</li> <li>Low-speed pulse input pin:</li> <li>Differential input terminals:</li> <li>PULSE+, PULSE-, SIGN+, SIGN-<br/>Max. pulse frequency: 500 kpps</li> <li>Open-collector input terminals:</li> <li>PULLHI, PULSE+, PULSE-, SIGN+<br/>and SIGN-</li> <li>Max. pulse frequency: 200 kpps.</li> <li>High-speed pulse input pin:</li> <li>Differential input terminals:</li> <li>HPULSE+, HPULSE-, HSIGN+,<br/>HSIGN-</li> <li>Max. pulse frequency: 4 Mpps.</li> </ul> | <ul> <li>Decrease the input pulse frequency to within the frequency upper limit allowed by the hardware.</li> <li>Note:</li> <li>In this case, if you do not modify the electronic gear ratio, the motor speed will slow down.</li> <li>If the input pulse frequency is very high but is still within the frequency upper limit allowed by the hardware, take anti-interference measures (use STP cable for pulse input and set the pin filter parameters H0A-24 or H0A-30), which prevents interference and resulting in fault misreported.</li> </ul> |

24. Er.602: Internal fault

25. Er.610: Servo drive overload

Cause:

• The heat accumulation of the servo drive reaches the fault level.

#### 26. Er.620: Motor overload

Cause:

• The heat accumulation of the servo drive reaches the fault level.

| Cause                                                                                                    | Confirming Method                                                                                                    | Corrective Action                                                                                                    |
|----------------------------------------------------------------------------------------------------|----------------------------------------------------------------------------------------------------|----------------------------------------------------------------------------------------------------|
| 1. Wiring of the motor and encoder is incorrect or poor.                                                                          | <ul> <li>Check wirings between the servo drive,<br/>servo motor and encoder according to<br/>correct wiring diagram.</li> </ul>                                                                                                    | <ul> <li>Check wiring based on correct wiring diagram.</li> <li>Prefer to use the cable configured by Inovance as standard.</li> <li>When the self-made cable is used, make and connect the cable according to the hardware wiring guidance.</li> </ul> |
| 2. The load is too<br>heavy. The motor<br>keeps output of<br>effective torque higher<br>than the rated torque<br>for a long time. | <ul> <li>Confirm the overload characteristic of the servo drive or servo motor.</li> <li>Check whether the average load rate (H0B-12) is greater than 100.0% for long time.</li> </ul>                                                    | <ul> <li>Replace with a large servo<br/>drive and matching servo<br/>motor.</li> <li>Reduce the load and<br/>increase acceleration/<br/>deceleration time.</li> </ul>                                                                                   |
| 3. The acceleration/<br>deceleration is too<br>frequent or the load<br>inertia is too large.                                      | <ul> <li>Calculate the load inertia ratio or perform<br/>the load inertia ratio auto-tuning. Then<br/>view H08-15 (load inertia ratio).</li> <li>Conform the single running cycle when<br/>the servo motor runs in circular.</li> </ul>   | Increase acceleration/<br>deceleration time during<br>single running.                                                                                                    |
| 4. The gain is<br>improper, causing too<br>high rigidity.                                                                         | Observe whether the motor vibrates and generates noise during running.                                                                                                    | Adjust the gain by referring to chapter 4.                                                                                                    |
| 5. The servo drive or<br>motor model is set<br>incorrectly.                                                                       | <ul> <li>For IS620P series products, view the bus motor model in H00-05 and the servo drive model in H01-02.</li> <li>For the IS600P series product, view the servo motor model in H00-00 and the servo drive model in H01-02.</li> </ul> | View the servo drive<br>nameplate and set the<br>servo drive model (H01-<br>02) correctly and replace<br>with matching servo motor<br>according to section 1.2<br>Servo System Configuration.                                                           |

| Cause                                                                                                    | Confirming Method                                                                                                    | Corrective Action             |
|----------------------------------------------------------------------------------------------------|----------------------------------------------------------------------------------------------------|-------------------------------|
| 6. Locked-rotor occurs<br>due to mechanical<br>factors, resulting<br>in very heavy load<br>during running. | • Check the running reference and the actual motor speed (H0B-00) by using the drive debugging platform of Inovance or the operation panel. |                               |
|                                                                                                    | Running reference in the position control<br>mode: H0B-13 (input reference pulse<br>counter)                                                |                               |
|                                                                                                    | Running reference in the speed control mode: H0B-01 (speed reference)                                                                       | Eliminate mechanical factors. |
|                                                                                                    | Running reference in the torque control mode: H0B-02 (internal torque reference)                                                            |                               |
|                                                                                                    | Check the running reference in<br>corresponding mode is not 0 but the<br>motor speed is 0.                                                  |                               |
| 7. The servo drive is faulty.                                                                              | <ul> <li>The fault remains after the servo drive is<br/>powered off and then powered on again.</li> </ul>                                   | Replace the servo drive.      |

Note

You can clear the fault or re-power on the system 30s after occurrence of the overload fault.

\_\_\_\_\_

# 27. Er.630: Overheat protection of locked-rotor motor

Cause:

\_\_\_\_\_

• The actual motor speed is lower than 10 rpm but the torque reference reaches the limit. The duration reaches the value set in H0A-32.

| Cause                                                                                                   | Confirming Method                                                                                                    | Corrective Action                                                                 |
|----------------------------------------------------------------------------------------------------|----------------------------------------------------------------------------------------------------|-----------------------------------------------------------------------------------|
| 1. The power output<br>phase (UVW) loss<br>or incorrect phase<br>sequence occurs on<br>the servo drive. | <ul> <li>Perform motor trial running when the<br/>motor has no load and check the motor<br/>wiring.</li> </ul>                                                            | Connect the motor cables<br>correctly again or replace<br>them.                   |
| 2. The UVW cables<br>or the encoder cable<br>breaks.                                                    | Check the wiring.                                                                                                    | Connect the motor cables and<br>encoder cable correctly again<br>or replace them. |
| 3. The motor rotor<br>is locked due to<br>mechanical factors.                                           | <ul> <li>Check the running reference and the<br/>actual motor speed (H0b-00) by using the<br/>drive debugging platform of Inovance or<br/>the operation panel.</li> </ul> |                                                                                   |
|                                                                                                    | Running reference in the position control<br>mode: H0B-13 (input reference pulse<br>counter)                                                                              |                                                                                   |
|                                                                                                    | Running reference in the speed control mode: H0B-01 (speed reference)                                                                                                    | Eliminate mechanical factors.                                                     |
|                                                                                                    | Running reference in the torque control mode: H0B-02 (internal torque reference)                                                                                          |                                                                                   |
|                                                                                                    | Check whether the running reference<br>in corresponding mode is not 0 but the<br>motor speed is 0.                                                                        |                                                                                   |

#### 28. Er.650: Heatsink overheat

Cause:

• The power module of the servo drive is higher than the overtemperature protection level.

| Cause                                                                                                | Confirming Method                                                                                                    | Corrective Action                                                                                                    |
|----------------------------------------------------------------------------------------------------|----------------------------------------------------------------------------------------------------|----------------------------------------------------------------------------------------------------|
| 1. The ambient temperature is too high.                                                              | Measure the ambient temperature.                                                                                                    | Improve the cooling conditions to reduce the ambient temperature.                                                                                                    |
| 2. The servo drive is<br>powered off and powered<br>on several times to reset<br>the overload fault. | <ul> <li>View the fault records.<br/>Set H0B-33 and view H0B-34, and<br/>check whether the overload fault<br/>(Er.610, Er.620, Er.630, Er.650,<br/>Er.909, Er.920, Er.922) occurs.</li> </ul> | Change the fault reset method.<br>After the overload occurs,<br>wait 30s and then perform<br>the reset operation. Increase<br>the capacity of the servo<br>drive and motor, increase the<br>acceleration/deceleration time,<br>and reduce the load. |
| 3. The fan is damaged.                                                                               | Observe whether the fan works<br>during running.                                                                                                    | Replace the servo drive.                                                                                                    |
| 4. The installation<br>direction and clearance<br>of the servo drive are<br>improper.                | Check whether the installation of the servo drive is proper.                                                                                                    | Install the servo drive according to the mounting requirements.                                                                                                    |
| 5. The servo drive is faulty.                                                                        | <ul> <li>Power off the servo drive, restart<br/>it after 5 minutes. The fault still<br/>remains.</li> </ul>                                                                                   | Replace the servo drive.                                                                                                    |

#### 29. Er.740: Encoder interference

Cause:

• The Z signal of the encoder suffers interference, resulting in too large change of corresponding electrical angle of the Z signal.

| Cause                               | Confirming Method                                                                                                    | Possible Solution                      |
|-------------------------------------|----------------------------------------------------------------------------------------------------|----------------------------------------|
| 1. The encoder wiring is incorrect. | Check the encoder wiring.                                                                                             | Connect the encoder cable correctly.   |
| 2. The encoder cable becomes loose. | Check whether the on-site vibration is<br>too large, which loosens the encoder<br>cable and even damages the encoder. | Re-connect the encoder cable securely. |

| Cause                                                     | Confirming Method                                                                                                    | Possible Solution                                                                                                    |
|-----------------------------------------------------------|----------------------------------------------------------------------------------------------------|----------------------------------------------------------------------------------------------------|
| 3. The Z signal of<br>the encoder suffers<br>interference | <ul> <li>Check the on-site wiring condition:<br/>Check whether there is large-sized<br/>equipment generating interference<br/>around the servo system or whether<br/>there are several variable-frequency<br/>power devices inside the cabinet.</li> <li>Make the servo drive in the "Rdy"<br/>state and rotate the motor shaft<br/>counterclockwise (CCW) manually and<br/>observer whether H0B-10 (rotation<br/>angle/electrical angle) increases/<br/>decreases smoothly. For the Z series<br/>motor, turning one circle corresponds<br/>to five 0-360°. For the X series motor,<br/>turning one circle corresponds to four<br/>0-360°.</li> <li>If H0B-10 changes abnormally during<br/>rotation, it indicates that a fault occurs<br/>on the encoder.</li> <li>If no fault is reported during rotation<br/>but the fault is report during servo<br/>running, it is extremely possible that<br/>interference exists.</li> </ul> | <ul> <li>Prefer to use the cable configured by Inovance as standard.</li> <li>If non-standard cable is used, check whether the cable meets the requirements and is STP cable.</li> <li>Separate the power cables and control cables. Never bundle the motor cables together. The grounding terminal of the servo drive and motor must be in good contact.</li> <li>Check the encoder connector at both ends is in good contact and whether any pin retracts.</li> </ul> |
| 4. The encoder is faulty.                                 | <ul> <li>Replace it with a normal encoder cable. If the fault no longer occurs after replacement, it indicates that the original encoder is damaged.</li> <li>Place the motor on the same position, power on the system several times and observe the change of H0B-10. The electrical angle must be within ±30°.</li> </ul>                                                                                                    | <ul> <li>Replace with a normal encoder cable.</li> <li>If not, it indicates that the encoder is damaged. You need to replace the servo motor.</li> </ul>                                                                                                    |

### 30. Er.834: AD sampling overvoltage

Cause:

• The AI sampling value is greater than 11.5 V.

| Cause                                                       | Confirming Method                                                                                                    | Corrective Action                                                                                                    |
|-------------------------------------------------------------|----------------------------------------------------------------------------------------------------|----------------------------------------------------------------------------------------------------|
| 1. The AI voltage is too high.                              | Measure the voltage input through AI<br>and check whether the AI sampling<br>voltage (H0B-21 or H0B-22) is greater<br>than 11.5 V. | Adjust the AI input voltage and<br>view the AI sampling voltage<br>until the AI sampling voltage<br>does not exceed 11.5 V.                                                          |
| 2. The AI wiring<br>is incorrect or<br>interference exists. | Check the AI wiring according to the correct wiring diagram.                                                                       | Re-wire the AI with a STP cable<br>and shorten the cable length.<br>Increase the AI filter time<br>constant:<br>AI1 filter time constant: H03-51<br>AI2 filter time constant: H03-56 |

31. Er.835: High-accuracy AD sampling fault

Cause:

• High-accuracy AD circuit suffers interference.

| Cause | Confirming Method                                            | Corrective Action                                             |
|-------|--------------------------------------------------------------|---------------------------------------------------------------|
|       | Check the AI wiring according to the correct wiring diagram. | Re-wire the AI with a STP cable and shorten the cable length. |

### 32. Er.A33: Encoder data abnormal

Cause:

• The encoder internal parameters are abnormal.

| Cause                                                      | Confirming Method                                                                                                    | Corrective Action                                                                                                    |
|------------------------------------------------------------|----------------------------------------------------------------------------------------------------|----------------------------------------------------------------------------------------------------|
| 1. The serial encoder<br>cable breaks or becomes<br>loose. | Check the serial encoder wiring.                                                                                                    | Check connection of the encoder<br>cable to see whether incorrect<br>connection, wire breaking, or poor<br>contact exists.<br>If the motor cables and the<br>encoder cable are bundled<br>together, separate them. |
| 2. Serial encoder<br>parameters read-write<br>abnormal     | If the fault remains after the servo<br>system is powered off and re-<br>powered on several times, it<br>indicates that the encoder is faulty. | Replace the servo motor.                                                                                                    |

#### 33. Er.A34: Encoder communication check abnormal

Cause:

After power-on, read the initial phase information of the rotor of the 2500-PPR incremental
 encoder error

| Cause                                                          | Confirming Method                                                                                                    | Corrective Action                                                           |
|----------------------------------------------------------------|----------------------------------------------------------------------------------------------------|-----------------------------------------------------------------------------|
| 1. The servo drive and<br>the servo motor are not<br>matching. | <ul> <li>Check that the equipments you are<br/>using are the IS620P series servo<br/>drive and 20-bit servo motor (-U2***)<br/>of Inovance. Meanwhile, check<br/>whether H00-00 (motor SN) is 14000.</li> </ul> | Replace the unmatched servo drive or motor.                                 |
| 2. The encoder cable breaks.                                   | Check whether the encoder cable<br>breaks and whether connection of<br>the servo drive and connection of the<br>servo motor are secure.                                                                         | Replace with a normal<br>encoder cable and secure the<br>cable connections. |

#### 34. Er.A35: Z signal lost

Cause:

• The Z signal of the 2500-PPR incremental encoder gets lost or the edge of A, B signals changes simultaneously.

| Cause                                                             | Confirming Method                                                                                                    | Corrective Action                                         |
|-------------------------------------------------------------------|----------------------------------------------------------------------------------------------------|-----------------------------------------------------------|
| 1. The Z signal gets<br>lost because of faulty<br>encoder.        | Use a normal encoder cable and<br>connect it. Then rotate the motor shaft<br>manually and check whether the fault<br>remains. | Replace the servo motor.                                  |
| 2. Poor contact or incorrect connection results in Z signal lost. | Rotate the motor shaft manually and check whether the fault remains.                                                          | Connect the encoder cable correctly or replace the cable. |

### 35. Er.B00: Position feedback error too large

Cause:

• The position feedback error is greater than the setting value of H0A-10 in the position control mode.

| Cause                                                                                                    | Confirming Method                                                                                                    | Corrective Action                                                                                                    |
|----------------------------------------------------------------------------------------------------|----------------------------------------------------------------------------------------------------|----------------------------------------------------------------------------------------------------|
| 1. The servo motor<br>cables break or are<br>connected incorrectly.                                                                                               | <ul> <li>Check whether the phase sequence<br/>on the servo drive side is consistent<br/>with that on the motor side.</li> <li>Check whether the UVW cables are in<br/>good contact.</li> </ul>          | Re-connect the servo motor<br>cables.<br>Keep the phase sequence<br>on the servo drive side<br>consistent with that on the<br>motor side.                                                                                                    |
| 2. The gain of the servo drive is too low.                                                                                                    | <ul> <li>Check the servo drive position loop<br/>gain and speed loop gain.</li> <li>First speed loop gain: H08-00 to H08-<br/>02</li> <li>Second speed loop gain: H08-03 to<br/>H08-05</li> </ul>       | Adjust the gain manually<br>or perform automatic gain<br>adjustment according to<br>section 4.5.2.                                                                                                    |
| 3. The input pulse frequency is very high.                                                                                                    | <ul> <li>Check whether the input pulse<br/>frequency is too high if the position<br/>reference source is pulse reference.</li> <li>The acceleration/deceleration time is 0<br/>or too small.</li> </ul> | <ul> <li>Reduce the position<br/>reference frequency or<br/>decrease the electronic<br/>gear ration</li> <li>When host computer is<br/>used to output position<br/>pulses, set acceleration/<br/>deceleration time in the<br/>host computer.</li> <li>If the host computer is not<br/>allowed to set acceleration/<br/>deceleration time, increase<br/>parameters H05-04 and<br/>H05-06 to smoothen<br/>position reference.</li> </ul> |
| 4. Relative to the<br>running condition, the<br>position feedback error<br>is too large but H0A-10<br>(Threshold of position<br>deviation fault) is too<br>small. | <ul> <li>Check whether H0A-10 is set too small.</li> </ul>                                                                                                    | Increase the value of H0A-10.                                                                                                    |
| 5. The servo drive/motor is faulty.                                                                                                    | <ul> <li>Monitor the running curve on the drive<br/>debugging platform of Inovance:</li> <li>Position reference, position feedback,<br/>speed reference, torque reference</li> </ul>                    | If the position reference is not<br>0, but the position feedback<br>is always 0, replace the servo<br>drive/motor.                                                                                                    |

#### 36. Er.B01: Pulse input abnormal

Cause:

• The input pulse frequency is greater than H0A-09 (Maximum position pulse frequency).

| Cause                                                                                               | Confirming Method                                                                                                    | Corrective Action                                                                                                    |
|----------------------------------------------------------------------------------------------------|----------------------------------------------------------------------------------------------------|----------------------------------------------------------------------------------------------------|
| 1. The input pulse<br>frequency is greater<br>than H0A-09 (Maximum<br>position pulse<br>frequency). | <ul> <li>Check whether H0A-09<br/>is smaller than maximum<br/>input pulse frequency<br/>required by normal<br/>machine running.</li> </ul>                                                                                                    | Reset H0A-09 correctly according to the actual requirement.                                                                                                    |
| 2. The input pulse suffers interference.                                                            | <ul> <li>Check whether the position reference increases abruptly or whether H0B-13 (input reference pulse counter) is larger than the number of pulses output by the host computer through the oscilloscope function of the drive debugging platform of Inovance.</li> <li>Then check the grounding situation of the connecting cables.</li> </ul> | <ol> <li>First, use an STP cable for pulse input<br/>and separate the pulse input cable from<br/>the servo drive power cables.</li> <li>Then, when differential input is selected<br/>on the condition of using low-speed<br/>pulse input terminal (H05-01 = 0), the<br/>ground of the host computer must<br/>be connected to GND of the servo<br/>drive reliably. If open-collector input<br/>is selected, the ground of the host<br/>computer must be connected to COM<br/>of the servo drive reliably.</li> <li>Only differential input can be selected<br/>on the condition of using high-speed<br/>pulse input terminal (H05-01 = 1), the<br/>ground of the host computer must be<br/>connected to GND of the servo drive<br/>reliably.</li> <li>Finally, according to the selected<br/>hardware input terminal, increase the<br/>pin filter time of the pulse input terminal<br/>through H0A-24 or H0A-30.</li> </ol> |

37. Er.B03: Electronic gear ratio setting exceeding the limit

Cause:

• Any electronic gear ratio exceeds the limit: 0.001 x encoder resolution/10000, 4000 x encoder resolution/10000.

| Cause                                                            | Confirming Method                                                                                                    | Corrective Action                                                                                                    |
|------------------------------------------------------------------|----------------------------------------------------------------------------------------------------|----------------------------------------------------------------------------------------------------|
| 1.The electronic gear ratio setting exceeds the preceding limit. | <ul> <li>If H05-02 = 0, check the ratios of H05-07/H05-09 and H05-11/H05-13</li> <li>If H05-02 &gt; 0, check the ratios of encoder resolution/H05-02, H05-07/H05-09 and H05-11/H05-13.</li> </ul>                                                                           | The ratios of encoder<br>resolution /H05-02,<br>H05-07/H05-09, and H05-11/<br>H05-13 must be within the<br>preceding limit. |
| 2. The parameter<br>modifying sequence is<br>unreasonable.       | When modifying the electronic gear<br>ration related parameters H05-02,<br>H05-07/H05-09, and H05-11/H05-13,<br>the modifying sequence unreasonable,<br>which resulting in electronic gear ratio<br>exceeding the limit during calculation<br>of the electronic gear ratio. | Adjust the gain manually<br>or perform automatic gain<br>adjustment according to<br>section 4.5.2.                          |

38. Er.D03: CAN communication interrupted

Cause:

CAN communication times out.

| Cause                                                                       | Confirming Method                                                                                                    | Corrective Action                                                                                                    |
|-----------------------------------------------------------------------------|----------------------------------------------------------------------------------------------------|----------------------------------------------------------------------------------------------------|
| 1. CAN communication<br>interrupted: The slave<br>station becomes offline.  | <ul> <li>Check the CAN communication card<br/>indicator state of the master PLC.</li> <li>The ERR indicator of the master PLC<br/>flashes at the frequency of 1 Hz and<br/>the ERR indicator of some slave PLCs<br/>keeps ON for long time.</li> <li>(When using the PLC background<br/>software, you can monitor D78xx in<br/>the component monitoring table of the<br/>master. xx indicates the station No. in<br/>decimal. If the corresponding D78xx<br/>of some configured stations is 5, it<br/>indicates that a fault occurs on the<br/>slave PLC.)</li> </ul> | Check the communication<br>cable connection between the<br>slaves with ERR indicator ON<br>for long time and the master.<br>Check the communication<br>baud rate (H0C-08) of the<br>slaves with ERR indicator ON<br>for long time and adjust the<br>baud rate the same as that of<br>the master. |
| 2. CAN communication<br>interrupted: The master<br>station becomes offline. | <ul> <li>Check the CAN communication card<br/>indicator state of the master PLC.</li> <li>The ERR indicator of all slave PLCs<br/>keeps ON for long time.</li> <li>(When using the PLC background<br/>software, you can monitor D78xx in<br/>the component monitoring table of the<br/>master. xx indicates the station No. in<br/>decimal. If the corresponding D78xx of<br/>all configured stations is 5, it indicates<br/>that a fault occurs on the master PLC.)</li> </ul>                                                                                       | Check the cable connection of the master PLC.                                                                                                    |

### 6.2.3 Troubleshooting of Alarms

1. Er.110: Setting error of frequency-division pulse output

Cause:

• When using the frequency-division output function of the encoder (H05-38 = 0), the set number of frequency-division pulses of the encoder does not conform to the threshold decided by the encoder specification.

| Cause                                                                                   | Confirming Method                                                                                                    | Corrective Action                                          |
|-----------------------------------------------------------------------------------------|----------------------------------------------------------------------------------------------------|------------------------------------------------------------|
| The number of<br>frequency-division<br>pulses of the encoder<br>does not conform to the | For the incremental encoder, the<br>number of frequency-division pulses<br>cannot exceed the encoder resolution.                                      | Reset H05-17 (encoder                                      |
|                                                                                         | The resolution of the 20-bit serial incremental encoder is 1048576 P/r.                                                                               |                                                            |
|                                                                                         | The resolution of the 2500-PPR incremental encoder is 10000 P/r.                                                                                      | frequency-division pulses) according to the specification. |
| specification.                                                                          | <ul> <li>For the absolute encoder, the number<br/>of frequency-division pulses cannot<br/>exceed one fourth of the encoder<br/>resolution.</li> </ul> |                                                            |

#### 2. Er.601: Home return timeout

Cause:

• When using the home return function (H05-30 = 1 to 5), the home is not found within the time set in H05-35.

| Cause                                                                              | Confirming Method                                                                                                    | Corrective Action                                                                                                    |
|------------------------------------------------------------------------------------|----------------------------------------------------------------------------------------------------|----------------------------------------------------------------------------------------------------|
| 1. The home switch fails.                                                          | <ul> <li>There is only high-speed searching and no low-speed searching during the operation of returning to home.</li> <li>After high-speed searching of returning to home, the drive keeps reverse low-speed searching.</li> </ul>                               | If the hardware DI is used, check<br>whether the DI function FunIN.31:<br>HomeSwitch (Home switch) has been<br>allocated to a DI and then check the<br>wiring of the corresponding DI. Make<br>the logic of the DI change manually<br>and observe whether the servo drive<br>receives the level change of the DI<br>through H0B-03. If not, the wiring of<br>the DI is incorrect. If yes, a fault occurs<br>on the operation of returning to home.<br>Please use the returning to home<br>function correctly.<br>If a virtual DI is used, check whether<br>the VDI is used correctly. |
| 2. The search time is too short.                                                   | Check whether the time for<br>home return set in H05-35 is<br>too short.                                                                                                    | Increase H05-35.                                                                                                    |
| 3. The speed of the<br>high-speed searching<br>home switch signal is<br>too small. | Check the distance from the<br>initial position of returning to<br>home to the home switch.<br>Then check whether H5-32<br>(speed of home switch signal<br>at high-speed searching) is<br>too small, resulting in too<br>long time of finding the home<br>switch. | Increase H05-32                                                                                                    |

#### 3. Er.831: Excessive AI zero drift

Cause:

When the input voltage of AI (Al1 and Al2) is 0 V, the sampling voltage of the servo drive is greater than 500 mV.

| Cause                                              | Confirming Method                                                                                                    | Corrective Action                                                                                                    |
|----------------------------------------------------|----------------------------------------------------------------------------------------------------|----------------------------------------------------------------------------------------------------|
| 1. The wiring is incorrect or interference exists. | <ul> <li>Check wiring based on correct<br/>wiring diagram.</li> </ul>                                                       | Re-wire the AI with a STP cable and<br>shorten the cable length.<br>Increase the AI filter time constant:<br>AI1 filter time constant: H03-51<br>AI2 filter time constant: H03-56 |
| 2.The servo drive is faulty.                       | Disconnect the AI cable (the<br>input voltage is 0). Check<br>whether the AI sampling value<br>in group H0B exceeds 500 mV. | If the AI sampling value in group<br>H0B exceeds 500 mV, replace the<br>servo drive.                                                                                              |

#### 4. Er.900: DI emergency braking

Cause:

• The logic of the DI (including external DI and virtual DI) allocated with function FunIN.34: EmergencyStop (Braking) is effective.

| Cause                                     | Confirming Method                                                                                                  | Corrective Action                                              |
|-------------------------------------------|----------------------------------------------------------------------------------------------------|----------------------------------------------------------------|
| The DI function<br>FunIN.34 is triggered. | Check whether the logic of<br>the DI allocated with function<br>FunIN.34: EmergencyStop<br>(Braking) is effective. | Check the running mode and clear the DI braking enable signal. |

#### 5. Er.909: Motor overload

Cause:

The accumulative heat of the 60Z series 200 W and 400 W motor reaches the alarm level.

| Cause                                                                                                    | Confirming Method                                                                                                    | Corrective Action                                                                                                    |
|----------------------------------------------------------------------------------------------------|----------------------------------------------------------------------------------------------------|----------------------------------------------------------------------------------------------------|
| 1. Wiring of the motor<br>and encoder is incorrect<br>or poor.                                                                 | <ul> <li>Check wirings between the<br/>servo drive, servo motor and<br/>encoder according to correct<br/>wiring diagram.</li> </ul>                                                                    | Check wiring based on correct wiring<br>diagram.<br>Prefer to use the cable configured<br>by Inovance as standard.<br>When the self-made cable is<br>used, make and connect the cable<br>according to the hardware wiring<br>guidance. |
| 2. The load is too heavy.<br>The motor keeps output<br>of effective torque<br>higher than the rated<br>torque for a long time. | <ul> <li>Confirm the overload<br/>characteristic of the servo drive<br/>or servo motor.</li> <li>Check whether the average<br/>load rate (H0B-12) is greater<br/>than 100.0% for long time.</li> </ul> | Replace with a large servo drive and<br>matching servo motor.<br>Reduce the load and increase<br>acceleration/deceleration time.                                                                                                    |

| Cause                                                                                                    | Confirming Method                                                                                                    | Corrective Action                                                                                                    |
|----------------------------------------------------------------------------------------------------|----------------------------------------------------------------------------------------------------|----------------------------------------------------------------------------------------------------|
| 3. The acceleration/<br>deceleration is too<br>frequent or the load<br>inertia is too large.               | <ul> <li>Calculate the load inertia ratio<br/>or perform the load inertia ratio<br/>auto-tuning. Then view H08-15<br/>(load inertia ratio).</li> <li>Confirm the single running cycle<br/>when the servo motor runs in<br/>circular</li> </ul>                                                                                                    | Increase acceleration/deceleration time during single running.                                                                                                    |
| 4. The gain is improper, causing too high rigidity.                                                        | Observe whether the motor<br>vibrates and generates noise<br>during running.                                                                                                    | Adjust the gain by referring to chapter 4.                                                                                                    |
| 5. The servo drive or<br>motor model is set<br>incorrectly.                                                | <ul> <li>For IS620P series products, view the bus motor model in H00-05 and the servo drive model in H01-02.</li> <li>For the IS600P series product, view the servo motor model in H00-00 and the servo drive model in H01-02.</li> </ul>                                                                                                    | View the servo drive nameplate and<br>set the servo drive model (H01-02)<br>correctly and replace with matching<br>servo motor section 1.2 Servo<br>System Configuration. |
| 6. Locked-rotor occurs<br>due to mechanical<br>factors, resulting in<br>very heavy load during<br>running. | Check the running reference<br>and the actual motor speed<br>(H0B-00) by using the drive<br>debugging platform of Inovance<br>or the operation panel.<br>Running reference in the<br>position control mode: H0B-13<br>(input reference pulse counter)<br>Running reference in the speed<br>control mode: H0B-01 (speed<br>reference)<br>Running reference in the torque<br>control mode: H0B-02 (internal<br>torque reference)<br>Check the running reference in<br>corresponding mode is not 0<br>but the motor speed is 0. | Solve mechanical problems.                                                                                                    |
| 7. The servo drive is faulty.                                                                              | Power on the servo drive and then re-power on it.                                                                                                    | If the fault remains after re-power-<br>on, replace the servo drive.                                                                                                    |

### 6. Er.920: Regen resistor overload

Cause:

• The accumulative heat of regen resistor is greater than the setting value.

| Cause                                                                                                    | Confirming Method                                                                                                    | Corrective Action                                                                                                    |
|----------------------------------------------------------------------------------------------------|----------------------------------------------------------------------------------------------------|----------------------------------------------------------------------------------------------------|
| 1. The cable of the<br>external regen resistor<br>is in poor connection,<br>becomes loose or                                                  | <ul> <li>Disconnect the external regen<br/>resistor and measure whether<br/>the resistance of the regen<br/>resistor is s ∞.</li> </ul>                                                                                                    | Replace with a new external regen<br>resistor and measure its resistance.<br>If the resistance is consistent<br>with the nominal value, connect it<br>between P and C.             |
| breaks.                                                                                                    | • Measure whether the resistance between P and C is∞.                                                                                                    | Select a normal cable and connect it between P and C.                                                                                                    |
| 2. The jumper across<br>terminals P and D is<br>shorted or disconnected<br>when the internal regen<br>resistor is used.                       | <ul> <li>Measure whether the resistance<br/>between P and D.</li> </ul>                                                                                                    | Select a normal cable and connect it between P and D.                                                                                                    |
| 3. The setting of H02-<br>25 is incorrect when the<br>external regen resistor<br>is used.                                                     | <ul> <li>View the setting value of H02-25.</li> <li>Measure the resistance of the external regen resistor connected between P and C. Check whether the resistance is too large by comparing it with the regen resistor specification table in section 1.4</li> <li>Check whether the value of H02-27 is greater than the resistance of the external regen resistor connected between P and C.</li> </ul> | Set H02-25 correctly based on<br>section 4.2.<br>H02-25 = 1 (external regen resistor<br>used, natural cooling)<br>H02-25 = 2 (external regen resistor<br>used, forced air cooling) |
| 4. The resistance of the selected external regen resistor is too large when an external regen resistor is used.                               |                                                                                                    | Select a proper regen resistor<br>according to section 1.4 Regen<br>Resistor Specifications                                                                                        |
| 5. H02-27 (resistance of<br>external regen resistor)<br>is larger than the<br>resistance of actually<br>connected external<br>regen resistor. |                                                                                                    | Set H02-27 (resistance of external regen resistor) consistent with the resistance of the selected external regen resistor.                                                         |
|                                                                                                    | Check whether the input voltage<br>of the main circuit on the servo<br>drive side complies with the<br>following specification:<br>220 V drive:                                                                                                    |                                                                                                    |
| 6. The input voltage of the main circuit exceeds the specification.                                                                           | Effective value: 220 to 240 V                                                                                                    | Replace the power supply or adjust                                                                                                    |
|                                                                                                    | Allowed error: -10% to 10%<br>(198 to 264 V)                                                                                                    | the power voltage according to the specification on the left.                                                                                                    |
|                                                                                                    | 380 V drive:                                                                                                    |                                                                                                    |
|                                                                                                    | Effective value: 380 to 440 V                                                                                                    |                                                                                                    |
|                                                                                                    | Allowed error: -10% to 10%<br>(342 to 484 V)                                                                                                    |                                                                                                    |

| Cause                                                                                                    | Confirming Method                                                                                                    | Corrective Action                                                                                                    |
|----------------------------------------------------------------------------------------------------|----------------------------------------------------------------------------------------------------|----------------------------------------------------------------------------------------------------|
| <ul> <li>7. The load inertia is too large.</li> <li>8. The speed is too high, and the deceleration process is not completed within the required time. The</li> </ul> | <ul> <li>Perform the inertia auto-tuning based on section 4.5.1 Inertia Auto-tuning and calculate the total inertia of the machine according to the mechanical parameters.</li> <li>Check whether the actual load inertia ratio exceeds 30.</li> <li>View the speed curve of the motor for cycle running and check whether the motor is in</li> </ul> | <ul> <li>Select a large external regen<br/>resistor and set H02-26 (power of<br/>external regen resistor) consistent<br/>with the actual value.</li> <li>Select a large servo drive.</li> <li>If allowed, reduce the load.</li> <li>If allowed, increase the</li> </ul> |
| regen resistor is in<br>continuous deceleration<br>state.                                                                                                    | the deceleration station for long time.                                                                                                    | <ul> <li>acceleration/deceleration time.</li> <li>If allowed, increase the motor running cycle.</li> </ul>                                                                                                    |
| 9. The capacity of the servo drive or regen resistor is insufficient.                                                                                                | <ul> <li>View the single cycle speed<br/>curve of the motor and calculate<br/>whether the maximum braking<br/>energy can be absorbed<br/>completely.</li> </ul>                                                                                                    |                                                                                                    |
| 10. The servo drive is faulty.                                                                                                    | -                                                                                                    | Replace the servo drive with a new one.                                                                                                    |

7. Er.922: The external regen resistor too small

Cause:

• H02-27 (resistance of external regen resistor) is smaller than H02-21 (Allowed minimum value of regen resistor).

| Cause                                                                                                    | Confirming Method                                                                                                    | Corrective Action                                                                                                    |
|----------------------------------------------------------------------------------------------------|----------------------------------------------------------------------------------------------------|----------------------------------------------------------------------------------------------------|
| When an external regen<br>resistor is used (H02-25<br>= 1 or 2), the resistance<br>of the external regen<br>resistor is smaller than<br>the minimum value<br>required by the servo<br>drive. | <ul> <li>Measure the resistance of<br/>the external regen resistor<br/>connected between P and C<br/>and check whether it is smaller<br/>than H02-21 (allowed minimum<br/>value of regen resistor).</li> </ul> | <ul> <li>If yes, connect an external regen resistor matching the servo drive between P and C and set H02-27 (resistance of external regen resistor) to the resistance of the selected external regen resistor.</li> <li>If not, set H02-27 to the resistance of the selected external regen resistor.</li> </ul> |

8. Er.939: Motor power cable breaking

Cause:

• The actual phase current of the motor is smaller than 10% of the rated motor current, the actual motor speed is small but the internal torque reference is very large.

| Cause                         | Confirming Method                                                                                                    | Corrective Action                                                                                           |
|-------------------------------|----------------------------------------------------------------------------------------------------|----------------------------------------------------------------------------------------------------|
| The motor power cables break. | Check whether the difference<br>between H0B-24 (phase current<br>valid value) and H0B-02 (internal<br>torque reference) reaches over<br>500%. Meanwhile, H0B-00 (actual<br>motor speed) is smaller than one<br>fourth of the rated motor speed. | Check the motor power cable<br>connection and reconnect the<br>cables. If necessary, replace the<br>cables. |

9. Er.941: Parameter modification taking effect only after re-power-on

Cause:

 The modification of some parameters takes effect only after the servo drive is powered on again. After the value of these parameters is modified, the servo drive reminds of repower-on.

| Cause                                                                                                    | Confirming Method                                                                                                    | Corrective Action             |
|----------------------------------------------------------------------------------------------------|----------------------------------------------------------------------------------------------------|-------------------------------|
| Modify the parameters,<br>whose modification<br>takes effect only after<br>the servo drive is<br>powered on again. | <ul> <li>Check whether you modify the<br/>parameters, whose modification<br/>takes effect only after the servo<br/>drive is powered on again.</li> </ul> | Re-power on the servo system. |

10. Er.942: Parameter storage too frequent

Cause:

• The number of parameters that are being modified simultaneously exceeds 200.

| Cause                                                                                            | Confirming Method                                        | Corrective Action                                                                                                    |
|--------------------------------------------------------------------------------------------------|----------------------------------------------------------|----------------------------------------------------------------------------------------------------|
| A great number of<br>parameters are modified<br>and stored frequently to<br>EEPROM (H0C-13 = 1). | performs frequent and fast parameter modification on the | Check the running mode. For<br>the parameters that need not be<br>stored in EEPROM, set H0C-13<br>to 0 before the writing operation<br>of the host controller. |

#### 11. Er.950: Forward overtravel

Cause:

 The logic of the DI allocated with function FunIN.14: P-OT (forward drive forbidden) is effective.

| Cause                                                                                                    | Confirming Method                                                                                                    | Corrective Action                                                                                                    |
|----------------------------------------------------------------------------------------------------|----------------------------------------------------------------------------------------------------|----------------------------------------------------------------------------------------------------|
| The logic of the DI<br>allocated with function<br>FunIN.14: P-OT<br>(forward drive forbidden)<br>is effective. | <ul> <li>Check whether a parameter in group H03 has been allocated with the FunIN14 (P-OT) function.</li> <li>Check whether the logic of the corresponding DI is effective though H0B-03 (monitored DI states).</li> </ul> | Check the running mode. Send a<br>reverse reference or rotate the motor<br>in the prerequisite of ensuring safety<br>to make the logic of the forward<br>overshoot switch terminal ineffective. |

#### 12. Er.952: Reverse overtravel

Cause:

• The logic of the DI allocated with function FunIN.15: N-OT (reverse drive forbidden) is effective.

| Cause                                                                                                    | Confirming Method                                                                                                    | Corrective Action                                                                                                    |
|----------------------------------------------------------------------------------------------------|----------------------------------------------------------------------------------------------------|----------------------------------------------------------------------------------------------------|
| The logic of the DI<br>allocated with function<br>FunIN.15: N-OT<br>(reverse drive forbidden)<br>is effective. | <ul> <li>Check whether a parameter in group H03 has been allocated with the FunIN15: N-OT function.</li> <li>Check whether the logic of the corresponding DI is effective though H0B-03 (monitored DI states).</li> </ul> | Check the running mode. Send a<br>reverse reference or rotate the motor<br>in the prerequisite of ensuring safety<br>to make the logic of the reverse<br>overshoot switch terminal ineffective. |

#### 13. Er.980: Encoder internal fault

Cause:

• The encoder algorithm error.

| Cause                  | Confirming Method                                                                                                | Corrective Action        |
|------------------------|----------------------------------------------------------------------------------------------------|--------------------------|
| Encoder internal fault | The encoder is faulty if the fault<br>is still reported after several<br>times of power-off and re-<br>power-on. | Replace the servo motor. |

#### 14. Er.990: Power input phase loss

Cause:

• The three-phase servo drive of 1 kW below is allowed to run under single-phase power but the fault and alarm of power input phase loss (H0A-00) is enabled.

| Cause                                                                                                    | Confirming Method                                                                                                    | Corrective Action                                                                                                    |
|----------------------------------------------------------------------------------------------------|----------------------------------------------------------------------------------------------------|----------------------------------------------------------------------------------------------------|
| When H0A-00 = 1 (allow faults and warnings at power input phase loss protection), the three-phase servo drive ( $0.75$ kW) (H01-02 = 5) can run under single-phase power. In this case, the drive reports the alarm. | <ul> <li>Check whether it is the three-<br/>phase servo drive that is<br/>allowed to run under single-<br/>phase power.</li> </ul> | <ul> <li>If the alarm is still reported when<br/>the three-phase servo drive is<br/>connected to three-phase power,<br/>troubleshoot the alarm as Er.420<br/>(power cable phase loss).</li> <li>If the alarm is still reported when<br/>the three-phase servo drive is<br/>connected to the single-phase<br/>power, set H0A-00 to 0.</li> </ul> |

#### 15. Er.994: CAN address conflict

| Cause                            | Confirming Method                                                         | Corrective Action                                                                                              |
|----------------------------------|---------------------------------------------------------------------------|----------------------------------------------------------------------------------------------------|
| CANlink address conflict occurs. | Check whether H0C-00 (servo<br>shaft address) is allocated<br>repeatedly. | Allocate the servo shaft address<br>of the salves and ensure that the<br>allocation of H0C-00 is not repeated. |

### 6.2.4 Internal Faults

When the following faults occur, contact Inovance for technical support.

- Er.104: programmable logic interrupted
- Er.111: H00/H01 groups parameters abnormal
- Er.207: Shaft D/Q current overflow
- Er.208: FPGA system sampling operation timeout
- Er.220: Phase sequence incorrect
- Er.602: Angle auto-tuning failure
- Er.A40: Motor auto-tuning failure

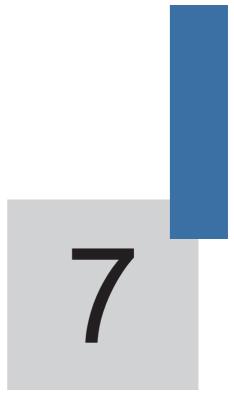

# **Function Code Table**

# Chapter 7 Function Code Table

| Function Code Group | Parameters                                                              |
|---------------------|-------------------------------------------------------------------------|
| Group H00           | Servo motor parameters                                                  |
| Group H01           | Servo drive parameters                                                  |
| Group H02           | Basic control parameters                                                |
| Group H03           | Input terminal parameters                                               |
| Group H04           | Output terminal parameters                                              |
| Group H05           | Position control parameters                                             |
| Group H06           | Speed control parameters                                                |
| Group H07           | Torque control parameters                                               |
| Group H08           | Gain parameters                                                         |
| Group H09           | Self-adjusting parameters                                               |
| Group H0A           | Fault and protection parameters                                         |
| Group H0B           | Monitoring parameters                                                   |
| Group H0C           | Communication parameters                                                |
| Group H0D           | Auxiliary function parameters                                           |
| Group H0F           | Full closed-loop parameters                                             |
| Group H11           | Multi-position function parameters                                      |
| Group H12           | Multi-speed function parameters                                         |
| Group H17           | Virtual DI/DO parameters                                                |
| Group H30           | Servo related variables read by communication (not displayed on keypad) |
| Group H31           | Servo related variables set via communication (not displayed on keypad) |

### **Group H00: Servo Motor Parameters**

| Func |    | Parameter Name         | Setting Range                      | nge Unit Default Effective<br>Time |   | Property          |            |
|------|----|------------------------|------------------------------------|------------------------------------|---|-------------------|------------|
| H00  | 00 | Motor SN               | 0–65534<br>65535: motor SN<br>null | -                                  | - | Power-on<br>again | At stop    |
| H00  | 02 | Customized<br>motor SN | -                                  | -                                  | - | -                 | At display |
| H00  | 04 | Encoder version        | -                                  | -                                  | - | -                 | At display |
| H00  | 05 | Bus motor SN           | -                                  | -                                  | - | -                 | At display |

### **Group H01: Servo Drive Parameters**

| Fund<br>Co |    | Parameter<br>Name       | Setting Range | Unit | Default | Effective<br>Time | Property   |
|------------|----|-------------------------|---------------|------|---------|-------------------|------------|
| H01        | 00 | MCU software<br>version | 0–65535       | 0.1  | -       | -                 | At display |
| H01        | 01 | FPGA software version   | 0–65535       | 0.1  | -       | -                 | At display |
| H01        | 02 | Servo drive SN          | 0–65535       | 1    | -       | Power-on<br>again | At stop    |

# **Group H02: Basic Control Parameters**

| Func<br>Coc |    | Parameter Name                          | Setting Range                                                                                                    | Unit | Default | Effective<br>Time | Property | Control<br>Mode |
|-------------|----|-----------------------------------------|----------------------------------------------------------------------------------------------------|------|---------|-------------------|----------|-----------------|
| H02         | 00 | Control mode                            | 0: Speed mode<br>1: Position mode<br>2: Torque mode ↔<br>3: Torque mode ↔<br>Speed mode<br>4: Speed mode ↔<br>Position mode<br>6: Position mode<br>↔ Speed mode ↔<br>Torque mode              | -    | 1       | Immediate         | At stop  | -               |
| H02         | 02 | Rotating direction                      | 0: CCW direction<br>as the forward<br>direction (phase A<br>advancing phase<br>B)<br>1: CW direction<br>as the forward<br>direction (reverse<br>rotation mode,<br>phase A lagging<br>phase B) | -    | 0       | Power-on<br>again | At stop  | PST             |
| H02         | 03 | Output pulse<br>phase                   | 0: CCW direction<br>as the forward<br>direction (phase A<br>advancing phase<br>B)<br>1: CW direction<br>as the forward<br>direction (reverse<br>rotation mode,<br>phase A lagging<br>phase B) | _    | 0       | Power-on<br>again | At stop  | PST             |
| H02         | 05 | Stop mode at<br>servo drive<br>disabled | 0: Coast to stop,<br>keeping free<br>running state<br>1: Stop at zero<br>speed, keeping<br>free running state                                                                                 | -    | 0       | Immediate         | At stop  | PST             |
| H02         | 06 | Stop mode 2 at<br>fault                 | 0: Coast to stop,<br>keeping free<br>running state<br>1: Stop at zero<br>speed, keeping<br>free running state                                                                                 | -    | 0       | Immediate         | At stop  | PST             |

| Func<br>Coc |    | Parameter Name                                                                                | Setting Range                                                                                                    | Unit | Default | Effective<br>Time | Property          | Control<br>Mode |
|-------------|----|-----------------------------------------------------------------------------------------------|----------------------------------------------------------------------------------------------------|------|---------|-------------------|-------------------|-----------------|
| H02         | 07 | Stop mode at<br>overtravel                                                                    | 0: Determined by<br>H02-08<br>1: Stop at zero<br>speed, keeping<br>position locking<br>state<br>2: Stop at zero<br>speed, keeping<br>free running state | _    | 1       | Immediate         | At stop           | PST             |
| H02         | 08 | Stop mode 1 at<br>fault                                                                       | 0: Coast to stop,<br>keeping free<br>running state                                                                                                    | -    | 0       | Immediate         | At stop           | PST             |
| H02         | 09 | Delay from<br>brake outputting<br>ON signal to<br>command<br>received                         | 0–500                                                                                                    | ms   | 250     | Immediate         | During<br>running | PS              |
| H02         | 10 | Delay from brake<br>outputting OFF<br>signal to motor<br>power-off in the<br>standstill state | 1–1000                                                                                                    | ms   | 150     | Immediate         | During<br>running | PS              |
| H02         | 11 | Motor speed<br>threshold when<br>brake outputs<br>OFF signal in the<br>rotating state         | 0–3000                                                                                                    | rpm  | 30      | Immediate         | During<br>running | PS              |
| H02         | 12 | Delay from motor<br>power-off to<br>brake outputting<br>OFF signal in the<br>rotating state   | 1–1000                                                                                                    | ms   | 500     | Immediate         | During<br>running | PS              |
| H02         | 15 | Display of keypad<br>warning                                                                  | 0: Immediate<br>output<br>1: Not output                                                                                                    | -    | 0       | Immediate         | At stop           | PST             |
| H02         | 18 | Filter time of<br>servo ON signal                                                             | 0–64                                                                                                    | ms   | 0       | Immediate         | At stop           | PST             |
| H02         | 21 | Allowed minimum<br>value of regen<br>resistor                                                 | -                                                                                                    | Ω    | -       | -                 | At<br>display     | PST             |
| H02         | 22 | Power of built-in<br>regen resistor                                                           | -                                                                                                    | W    | -       | -                 | At<br>display     | PST             |
| H02         | 23 | Resistance of<br>built-in regen<br>resistor                                                   | -                                                                                                    | Ω    | -       | -                 | At<br>display     | PST             |

| Func<br>Coc |    | Parameter Name                              | Setting Range                                                                                                    | Unit | Default | Effective<br>Time | Property          | Control<br>Mode |
|-------------|----|---------------------------------------------|----------------------------------------------------------------------------------------------------|------|---------|-------------------|-------------------|-----------------|
| H02         | 24 | Resistor heat<br>dissipation<br>coefficient | 10–100                                                                                                    | %    | 30      | Immediate         | At stop           | PST             |
| H02         | 25 | Regen resistor<br>type                      | 0: Built-in<br>1: External, natural<br>cooling<br>2: External, forced<br>air cooling<br>3: No resistor,<br>using only<br>capacitor | Н    | 0       | Immediate         | At stop           | PST             |
| H02         | 26 | Power of external<br>regen resistor         | 1–65535                                                                                                    | W    | -       | Immediate         | At stop           | PST             |
| H02         | 27 | Resistance of<br>external regen<br>resistor | 1–1000                                                                                                    | Ω    | -       | Immediate         | At stop           | PST             |
| H02         | 30 | User password                               | 0–65535                                                                                                    | -    | 0       | Power-on<br>again | At stop           | PST             |
| H02         | 31 | Parameter<br>initialization                 | 0: No operation<br>1: Restore default<br>setting (except<br>groups H0 and H1)<br>2: Clear fault<br>records                         | -    | 0       | Immediate         | At stop           | PST             |
| H02         | 32 | Default keypad<br>display                   | 00–99                                                                                                    | -    | 50      | Immediate         | During<br>running | -               |
| H02         | 33 | EtherCAT<br>software version                | -                                                                                                    | -    | -       | -                 | At<br>display     | -               |
| H02         | 34 | CAN software version                        | -                                                                                                    | -    | -       | -                 | At<br>display     | -               |

# **Group H03: Input Terminal Parameters**

| Func<br>Co |    | Parameter<br>Name                                                         | Setting Range                                                                                                    | Unit | Default | Effective<br>Time | Property          | Control<br>Mode |
|------------|----|---------------------------------------------------------------------------|----------------------------------------------------------------------------------------------------|------|---------|-------------------|-------------------|-----------------|
| H03        | 00 | Function<br>allocation 1 of<br>DIs that are<br>set to ON and<br>effective | 0–0xFFFF<br>Bit0: FunIN.1<br>Bit1: FunIN.2<br><br>Bit15: FunIN.16                                                                                                    | -    | 0       | Power-on<br>again | During<br>running | -               |
| H03        | 01 | Function<br>allocation 2 of<br>DIs that are<br>set to ON and<br>effective | 0–0xFFFF<br>Bit0: FunIN.17<br>Bit1: FunIN.18<br><br>Bit15: FunIN.32                                                                                                    | -    | 0       | Power-on<br>again | During<br>running | -               |
| H03        | 02 | DI1 function selection                                                    | 0–37                                                                                                    | -    | 14      | Upon stop         | During<br>running | -               |
| H03        | 03 | DI1 logic<br>selection                                                    | Input polarity: 0–4<br>0: Low level active<br>1: High level active<br>2: Rising edge active<br>3: Falling edge active<br>4: Both rising edge and<br>falling edge active | -    | 0       | Upon stop         | During<br>running | -               |
| H03        | 04 | DI2 function selection                                                    | 0–37                                                                                                    | -    | 15      | Upon stop         | During<br>running | -               |
| H03        | 05 | DI2 logic<br>selection                                                    | Input polarity: 0–4<br>0: Low level active<br>1: High level active<br>2: Rising edge active<br>3: Falling edge active<br>4: Both rising edge and<br>falling edge active | -    | 0       | Upon stop         | During<br>running | -               |
| H03        | 06 | DI3 function selection                                                    | 0–37                                                                                                    | -    | 13      | Upon stop         | During<br>running | -               |
| H03        | 07 | DI3 logic<br>selection                                                    | Input polarity: 0–4<br>0: Low level active<br>1: High level active<br>2: Rising edge active<br>3: Falling edge active<br>4: Both rising edge and<br>falling edge active | -    | 0       | Upon stop         | During<br>running | -               |
| H03        | 08 | DI4 function selection                                                    | 0–37                                                                                                    | -    | 2       | Upon stop         | During<br>running | -               |

| Func<br>Co |    | Parameter<br>Name      | Setting Range                                                                                                    | Unit | Default | Effective<br>Time | Property          | Control<br>Mode |
|------------|----|------------------------|----------------------------------------------------------------------------------------------------|------|---------|-------------------|-------------------|-----------------|
| H03        | 09 | DI4 logic<br>selection | Input polarity: 0–4<br>0: Low level active<br>1: High level active<br>2: Rising edge active<br>3: Falling edge active<br>4: Both rising edge and<br>falling edge active | -    | 0       | Upon stop         | During<br>running | -               |
| H03        | 10 | DI5 function selection | 0–37                                                                                                    | -    | 1       | Upon stop         | During<br>running | -               |
| H03        | 11 | DI5 logic<br>selection | Input polarity: 0–4<br>0: Low level active<br>1: High level active<br>2: Rising edge active<br>3: Falling edge active<br>4: Both rising edge and<br>falling edge active | -    | 0       | Upon stop         | During<br>running | -               |
| H03        | 12 | DI6 function selection | 0–37                                                                                                    | -    | 12      | Upon stop         | During<br>running | -               |
| H03        | 13 | DI6 logic<br>selection | Input polarity: 0–4<br>0: Low level active<br>1: High level active<br>2: Rising edge active<br>3: Falling edge active<br>4: Both rising edge and<br>falling edge active | -    | 0       | Upon stop         | During<br>running | -               |
| H03        | 14 | DI7 function selection | 0–37                                                                                                    | -    | 3       | Upon stop         | During<br>running | -               |
| H03        | 15 | DI7 logic<br>selection | Input polarity: 0–4<br>0: Low level active<br>1: High level active<br>2: Rising edge active<br>3: Falling edge active<br>4: Both rising edge and<br>falling edge active | -    | 0       | Upon stop         | During<br>running | -               |
| H03        | 16 | DI8 function selection | 0–37                                                                                                    | -    | 31      | Upon stop         | During<br>running | -               |
| H03        | 17 | DI8 logic<br>selection | Input polarity: 0–4<br>0: Low level active<br>1: High level active<br>2: Rising edge active<br>3: Falling edge active<br>4: Both rising edge and<br>falling edge active | -    | 0       | Upon stop         | During<br>running | -               |
| H03        | 18 | DI9 function selection | 0–37                                                                                                    | -    | 0       | Upon stop         | During<br>running | -               |

| Func<br>Co |    | Parameter<br>Name                                                         | Setting Range                                                                                                    | Unit  | Default | Effective<br>Time | Property          | Control<br>Mode |
|------------|----|---------------------------------------------------------------------------|----------------------------------------------------------------------------------------------------|-------|---------|-------------------|-------------------|-----------------|
| H03        | 19 | DI9 logic<br>selection                                                    | Input polarity: 0–4<br>0: Low level active<br>1: High level active<br>2: Rising edge active<br>3: Falling edge active<br>4: Both rising edge and<br>falling edge active | -     | 0       | Upon stop         | During<br>running | -               |
| H03        | 34 | Function<br>allocation 3 of<br>DIs that are<br>set to ON and<br>effective | 0–0xFFFF<br>Bit0: FunIN.33<br>Bit1: FunIN.34<br><br>Bit15: FunIN.48                                                                                                    | -     | 0       | Power-on<br>again | During<br>running | -               |
| H03        | 35 | Function<br>allocation 4 of<br>DIs that are<br>set to ON and<br>effective | 0–0xFFFF<br>Bit0: FunIN.49<br>Bit1: FunIN.50<br><br>Bit15: FunIN.64                                                                                                    | -     | 0       | Power-on<br>again | During<br>running | -               |
| H03        | 50 | AI1 offset                                                                | -5000 to 5000                                                                                                    | mV    | 0       | Immediate         | During<br>running | -               |
| H03        | 51 | AI1 filter time constant                                                  | 0–655.35                                                                                                    | ms    | 2.00    | Immediate         | During<br>running | -               |
| H03        | 53 | Al1 dead zone                                                             | 0–1000.0                                                                                                    | mV    | 10.0    | Immediate         | During<br>running | -               |
| H03        | 54 | Al1 zero drift                                                            | -500.0 to 500.0                                                                                                    | mV    | 0.0     | Immediate         | During<br>running | -               |
| H03        | 55 | AI2 offset                                                                | -5000 to 5000                                                                                                    | mV    | 0       | Immediate         | During<br>running | -               |
| H03        | 56 | Al2 filter time constant                                                  | 0–655.35                                                                                                    | ms    | 2.00    | Immediate         | During<br>running | -               |
| H03        | 58 | Al2 dead zone                                                             | 0–1000.0                                                                                                    | mV    | 10.0    | Immediate         | During<br>running | -               |
| H03        | 59 | Al2 zero drift                                                            | -500.0 to 500.0                                                                                                    | mV    | 0.0     | Immediate         | During<br>running | -               |
| H03        | 80 | Speed<br>corresponding<br>to 10 V                                         | 0–6000 rpm                                                                                                    | rpm   | 3000    | Immediate         | At stop           | -               |
| H03        | 81 | Torque<br>corresponding<br>to 10 V                                        | 1.00–8.00 times of rated torque                                                                                                    | Times | 1.00    | Immediate         | At stop           | -               |

# **Group H04: Output Terminal Parameters**

| Func<br>Coc |    | Parameter<br>Name            | Setting Range                                                                                                    | Unit | Default | Effective<br>Time | Property          | Control<br>Mode |
|-------------|----|------------------------------|----------------------------------------------------------------------------------------------------|------|---------|-------------------|-------------------|-----------------|
| H04         | 00 | DO1<br>function<br>selection | 0–19                                                                                                    | -    | 1       | Upon stop         | During<br>running | -               |
| H04         | 01 | DO1 logic<br>selection       | Output polarity reverse<br>setting: 0–1<br>0: Output low level when<br>active (optocoupler ON)<br>1: Output high level when<br>active (optocoupler OFF) | -    | 0       | Upon stop         | During<br>running | -               |
| H04         | 02 | DO2<br>function<br>selection | 0–19                                                                                                    | -    | 5       | Upon stop         | During<br>running | -               |
| H04         | 03 | DO2 logic<br>selection       | Output polarity reverse<br>setting: 0–1<br>0: Output low level when<br>active (optocoupler ON)<br>1: Output high level when<br>active (optocoupler OFF) | -    | 0       | Upon stop         | During<br>running | -               |
| H04         | 04 | DO3<br>function<br>selection | 0–19                                                                                                    | -    | 3       | Upon stop         | During<br>running | -               |
| H04         | 05 | DO3 logic<br>selection       | Output polarity reverse<br>setting: 0–1<br>0: Output low level when<br>active (optocoupler ON)<br>1: Output high level when<br>active (optocoupler OFF) | -    | 0       | Upon stop         | During<br>running | -               |
| H04         | 06 | DO4<br>function<br>selection | 0–19                                                                                                    | -    | 11      | Upon stop         | During<br>running | -               |
| H04         | 07 | DO4 logic<br>selection       | Output polarity reverse<br>setting: 0–1<br>0: Output low level when<br>active (optocoupler ON)<br>1: Output high level when<br>active (optocoupler OFF) | -    | 0       | Upon stop         | During<br>running | -               |
| H04         | 08 | DO5<br>function<br>selection | 0–19                                                                                                    | -    | 16      | Upon stop         | During<br>running | -               |
| H04         | 09 | DO5 logic<br>selection       | Output polarity reverse<br>setting: 0–1<br>0: Output low level when<br>active (optocoupler ON)<br>1: Output high level when<br>active (optocoupler OFF) | -    | 0       | Upon stop         | During<br>running | -               |
| H04         | 22 | DO source                    | 0–31                                                                                                    | -    | 0       | Immediate         | At stop           | -               |

| Funct<br>Coc |    | Parameter<br>Name            | Setting Range                                                                                                    | Unit  | Default | Effective<br>Time | Property          | Control<br>Mode |
|--------------|----|------------------------------|----------------------------------------------------------------------------------------------------|-------|---------|-------------------|-------------------|-----------------|
| H04          | 50 | AO1 signal<br>selection      | 00: Motor rotational speed<br>(1 V/1000 RPM, by default)<br>01: Speed reference (1<br>V/1000 RPM)<br>02: Torque reference (1<br>V/100%)<br>03: Position deviation (0.05<br>V/1 reference unit)<br>04: Position amplifier<br>deviation (0.05 V/1 encoder<br>pulse unit)<br>05: Position reference<br>speed (1 V/1000 RPM)<br>06: Positioning completed<br>reference (positioning<br>uncompleted: 5 V, positioning<br>uncompleted: 0 V)<br>07: Speed feedforward (1<br>V/1000 RPM)<br>08: Al1 voltage<br>09: Al2 voltage | _     | 0       | Immediate         | During<br>running | -               |
| H04          | 51 | AO1 offset<br>voltage        | -10000 to 10000                                                                                                    | mV    | 5000    | Immediate         | During<br>running | -               |
| H04          | 52 | AO1<br>multiplying<br>factor | -99.99 to 99.99                                                                                                    | Times | 1.00    | Immediate         | During<br>running | -               |
| H04          | 53 | AO2 signal<br>selection      | 00: Motor speed (1 V/1000<br>RPM, by default)<br>01: Speed reference (1<br>V/1000 RPM)<br>02: Torque reference (1<br>V/100%)<br>03: Position deviation (0.05<br>V/1 reference unit)<br>04: Position amplifier<br>deviation (0.05 V/1 encoder<br>pulse unit)<br>05: Position reference<br>speed (1 V/1000 RPM)<br>06: Positioning completed<br>reference (positioning<br>completed: 5 V, positioning<br>uncompleted: 0 V)<br>07: Speed feedforward (1<br>V/1000 RPM)<br>08: Al1 voltage<br>09: Al2 voltage              | -     | 0       | Immediate         | During<br>running | -               |
| H04          | 54 | AO1 offset<br>voltage        | -10000 to 10000                                                                                                    | mV    | 5000    | Immediate         | During<br>running | -               |
| H04          | 55 | AO2<br>multiplying<br>factor | -99.99 to 99.99                                                                                                    | Times | 1.00    | Immediate         | During<br>running | -               |

# **Group H05: Position Control Parameters**

| Fund<br>Co |    | Parameter<br>Name                                                          | Setting Range                                                                                                    | Unit              | Default | Effective<br>Time | Property          | Control<br>Mode |
|------------|----|----------------------------------------------------------------------------|----------------------------------------------------------------------------------------------------|-------------------|---------|-------------------|-------------------|-----------------|
| H05        | 00 | Position<br>reference<br>source                                            | 0: Pulse setting<br>1: Step setting<br>2: Multi-position<br>setting                                                                                                    | -                 | 0       | Immediate         | At stop           | Ρ               |
| H05        | 01 | Pulse<br>reference<br>input terminal<br>selection                          | 0: Low-speed pulse<br>input<br>1: High-speed pulse<br>input                                                                                                    | -                 | 0       | Power-on<br>again | At stop           | Ρ               |
| H05        | 02 | Pulses for<br>one motor<br>revolution                                      | 0–1048576                                                                                                    | P/Rev             | 0       | Power-on<br>again | At stop           | Р               |
| H05        | 04 | First-order low-<br>pass filter time<br>constant                           | 0–6553.5                                                                                                    | ms                | 0.0     | Immediate         | At stop           | Ρ               |
| H05        | 05 | Step size                                                                  | -9999 to 9999                                                                                                    | Reference<br>unit | 50      | Immediate         | At stop           | Р               |
| H05        | 06 | Filter time<br>constant of of<br>average value<br>of position<br>reference | 0.0–128.0                                                                                                    | ms                | 0.0     | Immediate         | At stop           | Ρ               |
| H05        | 07 | Electronic<br>gear ratio 1<br>(numerator)                                  | 1–1073741824                                                                                                    | -                 | 1048576 | Immediate         | During<br>running | Р               |
| H05        | 09 | Electronic<br>gear ratio 1<br>(denominator)                                | 1–1073741824                                                                                                    | -                 | 10000   | Immediate         | During<br>running | Р               |
| H05        | 11 | Electronic<br>gear ratio 2<br>(numerator)                                  | 1–1073741824                                                                                                    | -                 | 1048576 | Immediate         | During<br>running | Р               |
| H05        | 13 | Electronic<br>gear ratio 2<br>(denominator)                                | 1–1073741824                                                                                                    | -                 | 10000   | Immediate         | During<br>running | Р               |
| H05        | 15 | Reference<br>pulse form                                                    | 0: Direction + pulse,<br>positive logic<br>1: Direction + pulse,<br>negative logic<br>2: Phase A + phase<br>B orthogonal<br>pulse, 4-frequency<br>multiplication<br>3: CW+CCW | -                 | 0       | Power-on<br>again | At stop           | Ρ               |

| Func<br>Co |    | Parameter<br>Name                                                   | Setting Range                                                                                                    | Unit            | Default | Effective<br>Time | Property          | Control<br>Mode |
|------------|----|---------------------------------------------------------------------|----------------------------------------------------------------------------------------------------|-----------------|---------|-------------------|-------------------|-----------------|
| H05        | 16 | Clear action                                                        | 0: Clear position<br>deviation pulses<br>upon servo drive<br>disabled or fault<br>1: Clear position<br>deviation pulses<br>upon fault<br>2: Clear position<br>deviation pulses<br>upon ClrPosErr<br>signal from DI                                                                                                    | -               | 0       | Immediate         | At stop           | Ρ               |
| H05        | 17 | Encoder<br>frequency-<br>division pulses                            | 35–32767                                                                                                    | P/Rev           | 2500    | Power-on<br>again | At stop           | -               |
| H05        | 19 | Speed<br>feedforward<br>control<br>selection                        | 0: No speed<br>feedforward<br>1: Internal<br>2: AI1<br>3: AI2                                                                                                    | 1               | 1       | Immediate         | At stop           | Ρ               |
| H05        | 20 | Output<br>condition of<br>positioning<br>completed<br>signal (COIN) | 0: Position<br>deviation absolute<br>value smaller<br>than amplitude<br>of positioning<br>completed<br>1: Position<br>deviation absolute<br>value smaller<br>than amplitude<br>of positioning<br>completed and<br>position reference<br>after filter being 0<br>2: Position<br>deviation absolute<br>value smaller<br>than amplitude<br>of positioning<br>completed and<br>position reference<br>being 0 | -               | 0       | Immediate         | During<br>running | Ρ               |
| H05        | 21 | Amplitude for<br>positioning<br>completed                           | 1–65535                                                                                                    | Encoder<br>unit | 734     | Immediate         | During<br>running | Ρ               |
| H05        | 22 | Amplitude of<br>positioning<br>almost<br>completed                  | 1–65535                                                                                                    | Encoder<br>unit | 65535   | Immediate         | During<br>running | Ρ               |

| Fund<br>Co |    | Parameter<br>Name                                                        | Setting Range                                                                                                    | Unit                   | Default                    | Effective<br>Time | Property          | Control<br>Mode |
|------------|----|--------------------------------------------------------------------------|----------------------------------------------------------------------------------------------------|------------------------|----------------------------|-------------------|-------------------|-----------------|
| H05        | 23 | Interruption fixed length                                                | 1: Enabled<br>0: Disabled                                                                                                    | 0                      | 0                          | Power-on<br>again | At stop           | Р               |
| H05        | 24 | Displacement<br>of interruption<br>fixed length                          | 0–1073741824                                                                                                    | 1<br>reference<br>unit | 10000<br>reference<br>unit | Immediate         | During<br>running | Р               |
| H05        | 26 | Constant<br>speed for<br>interruption<br>fixed length                    | 0–6000                                                                                                    | rpm                    | 200                        | Immediate         | During<br>running | Ρ               |
| H05        | 27 | Acceleration/<br>Deceleration<br>time of<br>interruption<br>fixed length | 0–1000                                                                                                    | ms                     | 10                         | Immediate         | During<br>running | Ρ               |
| H05        | 29 | Interruption<br>fixed length<br>unlock                                   | 0: Disabled<br>1: Enabled                                                                                                    | -                      | 1                          | Immediate         | During<br>running | Р               |
| H05        | 30 | Control of<br>home return                                                | 0: Disabled<br>1: Enabled upon<br>ORGSET signal<br>from DI<br>2: Electrical<br>home return upon<br>ORGSET signal<br>from DI<br>3: Started<br>immediately upon<br>power-on<br>4: Started<br>immediately<br>5: Electrical home<br>return<br>6: Taking current<br>position as the<br>home | -                      | 0                          | Immediate         | During<br>running | Ρ               |

| Functior<br>Code | n Parameter<br>Name    | Setting Range                                                                                                    | Unit | Default | Effective<br>Time | Property | Control<br>Mode |
|------------------|------------------------|----------------------------------------------------------------------------------------------------|------|---------|-------------------|----------|-----------------|
| H05 31           | Mode of home<br>return | 0: Forward home<br>return, deceleration<br>position and home<br>as home switches<br>1: Reverse home<br>return, deceleration<br>position and home<br>as mote switches<br>2: Forward home<br>return, deceleration<br>position and home<br>as motor Z signals<br>3: Reverse home<br>return, deceleration<br>position and home<br>as motor Z signals<br>4: Forward home<br>return, deceleration<br>position as home<br>switch and home as<br>motor Z signal<br>5: Reverse home<br>return, deceleration<br>position as home<br>switch and home as<br>motor Z signal<br>6: Forward home<br>return, deceleration<br>position and home<br>as forward limit<br>switches<br>7: Reverse home<br>return, deceleration<br>position and home<br>as reverse limit<br>switches<br>8: Forward home<br>return, deceleration<br>position and home<br>as reverse limit<br>switches<br>8: Forward home<br>return, deceleration<br>position as forward<br>limit switch and<br>home as motor Z<br>signal<br>9: Reverse home<br>return, deceleration<br>position as reverse<br>limit switch and<br>home as motor Z<br>signal | -    | 0       | Immediate         | At stop  | Ρ               |

| Fund<br>Co |    | Parameter<br>Name                                            | Setting Range                                                                                                    | Unit              | Default | Effective<br>Time | Property          | Control<br>Mode |
|------------|----|--------------------------------------------------------------|----------------------------------------------------------------------------------------------------|-------------------|---------|-------------------|-------------------|-----------------|
| H05        | 32 | Speed of home<br>switch signal<br>at high-speed<br>searching | 0–3000                                                                                                    | rpm               | 100     | Immediate         | During<br>running | Ρ               |
| H05        | 33 | Speed of home<br>switch signal<br>at low-speed<br>searching  | 0–1000                                                                                                    | rpm               | 10      | Immediate         | During<br>running | Ρ               |
| H05        | 34 | Acceleration/<br>Deceleration<br>time at home<br>searching   | 0–1000                                                                                                    | ms                | 1000    | Immediate         | During<br>running | Ρ               |
| H05        | 35 | Time of home searching                                       | 0–65535                                                                                                    | ms                | 10000   | Immediate         | During<br>running | Р               |
| H05        | 36 | Mechanical<br>home offset                                    | -1073741824 to<br>1073741824                                                                                                    | Reference<br>unit | 0       | Immediate         | During<br>running | Р               |
| H05        | 38 | Servo pulse<br>output source                                 | 0: Encoder<br>frequency-division<br>output<br>1: Reference pulse<br>synchronous output<br>2: Frequency-<br>division and<br>synchronous output<br>forbidden | -                 | 0       | Power-on<br>again | At stop           | Ρ               |
| H05        | 39 | Electronic<br>gear ratio<br>switchover<br>condition          | 0: Enabled after<br>position reference<br>pulse remaining 0<br>for 10 ms<br>1: Enabled in real<br>time                                                     | -                 | 0       | Immediate         | At stop           | Ρ               |

| Func<br>Coc |    | Parameter<br>Name                                                         | Setting Range                                                                                                    | Unit | Default | Effective<br>Time | Property | Control<br>Mode |
|-------------|----|---------------------------------------------------------------------------|----------------------------------------------------------------------------------------------------|------|---------|-------------------|----------|-----------------|
| H05         | 40 | Mechanical<br>home offset<br>and action<br>after reaching<br>limit switch | 0: H05-36 as<br>coordinate for<br>home return, trigger<br>home return and<br>find home reversely<br>after reaching limit<br>switch<br>1: H05-36 as<br>relative offset for<br>home return, trigger<br>home return and<br>find home reversely<br>after reaching limit<br>switch<br>2: H05-36 as<br>coordinate for<br>home return,<br>automatically<br>find zero position<br>reversely after<br>reaching limit switch<br>3: H05-36 as<br>relative offset<br>for home return,<br>automatically<br>find zero position<br>reversely after<br>reaching limit switch | -    | 0       | Immediate         | At stop  | Ρ               |
| H05         | 41 | Output polarity<br>of Z pulse                                             | 0: Positive (Z pulse<br>being high level)<br>1: Negative (Z pulse<br>being low level)                                                                                                    | -    | 1       | Power-on<br>again | At stop  | Ρ               |

# **Group H06: Speed Control Parameters**

| Func<br>Cod |    | Parameter<br>Name                        | Setting Range                                                                                                    | Unit | Default | Effective<br>Time | Property | Control<br>Mode |
|-------------|----|------------------------------------------|----------------------------------------------------------------------------------------------------|------|---------|-------------------|----------|-----------------|
| H06         | 00 | Main speed<br>reference A<br>source      | 0: Digital setting (H06-<br>03)<br>1: AI1<br>2: AI2                                                                            | -    | 0       | Immediate         | At stop  | S               |
| H06         | 01 | Auxiliary speed<br>reference B<br>source | 0: Digital setting (H06-<br>03)<br>1: Al1<br>2: Al2<br>3: 0 (No function)<br>4: 0 (No function)<br>5: Multi-speed<br>reference | -    | 1       | Immediate         | At stop  | S               |

| Func<br>Coc |    | Parameter<br>Name                                           | Setting Range                                                                                                    | Unit | Default | Effective<br>Time | Property          | Control<br>Mode |
|-------------|----|-------------------------------------------------------------|----------------------------------------------------------------------------------------------------|------|---------|-------------------|-------------------|-----------------|
| H06         | 02 | Speed reference selection                                   | 0: Main speed reference<br>A source<br>1: Auxiliary speed<br>reference B source<br>2: A+B<br>3: A/B switchover<br>4: Communication<br>setting | -    | 0       | Immediate         | At stop           | S               |
| H06         | 03 | Keypad setting<br>value of speed<br>reference               | -6000 to 6000                                                                                                    | rpm  | 200     | Immediate         | During<br>running | S               |
| H06         | 04 | Jog speed<br>setting value                                  | 0–6000                                                                                                    | rpm  | 100     | Immediate         | During<br>running | S               |
| H06         | 05 | Acceleration<br>ramp time<br>constant of<br>speed reference | 0–65535                                                                                                    | ms   | 0       | Immediate         | During<br>running | S               |
| H06         | 06 | Deceleration<br>ramp time<br>constant of<br>speed reference | 0–65535                                                                                                    | ms   | 0       | Immediate         | During<br>running | S               |
| H06         | 07 | Maximum speed<br>threshold                                  | 0–6000                                                                                                    | rpm  | 6000    | Immediate         | During<br>running | S               |
| H06         | 80 | Forward speed<br>threshold                                  | 0–6000                                                                                                    | rpm  | 6000    | Immediate         | During<br>running | S               |
| H06         | 09 | Reverse speed<br>threshold                                  | 0–6000                                                                                                    | rpm  | 6000    | Immediate         | During<br>running | S               |
| H06         | 11 | Torque<br>feedforward<br>control selection                  | 0: No torque<br>feedforward<br>1: Internal torque<br>feedforward                                                                              | -    | 1       | Immediate         | During<br>running | PS              |
| H06         | 15 | Speed threshold<br>for zero clamp                           | 0–6000                                                                                                    | rpm  | 10      | Immediate         | During<br>running | S               |
| H06         | 16 | Motor speed<br>threshold                                    | 0–1000                                                                                                    | rpm  | 20      | Immediate         | During<br>running | PST             |
| H06         | 17 | Threshold of<br>speed consistent<br>signal                  | 0–100                                                                                                    | rpm  | 10      | Immediate         | During<br>running | S               |
| H06         | 18 | Threshold of<br>speed reached<br>signal                     | 10–6000                                                                                                    | rpm  | 1000    | Immediate         | During<br>running | PST             |
| H06         | 19 | Threshold of<br>zero speed<br>output signal                 | 1–6000                                                                                                    | rpm  | 10      | Immediate         | During<br>running | PST             |

### **Group H07: Torque Control Parameters**

100% of the torque reference corresponds to the rated motor torque.

| Fund<br>Co |    | Parameter<br>Name                              | Setting Range                                                                                                    | Unit | Default | Effective<br>Time | Property          | Control<br>Mode |
|------------|----|------------------------------------------------|----------------------------------------------------------------------------------------------------|------|---------|-------------------|-------------------|-----------------|
| H07        | 00 | Main torque<br>reference A<br>source           | 0: Digital setting (H07-03)<br>1: Al1<br>2: Al2                                                                                                    | -    | 0       | Immediate         | At stop           | Т               |
| H07        | 01 | Auxiliary<br>torque<br>reference B<br>source   | 0: Digital setting (H07-03)<br>1: Al1<br>2: Al2                                                                                                    | -    | 1       | Immediate         | At stop           | т               |
| H07        | 02 | Torque<br>reference<br>source                  | 0–3                                                                                                    | -    | 0       | Immediate         | At stop           | т               |
| H07        | 03 | Keypad setting<br>value of torque<br>reference | -300.0 to 300.0                                                                                                    | %    | 0       | Immediate         | During<br>running | т               |
| H07        | 05 | Torque<br>reference filter<br>time constant 1  | 0–30.00                                                                                                    | ms   | 0.79    | Immediate         | During<br>running | PST             |
| H07        | 06 | Torque<br>reference filter<br>time constant 2  | 0–30.00 ms                                                                                                    | ms   | 0.79    | Immediate         | During<br>running | PST             |
| H07        | 07 | Torque limit<br>source                         | 0: Internal<br>1: External setting (P-CL<br>and N-CL selection)<br>2: External T-LMT setting<br>3: Smaller of external<br>setting and external<br>T-LMT setting (P-CL and<br>N-CL selection)<br>4: Switchover between<br>internal setting and T-LMT<br>setting | 1    | 0       | Immediate         | At stop           | PST             |
| H07        | 08 | T-LMT<br>selection                             | 1: Al1<br>2: Al2                                                                                                    | 1    | 2       | Immediate         | At stop           | PST             |
| H07        | 09 | Internal<br>forward torque<br>limit            | 0.0–300.0                                                                                                    | %    | 300.0   | Immediate         | During<br>running | PST             |
| H07        | 10 | Internal<br>reverse torque<br>limit            | 0.0–300.0                                                                                                    | %    | 300.0   | Immediate         | During<br>running | PST             |
| H07        | 11 | External<br>forward torque<br>limit            | 0.0–300.0                                                                                                    | %    | 300.0   | Immediate         | During<br>running | PST             |

| Fund<br>Co |    | Parameter<br>Name                                            | Setting Range                                                                                                    | Unit | Default | Effective<br>Time | Property          | Control<br>Mode |
|------------|----|--------------------------------------------------------------|----------------------------------------------------------------------------------------------------|------|---------|-------------------|-------------------|-----------------|
| H07        | 12 | External<br>reverse torque<br>limit                          | 0.0–300.0                                                                                                    | %    | 300.0   | Immediate         | During<br>running | PST             |
| H07        | 17 | Speed limit<br>source                                        | 0: Internal (in torque<br>control)<br>1: External V-LMT setting<br>2: H07-19/H07-20 as<br>internal speed limit source<br>selected by FunIN.36<br>(V-SEL) | -    | 0       | Immediate         | During<br>running | т               |
| H07        | 18 | V-LMT<br>selection                                           | 1: Al1<br>2: Al2                                                                                                    | -    | 1       | Immediate         | During<br>running | Т               |
| H07        | 19 | Forward speed<br>limit/Speed<br>limit 1 in torque<br>control | 0–6000                                                                                                    | rpm  | 3000    | Immediate         | During<br>running | т               |
| H07        | 20 | Reverse speed<br>limit/Speed<br>limit 2 in torque<br>control | 0–6000                                                                                                    | rpm  | 3000    | Immediate         | During<br>running | т               |
| H07        | 21 | Base value for torque reached                                | 0.0–300.0                                                                                                    | %    | 0.0     | Immediate         | During<br>running | PST             |
| H07        | 22 | Threshold of<br>torque reached<br>valid                      | 0.0–300.0                                                                                                    | %    | 20.0    | Immediate         | During<br>running | PST             |
| H07        | 23 | Threshold of<br>torque reached<br>invalid                    | 0.0–300.0                                                                                                    | %    | 10.0    | Immediate         | During<br>running | PST             |
| H07        | 40 | Speed limit<br>window in the<br>torque control<br>mode       | 0.5–30.0                                                                                                    | ms   | 1.0     | Immediate         | During<br>running | Т               |

# **Group H08: Gain Parameters**

| Function<br>Code |    | Parameter<br>Name                                 | Setting Range                                                                                                    | Unit | Default | Effective<br>Time | Property          | Control<br>Mode |
|------------------|----|---------------------------------------------------|----------------------------------------------------------------------------------------------------|------|---------|-------------------|-------------------|-----------------|
| H08              | 00 | Speed loop<br>gain                                | 0.1–2000.0                                                                                                    | Hz   | 25.0    | Immediate         | During<br>running | PS              |
| H08              | 01 | Speed loop<br>integral time<br>constant           | 0.15–512.00                                                                                                    | ms   | 31.83   | Immediate         | During<br>running | PS              |
| H08              | 02 | Position loop<br>gain                             | 0.0–2000.0                                                                                                    | Hz   | 40.0    | Immediate         | During<br>running | Р               |
| H08              | 03 | Second<br>speed loop<br>gain                      | 0.1–2000.0                                                                                                    | Hz   | 40.0    | Immediate         | During<br>running | PS              |
| H08              | 04 | Second<br>speed loop<br>integral time<br>constant | 0.15–512.00                                                                                                    | ms   | 40.00   | Immediate         | During<br>running | PS              |
| H08              | 05 | Second<br>position loop<br>gain                   | 0.0–2000.0                                                                                                    | Hz   | 64.0    | Immediate         | During<br>running | Р               |
| H08              | 06 | Reserved                                          | -                                                                                                    | -    | -       | -                 | -                 | -               |
| H08              | 08 | Second gain<br>mode setting                       | 0: First gain fixed, P/PI<br>switchover by DI<br>1: Gain switchover<br>based on H08-09<br>Note: "P" indicates<br>proportional control;<br>"PI" indicates<br>proportional and<br>integral control. | -    | 1       | Immediate         | During<br>running | PS              |

| Func<br>Co |    | Parameter<br>Name                   | Setting Range                                                                                                    | Unit                                | Default | Effective<br>Time | Property          | Control<br>Mode |
|------------|----|-------------------------------------|----------------------------------------------------------------------------------------------------|-------------------------------------|---------|-------------------|-------------------|-----------------|
| H08        | 09 | Gain<br>switchover<br>condition     | 0: First gain fixed (PS)<br>1: Switchover by DI<br>(PS)<br>2: Torque reference<br>being large (PS)<br>3: Speed reference<br>being large (PS)<br>4: Speed reference<br>change rate being large<br>(PS)<br>5: Speed reference<br>high-speed low-speed<br>thresholds (PS)<br>6: Position deviation<br>being large (P)<br>7: Position reference<br>available (P)<br>8: Positioning<br>uncompleted (P)<br>9: Actual speed (P)<br>10: Position reference<br>available + Actual<br>speed (P) |                                     | 0       | Immediate         | During<br>running | PS              |
| H08        | 10 | Gain<br>switchover<br>delay         | 0.0–1000.0                                                                                                    | ms                                  | 5.0     | Immediate         | During<br>running | PS              |
| H08        | 11 | Gain<br>switchover<br>level         | 0–20000                                                                                                    | Based on<br>switchover<br>condition | 50      | Immediate         | During<br>running | PS              |
| H08        | 12 | Gain<br>switchover<br>hysteresis    | 0–20000                                                                                                    | Based on<br>switchover<br>condition | 30      | Immediate         | During<br>running | PS              |
| H08        | 13 | Position gain<br>switchover<br>time | 0.0–1000.0                                                                                                    | ms                                  | 3.0     | Immediate         | During<br>running | PS              |
| H08        | 15 | Load inertia<br>ratio               | 0.00–120.00                                                                                                    | times                               | 1.00    | Immediate         | During<br>running | PST             |

| Func<br>Co |    | Parameter<br>Name                                                 | Setting Range                                                                                                    | Unit | Default | Effective<br>Time | Property          | Control<br>Mode |
|------------|----|-------------------------------------------------------------------|----------------------------------------------------------------------------------------------------|------|---------|-------------------|-------------------|-----------------|
| H08        | 18 | Speed<br>feedforward<br>filter time<br>constant                   | 0.00–64.00                                                                                                    | ms   | 0       | Immediate         | During<br>running | Ρ               |
| H08        | 19 | Speed<br>feedforward<br>gain                                      | 0.0–100.0                                                                                                    | %    | 0       | Immediate         | During<br>running | Ρ               |
| H08        | 20 | Torque<br>feedforward<br>filter time<br>constant                  | 0.00–64.00                                                                                                    | ms   | 0.50    | Immediate         | During<br>running | Ρ               |
| H08        | 21 | Torque<br>feedforward<br>gain                                     | 0.0–200.0                                                                                                    | 0.1  | 0       | Immediate         | During<br>running | Р               |
| H08        | 22 | Speed<br>feedforward<br>filter                                    | 0: Disabled<br>1: Average filter of 2<br>speed feedbacks<br>2: Average filter of 4<br>speed feedbacks<br>3: Average filter of 8<br>speed feedbacks<br>4: Average filter of 16<br>speed feedbacks | -    | 0       | Immediate         | At stop           | PS              |
| H08        | 23 | Cutoff<br>frequency<br>of speed<br>feedback<br>low-pass<br>filter | 100-4000                                                                                                    | Hz   | 4000    | Immediate         | During<br>running | PS              |
| H08        | 24 | PDFF control<br>coefficient                                       | 0.0–100.0                                                                                                    | %    | 100.0   | Immediate         | During<br>running | PS              |

# Group H09: Self-adjusting Parameters

|     | ction<br>ode | Parameter Name         | Setting Range                                                                                                    | Unit | Default | Effective<br>Time | Property          | Control<br>Mode |
|-----|--------------|------------------------|----------------------------------------------------------------------------------------------------|------|---------|-------------------|-------------------|-----------------|
| Н09 | 00           | Auto-adjusting<br>mode | 0: Disabled, manual<br>adjusting<br>1: Standard mode,<br>gain parameters<br>automatically<br>adjusted based on<br>rigidity table<br>2: Positioning mode,<br>gain parameters<br>automatically<br>adjusted based on<br>rigidity table | -    | 0       | Immediate         | During<br>running | PS              |

| Fund<br>Co |    | Parameter Name                                                                   | Setting Range                                                                                                    | Unit | Default | Effective<br>Time | Property          | Control<br>Mode |
|------------|----|----------------------------------------------------------------------------------|----------------------------------------------------------------------------------------------------|------|---------|-------------------|-------------------|-----------------|
| H09        | 01 | Rigidity level selection                                                         | 0–31                                                                                                    | -    | 12      | Immediate         | During<br>running | PS              |
| H09        | 02 | Working mode<br>of self-adaptive<br>notch                                        | 0: Not updated<br>1: Only one notch<br>(3rd notch) valid<br>2: Both notches (3rd<br>and 4th notches)<br>valid<br>3: Only detect<br>resonance<br>frequency<br>(displayed in H09-<br>24), not update<br>parameters<br>4: Restore<br>parameters to<br>default setting | -    | 0       | Immediate         | During<br>running | PS              |
| H09        | 03 | Online inertia<br>auto-tuning mode                                               | 0: Disabled<br>1: Enabled, change<br>slowly<br>2: Enabled, always<br>change<br>3: Enabled, change<br>quickly                                                                                                    | -    | 0       | Immediate         | During<br>running | PS              |
| H09        | 04 | Low-frequency<br>resonance<br>restraining mode<br>selection                      | 0: Vibration<br>frequency set<br>manually<br>1: Vibration<br>frequency auto-<br>tuned                                                                                                    | -    | 0       | Immediate         | During<br>running | -               |
| H09        | 05 | Offline inertia<br>auto-tuning mode<br>selection                                 | 0: Positive and<br>negative triangular<br>wave mode<br>1: Jog mode                                                                                                    | -    | 0       | Immediate         | At stop           | -               |
| H09        | 06 | Maximum speed<br>for inertia auto-<br>tuning                                     | 100–1000                                                                                                    | rpm  | 500     | Immediate         | At stop           | -               |
| H09        | 07 | Time constant<br>of accelerating<br>to max. speed<br>for inertia auto-<br>tuning | 20–800                                                                                                    | ms   | 125     | Immediate         | At stop           | -               |
| H09        | 08 | Interval after<br>an inertia auto-<br>tuning                                     | 50–10000                                                                                                    | ms   | 800     | Immediate         | At stop           | -               |
| H09        | 09 | Motor revolutions<br>for an inertia<br>auto-tuning                               | 0.00–2.00                                                                                                    | Rev  | -       | -                 | At<br>display     | -               |

| Fund<br>Co |    | Parameter Name                                                 | Setting Range   | Unit | Default | Effective<br>Time | Property          | Control<br>Mode |
|------------|----|----------------------------------------------------------------|-----------------|------|---------|-------------------|-------------------|-----------------|
| H09        | 12 | 1st notch<br>frequency                                         | 50–4000         | Hz   | 4000    | Immediate         | During<br>running | PS              |
| H09        | 13 | 1st notch width<br>level                                       | 0–20            | -    | 2       | Immediate         | During<br>running | PS              |
| H09        | 14 | 1st notch depth<br>level                                       | 0–99            | -    | 0       | Immediate         | During<br>running | PS              |
| H09        | 15 | 2nd notch<br>frequency                                         | 50–4000         | Hz   | 4000    | Immediate         | During<br>running | PS              |
| H09        | 16 | 2nd notch width<br>level                                       | 0–20            | -    | 2       | Immediate         | During<br>running | PS              |
| H09        | 17 | 2nd notch depth<br>level                                       | 0–99            | -    | 0       | Immediate         | During<br>running | PS              |
| H09        | 18 | 3rd notch<br>frequency                                         | 50–4000         | Hz   | 4000    | Immediate         | During<br>running | PS              |
| H09        | 19 | 3rd notch width<br>level                                       | 0–20            | -    | 2       | Immediate         | During<br>running | PS              |
| H09        | 20 | 3rd notch depth<br>level                                       | 0–99            | -    | 0       | Immediate         | During<br>running | PS              |
| H09        | 21 | 4th notch<br>frequency                                         | 50–4000         | Hz   | 4000    | Immediate         | During<br>running | PS              |
| H09        | 22 | 4th notch width<br>level                                       | 0–20            | -    | 2       | Immediate         | During<br>running | PS              |
| H09        | 23 | 4th notch depth<br>level                                       | 0–99            | -    | 0       | Immediate         | During<br>running | PS              |
| H09        | 24 | Obtained<br>resonance<br>frequency                             | 0–2             | Hz   | 0       | -                 | At<br>display     | PS              |
| H09        | 30 | Torque<br>disturbance<br>compensation<br>gain                  | -100.0 to 100.0 | %    | 0.0     | Immediate         | During<br>running | PS              |
| H09        | 31 | Torque<br>disturbance<br>observer filter<br>time constant      | 0.00–25.00      | ms   | 0.5     | Immediate         | During<br>running | PS              |
| H09        | 38 | Low-frequency<br>resonance<br>frequency A                      | 1.0–100.0-      | Hz   | 100.0   | Immediate         | During<br>running | -               |
| H09        | 39 | Filter setting of<br>low-frequency<br>resonance<br>frequency A | 0–10            | -    | 2       | Immediate         | During<br>running | -               |

# Group H0A: Fault and Protection

| Func<br>Co |    | Parameter<br>Name                                                   | Setting Range                                                                                                 | Unit            | Default | Effective<br>Time | Property          | Control<br>Mode |
|------------|----|---------------------------------------------------------------------|----------------------------------------------------------------------------------------------------|-----------------|---------|-------------------|-------------------|-----------------|
| H0A        | 00 | Power input<br>phase loss<br>protection<br>selection                | 0: Allow faults and<br>forbid warnings<br>1: Allow faults and<br>warnings<br>2: Forbid faults and<br>warnings | 1               | 0       | Immediate         | During<br>running | -               |
| H0A        | 03 | Retentive at<br>power failure<br>selection                          | 0: Disabled<br>1: Enabled                                                                                     | 1               | 0       | Immediate         | During<br>running | -               |
| H0A        | 04 | Motor overload protection gain                                      | 50–300                                                                                                    | %               | 100     | Immediate         | At stop           | -               |
| H0A        | 08 | Overspeed<br>threshold                                              | 0–10000                                                                                                    | rpm             | 0       | Immediate         | During<br>running | PST             |
| H0A        | 09 | Maximum<br>position pulse<br>frequency                              | 100–4000                                                                                                    | kHz             | 4000    | Immediate         | At stop           | Р               |
| H0A        | 10 | Threshold<br>of position<br>deviation fault                         | 1–1073741824                                                                                                  | Encoder<br>unit | 3145728 | Immediate         | During<br>running | Ρ               |
| H0A        | 12 | Runaway<br>protection<br>selection                                  | 0: Disabled<br>1: Enabled                                                                                     | -               | 1       | Immediate         | During<br>running | PST             |
| H0A        | 16 | Position<br>deviation<br>threshold in<br>low-frequency<br>resonance | 1–1000                                                                                                    | Encoder<br>unit | 5       | Immediate         | During<br>running | Ρ               |
| H0A        | 19 | DI8 filter time<br>constant                                         | 0–255                                                                                                    | 25 ns           | 80      | Power-on<br>again | At stop           | -               |
| H0A        | 20 | DI9 filter time constant                                            | 0–255                                                                                                    | 25 ns           | 80      | Power-on<br>again | At stop           | -               |
| H0A        | 24 | Filter time of<br>low-speed pulse<br>input pin                      | 0–255 ns                                                                                                    | 25 ns           | 30      | Power-on<br>again | At stop           | -               |
| H0A        | 25 | Filter time<br>constant of<br>speed feedback<br>display value       | 0–5000                                                                                                    | ms              | 50      | Immediate         | At stop           | -               |
| H0A        | 26 | Motor overload shielding                                            | 0: Not shield<br>1: Shield                                                                                    | -               | 0       | Immediate         | At stop           | -               |

| Func<br>Co |    | Parameter<br>Name                                           | Setting Range             | Unit  | Default | Effective<br>Time | Property          | Control<br>Mode |
|------------|----|-------------------------------------------------------------|---------------------------|-------|---------|-------------------|-------------------|-----------------|
| H0A        | 27 | Speed DO filter time constant                               | 0–5000                    | ms    | 10      | Immediate         | At stop           | -               |
| H0A        | 28 | Quadrature<br>encoder filter<br>time constant               | 0–255                     | 25 ns | 30      | Power-on<br>again | At stop           | -               |
| H0A        | 30 | Filter time<br>constant of<br>high-speed<br>pulse input pin | 0–255                     | 25 ns | 3       | Power-on<br>again | At stop           | -               |
| H0A        | 32 | Locked rotor<br>overheat<br>protection time<br>window       | 10–65535                  | ms    | 200     | Immediate         | During<br>running | -               |
| H0A        | 33 | Locked rotor<br>overheat<br>protection                      | 0: Disabled<br>1: Enabled | -     | 1       | Immediate         | During<br>running | -               |

# Group H0B: Display Parameters

| Func<br>Coo |    | Parameter Name                                                       | Setting<br>Range | Unit              | Default | Effective<br>Time | Property   | Control<br>Mode |
|-------------|----|----------------------------------------------------------------------|------------------|-------------------|---------|-------------------|------------|-----------------|
| H0B         | 00 | Actual motor speed                                                   | -                | rpm               | -       | -                 | At display | PST             |
| H0B         | 01 | Speed reference                                                      | -                | rpm               | -       | -                 | At display | PS              |
| H0B         | 02 | Internal torque<br>reference<br>(relative to rated<br>motor torque)  | -                | %                 | -       | -                 | At display | PST             |
| H0B         | 03 | Monitored DI states                                                  | -                | -                 | -       | -                 | At display | PST             |
| H0B         | 05 | Monitored DO states                                                  | -                | -                 | -       | -                 | At display | PST             |
| H0B         | 07 | Absolute position<br>counter<br>(32-bit decimal<br>display)          | -                | Reference<br>unit | -       | -                 | At display | Р               |
| H0B         | 09 | Mechanical angle<br>(starting from the<br>pulses of home)            | -                | Encoder<br>unit   | -       | -                 | At display | PST             |
| H0B         | 10 | Rotation angle<br>(electrical angle)                                 | -                | ٥                 | -       | -                 | At display | PST             |
| H0B         | 11 | Speed corresponding<br>to input position<br>reference                | -                | rpm               | -       | -                 | At display | Р               |
| H0B         | 12 | Average load rate                                                    | -                | %                 | -       |                   | At display | PST             |
| НОВ         | 13 | Input reference pulse<br>counter<br>(32-bit decimal<br>display)      | -                | Reference<br>unit | -       | -                 | At display | Р               |
| НОВ         | 15 | Encoder position<br>deviation counter<br>(32-bit decimal<br>display) | -                | Encoder<br>unit   | -       | -                 | At display | Ρ               |
| НОВ         | 17 | Feedback pulse<br>counter<br>(32-bit decimal<br>display)             | -                | Encoder<br>unit   | -       | -                 | At display | Р               |
| H0B         | 19 | Total power-on time<br>(32-bit decimal<br>display)                   | -                | S                 | -       | -                 | At display | PST             |
| H0B         | 21 | AI1 sampling voltage                                                 | -                | V                 | -       | -                 | At display | PST             |
| H0B         | 22 | AI2 sampling voltage                                                 | -                | V                 | -       | -                 | At display | PST             |
| H0B         | 24 | Phase current valid value                                            | -                | А                 | -       | -                 | At display | PST             |

| Func<br>Coc |    | Parameter Name                                   | Setting<br>Range                                                                         | Unit              | Default | Effective<br>Time | Property          | Control<br>Mode |
|-------------|----|--------------------------------------------------|------------------------------------------------------------------------------------------|-------------------|---------|-------------------|-------------------|-----------------|
| H0B         | 26 | Bus voltage                                      | -                                                                                        | V                 | -       | -                 | At display        | PST             |
| H0B         | 27 | Module temperature                               | -                                                                                        | °C                | -       | -                 | At display        | PST             |
| НОВ         | 33 | Fault record                                     | 0: Current<br>fault<br>1: Last fault<br>2: Last 2nd<br>fault<br><br>9: Last 9th<br>fault | -                 | 0       | Immediate         | During<br>running | PST             |
| H0B         | 34 | Fault code                                       | -                                                                                        | -                 | -       | -                 | At display        | PST             |
| H0B         | 35 | Time stamp upon<br>displayed fault               | -                                                                                        | S                 | -       | -                 | At display        | PST             |
| H0B         | 37 | Current motor speed upon displayed fault         | -                                                                                        | rpm               | -       | -                 | At display        | PST             |
| H0B         | 38 | Motor phase U<br>current upon<br>displayed fault | -                                                                                        | A                 | -       | -                 | At display        | PST             |
| H0B         | 39 | Motor phase V<br>current upon<br>displayed fault | -                                                                                        | A                 | -       | -                 | At display        | PST             |
| H0B         | 40 | Bus voltage upon<br>displayed fault              | -                                                                                        | V                 | -       | -                 | At display        | PST             |
| H0B         | 41 | Input terminal state<br>upon displayed fault     | -                                                                                        | -                 | -       | -                 | At display        | PST             |
| H0B         | 42 | Output terminal state upon displayed fault       | -                                                                                        | -                 | -       | -                 | At display        | PST             |
| H0B         | 53 | Position deviation counter                       | -                                                                                        | Reference<br>unit | -       | -                 | At display        | Р               |
| H0B         | 55 | Actual motor speed<br>(0.1 rpm)                  | -                                                                                        | rpm               | -       | -                 | At display        | PST             |

# **Group H0C: Communication Parameters**

| Func<br>Coc |    | Parameter<br>Name                                                           | Setting Range                                                                                                    | Unit | Default | Effective<br>Time | Property          | Control<br>Mode |
|-------------|----|-----------------------------------------------------------------------------|----------------------------------------------------------------------------------------------------|------|---------|-------------------|-------------------|-----------------|
| нос         | 00 | Servo shaft<br>address                                                      | 1–247<br>0: broadcast address                                                                                                    | -    | 1       | Immediate         | During<br>running | PST             |
| нос         | 02 | Serial port<br>baud rate                                                    | 0–5<br>0: 2400 bit/s<br>1: 4800 bit/s<br>2: 9600 bit/s<br>3: 19200 bit/s<br>4: 38400 bit/s<br>5: 57600 bit/s                     | -    | 5       | Immediate         | During<br>running | PST             |
| нос         | 03 | Modbus data<br>format                                                       | 0: No check, 2 stop bits<br>1: Even parity check, 1<br>stop bit<br>2: Odd parity check, 1<br>stop bit<br>3: No check, 1 stop bit | -    | 0       | Immediate         | During<br>running | PST             |
| нос         | 08 | CAN<br>communication<br>rate                                                | 0: 20 Kbit/s<br>1: 50 Kbit/s<br>2: 100 Kbit/s<br>3: 125 Kbit/s<br>4: 250 Kbit/s<br>5: 500 Kbit/s<br>6: 800 Kbit/s<br>7: 1 Mbit/s | -    | 5       | Immediate         | During<br>running | PST             |
| H0C         | 09 | Communication virtual DI (VDI)                                              | 0: Disabled<br>1: Enabled                                                                                                    | -    | 0       | Immediate         | At stop           | PST             |
| нос         | 10 | VDI default<br>value after<br>power-on                                      | Bit0: VDI1 default value<br><br>Bit15: VDI16 default<br>value                                                                    | -    | 0       | Power-on<br>again | During<br>running | PST             |
| нос         | 11 | Communication<br>virtual DO<br>(VDO)                                        | 0: Disabled<br>1: Enabled                                                                                                    | -    | 0       | Immediate         | At stop           | PST             |
| нос         | 12 | Default virtual<br>level of VDO<br>allocated with<br>function 0             | Bit0: VDO1 default value<br><br>Bit15: VDO16 default<br>value                                                                    | -    | 0       | Immediate         | At stop           | PST             |
| нос         | 13 | Update function<br>code values<br>written via<br>communication<br>to EEPROM | 0: Not updated to<br>EEPROM<br>1: Update to EEPROM                                                                               | -    | 1       | Immediate         | During<br>running | PST             |

| Func<br>Coc |    | Parameter<br>Name                               | Setting Range                                                                                                    | Unit | Default | Effective<br>Time | Property          | Control<br>Mode |
|-------------|----|-------------------------------------------------|----------------------------------------------------------------------------------------------------|------|---------|-------------------|-------------------|-----------------|
| НОС         | 14 | Modbus error<br>code                            | New protocol:<br>0x0001: Illegal function<br>(command code)<br>0x0002: Illegal data<br>address<br>0x0003: Illegal data<br>0x0004: Slave station<br>device fault<br>Old protocol:<br>0x0002: Command<br>code not being<br>0x03/0x06/0x10<br>0x0004: CRC checksum<br>received by servo<br>computer different from<br>checksum in data frame<br>0x0008: Accessed<br>function code not exist<br>0x0010: Written function<br>code value exceed limits<br>0x0080: Written function<br>code modifiable only<br>in stop state but servo<br>being in running state | -    | -       | -                 | At display        | -               |
| H0C         | 25 | Modbus<br>response delay                        | 0–5000                                                                                                    | ms   | 1       | Immediate         | During<br>running | PST             |
| H0C         | 26 | Modbus<br>communication<br>data sequence        | 0: High 16 bits before low<br>16 bits<br>1: Low 16 bits before<br>high 16 bits                                                                                                    | -    | 1       | Immediate         | During<br>running | PST             |
| H0C         | 27 | Warning<br>intervals of<br>NodeGuard<br>timeout | 1–10                                                                                                    | -    | 5       | Immediate         | At stop           | PST             |
| H0C         | 28 | CANopen<br>packet<br>transmission<br>sequence   | 0: Little endian<br>1: Big endian                                                                                                    | -    | 0       | Immediate         | During<br>running | PST             |
| H0C         | 30 | Modbus error<br>frame format                    | 0: Old protocol<br>1: Standard error<br>protocol                                                                                                    | -    | 1       | Immediate         | During<br>running | PST             |

# Group H0D: Auxiliary Function Parameters

| Func<br>Coo |    | Parameter Name                              | Setting Range                                                                                                    | Unit | Default | Effective<br>Time | Property          | Control<br>Mode |
|-------------|----|---------------------------------------------|----------------------------------------------------------------------------------------------------|------|---------|-------------------|-------------------|-----------------|
| H0D         | 00 | Software reset                              | 0: No operation<br>1: Enabled                                                                                                    | -    | 0       | Immediate         | At stop           | -               |
| H0D         | 01 | Fault reset                                 | 0: No operation<br>1: Enabled                                                                                                    | -    | 0       | Immediate         | At stop           | -               |
| H0D         | 02 | Offline load inertia<br>auto-tuning         | -                                                                                                    | -    | -       | Immediate         | During<br>running | -               |
| H0D         | 03 | Initial angle auto-<br>tuning               | 0: No operation<br>1: Enabled                                                                                                    | -    | 0       | Immediate         | At stop           | -               |
| HOD         | 05 | Emergency stop                              | 0: No operation<br>1: Enabled                                                                                                    | -    | 0       | Immediate         | During<br>running | -               |
| HOD         | 10 | Analog automatic<br>adjustment              | 0: No operation<br>1: Al1 adjustment<br>2: Al2 adjustment                                                                                                    | -    | 0       | Immediate         | At stop           | -               |
| H0D         | 11 | Jog function                                | -                                                                                                    | -    | -       | -                 | -                 | -               |
| HOD         | 17 | DI/DO forced<br>input and output<br>enabled | 0: No operation<br>1: Simulated DI<br>enabled, simulated<br>DO disabled<br>2: Simulated DO<br>enabled, simulated<br>DI disabled<br>3: Simulated DI and<br>DO enabled | -    | 0       | Immediate         | During<br>running | -               |
| H0D         | 18 | DI forced input setting                     | 0–0x01FF                                                                                                    | -    | 0x01FF  | Immediate         | During<br>running | -               |
| H0D         | 19 | DO forced output setting                    | 0–0x001F                                                                                                    | -    | 0       | Immediate         | During<br>running | -               |

# Group H0F: Full Closed-loop Parameters

| Fund<br>Co |    | Parameter<br>Name                                                 | Setting Range                                                                                                    | Unit                        | Default | Effective<br>Time | Property          | Control<br>Mode |
|------------|----|-------------------------------------------------------------------|----------------------------------------------------------------------------------------------------|-----------------------------|---------|-------------------|-------------------|-----------------|
| HOF        | 00 | Encoder<br>feedback mode                                          | 0–2<br>0: Internal encoder<br>feedback<br>1: External encoder<br>feedback<br>2: Internal/External<br>position closed-<br>loop switchover at<br>electronic gear ratio<br>switchover | -                           | 0       | Immediate         | At stop           | Ρ               |
| H0F        | 01 | Running mode of external encoder                                  | 0: Standard mode<br>1: Reverse running<br>mode                                                                                                    | -                           | 0       | Immediate         | At stop           | Ρ               |
| H0F        | 04 | External encoder<br>pulses per motor<br>revolution                | 0–1073741824                                                                                                    | External<br>encoder<br>unit | 10000   | Power-on<br>again | At stop           | Ρ               |
| H0F        | 08 | Full closed-<br>loop position<br>deviation too<br>large threshold | 0–1073741824                                                                                                    | External<br>encoder<br>unit | 1000    | Immediate         | During<br>running | Ρ               |
| H0F        | 10 | Full closed-<br>loop position<br>deviation clear<br>setting       | 0–100                                                                                                    | Rev                         | 0       | Immediate         | During<br>running | Ρ               |
| H0F        | 13 | Hybrid vibration<br>restraining filter<br>time constant           | 0–6553.5                                                                                                    | ms                          | 0       | Immediate         | During<br>running | Ρ               |
| H0F        | 16 | Full closed-<br>loop position<br>deviation<br>counter             | -1073741824 to<br>1073741824                                                                                                    | External<br>encoder<br>unit | 0       | -                 | At<br>display     | Ρ               |
| H0F        | 18 | Feedback pulse<br>counter of<br>internal encoder                  | -1073741824 to<br>1073741824                                                                                                    | Internal<br>encoder<br>unit | 0       | -                 | At<br>display     | Р               |
| H0F        | 20 | Feedback pulse<br>counter of<br>external encoder                  | -1073741824 to<br>1073741824                                                                                                    | External<br>encoder<br>unit | 0       | -                 | At<br>display     | Р               |

# Group H11: Multi-Position Function Parameters

| Fund<br>Co |    | Parameter Name                                   | Setting Range                                                                                                    | Unit              | Default | Effective<br>Time | Property          | Control<br>Mode |
|------------|----|--------------------------------------------------|----------------------------------------------------------------------------------------------------|-------------------|---------|-------------------|-------------------|-----------------|
| H11        | 00 | Multi-position<br>running mode                   | 0: Stop after a<br>single running<br>(position<br>selection in<br>H11-01)<br>1: Cyclic<br>running<br>(position<br>selection in<br>H11-01)<br>2: DI<br>switchover<br>(position<br>selection by<br>DI)<br>3: Sequential<br>running<br>(position<br>selection in<br>H11-01) |                   | 1       | Immediate         | At stop           | Ρ               |
| H11        | 01 | End position No.<br>in displacement<br>reference | 1–16                                                                                                    |                   | 1       | Immediate         | At stop           | Р               |
| H11        | 02 | Margin<br>processing<br>method                   | Valid when<br>H11-00 ≠ 2.<br>0: Complete<br>the remaining<br>distance<br>1: Start running<br>again from<br>position 1                                                                                                    |                   | 0       | Immediate         | At stop           | Ρ               |
| H11        | 03 | Time unit                                        | 0: ms<br>1: s                                                                                                    | 1                 | 0       | Immediate         | At stop           | Р               |
| H11        | 04 | Displacement<br>reference type                   | 0: Relative<br>displacement<br>reference<br>1: Absolute<br>displacement<br>reference                                                                                                    | 1                 | 0       | Immediate         | At stop           | Ρ               |
| H11        | 05 | Start position<br>of sequence<br>running         | 0–16                                                                                                    | 1                 | 0       | Immediate         | At stop           | Р               |
| H11        | 12 | 1st displacement                                 | -1073741824<br>to 1073741824                                                                                                    | Reference<br>unit | 10000   | Immediate         | During<br>running | Ρ               |

|     | ction<br>de | Parameter Name                                                | Setting Range                | Unit              | Default | Effective<br>Time | Property          | Control<br>Mode |
|-----|-------------|---------------------------------------------------------------|------------------------------|-------------------|---------|-------------------|-------------------|-----------------|
| H11 | 14          | Maximum<br>running speed of<br>1st displacement               | 1–6000                       | rpm               | 200     | Immediate         | During<br>running | Ρ               |
| H11 | 15          | Acceleration/<br>Deceleration<br>time of 1st<br>displacement  | 0–65535                      | ms (s)            | 10      | Immediate         | During<br>running | Ρ               |
| H11 | 16          | Waiting time<br>after 1st<br>displacement                     | 0–10000                      | ms (s)            | 10      | Immediate         | During<br>running | Р               |
| H11 | 17          | 2nd<br>displacement                                           | -1073741824<br>to 1073741824 | Reference<br>unit | 10000   | Immediate         | During<br>running | Р               |
| H11 | 19          | Maximum<br>running<br>speed of 2nd<br>displacement            | 1–6000                       | rpm               | 200     | Immediate         | During<br>running | Ρ               |
| H11 | 20          | Acceleration/<br>Deceleration<br>time of 2nd<br>displacement  | 0–65535                      | ms (s)            | 10      | Immediate         | During<br>running | Ρ               |
| H11 | 21          | Waiting time<br>after 2nd<br>displacement                     | 0–10000                      | ms (s)            | 10      | Immediate         | During<br>running | Р               |
| H11 | 22          | 3rd displacement                                              | -1073741824<br>to 1073741824 | Reference<br>unit | 10000   | Immediate         | During<br>running | Р               |
| H11 | 24          | Maximum<br>running speed of<br>3rd displacement               | 1–6000                       | rpm               | 200     | Immediate         | During<br>running | Р               |
| H11 | 25          | Acceleration/<br>Deceleration<br>time of 3rd<br>displacement< | 0–65535                      | ms (s)            | 10      | Immediate         | During<br>running | Ρ               |
| H11 | 26          | Waiting time<br>after 3rd<br>displacement                     | 0–10000                      | ms (s)            | 10      | Immediate         | During<br>running | Р               |
| H11 | 27          | 4th displacement                                              | -1073741824<br>to 1073741824 | Reference<br>unit | 10000   | Immediate         | During<br>running | Р               |
| H11 | 29          | Maximum<br>running speed of<br>4th displacement               | 1–6000                       | rpm               | 200     | Immediate         | During<br>running | Р               |
| H11 | 30          | Acceleration/<br>Deceleration<br>time of 4th<br>displacement< | 0–65535                      | ms (s)            | 10      | Immediate         | During<br>running | Ρ               |

| Funo<br>Co |    | Parameter Name                                                | Setting Range                | Unit              | Default | Effective<br>Time | Property          | Control<br>Mode |
|------------|----|---------------------------------------------------------------|------------------------------|-------------------|---------|-------------------|-------------------|-----------------|
| H11        | 31 | Waiting time<br>after 4th<br>displacement                     | 0–10000                      | ms (s)            | 10      | Immediate         | During<br>running | Р               |
| H11        | 32 | 5th displacement                                              | -1073741824<br>to 1073741824 | Reference<br>unit | 10000   | Immediate         | During<br>running | Р               |
| H11        | 34 | Maximum<br>running speed of<br>5th displacement               | 1–6000                       | rpm               | 200     | Immediate         | During<br>running | Р               |
| H11        | 35 | Acceleration/<br>Deceleration<br>time of 5th<br>displacement  | 0–65535                      | ms (s)            | 10      | Immediate         | During<br>running | Ρ               |
| H11        | 36 | Waiting time<br>after 5th<br>displacement                     | 0–10000                      | ms (s)            | 10      | Immediate         | During<br>running | Р               |
| H11        | 37 | 6th displacement                                              | -1073741824<br>to 1073741824 | Reference<br>unit | 10000   | Immediate         | During<br>running | Р               |
| H11        | 39 | Maximum<br>running speed of<br>6th displacement               | 1–6000                       | rpm               | 200     | Immediate         | During<br>running | Р               |
| H11        | 40 | Acceleration/<br>Deceleration<br>time of 6th<br>displacement< | 0–65535                      | ms (s)            | 10      | Immediate         | During<br>running | Ρ               |
| H11        | 41 | Waiting time<br>after 6th<br>displacement                     | 0–10000                      | ms (s)            | 10      | Immediate         | During<br>running | Р               |
| H11        | 42 | 7th displacement                                              | -1073741824<br>to 1073741824 | Reference<br>unit | 10000   | Immediate         | During<br>running | Р               |
| H11        | 44 | Maximum<br>running speed of<br>7th displacement               | 1–6000                       | rpm               | 200     | Immediate         | During<br>running | Р               |
| H11        | 45 | Acceleration/<br>Deceleration<br>time of 7th<br>displacement< | 0–65535                      | ms (s)            | 10      | Immediate         | During<br>running | Ρ               |
| H11        | 46 | Waiting time<br>after 7th<br>displacement                     | 0–10000                      | ms (s)            | 10      | Immediate         | During<br>running | Р               |
| H11        | 47 | 8th displacement                                              | -1073741824<br>to 1073741824 | Reference<br>unit | 10000   | Immediate         | During<br>running | Р               |
| H11        | 49 | Maximum<br>running speed of<br>8th displacement               | 1–6000                       | rpm               | 200     | Immediate         | During<br>running | Р               |

|     | ction<br>de | Parameter Name                                                 | Setting Range                | Unit              | Default      | Effective<br>Time | Property          | Control<br>Mode |
|-----|-------------|----------------------------------------------------------------|------------------------------|-------------------|--------------|-------------------|-------------------|-----------------|
| H11 | 50          | Acceleration/<br>Deceleration<br>time of 8th<br>displacement<  | 0–65535                      | ms (s)            | 10           | Immediate         | During<br>running | Ρ               |
| H11 | 51          | Waiting time<br>after 8th<br>displacement                      | 0–10000                      | ms (s)            | 10           | Immediate         | During<br>running | Р               |
| H11 | 52          | 9th displacement                                               | -1073741824<br>to 1073741824 | Reference<br>unit | 10000        | Immediate         | During<br>running | Р               |
| H11 | 54          | Maximum<br>running speed of<br>9th displacement                | 1–6000                       | rpm               | 200          | Immediate         | During<br>running | Р               |
| H11 | 55          | Acceleration/<br>Deceleration<br>time of 9th<br>displacement<  | 0–65535                      | ms (s)            | 10           | Immediate         | During<br>running | Ρ               |
| H11 | 56          | Waiting time<br>after 9th<br>displacement                      | 0–10000                      | ms (s)            | 10           | Immediate         | During<br>running | Р               |
| H11 | 57          | 10th<br>displacement                                           | -1073741824<br>to 1073741824 | Reference<br>unit | 10000        | Immediate         | During<br>running | Р               |
| H11 | 59          | Maximum<br>running<br>speed of 10th<br>displacement            | 1–6000                       | rpm               | 200          | Immediate         | During<br>running | Р               |
| H11 | 60          | Acceleration/<br>Deceleration<br>time of 10th<br>displacement< | 0–65535                      | ms (s)            | 10           | Immediate         | During<br>running | Ρ               |
| H11 | 61          | Waiting time<br>after 10th<br>displacement                     | 0–10000                      | ms (s)            | 10 ms<br>(s) | Immediate         | During<br>running | Р               |
| H11 | 62          | 11th<br>displacement                                           | -1073741824<br>to 1073741824 | Reference<br>unit | 10000        | Immediate         | During<br>running | Р               |
| H11 | 64          | Maximum<br>running<br>speed of 11th<br>displacement            | 1–6000                       | rpm               | 200          | Immediate         | During<br>running | Р               |
| H11 | 65          | Acceleration/<br>Deceleration<br>time of 11th<br>displacement< | 0–65535                      | ms (s)            | 10           | Immediate         | During<br>running | Р               |
| H11 | 66          | Waiting time<br>after 11th<br>displacement                     | 0–10000                      | ms (s)            | 10           | Immediate         | During<br>running | Р               |

| Fund<br>Co |    | Parameter Name                                                 | Setting Range                | Unit              | Default | Effective<br>Time | Property          | Control<br>Mode |
|------------|----|----------------------------------------------------------------|------------------------------|-------------------|---------|-------------------|-------------------|-----------------|
| H11        | 67 | 12th<br>displacement                                           | -1073741824<br>to 1073741824 | Reference<br>unit | 10000   | Immediate         | During<br>running | Р               |
| H11        | 69 | Maximum<br>running<br>speed of 12th<br>displacement            | 1–6000                       | rpm               | 200     | Immediate         | During<br>running | Р               |
| H11        | 70 | Acceleration/<br>Deceleration<br>time of 12th<br>displacement< | 0–65535                      | ms (s)            | 10      | Immediate         | During<br>running | Ρ               |
| H11        | 71 | Waiting time<br>after 12th<br>displacement                     | 0–10000                      | ms (s)            | 10      | Immediate         | During<br>running | Р               |
| H11        | 72 | 13th<br>displacement                                           | -1073741824<br>to 1073741824 | Reference<br>unit | 10000   | Immediate         | During<br>running | Р               |
| H11        | 74 | Maximum<br>running<br>speed of 13th<br>displacement            | 1–6000                       | rpm               | 200     | Immediate         | During<br>running | Ρ               |
| H11        | 75 | Acceleration/<br>Deceleration<br>time of 13th<br>displacement< | 0–65535                      | ms (s)            | 10      | Immediate         | During<br>running | Ρ               |
| H11        | 76 | Waiting time<br>after 13th<br>displacement                     | 0–10000                      | ms (s)            | 10      | Immediate         | During<br>running | Ρ               |
| H11        | 77 | 14th<br>displacement                                           | -1073741824<br>to 1073741824 | Reference<br>unit | 10000   | Immediate         | During<br>running | Р               |
| H11        | 79 | Maximum<br>running<br>speed of 14th<br>displacement            | 1–6000                       | rpm               | 200     | Immediate         | During<br>running | Р               |
| H11        | 80 | Acceleration/<br>Deceleration<br>time of 14th<br>displacement< | 0–65535                      | ms (s)            | 10      | Immediate         | During<br>running | Р               |
| H11        | 81 | Waiting time<br>after 14th<br>displacement                     | 0–10000                      | ms (s)            | 10      | Immediate         | During<br>running | Р               |
| H11        | 82 | 15th<br>displacement                                           | -1073741824<br>to 1073741824 | Reference<br>unit | 10000   | Immediate         | During<br>running | Ρ               |
| H11        | 84 | Maximum<br>running<br>speed of 15th<br>displacement            | 1–6000                       | rpm               | 200     | Immediate         | During<br>running | Ρ               |

|     | ction<br>de | Parameter Name                                                 | Setting Range                | Unit              | Default | Effective<br>Time | Property          | Control<br>Mode |
|-----|-------------|----------------------------------------------------------------|------------------------------|-------------------|---------|-------------------|-------------------|-----------------|
| H11 | 85          | Acceleration/<br>Deceleration<br>time of 15th<br>displacement< | 0–65535                      | ms (s)            | 10      | Immediate         | During<br>running | Ρ               |
| H11 | 86          | Waiting time<br>after 15th<br>displacement                     | 0–10000                      | ms (s)            | 10      | Immediate         | During<br>running | Ρ               |
| H11 | 87          | 16th<br>displacement                                           | -1073741824<br>to 1073741824 | Reference<br>unit | 10000   | Immediate         | During<br>running | Р               |
| H11 | 89          | Maximum<br>running<br>speed of 16th<br>displacement            | 1–6000                       | rpm               | 200     | Immediate         | During<br>running | Р               |
| H11 | 90          | Acceleration/<br>Deceleration<br>time of 16th<br>displacement< | 0–65535                      | ms (s)            | 10      | Immediate         | During<br>running | Ρ               |
| H11 | 91          | Waiting time<br>after 16th<br>displacement                     | 0–10000                      | ms (s)            | 10      | Immediate         | During<br>running | Ρ               |

### Group H12: Multi-Speed Function Parameters

| Func<br>Coo |    | Parameter<br>Name                      | Setting Range                                                                                                    | Unit | Default | Effective<br>Time | Property | Control<br>Mode |
|-------------|----|----------------------------------------|----------------------------------------------------------------------------------------------------|------|---------|-------------------|----------|-----------------|
| H12         | 00 | Multi-speed<br>running mode            | 0: Stop after a single<br>running (speed selection<br>in H12-01)<br>1: Cyclic running (speed<br>selection in H12-01)<br>2: Switchover by DI | -    | 1       | Immediate         | At stop  | S               |
| H12         | 01 | End speed<br>No. in speed<br>reference | 1–16                                                                                                    | -    | 16      | Immediate         | At stop  | S               |
| H12         | 02 | Running time<br>unit                   | 0: sec<br>1: min                                                                                                    | -    | 0       | Immediate         | At stop  | S               |
| H12         | 03 | Acceleration<br>time 1                 | 0–65535                                                                                                    | ms   | 10      | Immediate         | At stop  | S               |
| H12         | 04 | Deceleration<br>time 1                 | 0–65535                                                                                                    | ms   | 10      | Immediate         | At stop  | S               |
| H12         | 05 | Acceleration<br>time 2                 | 0–65535                                                                                                    | ms   | 50      | Immediate         | At stop  | S               |
| H12         | 06 | Deceleration<br>time 2                 | 0–65535                                                                                                    | ms   | 50      | Immediate         | At stop  | S               |

| Func<br>Coo |    | Parameter<br>Name                                               | Setting Range                                                                                                    | Unit       | Default | Effective<br>Time | Property | Control<br>Mode |
|-------------|----|-----------------------------------------------------------------|----------------------------------------------------------------------------------------------------|------------|---------|-------------------|----------|-----------------|
| H12         | 07 | Acceleration<br>time 3                                          | 0–65535                                                                                                    | ms         | 100     | Immediate         | At stop  | S               |
| H12         | 08 | Deceleration<br>time 3                                          | 0–65535                                                                                                    | ms         | 100     | Immediate         | At stop  | S               |
| H12         | 09 | Acceleration<br>time 4                                          | 0–65535                                                                                                    | ms         | 150     | Immediate         | At stop  | S               |
| H12         | 10 | Deceleration<br>time 4                                          | 0–65535                                                                                                    | ms         | 150     | Immediate         | At stop  | S               |
| H12         | 20 | 1st speed reference                                             | -6000 to 6000                                                                                                    | rpm        | 0       | Immediate         | At stop  | S               |
| H12         | 21 | Running time<br>of 1st speed<br>reference                       | 0–6553.5                                                                                                    | s<br>(min) | 5.0     | Immediate         | At stop  | S               |
| H12         | 22 | Acceleration/<br>Deceleration<br>time of 1st<br>speed reference | 0: No acceleration/<br>deceleration time<br>1: Acceleration/<br>Deceleration time 1<br>2: Acceleration/<br>Deceleration time 2<br>3: Acceleration/<br>Deceleration time 3<br>4: Acceleration/<br>Deceleration time 4 |            | 0       | Immediate         | At stop  | S               |
| H12         | 23 | 2nd speed reference                                             | -6000 to 6000                                                                                                    | rpm        | 100     | Immediate         | At stop  | S               |
| H12         | 24 | Running time<br>of 2nd speed<br>reference                       | 0–6553.5                                                                                                    | s<br>(min) | 5.0     | Immediate         | At stop  | S               |
| H12         | 25 | Acceleration/<br>Deceleration<br>time of 2nd<br>speed reference | 0: No acceleration/<br>deceleration time<br>1: Acceleration/<br>Deceleration time 1<br>2: Acceleration/<br>Deceleration time 2<br>3: Acceleration/<br>Deceleration time 3<br>4: Acceleration/<br>Deceleration time 4 | -          | 0       | Immediate         | At stop  | S               |
| H12         | 26 | 3rd speed reference                                             | -6000 to 6000                                                                                                    | rpm        | 300     | Immediate         | At stop  | S               |
| H12         | 27 | Running time<br>of 3rd speed<br>reference                       | 0–6553.5                                                                                                    | s<br>(min) | 5.0     | Immediate         | At stop  | S               |

| Func<br>Coo |    | Parameter<br>Name                                                 | Setting Range                                                                                                    | Unit       | Default | Effective<br>Time | Property | Control<br>Mode |
|-------------|----|-------------------------------------------------------------------|----------------------------------------------------------------------------------------------------|------------|---------|-------------------|----------|-----------------|
| H12         | 28 | Acceleration/<br>Deceleration<br>time of 3rd<br>speed reference   | 0: No acceleration/<br>deceleration time<br>1: Acceleration/<br>Deceleration time 1<br>2: Acceleration/<br>Deceleration time 2<br>3: Acceleration/<br>Deceleration time 3<br>4: Acceleration/<br>Deceleration time 4 | -          | 0       | Immediate         | At stop  | S               |
| H12         | 29 | 4th speed reference                                               | -6000 to 6000                                                                                                    | rpm        | 500     | Immediate         | At stop  | S               |
| H12         | 30 | Running time<br>of 4th speed<br>reference                         | 0–6553.5                                                                                                    | s<br>(min) | 5.0     | Immediate         | At stop  | S               |
| H12         | 31 | Acceleration/<br>Deceleration<br>time of 4th<br>speed reference   | 0: No acceleration/<br>deceleration time<br>1: Acceleration/<br>Deceleration time 1<br>2: Acceleration/<br>Deceleration time 2<br>3: Acceleration/<br>Deceleration time 3<br>4: Acceleration/<br>Deceleration time 4 | -          | 0       | Immediate         | At stop  | S               |
| H12         | 32 | 5th speed reference                                               | -6000 to 6000                                                                                                    | rpm        | 700     | Immediate         | At stop  | S               |
| H12         | 33 | Running time<br>of 5th speed<br>reference                         | 0–6553.5                                                                                                    | s<br>(min) | 5.0)    | Immediate         | At stop  | S               |
| H12         | 34 | Acceleration/<br>Deceleration<br>time of<br>5thspeed<br>reference | 0: No acceleration/<br>deceleration time<br>1: Acceleration/<br>Deceleration time 1<br>2: Acceleration/<br>Deceleration time 2<br>3: Acceleration/<br>Deceleration time 3<br>4: Acceleration/<br>Deceleration time 4 | -          | 0       | Immediate         | At stop  | S               |
| H12         | 35 | 6th speed<br>reference                                            | -6000 to 6000                                                                                                    | rpm        | 900     | Immediate         | At stop  | S               |
| H12         | 36 | Running time<br>of 6th speed<br>reference                         | 0–6553.5                                                                                                    | s<br>(min) | 5.0     | Immediate         | At stop  | S               |

| Func<br>Coo |    | Parameter<br>Name                                               | Setting Range                                                                                                    | Unit       | Default | Effective<br>Time | Property | Control<br>Mode |
|-------------|----|-----------------------------------------------------------------|----------------------------------------------------------------------------------------------------|------------|---------|-------------------|----------|-----------------|
| H12         | 37 | Acceleration/<br>Deceleration<br>time of 6th<br>speed reference | 0: No acceleration/<br>deceleration time<br>1: Acceleration/<br>Deceleration time 1<br>2: Acceleration/<br>Deceleration time 2<br>3: Acceleration/<br>Deceleration time 3<br>4: Acceleration/<br>Deceleration time 4 | -          | 0       | Immediate         | At stop  | S               |
| H12         | 38 | 7th speed<br>reference                                          | -6000 to 6000                                                                                                    | rpm        | 600     | Immediate         | At stop  | S               |
| H12         | 39 | Running time<br>of 7th speed<br>reference                       | 0–6553.5                                                                                                    | s<br>(min) | 5.0     | Immediate         | At stop  | S               |
| H12         | 40 | Acceleration/<br>Deceleration<br>time of 7th<br>speed reference | 0: No acceleration/<br>deceleration time<br>1: Acceleration/<br>Deceleration time 1<br>2: Acceleration/<br>Deceleration time 2<br>3: Acceleration/<br>Deceleration time 3<br>4: Acceleration/<br>Deceleration time 4 | -          | 0       | Immediate         | At stop  | S               |
| H12         | 41 | 8th speed<br>reference                                          | -6000 to 6000                                                                                                    | rpm        | 300     | Immediate         | At stop  | S               |
| H12         | 42 | Running time<br>of 8th speed<br>reference                       | 0–6553.5                                                                                                    | s<br>(min) | 5.0     | Immediate         | At stop  | S               |
| H12         | 43 | Acceleration/<br>Deceleration<br>time of 8th<br>speed reference | 0: No acceleration/<br>deceleration time<br>1: Acceleration/<br>Deceleration time 1<br>2: Acceleration/<br>Deceleration time 2<br>3: Acceleration/<br>Deceleration time 3<br>4: Acceleration/<br>Deceleration time 4 | -          | 0       | Immediate         | At stop  | S               |
| H12         | 44 | 9th speed<br>reference                                          | -6000 to 6000                                                                                                    | rpm        | 100     | Immediate         | At stop  | S               |
| H12         | 45 | Running time<br>of 9th speed<br>reference                       | 0–6553.5                                                                                                    | s<br>(min) | 5.0     | Immediate         | At stop  | S               |

| Func<br>Coo |    | Parameter<br>Name                                                | Setting Range                                                                                                    | Unit       | Default | Effective<br>Time | Property | Control<br>Mode |
|-------------|----|------------------------------------------------------------------|----------------------------------------------------------------------------------------------------|------------|---------|-------------------|----------|-----------------|
| H12         | 46 | Acceleration/<br>Deceleration<br>time of 9th<br>speed reference  | 0: No acceleration/<br>deceleration time<br>1: Acceleration/<br>Deceleration time 1<br>2: Acceleration/<br>Deceleration time 2<br>3: Acceleration/<br>Deceleration time 3<br>4: Acceleration/<br>Deceleration time 4 | -          | 0       | Immediate         | At stop  | S               |
| H12         | 47 | 10th speed reference                                             | -6000 to 6000                                                                                                    | rpm        | -100    | Immediate         | At stop  | S               |
| H12         | 48 | Running time<br>of 10th speed<br>reference                       | 0–6553.5                                                                                                    | s<br>(min) | 5.0     | Immediate         | At stop  | S               |
| H12         | 49 | Acceleration/<br>Deceleration<br>time of 10th<br>speed reference | 0: No acceleration/<br>deceleration time<br>1: Acceleration/<br>Deceleration time 1<br>2: Acceleration/<br>Deceleration time 2<br>3: Acceleration/<br>Deceleration time 3<br>4: Acceleration/<br>Deceleration time 4 | -          | 0       | Immediate         | At stop  | S               |
| H12         | 50 | 11th speed reference                                             | -6000 to 6000                                                                                                    | rpm        | -300    | Immediate         | At stop  | S               |
| H12         | 51 | Running time<br>of 11th speed<br>reference                       | 0–6553.5                                                                                                    | s<br>(min) | 5.0     | Immediate         | At stop  | S               |
| H12         | 52 | Acceleration/<br>Deceleration<br>time of 11th<br>speed reference | 0: No acceleration/<br>deceleration time<br>1: Acceleration/<br>Deceleration time 1<br>2: Acceleration/<br>Deceleration time 2<br>3: Acceleration/<br>Deceleration time 3<br>4: Acceleration/<br>Deceleration time 4 | -          | 0       | Immediate         | At stop  | S               |
| H12         | 53 | 12th speed reference                                             | -6000 to 6000                                                                                                    | rpm        | -500    | Immediate         | At stop  | S               |
| H12         | 54 | Running time<br>of 12th speed<br>reference                       | 0–6553.5                                                                                                    | s<br>(min) | 5.0     | Immediate         | At stop  | S               |

| Func<br>Cod |    | Parameter<br>Name                                                | Setting Range                                                                                                    | Unit       | Default | Effective<br>Time | Property | Control<br>Mode |
|-------------|----|------------------------------------------------------------------|----------------------------------------------------------------------------------------------------|------------|---------|-------------------|----------|-----------------|
| H12         | 55 | Acceleration/<br>Deceleration<br>time of 12th<br>speed reference | 0: No acceleration/<br>deceleration time<br>1: Acceleration/<br>Deceleration time 1<br>2: Acceleration/<br>Deceleration time 2<br>3: Acceleration/<br>Deceleration time 3<br>4: Acceleration/<br>Deceleration time 4  | -          | 0       | Immediate         | At stop  | S               |
| H12         | 56 | 13th speed reference                                             | -6000 to 6000                                                                                                    | rpm        | -700    | Immediate         | At stop  | S               |
| H12         | 57 | Running time<br>of 13th speed<br>reference                       | 0–6553.5                                                                                                    | s<br>(min) | 5.0     | Immediate         | At stop  | S               |
| H12         | 58 | Acceleration/<br>Deceleration<br>time of 13th<br>speed reference | 0: No acceleration/<br>deceleration time<br>1: Acceleration/<br>Deceleration time 1<br>2: Acceleration/<br>Deceleration time 2<br>3: Acceleration/<br>Deceleration time 3<br>4: Acceleration/<br>Deceleration time 4  | -          | 0       | Immediate         | At stop  | S               |
| H12         | 59 | 14th speed reference                                             | -6000 to 6000                                                                                                    | rpm        | -900    | Immediate         | At stop  | S               |
| H12         | 60 | Running time<br>of 14th speed<br>reference                       | 0–6553.5                                                                                                    | s<br>(min) | 5.0     | Immediate         | At stop  | S               |
| H12         | 61 | Acceleration/<br>Deceleration<br>time of 14th<br>speed reference | 00: No acceleration/<br>deceleration time<br>1: Acceleration/<br>Deceleration time 1<br>2: Acceleration/<br>Deceleration time 2<br>3: Acceleration/<br>Deceleration time 3<br>4: Acceleration/<br>Deceleration time 4 | -          | 0       | Immediate         | At stop  | S               |
| H12         | 62 | 15th speed reference                                             | -6000 to 6000                                                                                                    | rpm        | -600    | Immediate         | At stop  | S               |
| H12         | 63 | Running time<br>of 15th speed<br>reference                       | 0–6553.5                                                                                                    | s<br>(min) | 5.0     | Immediate         | At stop  | S               |

| Func<br>Coo |    | Parameter<br>Name                                                | Setting Range                                                                                                    | Unit       | Default | Effective<br>Time | Property | Control<br>Mode |
|-------------|----|------------------------------------------------------------------|----------------------------------------------------------------------------------------------------|------------|---------|-------------------|----------|-----------------|
| H12         | 64 | Acceleration/<br>Deceleration<br>time of 15th<br>speed reference | 0: No acceleration/<br>deceleration time<br>1: Acceleration/<br>Deceleration time 1<br>2: Acceleration/<br>Deceleration time 2<br>3: Acceleration/<br>Deceleration time 3<br>4: Acceleration/<br>Deceleration time 4 | -          | 0       | Immediate         | At stop  | S               |
| H12         | 65 | 16th speed reference                                             | -6000 to 6000                                                                                                    | rpm        | -300    | Immediate         | At stop  | S               |
| H12         | 66 | Running time<br>of 16th speed<br>reference                       | 0–6553.5                                                                                                    | s<br>(min) | 5.0)    | Immediate         | At stop  | S               |
| H12         | 67 | Acceleration/<br>Deceleration<br>time of 16th<br>speed reference | 0: No acceleration/<br>deceleration time<br>1: Acceleration/<br>Deceleration time 1<br>2: Acceleration/<br>Deceleration time 2<br>3: Acceleration/<br>Deceleration time 3<br>4: Acceleration/<br>Deceleration time 4 | _          | 0       | Immediate         | At stop  | S               |

### Group H17: VDI/VDO Parameters

| Func<br>Cod |    | Parameter<br>Name             | Setting Range                                                                                          | Unit | Default | Effective<br>Time | Property          | Control<br>Mode |
|-------------|----|-------------------------------|----------------------------------------------------------------------------------------------------|------|---------|-------------------|-------------------|-----------------|
| H17         | 00 | VDI1<br>function<br>selection | 0–37                                                                                                   | -    | 0       | Upon<br>stop      | During<br>running | -               |
| H17         | 01 | VDI1 logic selection          | 0: Active when the written value<br>is 11<br>1: Inactive when the written<br>value changes from 0 to 1 | -    | 0       | Upon<br>stop      | During<br>running | -               |
| H17         | 02 | VDI2<br>function<br>selection | 0–37                                                                                                   | -    | 0       | Upon<br>stop      | During<br>running | -               |
| H17         | 03 | VDI2 logic selection          | : Valid when the written value<br>s 1<br>: Inactive when the written<br>alue changes from 0 to 1       |      | 0       | Upon<br>stop      | During<br>running | -               |
| H17         | 04 | VDI3<br>function<br>selection | 0–37                                                                                                   | -    | 0       | Upon<br>stop      | During<br>running | -               |

| Func<br>Co |    | Parameter<br>Name             | Setting Range                                                                                        | Unit | Default | Effective<br>Time | Property          | Control<br>Mode |
|------------|----|-------------------------------|----------------------------------------------------------------------------------------------------|------|---------|-------------------|-------------------|-----------------|
| H17        | 05 | VDI3 logic selection          | 0: Valid when the written value<br>is 1<br>1: Inactive when the written<br>value changes from 0 to 1 | -    | 0       | Upon<br>stop      | During<br>running | -               |
| H17        | 06 | VDI4<br>function<br>selection | 0–37                                                                                                 | -    | 0       | Upon<br>stop      | During<br>running | -               |
| H17        | 07 | VDI4 logic selection          | 0: Valid when the written value<br>is 1<br>1: Inactive when the written<br>value changes from 0 to 1 | -    | 0       | Upon<br>stop      | During<br>running | -               |
| H17        | 08 | VDI5<br>function<br>selection | 0–37                                                                                                 | -    | 0       | Upon<br>stop      | During<br>running | -               |
| H17        | 09 | VDI5 logic selection          | 0: Valid when the written value<br>is 1<br>1: Inactive when the written<br>value changes from 0 to 1 | -    | 0       | Upon<br>stop      | During<br>running | -               |
| H17        | 10 | VDI6<br>function<br>selection | 0–37                                                                                                 | -    | 0       | Upon<br>stop      | During<br>running | -               |
| H17        | 11 | VDI6 logic selection          | 0: Valid when the written value<br>is 1<br>1: Inactive when the written<br>value changes from 0 to 1 | -    | 0       | Upon<br>stop      | During<br>running | -               |
| H17        | 12 | VDI7<br>function<br>selection | 0–37                                                                                                 | -    | 0       | Upon<br>stop      | During<br>running | -               |
| H17        | 13 | VDI7 logic selection          | 0: Valid when the written value<br>is 1<br>1: Inactive when the written<br>value changes from 0 to 1 | -    | 0       | Upon<br>stop      | During<br>running | -               |
| H17        | 14 | VDI8<br>function<br>selection | 0–37                                                                                                 | -    | 0       | Upon<br>stop      | During<br>running | -               |
| H17        | 15 | VDI8 logic selection          | 0: Valid when the written value<br>is 1<br>1: Inactive when the written<br>value changes from 0 to 1 | -    | 0       | Upon<br>stop      | During<br>running | -               |
| H17        | 16 | VDI9<br>function<br>selection | 0–37                                                                                                 | -    | 0       | Upon<br>stop      | During<br>running | -               |
| H17        | 17 | VDI9 logic selection          | 0: Valid when the written value<br>is 1<br>1: Inactive when the written<br>value changes from 0 to 1 | -    | 0       | Upon<br>stop      | During<br>running | -               |

| Func<br>Cod |    | Parameter<br>Name              | Setting Range                                                                                        | Unit | Default | Effective<br>Time | Property          | Control<br>Mode |
|-------------|----|--------------------------------|----------------------------------------------------------------------------------------------------|------|---------|-------------------|-------------------|-----------------|
| H17         | 18 | VDI10<br>function<br>selection | 0–37                                                                                                 | -    | 0       | Upon<br>stop      | During<br>running | -               |
| H17         | 19 | VDI10 logic selection          | 0: Valid when the written value<br>is 1<br>1: Inactive when the written<br>value changes from 0 to 1 | -    | 0       | Upon<br>stop      | During<br>running | -               |
| H17         | 20 | VDI11<br>function<br>selection | 0–37                                                                                                 | -    | 0       | Upon<br>stop      | During<br>running | -               |
| H17         | 21 | VDI11 logic selection          | 0: Valid when the written value<br>is 1<br>1: Inactive when the written<br>value changes from 0 to 1 | -    | 0       | Upon<br>stop      | During<br>running | -               |
| H17         | 22 | VDI12<br>function<br>selection | 0–37                                                                                                 | -    | 0       | Upon<br>stop      | During<br>running | -               |
| H17         | 23 | VDI12 logic selection          | 0: Valid when the written value<br>is 1<br>1: Inactive when the written<br>value changes from 0 to 1 | -    | 0       | Upon<br>stop      | During<br>running | -               |
| H17         | 24 | VDI13<br>function<br>selection | 0–37                                                                                                 | -    | 0       | Upon<br>stop      | During<br>running | -               |
| H17         | 25 | VDI13 logic selection          | 0: Valid when the written value<br>is 1<br>1: Inactive when the written<br>value changes from 0 to 1 | -    | 0       | Upon<br>stop      | During<br>running | -               |
| H17         | 26 | VDI14<br>function<br>selection | 0–37                                                                                                 | -    | 0       | Upon<br>stop      | During<br>running | -               |
| H17         | 27 | VDI14 logic selection          | 0: Valid when the written value<br>is 1<br>1: Inactive when the written<br>value changes from 0 to 1 | -    | 0       | Upon<br>stop      | During<br>running | -               |
| H17         | 28 | VDI15<br>function<br>selection | 0–37                                                                                                 | -    | 0       | Upon<br>stop      | During<br>running | -               |
| H17         | 29 | VDI15 logic selection          | 0: Valid when the written value<br>is 1<br>1: Inactive when the written<br>value changes from 0 to 1 | -    | 0       | Upon<br>stop      | During<br>running | -               |
| H17         | 30 | VDI16<br>function<br>selection | 0–37                                                                                                 | -    | 0       | Upon<br>stop      | During<br>running | -               |

| Func<br>Cod |    | Parameter<br>Name             | Setting Range                                                                                         | Unit | Default | Effective<br>Time | Property          | Control<br>Mode |
|-------------|----|-------------------------------|----------------------------------------------------------------------------------------------------|------|---------|-------------------|-------------------|-----------------|
| H17         | 31 | VDI16 logic selection         | 0: Active when the written value<br>is 1<br>1: Inactive when the written<br>value changes from 0 to 1 | -    | 0       | Upon<br>stop      | During<br>running | -               |
| H17         | 32 | VDO virtual<br>level          | -                                                                                                    | -    | -       | -                 | At display        | -               |
| H17         | 33 | VDO1<br>function<br>selection | 0–19                                                                                                  | -    | 0       | Upon<br>stop      | During<br>running | -               |
| H17         | 34 | VDO1 logic selection          | 0: Output 1 when active<br>1: Output 0 when active                                                    | -    | 0       | Upon<br>stop      | During<br>running | -               |
| H17         | 35 | VDO2<br>function<br>selection | 0–19                                                                                                  | -    | 0       | Upon<br>stop      | During<br>running | -               |
| H17         | 36 | VDO2 logic selection          | 0: Output 1 when active<br>1: Output 0 when active                                                    | -    | 0       | Upon<br>stop      | During<br>running | -               |
| H17         | 37 | VDO3<br>function<br>selection | 0–19                                                                                                  | -    | 0       | Upon<br>stop      | During<br>running | -               |
| H17         | 38 | VDO3 logic selection          | 0: Output 1 when active<br>1: Output 0 when active                                                    | -    | 0       | Upon<br>stop      | During<br>running | -               |
| H17         | 39 | VDO4<br>function<br>selection | 0–19                                                                                                  | -    | 0       | Upon<br>stop      | During<br>running | -               |
| H17         | 40 | VDO4 logic selection          | 0: Output 1 when active<br>1: Output 0 when active                                                    | -    | 0       | Upon<br>stop      | During<br>running | -               |
| H17         | 41 | VDO5<br>function<br>selection | 0–19                                                                                                  | -    | 0       | Upon<br>stop      | During<br>running | -               |
| H17         | 42 | VDO5 logic selection          | 0: Output 1 when active<br>1: Output 0 when active                                                    | -    | 0       | Upon<br>stop      | During<br>running | -               |
| H17         | 43 | VDO6<br>function<br>selection | 0–19                                                                                                  | -    | 0       | Upon<br>stop      | During<br>running | -               |
| H17         | 44 | VDO6 logic selection          | 0: Output 1 when active<br>1: Output 0 when active                                                    | -    | 0       | Upon<br>stop      | During<br>running | -               |
| H17         | 45 | VDO7<br>function<br>selection | 0–19                                                                                                  | -    | 0       | Upon<br>stop      | During<br>running | -               |
| H17         | 46 | VDO7 logic selection          | 0: Output 1 when active<br>1: Output 0 when active                                                    | -    | 0       | Upon<br>stop      | During<br>running | -               |
| H17         | 47 | VDO8<br>function<br>selection | 0–19                                                                                                  | -    | 0       | Upon<br>stop      | During<br>running | -               |

| Func<br>Co |    | Parameter<br>Name              | Setting Range                                      | Unit | Default | Effective<br>Time | Property          | Control<br>Mode |
|------------|----|--------------------------------|----------------------------------------------------|------|---------|-------------------|-------------------|-----------------|
| H17        | 48 | VDO8 logic selection           | 0: Output 1 when active<br>1: Output 0 when active | -    | 0       | Upon<br>stop      | During<br>running | -               |
| H17        | 49 | VDO9<br>function<br>selection  | 0–19                                               | -    | 0       | Upon<br>stop      | During<br>running | -               |
| H17        | 50 | VDO9 logic selection           | 0: Output 1 when active<br>1: Output 0 when active | -    | 0       | Upon<br>stop      | During<br>running | -               |
| H17        | 51 | VDO10<br>function<br>selection | 0–19                                               | -    | 0       | Upon<br>stop      | During<br>running | -               |
| H17        | 52 | VDO10 logic selection          | 0: Output 1 when active<br>1: Output 0 when active | -    | 0       | Upon<br>stop      | During<br>running | -               |
| H17        | 53 | VDO11<br>function<br>selection | 0–19                                               | -    | 0       | Upon<br>stop      | During<br>running | -               |
| H17        | 54 | VDO11 logic selection          | 0: Output 1 when active<br>1: Output 0 when active | -    | 0       | Upon<br>stop      | During<br>running | -               |
| H17        | 55 | VDO12<br>function<br>selection | 0–19                                               | -    | 0       | Upon<br>stop      | During<br>running | -               |
| H17        | 56 | VDO12 logic selection          | 0: Output 1 when active<br>1: Output 0 when active | -    | 0       | Upon<br>stop      | During<br>running | -               |
| H17        | 57 | VDO13<br>function<br>selection | 0–19                                               | -    | 0       | Upon<br>stop      | During<br>running | -               |
| H17        | 58 | VDO13 logic selection          | 0: Output 1 when active<br>1: Output 0 when active | -    | 0       | Upon<br>stop      | During<br>running | -               |
| H17        | 59 | VDO14<br>function<br>selection | 0–19                                               | -    | 0       | Upon<br>stop      | During<br>running | -               |
| H17        | 60 | VDO14 logic selection          | 0: Output 1 when active<br>1: Output 0 when active | -    | 0       | Upon<br>stop      | During<br>running | -               |
| H17        | 61 | VDO15<br>function<br>selection | 0–19                                               | -    | 0       | Upon<br>stop      | During<br>running | -               |
| H17        | 62 | VDO15 logic selection          | 0: Output 1 when active<br>1: Output 0 when active | -    | 0       | Upon<br>stop      | During<br>running | -               |
| H17        | 63 | VDO16<br>function<br>selection | 0–19                                               | -    | 0       | Upon<br>stop      | During<br>running | -               |
| H17        | 64 | VDO16 logic selection          | 0: Output 1 when active<br>1: Output 0 when active | -    | 0       | Upon<br>stop      | During<br>running | -               |

#### Group H30: Servo Related Variables Read via Communication

The values are not displayed on the keypad.

| Fund<br>Co |    | Parameter Name                                              | Setting Range | Unit | Default | Effective<br>Time | Property      | Control<br>Mode |
|------------|----|-------------------------------------------------------------|---------------|------|---------|-------------------|---------------|-----------------|
| H30        | 00 | Servo state read via<br>communication                       | -             | -    | -       | -                 | Read-<br>only | PST             |
| H30        | 01 | DO function<br>state 1 read via<br>communication            | -             | -    | -       | -                 | Read-<br>only | PST             |
| H30        | 02 | DO function<br>state 2 read via<br>communication            | -             | -    | -       | -                 | Read-<br>only | PST             |
| H30        | 03 | Input reference<br>pulse sampling read<br>via communication | -             | -    | -       | -                 | At display    | PST             |

#### Group H31: Servo Related Variables Set via Communication

The values are not displayed on the keypad.

| Func<br>Co |    | Parameter Name                                | Setting Range           | Unit | Default | Effective<br>Time | Property          | Control<br>Mode |
|------------|----|-----------------------------------------------|-------------------------|------|---------|-------------------|-------------------|-----------------|
| H31        | 00 | VDI virtual<br>level set via<br>communication | 0–65535                 | -    | 0       | Immediate         | During<br>running | PST             |
| H31        | 04 | DO state set via<br>communication             | 0–31                    | -    | 0       | Immediate         | During<br>running | PST             |
| H31        | 09 | Speed<br>reference set via<br>communication   | -6000 to 6000           | rpm  | 0       | Immediate         | During<br>running | S               |
| H31        | 11 | Torque<br>reference set via<br>communication  | -100.000 to<br>100.000% | %    | 0       | Immediate         | During<br>running | Т               |

#### **DI/DO Basic Functions**

Table 7-1 DI/DO basic function table

| No.     | Function<br>Symbol | Function<br>Name                                      | Description                                                                                                    | Remarks                                                                                                    |
|---------|--------------------|-------------------------------------------------------|----------------------------------------------------------------------------------------------------|----------------------------------------------------------------------------------------------------|
|         |                    | Input Fu                                              | nction Description                                                                                                    |                                                                                                    |
| FunIN.1 | S-ON               | Servo<br>enabled                                      | Invalid: Servo motor<br>disabled<br>Valid: Servo motor enabled                                                                                                    | The logic of the<br>corresponding terminal<br>needs to be set to level<br>valid.<br>The change of the<br>corresponding DI or VDI<br>or terminal logic takes<br>effect only after power-on<br>again.                                                                                                |
| FunIN.2 | ALM-RST            | Fault and<br>alarm reset<br>(edge valid)              | Invalid: Disabled<br>Valid: Enabled                                                                                                    | The logic of the<br>corresponding terminal<br>must be set to edge valid.<br>If you set the logic to<br>level valid, the servo<br>drive forcibly changes it<br>to edge logic internally.<br>According to the alarm<br>type, the servo drive can<br>continue to work after<br>some alarms are reset. |
| FunIN.3 | GAIN-SEL           | Gain<br>switchover                                    | H0809 = 1<br>Invalid: Speed control loop<br>being PI control<br>Valid: Speed control loop<br>being P control<br>H0809 = 2:<br>Invalid: Always first gain<br>group<br>Valid: Always second gain<br>group | It is recommended<br>that the logic of the<br>corresponding terminal<br>be set to level valid.                                                                                                    |
| FunIN.4 | CMD-SEL            | Main/Auxiliary<br>reference<br>switchover             | Invalid: Current running<br>reference being A<br>Valid: Current running<br>reference being B                                                                                                    | It is recommended<br>that the logic of the<br>corresponding terminal<br>be set to level valid.                                                                                                    |
| FunIN.5 | DIR-SEL            | Setting of<br>multi-speed<br>DI switchover<br>running | Invalid: Default reference<br>direction<br>Valid: Reverse reference<br>direction                                                                                                    | It is recommended<br>that the logic of the<br>corresponding terminal<br>be set to level valid.                                                                                                    |
| FunIN.6 | CMD1               | Multi-<br>reference<br>switchover 1                   | Used to select one from the 16 references.                                                                                                    | It is recommended<br>that the logic of the<br>corresponding terminal<br>be set to level valid.                                                                                                    |

| No.      | Function<br>Symbol | Function<br>Name                    | Description                                                                                                    | Remarks                                                                                                    |
|----------|--------------------|-------------------------------------|----------------------------------------------------------------------------------------------------|----------------------------------------------------------------------------------------------------|
| FunIN.7  | CMD2               | Multi-<br>reference<br>switchover 2 | Used to select one from the 16 references.                                                                                                    | It is recommended<br>that the logic of the<br>corresponding terminal<br>be set to level valid.                                                                                                    |
| FunIN.8  | CMD3               | Multi-<br>reference<br>switchover 3 | Used to select one from the<br>16 references.                                                                                                    | It is recommended<br>that the logic of the<br>corresponding terminal<br>be set to level valid.                                                                                                    |
| FunIN.9  | CMD4               | Multi-<br>reference<br>switchover 4 | Used to select one from the 16 references.                                                                                                    | It is recommended<br>that the logic of the<br>corresponding terminal<br>be set to level valid.                                                                                                    |
| FunIN.10 | M1-SEL             | Mode<br>switchover 1                | Perform switchover<br>between speed control,<br>position control, and<br>torque control based on<br>the selected control mode<br>(values 3, 4, 5 of H02-00).                                        | It is recommended<br>that the logic of the<br>corresponding terminal<br>be set to level valid.                                                                                                    |
| FunIN.11 | M2-SEL             | Mode<br>switchover 2                | Perform switchover<br>between speed control,<br>position control, and<br>torque control based on<br>the selected control mode<br>(values 6 of H02-00).                                              | It is recommended<br>that the logic of the<br>corresponding terminal<br>be set to level valid.                                                                                                    |
| FunIN.12 | ZCLAMP             | Zero clamp<br>enable                | Valid: Zero clamp enabled<br>Invalid: Zero clamp<br>disabled                                                                                                    | It is recommended<br>that the logic of the<br>corresponding terminal<br>be set to level valid.                                                                                                    |
| FunIN.13 | INHIBIT            | Position<br>reference<br>forbidden  | Valid: Reference pulse<br>input forbidden<br>Invalid: Reference pulse<br>input allowed                                                                                                    | This function is now<br>actually used as position<br>reference forbidden,<br>involving internal<br>and external position<br>references.<br>The logic of the<br>corresponding DI must be<br>set to level valid. |
| FunIN.14 | P-OT               | Forward<br>overtravel<br>switch     | When the mechanical<br>movement is outside<br>the movable range, the<br>overtravel prevention<br>function is implemented.<br>Valid: Forward drive<br>forbidden<br>Invalid: Forward drive<br>allowed | When the mechanical<br>movement is out of the<br>movable range, the servo<br>drive. It is recommended<br>that the logic of the<br>corresponding terminal<br>be set to level valid.                             |

| No.      | Function<br>Symbol | Function<br>Name                    | Description                                                                                                    | Remarks                                                                                        |
|----------|--------------------|-------------------------------------|----------------------------------------------------------------------------------------------------|------------------------------------------------------------------------------------------------|
| FunIN.15 | N-OT               | Reverse<br>overtravel<br>switch     | When the mechanical<br>movement is outside<br>the movable range, the<br>overtravel prevention<br>function is implemented.<br>Valid: Reverse drive<br>forbidden<br>Invalid: Reverse drive<br>allowed                                                                                                    | It is recommended<br>that the logic of the<br>corresponding terminal<br>be set to level valid. |
| FunIN.16 | P-CL               | External<br>forward<br>torque limit | The torque limit source is<br>switched over based on the<br>setting of H07-07.<br>H07-07 = 1:<br>Valid: External forward<br>torque limit enabled<br>Invalid: Internal forward<br>torque limit enabled<br>H07-07 = 3 and Al limit<br>larger than external forward<br>limit:<br>Valid: External forward<br>torque limit enabled<br>Invalid: Al torque limit<br>enabled<br>H07-07 = 4:<br>Valid: Al torque limit<br>enabled<br>Invalid: Internal forward<br>torque limit valid    | It is recommended<br>that the logic of the<br>corresponding terminal<br>be set to level valid. |
| FunIN.17 | N-CL               | External<br>reverse<br>torque limit | The torque limit source is<br>switched over based on the<br>setting of H07-07.<br>H07-07 = 1:<br>Valid: External reverse<br>torque limit enabled<br>Invalid: Internal reverse<br>torque limit enabled<br>H07-07 = 3 and Al limit<br>smaller than external<br>reverse limit:<br>Valid: External reverse<br>torque limit enabled<br>Invalid: Al torque limit<br>enabled<br>H07-07 = 4:<br>Valid: Al torque limit<br>enabled<br>Invalid: Internal reverse<br>torque limit enabled | It is recommended<br>that the logic of the<br>corresponding terminal<br>be set to level valid. |

| No.      | Function<br>Symbol | Function<br>Name                               | Description                                                                                                    | Remarks                                                                                        |
|----------|--------------------|------------------------------------------------|----------------------------------------------------------------------------------------------------|------------------------------------------------------------------------------------------------|
| FunIN.18 | JOGCMD+            | Forward jog                                    | Valid: Reference input<br>Invalid: Reference input<br>stopped                                                                                                    | It is recommended<br>that the logic of the<br>corresponding terminal<br>be set to level valid. |
| FunIN.19 | JOGCMD-            | Reverse jog                                    | Valid: Reference input<br>Invalid: Reference input<br>stopped                                                                                                    | It is recommended<br>that the logic of the<br>corresponding terminal<br>be set to level valid. |
| FunIN.20 | POSSTEP            | Step<br>reference                              | Valid: Execute step<br>reference<br>Invalid: Reference being<br>zero, in positioning state                                                                              | It is recommended<br>that the logic of the<br>corresponding terminal<br>be set to level valid. |
| FunIN.21 | HX1                | Handwheel<br>multiplying<br>factor signal<br>1 | HX1 invalid, HX2 valid:                                                                                                    | It is recommended that the logic of the                                                        |
| FunIN.22 | HX2                | Handwheel<br>multiplying<br>factor signal<br>2 | X100<br>Other: X1                                                                                                    | corresponding terminal<br>be set to level valid.                                               |
| FunIN.23 | HX_EN              | Handwheel<br>enable signal                     | Invalid: Position control<br>based on the setting of<br>H05-00<br>Valid: Receive pulse signal<br>from the handwheel for<br>position control in position<br>control mode | It is recommended<br>that the logic of the<br>corresponding terminal<br>be set to level valid. |
| FunIN.24 | GEAR_SEL           | Electronic<br>gear ratio<br>switchover         | Invalid: Electronic gear ratio<br>1<br>Valid: Electronic gear ratio 2                                                                                                   | It is recommended<br>that the logic of the<br>corresponding terminal<br>be set to level valid. |
| FunIN.25 | TOQDirSel          | Torque<br>reference<br>direction               | Valid: Forward direction<br>Invalid: Reverse direction                                                                                                    | It is recommended<br>that the logic of the<br>corresponding terminal<br>be set to level valid. |
| FunIN.26 | SPDDirSel          | Speed<br>reference<br>direction                | Valid: Forward direction<br>Invalid: Reverse direction                                                                                                    | It is recommended<br>that the logic of the<br>corresponding terminal<br>be set to level valid. |
| FunIN.27 | POSDirSel          | Position<br>reference<br>direction             | Valid: Forward direction<br>Invalid: Reverse direction                                                                                                    | It is recommended<br>that the logic of the<br>corresponding terminal<br>be set to level valid. |

| No.      | Function<br>Symbol | Function<br>Name                          | Description                                                                                                 | Remarks                                                                                                    |
|----------|--------------------|-------------------------------------------|----------------------------------------------------------------------------------------------------|----------------------------------------------------------------------------------------------------|
| FunIN.28 | PosInSen           | Multi-position<br>enable                  | Valid at edges<br>Valid: Internal multi-position<br>ignored<br>Invalid: Internal multi-<br>position enabled | It is recommended<br>that the logic of the<br>corresponding terminal<br>be set to level valid. If you<br>set the logic to level valid,<br>the servo drive forcibly<br>changes it to edge logic<br>internally.                                                    |
| FunIN.29 | XintFree           | Interruption<br>fixed length<br>cleared   | Invalid: Not respond to<br>position references<br>Valid: Unlock position<br>references                      | It is recommended<br>that the logic of the<br>corresponding terminal<br>be set to edge valid.                                                                                                    |
| FunIN.31 | HomeSwitch         | Home switch                               | Invalid: Not triggered<br>Valid: Triggered                                                                  | The logic of the<br>corresponding terminal<br>must be set to level valid.<br>If you set the logic to 2,<br>the servo drive forcibly<br>changes it to 1 internally.<br>If you set the logic to 3 or<br>4, the servo drive forcibly<br>changes it to 0 internally. |
| FunIN.32 | HomingStart        | Home return                               | Invalid: Disabled<br>Valid: Enabled                                                                         | It is recommended<br>that the logic of the<br>corresponding terminal be<br>set to edge valid. If you<br>set the logic to level valid,<br>the servo drive forcibly<br>changes it to edge logic<br>internally.                                                     |
| FunIN.33 | XintInhibit        | Interruption<br>fixed length<br>forbidden | Valid: Interruption fixed<br>length forbidden<br>Invalid: Interruption fixed<br>length allowed              | The logic of the<br>corresponding terminal<br>must be set to level valid.<br>If you set the logic to 2,<br>the servo drive forcibly<br>changes it to 1 internally.<br>If you set the logic to 3 or<br>4, the servo drive forcibly<br>changes it to 0 internally. |
| FunIN.34 | Emergency stop     | Braking                                   | Valid: Position lock after<br>stop at zero speed<br>Invalid: Not affect current<br>running state            | It is recommended<br>that the logic of the<br>corresponding terminal<br>be set to level valid.                                                                                                    |

| No.      | Function<br>Symbol | Function<br>Name                  | Description                                                                                                    | Remarks                                                                                                    |
|----------|--------------------|-----------------------------------|----------------------------------------------------------------------------------------------------|----------------------------------------------------------------------------------------------------|
| FunIN.35 | ClrPosErr          | Position<br>deviation<br>cleared  | Valid: Clear<br>Invalid: Not clear                                                                                                    | It is recommended<br>that and this function<br>be allocated to DI8 or<br>DI9 and the logic of the<br>corresponding terminal be<br>set to edge valid. If you<br>set the logic to level valid,<br>the servo drive forcibly<br>changes it to edge logic<br>internally. |
| FunIN.36 | V_LmtSel           | Internal<br>speed limit<br>source | Valid: H06-19 as internal<br>forward speed limit (H07-<br>17 = 2)<br>Invalid: H07-20 as internal<br>reverse speed limit (H07-<br>17 = 2)                                                   | It is recommended<br>that the logic of the<br>corresponding terminal<br>be set to level valid.                                                                                                    |
| FunIN.37 | PulseInhibit       | Pulse<br>reference<br>forbidden   | The position reference<br>source is pulse reference<br>(H05-00 = 0) in the position<br>control mode.<br>Invalid: Respond to pulse<br>reference<br>Valid: Not respond to pulse<br>reference | It is recommended<br>that the logic of the<br>corresponding terminal<br>be set to level valid.                                                                                                    |
|          |                    | Output Fi                         | unction Description                                                                                                    |                                                                                                    |
| FunOUT.1 | S-RDY              | Servo ready                       | The servo drive is in ready<br>state and can receive the<br>S-ON signal.<br>Valid: Servo drive ready<br>Invalid: Servo drive not<br>ready                                                  | -                                                                                                    |
| FunOUT.2 | TGON               | Motor rotation<br>output          | When the motor speed<br>exceeds the threshold<br>(H06-16):<br>Valid: Motor rotation signal<br>valid<br>Invalid: Motor rotation<br>signal invalid                                           | -                                                                                                    |
| FunOUT.3 | ZERO               | Zero speed<br>signal              | When the servo motor<br>stops rotation:<br>Valid: Motor speed being<br>zero<br>Invalid: Motor speed being<br>not zero                                                                      | -                                                                                                    |

| No.       | Function<br>Symbol | Function<br>Name                          | Description                                                                                                    | Remarks |
|-----------|--------------------|-------------------------------------------|----------------------------------------------------------------------------------------------------|---------|
| FunOUT.4  | V-CMP              | Speed<br>consistent                       | In the speed control mode,<br>when the absolute value of<br>the deviation between the<br>motor speed and the speed<br>reference is smaller than<br>the value of H06-17, this<br>signal is valid. | -       |
| FunOUT.5  | COIN               | Positioning completed                     | In the position control<br>mode, when the position<br>deviation pulses reach the<br>value of H05-21, this signal<br>is valid.                                                                    | -       |
| FunOUT.6  | NEAR               | Positioning<br>almost<br>completed        | In the position control<br>mode, when the position<br>deviation pulses reach the<br>value of H05-22, this signal<br>is valid.                                                                    | -       |
| FunOUT.7  | C-LT               | Torque limit                              | Confirming torque limit:<br>Valid: Motor torque limited<br>Invalid: Motor torque not<br>limited                                                                                                  | -       |
| FunOUT.8  | V-LT               | Speed limit                               | Confirming speed limit in<br>torque control:<br>Valid: Motor speed limited<br>Invalid: Motor speed not<br>limited                                                                                | -       |
| FunOUT.9  | BK                 | Brake output                              | Brake output:<br>Valid: Brake released<br>Invalid: Brake applied                                                                                                    | -       |
| FunOUT.10 | WARN               | Warning<br>output                         | The warning output is active (conducted).                                                                                                    | -       |
| FunOUT.11 | ALM                | Fault output                              | This signal is valid when a fault occurs.                                                                                                    | -       |
| FunOUT.12 | ALMO1              | 3-digit fault<br>code output              | A 3-digit fault code is<br>output.                                                                                                    | -       |
| FunOUT.13 | ALMO2              | 3-digit fault code output                 | A 3-digit fault code is output.                                                                                                    | -       |
| FunOUT.14 | ALMO3              | 3-digit fault<br>code output              | A 3-digit fault code is output.                                                                                                    | -       |
| FunOUT.15 | Xintcoin           | Interruption<br>fixed length<br>completed | Valid: Interruption fixed<br>length completed<br>Invalid: Interruption fixed<br>length not completed                                                                                             | -       |
| FunOUT.16 | HomeAttain         | Home return<br>output                     | Valid: Return to home<br>Invalid: Not return to home                                                                                                    | -       |

| No.       | Function<br>Symbol | Function<br>Name                         | Description                                                                                         | Remarks |
|-----------|--------------------|------------------------------------------|----------------------------------------------------------------------------------------------------|---------|
| FunOUT.17 | ElecHomeAttain     | Electrical<br>home return<br>output      | Valid: Return to electrical<br>home<br>Invalid: Not return to<br>electrical home                    | -       |
| FunOUT.18 | ToqReach           | Torque<br>reached<br>output              | Valid: Absolute value<br>reaches the setting<br>Invalid: Absolute value<br>smaller than the setting | -       |
| FunOUT.19 | VArr               | Speed<br>reached<br>output               | Valid: Speed feedback<br>reaches the setting<br>Invalid: Speed feedback<br>smaller than the setting | -       |
| FunOUT.20 | AngRdy             | Initial angle<br>auto-tuning<br>complted | Valid: Angle auto-tuning<br>completed<br>Invalid: Angle auto-tuning<br>not completed                | -       |

# Appendix: Version Change Record

| Date           | Version | Change                                                                                                    |
|----------------|---------|----------------------------------------------------------------------------------------------------|
| Otc. 2013      | V0.0    | First issue.                                                                                                    |
|                |         | <ul> <li>Update the servo system wiring example, designations and<br/>adapted cables in Chapter 1.</li> </ul>            |
| Aug. 2014 V1.0 |         | <ul> <li>Update the mounting dimensions of servo motors and<br/>servo drives in sections 2.3 and section 2.4.</li> </ul> |
|                | V1.0    | <ul> <li>Update some diagrams and data in Chapter 3.</li> </ul>                                                          |
|                |         | <ul> <li>Update the troubleshooting details in Chapter 4 and<br/>Chapter 6.</li> </ul>                                   |
|                |         | Update some function codes in Chapter 7.                                                                                 |

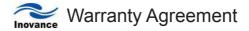

- 1. The warranty period of the product is 18 months (refer to the barcode on the equipment). During the warranty period, if the product fails or is damaged under the condition of normal use by following the instructions, Inovance will be responsible for free maintenance.
- 2. Within the warranty period, maintenance will be charged for the damages caused by the following reasons:
  - a. Improper use or repair/modification without prior permission
  - b. Fire, flood, abnormal voltage, other disasters and secondary disaster
  - c. Hardware damage caused by dropping or transportation after procurement
  - d. Improper operation
  - e. Trouble out of the equipment (for example, external device)
- 3. If there is any failure or damage to the product, please correctly fill out the Product Warranty Card in detail.
- 4. The maintenance fee is charged according to the latest Maintenance Price List of Inovance.
- 5. The Product Warranty Card is not re-issued. Please keep the card and present it to the maintenance personnel when asking for maintenance.
- 6. If there is any problem during the service, contact Inovance's agent or Inovance directly.
- 7. This agreement shall be interpreted by Inovance Technology.

#### Inovance Technology

Address: No.16, Youxiang Road, Yuexi Town, Wuzhong District, Suzhou 215104, P.R.China

Website: www.inovance.cn

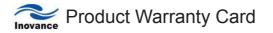

| Customer               | Company address:                |                 |  |  |  |
|------------------------|---------------------------------|-----------------|--|--|--|
| information            | Company name:                   | Contact person: |  |  |  |
|                        | P.C.:                           | Tel.:           |  |  |  |
|                        | Product model:                  |                 |  |  |  |
| Product information    | Product barcode (Attach here):  |                 |  |  |  |
|                        | Name of agent:                  |                 |  |  |  |
|                        | (Maintenance time and content): |                 |  |  |  |
|                        |                                 |                 |  |  |  |
| Failure<br>information |                                 |                 |  |  |  |
|                        |                                 |                 |  |  |  |
|                        |                                 |                 |  |  |  |
|                        |                                 |                 |  |  |  |

#### Inovance Technology

Add.: No.16, Youxiang Road, Yuexi Town, Wuzhong District, Suzhou 215104, P.R.China Fax: +86-512 6879 5286 Technical support: 400-777-1260 http://www.inovance.cn